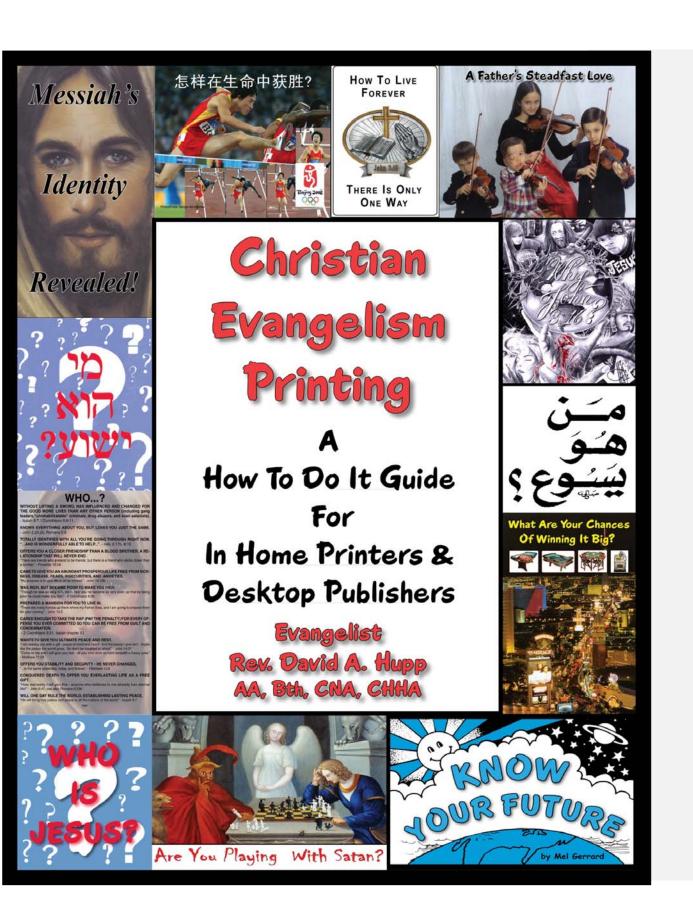

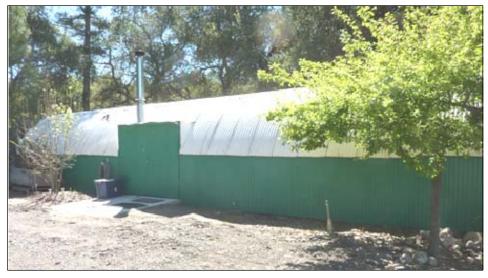

860 Square Foot Remodeled Quonset hut for Christian Evangelism Printing

ISBN 978-1-61623-753-0 Published November, 2009 October, 2013 by: HIS Print Media Ministries P.O. Box 62112 Santa Barbara, CA 93160-2112 USA www.tracts4u.com E-mail: info@tracts4u.com Cell Phone: 805-452-5150 (David)

This book may be reproduced in whole or in part for *Free Distribution*. The easiest way to do this is by printing on a laser printer. First, download the document from the website and save it on a hard drive, thumb drive, or memory card. You can then forward it to others as an e-mail attachment. The paperback edition of this book contains a CD of tract documents posted on the website.

Now to Him Who, by (in consequence of) the [action of His] power that is at work within us, is able to [carry out His purpose and] do superabundantly, far over and above all that we [dare] ask or think [infinitely beyond our highest prayers, desires, thoughts, hopes, or dreams]--

To Him be glory in the church and in Christ Jesus throughout all generations forever and ever. Amen (so be it). - Ephesians 3:20-21 Amplified Bible

## What Readers Are Saying About Christian Evangelism Printing (HIS Print Media Ministries)

Wow! That is a beautiful book, excellently written & well done, & most certainly you had a great anointing of the Lord. I'm very proud of you for being obedient to the Lord & utilizing the talents & gifts He's given you for His glory. We thank you so much for a copy of your book.

Mary Peterson & Rebekah Strine, FOCUS Ministries, Inc.

David, I spent two hours last night reading your new printing manual, "Christian Evangelism Printing". It is excellent...both from an instructional viewpoint...and an inspirational perspective.

9/16/09 Prince Handley, Handley World Services Foundation, Inc.

Kudos for creating such a wonderful site. This site is not just informative but also very inventive too. We find a limited number of people who can think to write technical stuff that creatively. We keep searching for information on a topic like this. We ourselves went over dozens of blogs to acquire know-how with respect to this. We look forward to much more!! Writing Service (IP: 72.8.155.221, yokehost.info)

From: tracts1@aol.com <tracts1@aol.com>

#### To: info@tracts4u.com

Date: Friday, August 24, 2012 05:34 pm

Hello David And Harriet,

We're so blessed to hear about what God is doing in your ministry and we're very happy to hear about the print run for Samuel on his tract. It's a real answer to prayer for us, as people have often asked where they could get tracts printed, and now it is amazing to be able to point them to you who are truly anointed at the job! Praise God!

#### Oct 23, 2013

Just recently we bought our first tablet computer and were really happy with how the tracts and website looked on a tablet. We know a while ago you had made a few tract booklets with tablets in mind and those ones are very easily read and flip from page to page nicely. The only thing we needed was a free download of the Adobe Reader app....and it looks as if with the right kind of printer any of the tracts can be printed wirelessly. We think it's important to create good content for the new tablets and smart phones as this seems to be a new direction for communication. The best kind of content for these devices seems to be short videos or pages with large type or simple graphics since many of these devices are small in size, yet have good video and audio capability.

God bless you, love and prayers from us all,

Joe & Laura & family

# Christian Evangelism Printing A How To Do It Guide For In Home Printers And Desktop Publishers

## Evangelist David A. Hupp

**HIS Print Media Ministries** 

Santa Barbara, California, U.S.A.

## Permissions & Copyright Acknowledgements

Scripture quotations marked NLT are taken from the *Holy Bible*, New Living Translation, copyright ©1996, 2004, 2007 by Tyndale House Foundation. Used by permission of Tyndale House Publishers, Inc., Carol Stream, Illinois 60188. All rights reserved.

Verses marked TLB (or LB) are taken from *The Living Bible* Paraphrase, copyright © 1971. Used by permission of Tyndale House Publishers, Inc., Wheaton, Illinois 60189. All rights reserved.

Scripture quotations taken from the Amplified<sup>®</sup> Bible, Copyright © 1954, 1958, 1962, 1964, 1965, 1987 by The Lockman Foundation Used by permission. (<u>www.Lockman.org</u>)

## In Gratitude

Here I say "Thank You!" to all those, some now deceased and with the Lord who helped me keep going, got the Devil off my back, helped me grow up, becoming the steadfast gung ho Christian Evangelist I am today. They have corrected me, even though it hurt, and pruned me for further growth in Grace, and in the Lord.

**Galatians 4:1-2 NLT** "Think of it this way. If a father dies and leaves an inheritance for his young children, those children are not much better off than slaves until they grow up, even though they actually own everything their father had. <sup>2</sup> They have to obey their guardians until they reach whatever age their father set."

**Hebrews 12:10 NLT** "For our earthly fathers disciplined us for a few years, doing the best they knew how. But God's discipline is always good for us, so that we might share in His holiness."

**Hebrews 12:5-6 NLT** "And have you forgotten the encouraging words God spoke to you as His children? He said, "My child, don't make light of the LORD's discipline, and don't give up when He corrects you. <sup>6</sup> For the LORD disciplines those He loves, and He punishes each one He accepts as His child."

**Hebrews 12:7 NLT** "As you endure this divine discipline, remember that God is treating you as His own children. Who ever heard of a child who is never disciplined by its father? "

**Hebrews 12:11-14 NLT** "No discipline is enjoyable while it is happening—it's painful! But afterward there will be a peaceful harvest of right living for those who are trained in this way. 12 So take a new grip with your tired hands and strengthen your weak knees. <sup>13</sup> Mark out a straight path for your feet so that those who are weak and lame will not fall but become strong. 14 Work at living in peace with everyone, and work at living a holy life, for those who are not holy will not see the Lord."

**Proverbs 27:6 NLT** "Wounds from a sincere friend are better than many kisses from an enemy."

**John 15:2 NLT** "Any branch in Me that does not bear fruit [that stops bearing] He cuts away (trims off, takes away); and He cleanses and repeatedly prunes every branch that continues to bear fruit, to make it bear more and richer and more excellent fruit."

**Reverends Frank & Frances Hawks** – When I got out of the Navy to enter the ministry, I didn't know how to hear from God or what to do. This anointed couple invited me to their home where the first day they prayed for me for 12 hours, then later arranged for me to go to two Bible colleges and get a lifetime ministry ordination. They introduced

me to Apostle Prince Handley who was a key player in supplying me with leads for printing tracts.

**Prince Handley** – 40 years of productive evangelistic and discipleship training ministry, and an expert in designing and maintaining Christian Websites. We worked closely together locally to produce tens of thousands of tracts. He is a source of ongoing support. <u>WWW.PRINCEHANDLEY.COM</u> <u>WWW.TWITTER.COM/PRINCEHANDLEY</u>

**Harold Terrell** – a disabled prophet who loved me enough to tell me the truth about my immaturity, helping me to begin to grow up and accept "life on life's terms."

**Evangelist Sondra Berry Young** – responsible for connections to make tracts for street ministries.

**Jerry & Joni Leonard** – a Smith Wigglesworth type miracle and healing anointing, my current mentors who keep me balanced or on track. Enabled me to produce paperback books

**Pastors Drs. Ken and Laurella Meyer** – took me in when I was jobless and had no place to go; they helped me get a new career and back on my feet, all at their own expense.

**Jack R. Johnston** – Santa Barbara City College Print Shop Supervisor for the 15 years I worked there in printing and duplicating. He allowed me to learn the printing trade at a pace I could handle.

**Ross & Adeline Hupp** – My parents. They paid for the remodel of a ranch building which is now a well equipped printing facility with insulation, heating, and air conditioning.

**Harriet Elise Hupp** - My ministry associate wife. We believe God brought us together by a divine appointment. She has fourteen years experience in Desktop publishing, and began improving the looks and readability of this book before we married. Together we struggled against computer and printer malfunctions to produce the testimony booklet *My Miracle Stories*. Having passed the test, we are "co-laborers together with Christ" in this publishing ministry.

**Joe Zaragoza, Tim Larson, and Richard Cutner** – Volunteered hours of professional skill in electrical, concrete, and drywall work in remodeling the Quonset hut to serve as a print shop.

## Preface

In a "Presbytery" at our local church I was told prophetically, through the late Dr. Esther Mallet, the head of Community Chapel World Outreach, Inc. located in Norwalk, CA, that the Office of the Evangelist is upon me, and that I will train others to do what I do. I took this to be printing evangelism since I have been working at this, off and on, both as a hobby and a profession over a period of forty plus years, starting in 1967 at age 17. More recently I was told prophetically, that I should write things that *are* going to benefit others, whether I think they will or not.

At first I posted two documents on the www.tracts4u.com website, Do Tracts Work? and Printing Instructions for printing the increasing number of Christian Evangelism tracts being posted on the website in various languages for free downloading and use by offset printers and desktop publishers worldwide. My idea was not just to print the tracts and give them to ministries to pass out as I had done in the past, but to save the increasing international shipping costs, and guide others in making (designing and printing) these tracts or their own themselves, possibly at a lower cost than it had cost me to do it. This would free my time to be preparing and posting a greater variety of tracts on the website in a greater number of languages, as well as designing the number of new tract ideas the Lord has been showing me. I much prefer computer designing to running a printing press like I did for years, often with difficulties due to improperly running equipment. I like the axiom "It is better to teach a man to fish for himself than my giving him a fish to eat." As seen in the visions of others, I believed God for and received a printing facility where I can give hands on training in the printing trade to others who are disadvantaged with free time on their hands who could then be sent out to start Christian Evangelism Print Shops of their own. As of 2012, we don't have income to pay trainees, so I have written this book as a timely current solution, especially since I have actively participated in the publishing of two paperback books for others over the last two years, and I already have for my immediate use, good bookmaking equipment, and the know how to use it in writing a book of my own. "A" grades on college papers and my thesis for a bachelor's degree, along with the teacher's interest in dialoging with me, coupled with over twenty years of writing and public speaking in communicating God's Good News have prepared me for this enjoyable undertaking. The next training step may be making videos from my computer on how to design printable documents using Adobe Photoshop, and Adobe Indesign Page layout programs, then putting the training on DVDs.

## Our Credentials/Qualifications for Writing this Book

Rev. David Hupp was first licensed as a minister in 1974. He started writing and printing Christian Literature in 1967. In 1979 he served as administrative assistant to a small Christian publishing center under the seasoned Evangelist, Dick Handley of Handley World Services, Inc. He began taking classes in offset printing and Desktop Publishing. He took nine classes with A grades. One instructor said he was the equivalent of a graphic artist assistant. He began printing evangelistic tracts, stationary, and advertising support for other ministries. In other education, he earned his A.A degree in liberal studies, and a bachelor's degree in theology. Total he completed seven years of college with a B average.

In 1990, David became employed in the duplicating department of a city college. From there he moved to the print shop where he stayed until that department was closed in 2005. He had hands on experience in two color exact registration offset printing on press. He ran a large format 19" x 25" press. He learned camera ready pasteup, stripping and plate making, computer to plate, as well as laying out and designing on a computer, documents to be printed. He did some press maintenance and repair, and ran various pieces of bindery and finishing equipment – folding, cutting, scoring, perforating, numbering, laminating, booklet making, and later, paperback book making.

For 3 years David worked for an automated mailing service printing flyers for mass mailing. For another three years he used a high speed Xerox machine to print the insides for automotive lease guide books. In 2000, he started his own Christian Evangelism Printing shop using donated equipment. In 2009 he began printing on the family ranch, and with the help of his family and friends, built a well furnished 850 square foot print shop in a remodeled Quonset hut. He maintains a website on the Internet that is attracting more individuals and ministries for which he and his wife, Harriet, produce gospel literature in multiple languages. Some of this literature is taken or shipped to other countries. As David and Harriet learn new techniques and skills in printing, David updates the free online edition of this book to reflect what he is learning.

Harriet Hupp worked in an administrative capacity for local churches, also attended Bible college, and spent fourteen years using Microsoft Word and Print Shop to design and print Christian literature.

## **Table of Contents**

| Chap | oter Topic                                                                                                    | Pages |
|------|----------------------------------------------------------------------------------------------------|-------|
| 1    | A Call to Evangelize!                                                                                                    | 13    |
| 2    | Do Tracts Work—Why get involved?                                                                                             | 15    |
| 3    | HIS Print Brief History                                                                                                    | 21    |
| 4    | Setting up and Running the Business                                                                                          | 33    |
| 5    | Financing the Business                                                                                                    |       |
| 6    | Pricing Jobs – So You Don't Go Broke!                                                                                        | 37    |
| 7    | Shipping & Packaging                                                                                                    | 39    |
| 8    | Doing the Math—Using the Proportions Formula & Estimating                                                                    | 41    |
| 9    | Computers, Printers, and Software                                                                                            | 47    |
| 10   | Computer Networking                                                                                                    | 51    |
| 11   | The Value of Having a Website                                                                                                | 55    |
| 13   | Guidelines for Printing out Tracts Posted in the "Posts" Section<br>of the www.tracts4u.com Website                          | 61    |
| 12   | Social Media (e.g., Facebook & Twitter)                                                                                      | 67    |
| 14   | Moving Equipment Yourself                                                                                                    | 75    |
| 15   | Color Laser or Inkjet Printer, Offset Press, Or Mimeograph?                                                                  | 91    |
| 16   | Converting a Hard Copy Document to a Metal Printing Press Plate<br>Using a Computer & Scanner Instead of a Camera & Darkroom | 95    |
| 17   | Making PDF Documents from MS Word & Adobe Indesign                                                                           | 101   |
| 18   | Making a Laser Film Positive from a Computer Document                                                                        | 109   |
| 19   | Laser Film to Positive Development Metal Plate                                                                               | 115   |
| 20   | Two Color Hard Copy to Two Color Press Separations                                                                           | 119   |
| 21   | Two Color Computer Document to Two Color Press Separations                                                                   | 127   |
| 22   | Adding a Second "Spot Color" to a Tract Document Separations                                                                 | 131   |
| 23   | Two Color Hard Copy to Computer to Two Color Press Separations                                                               | 137   |
| 24   | OCR (Optical Character Recognition) Program to Convert Hard Copy to Computer Copy                                            | 141   |
| 25   | Duotones & Screens                                                                                                    | 145   |
| 26   | Document Enhancement – Adding Photos, Art, Graphics                                                                          | 149   |

| 27 | Using Dragon Naturally Speaking Software—Dictation to Typed Text                                 | 159 |
|----|--------------------------------------------------------------------------------------------------|-----|
| 28 | Banners, Posters, and Signs                                                                      |     |
| 29 | CD Audio Tracts                                                                                  |     |
| 30 | Booklet Making                                                                                   |     |
| 31 | Paperback Book Making                                                                            |     |
| 32 | Reproducing a Comb Bound Textbook                                                                | 179 |
| 32 | E-books                                                                                          |     |
| 33 | Bindery—Folding, Perforating, Scoring, Numbering, Cutting                                        | 191 |
| 34 | Saving Money—Cutting Down waste & Cost of Consumables                                            | 199 |
| 35 | Buying Printing Supplies & Consumables                                                           | 201 |
| 36 | Foreign Language Translations                                                                    | 205 |
| 37 | Pressman's Pointers learned from Twenty Years of Printing                                        | 207 |
| 38 | Maintenance, Repairs, & Adjustments                                                              | 215 |
| 39 | Room Temperature Control                                                                         | 221 |
| 40 | HIS Print Media Ministries Printing Accomplishments                                              | 223 |
| 41 | Services Offered by HIS Print Media Ministries<br>(What Other Christian Print Shops Might Offer) | 227 |
| 42 | Writing a Tract/Avoiding Christianese                                                            | 231 |
| 43 | My First Tract                                                                                   | 247 |
| 44 | Holiday or Special Occasion Tracts                                                               | 249 |
| 45 | Writing and Publishing a Booklet or Paperback Book                                               | 251 |
| 46 | General ISBN Information                                                                         |     |
| 47 | What's This Born Again Business? — Understanding God's<br>Plan of Salvation                      | 269 |
| 48 | God's Anointed Soul Winning Plan                                                                 | 319 |
| 49 | Follow-up – Discipleship Training/Bible Axioms for New Believers                                 | 325 |
| 50 | Open Air Ministry – Reaching Beyond the Printed Page                                             | 339 |
| 51 | Take Care of Yourself!                                                                           | 347 |
| 52 | Maintaining Priorities – Desiring "That Good Part"                                               | 359 |
| 53 | Where & How You Can Help                                                                         |     |
| 54 | World's Most Important Prayer (English & Spanish)                                                |     |

## A Call to Evangelize!

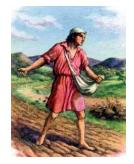

"He that goeth forth and weepeth, bearing precious seed, shall doubtless come again rejoicing, bringing his sheaves with him." – Psalm 126:6

Jesus Christ told his disciples 2000 years ago "Look around you! Vast fields of human souls are ripening all around us, and are ready now for reaping. The reapers will be paid good wages and will be gathering eternal souls into the granaries of Heaven. What joy awaits the sower and the reaper both together." – John 4:35b-36.

A song comes to mind, "Do you know that souls are dying, do you care; children lost and voices crying, do you care? Son of God and King is He, yet He died upon a tree. Are you heartless, does it matter, do you care?"

Jesus stated, by way of a parable, "Go out into the highways and hedges and compel them to come in, that my house may be full!" – Luke 14:23.

The plight of the unsaved world was graphically portrayed to me in a film titled "Dead Birds", shown in my city college Anthropology class. The film showed life in a village calle "Kua Koa Ba" in the mountain highlands of Papua, New Guineas. Before Christian missionaries arrived along with western influence, the villagers believed in "animism" – that spirits lived in everything. It was like they lived in mortal terror of demons, making a fetish of warding off evil spirits and seeking the blessing of good spirits. They were constantly at war with neighboring tribes, wanting to be on top in the tally of who had killed the most number of their neighbors. As a tribal ritual, young girls had two fingers of their hand cut off. More recent news reports have shown me that life is better there now. Jesus stated in one translation of John 10:10, "The thief comes not but to kill, to steal, and to destroy. I am come that they might have life in all its fullness.". Jesus commissioned the 12 to 500 people he appeared to after His resurrection from the dead to "Go ye into all the world and preach the gospel to every creature." – Mark 16:15 Mark 16:20 tells us they obeyed. "And the disciples went out and preached everywhere, and the Lord worked with them, confirming the Word with signs that followed."

In the first 300 years of the Christian Church it went from twelve disciples hiding behind locked doors for fear of the "Jews" or religious leaders of that day, to fierce persecution under Roman Emperor Nero, to the official and dominant religion of the same Roman Empire under Emperor Constantine. Today, although 19,000+ people are coming to Christ each day, the birth rate of the world is 23,000+ new babies a day. It looks like we may be losing ground, but Jesus said, as one of the five things that must take place as a precursor o his return, "And this Gospel of the Kingdom shall be preached into all the world as a witness to all nations, and then shall the end come." – Matthew 24:14. When Jesus commissioned his Disciples (defined in Greek as "an adherent, a follower"), He must have been referring to us as well as them since they are now in Heaven, and souls are yet to be won and much work remains to be done to accomplish this goal.

In Bible College Evangelism class at Miracle Valley Bible College founded by the late great Evangelist A.A. Allen, we learned about the principle of synergisms or how things can multiply exponentially, and how one on one evangelism, the kind done with printed gospel tracts, may be the cheapest and easiest and most cost effective way to win the world for Christ. A little saying goes, "Each one win one, then all will be won." In this Bible college Evangelism class we used the science of mathematics and multiplication to figure out that our class of only 50 or less students could reach the whole world in less than 40 years by each one winning one soul per year and those souls won also winning a soul each year. This would pave the way for Jesus to return and set up His Millennial Kingdom on Earth in which we will have transformed immortal bodies that we so much long for as the Apostle Paul did (1 Corinthians 15:) . This will be a time where Jesus rule and government with accompanying peace, will have no end. In class we were told the story of a man doing a good deed for the Chinese or Japanese Emperor and consenting to be paid by a grain of rice being placed on the first square of a chess game board, and being doubled with each succeeding adjacent square. The end amount of rice, by the time one got to the last square of the board, would be phenomenal!

I started in personal evangelism with tracts on the streets and advanced to holding church services in parks, at convalescent hospitals, and weekly at the local Rescue Mission. This work has had its challenges, but each day brings an opportunity for what I call "Divine Appointments" for souls and miracles as we go forth in Jesus' mighty name.

I close with the song sung at the graduation service from my first Bible College: "Far, far away, in heathen darkness dwelling, millions of souls forever may be lost. Who then will go, salvation's story tells them...?"

## Do Tracts Work - Why Get Involved?

Why should one get involved in Christian Evangelism Printing, specifically printing "tracts", when printing can be a messy frustrating operation with seemingly little or no immediate evidence of results or financial remuneration, no miracle healings or signs and wonders like one sees in an evangelistic meeting? God's written Word the Bible states in Isaiah 55:8-11 (Amplified Translation):

**Isaiah 55:8-11 KJV** "For My thoughts are not your thoughts, neither are your ways My ways, says the Lord. <sup>9</sup> For as the heavens are higher than the earth, so are My ways higher than your ways and My thoughts than your thoughts. <sup>10</sup> For as the rain and snow come down from the heavens, and return not there again, but water the earth and make it bring forth and sprout, that it may give seed to the sower and bread to the eater. <sup>11</sup> So shall My word be that goes forth out of My mouth: it shall not return to Me void [*without producing any effect, useless*], but it shall accomplish that which I please and purpose, and it shall prosper in the thing for which I sent it." [*II Cor. 9:10.*]

**Mark 13:4 KJV** "Tell us, when shall these things be? and what *shall be* the sign when all these things shall be fulfilled?"

Mark 13:10 KJV "And the gospel must first be published among all nations."

I am not particularly fond of the hard work of running printing presses and bindery equipment, but it is what I feel called to do and I am good at it and the Lord has blessed or gifted me with thousands of dollars worth of good free equipment to do it. Years ago about 1978 I told my spiritual mother, Frances I wondered why I was getting involved in learning printing at the Fullerton City College in Southern California, and helping Evangelist Dick Handley run his Publishing center where God has blessed him with \$100,000 worth of equipment and a place to put it in one week's time. Frances replied, "I think it will come in handy some day." And then added, as she shook all over as the Spirit of God within her bore witness by affecting her motor nerves, "That's right!" As additional reasons for being / getting involved, please consider some of the following Emails received by HIS Print Media Ministries from those passing out our tracts as well as those of others. Also enclosed are statistics quotes gathered from published articles.

#### THE PASTOR'S SON Unknown

Dec 25, 2005

Every Sunday afternoon, after the morning service at their church, the Pastor and his eleven-year-old son would go out into their town and hand out Gospel Tracts. This

particular Sunday afternoon, as it came time for the Pastor and his son to go to the streets with their tracts, it was very cold outside as well as pouring down rain. The boy bundled up in his warmest and driest Clothes and said, "OK Dad, I'm ready." His Pastor Dad asked, "Ready for what?"

"Dad, it's time we gather our tracts together and go out."

Dad responded, "Son, it's very cold outside and it's pouring down rain."

The boy gave his dad a surprised look asking, "But, Dad, aren't people still going to Hell, even though it's raining?"

Dad answered, "Son, I am not going out in this weather."

Despondently, the boy asked, "Dad, can I go? Please?"

His father hesitated for a moment then said, "Son, you can go. Here are the tracts; be careful, son."

Thanks, Dad!" And with that, he was off and out into the rain.

This eleven-year-old boy walked the streets of the town going door to door and handing everybody he met in the street a Gospel Tract. After two hours of walking in the rain, he was soaking, bone-chilled wet and down to his VERY LAST TRACT. He stopped on a corner and looked for someone to hand a tract to, but the streets were totally deserted. Then he turned toward the first home he saw and started up the sidewalk to the front door and rang the doorbell. He rang the bell, but nobody answered. He rang it again and again, but still no one answered. He waited but still no answer. Finally, this eleven-year-old trooper turned to leave, but something stopped him. Again, he turned to the door and rang the bell and knocked loudly on the door with his fist. He waited, something holding him there on the front porch. He rang again, and this time the door slowly opened.

Standing in the doorway was a very sad-looking elderly lady. She softly asked, "What can I do for you. Son?

With radiant eyes and a smile that lit up her world, this little boy said, "Ma'am, I'm sorry if I disturbed you, but I just want to tell you that JESUS REALLY DOES LOVE YOU, and I came to give you my very last Gospel Tract which will tell you all about JESUS and His great LOVE." With that, he handed her his last tract, and turned to leave.

She called to him as he departed. "Thank you, son! And God Bless You!"

Well, the following Sunday morning in church Pastor Dad was in the pulpit. As the service began, he asked, "Does anybody have a testimony or want to say anything?" Slowly, in the back row of the church, an elderly lady stood to her feet. As she began to speak, a look of glorious radiance came from her face as she said, "No one in this church knows me. I've never been here before. You see, before last Sunday I was not a Christian. My husband passed on some time ago, leaving me totally alone in this world. Last Sunday, being a particularly cold and rainy day, it was even more so in my heart that I came to the end of the line where I no longer had any hope or will to live. So I took

a rope and a chair and ascended the stairway into the attic of my home. I fastened the rope securely to a rafter in the roof, then stood on the chair and fastened the other end of the rope around my neck. Standing on that chair, so lonely and brokenhearted, I was about to leap off, when suddenly the loud ringing of my doorbell down stairs startled me. I thought, "I'll wait a minute, and whoever it is will go away." I waited and waited, but the ringing doorbell seemed to get louder and more insistent, and then the person ringing also started knocking loudly. I thought to myself again, "Who on earth could this be? Nobody ever rings my bell or comes to see me." I loosened the rope from my neck and started for the front door, all the while the bell rang louder and louder. When I opened the door and looked I could hardly believe my eyes, for there on my front porch was the most radiant and angelic little boy I had ever seen in my life. His SMILE, oh, I could never describe it to you! And the words that came from his mouth caused my heart that had long been dead, TO LEAP TO LIFE as he exclaimed with a cherub-like voice, "Ma'am, I just came to tell you that JESUS REALLY DOES LOVE YOU." Then he gave me this Gospel Tract that I now hold in my hand. As the little angel disappeared back out into the cold and rain, I closed my door and read slowly every word of this Gospel Tract. Then I went up to my attic to get my rope and chair. I wouldn't need them anymore. You see, I am now a Happy Child of the KING and since the address of your church was on the back of this Gospel Tract, I have come here to personally say, "THANK YOU" to God's little angel who came just in the nick of time and, by so doing, spared my soul from eternity in hell.

There was not a dry eye in the church. And as shouts of praise and honor to THE KING resounded off the very rafters of the building, Pastor Dad descended from the pulpit to the front pew where the little angel was seated. He took his son in his arms and sobbed uncontrollably. Probably no church has had a more glorious moment, and probably this universe has never seen a Papa that was more filled with love and honor for his son--Except for One. This Father also allowed His Son to go out into a cold and dark world. He received His Son back with joy unspeakable, and as all of heaven shouted praises and honor to The King, The Father sat His beloved Son on a throne far above all principality and power and every name that is named.

Hi David, Thank you for forwarding a powerful message, "**The Pastor's Son**". It reminds me of what we did last Sunday afternoon in the park where they invited us to pray for the newly elected officer, and I then instruct our brethren to distribute tracts. It works out people come to church. Continue your good work for He who calls you is faithful. Bless you, Irene

Your tracts are anointed and wonderful and we know by the Spirit of the Lord that many have come to know Jesus through them. Jerry and Joni Leonard

### WOW!!!WOW!! AND DOUBLE WOW!!!

Today I had to go far far far away, way down the hi-way to a town with no name I know....close to the squatter camp where we have gone for years...you see shack after shack after shack in the depths of poverty....so so sad!!! went to a school, that we are helping that has 200 students and no books, no pencils (EXCEPT WHAT WE HAD GIVEN THEM) no nothing...but I had never seen the inside before...it was quite shocking to say the least.

As we drove up the children were expressionless...so unhappy... surrounded by a barbed wire fence that was broken and lapsing all around the building....the kitchen was in very bad shape with one pot to feed 200 children..they had just a handful of bowls and silver ware to feed a few kids in line, they had to wait till dishes were washed then the next line of kids could eat...and what they had was soup...and not much of that..they were blessed if there was any soup available at all....this is not a big pot...on a hot plate... they need help desperately... I could hardly keep the tears back as I walked through this school with appalling conditions...yet crammed together in a room to be taught...with almost no help whatsoever...the only stuff they have is what we have given them... for 200 students they had 2 metal frame toilets..that when the toilet wholes are full they have to keep moving... I have never seen such poverty...tomorrow I am going to write more ... but the unhappy faces turned to great joy as we began to hand our GOSPEL TRACTS, "KNOW YOUR FUTURE" BY MEL GERRARD...and candy sent by Corinne and Don Hail..scripture candy canes...and candy sent by a couple of churches we had saved till now..they were sooooooo elated ... what a wonderful treat for them...and then I was given permission to speak to all the students and 100 percent raised their hands and bowed their heads in prayer to receive JESUS as their LORD AND SAVIOUR AND VERY BEST FRIEND......Sondra Berry Young Ministries

Info from November 2004 Charisma Magazine article titled, *God In the Small Print:* A United States school teacher, Mary, was leaving tracts on her desk for the students. A lawyer on the school board fought to have her fired for this. At a funeral, Mary found herself sitting next to this lawyer and felt compelled to hand him the only tract in her purse, written by a Christian attorney. Not long afterwards, the lawyer's daughter joined Mary's class. Mary suggested that the daughter be assigned to another class, but the daughter replied that that wouldn't be necessary because her dad had accepted Jesus as his Savior.

Jews for Jesus has passed out over 40 million tracts one-on-one. Director David Brickner acknowledges that, although, (in New York City?) 25% of tract recipients immediately discard them, he believes that few other methods of evangelism are as powerful as passing out tracts that contain the Word of God.

Chick Publications founder, tract writer, and artist Jack Chick says, his booklet tracts containing Scriptures have sold over 500 million copies worldwide, and that that Word will not return void according to God's promise in Isaiah 55:11 "So shall my word be that goeth forth out of my mouth: it shall not return unto me void, but it shall accomplish that which I please, and it shall prosper *in the thing* whereto I sent it."

Gospel for Asia reports thousands of conversions as a direct result of tracts finding their way into remote villages, often where people have never heard the gospel or seen a Bible.

Some of the greatest names in Church history, such as missionary Hudson Taylor, and Evangelist George Whitfield, became Christians after reading tracts.

A man in India picked up a tract off the ground, got saved, and started 25 churches.

Apostle Dick Handley (<u>www.realmiracles.com</u>) says that through one copy of one tract he wrote, that went to a foreign country, 120 people were Baptized in the Holy Spirit!

A local, Santa Barbara woman, the late Theresa Usura, got saved through a tract left in the restroom of Harry's Plaza Café. Her changed life resulted in her husband getting saved, and the two of them eventually becoming pastors of a local church.

Pastor Clayton Golliher, head of Hope For Homeless Youth at the Dream Center in Los Angeles told me that, so far 2,000 people have gotten saved through the Seven Things God Wants Us to Know booklet tract I put on computer medium and on this website for free downloading.

A man contacted us from Fresno, CA, requesting *Know Your Future* booklet tracts. He is now passing out our tracts to the local homeless each month, along with food and other necessities. We wondered how he had gotten one of our tracts. Here is the response he sent us by an e-mail:

| From:    | Scott Bellefeuille <ourdogministry@yahoo.com></ourdogministry@yahoo.com> |
|----------|--------------------------------------------------------------------------|
|          | [ add to contacts ]                                                      |
| To:      | david <info@tracts4u.com></info@tracts4u.com>                            |
| Cc:      |                                                                          |
| Date:    | Tuesday, September 20, 2011 01:18 am                                     |
| Subject: | A GOD STORY                                                              |

Hi David you asked me awhile ago how I got one of your tracts. Well we put the pieces together today. You came down to Fresno for a family gathering not to long ago, and gave a tracts to your cousins James. He lives at one of the houses I work at. James and I have had talks about Jesus in the past, so when he returned home from the gathering

he showed it to me. That's when I loved it, like I shared with you in my first email. James shared a room with another guy named Larry, he is my boss's girlfriend's brother. Shortly after he came back Larry went into the hospital it turned out he had cancer, and not long to live. James gave that tract to his sister, witch she read the tract to Larry and asked him if he would like to ask Jesus into his life. He did, he repeated the prayer in the tract. This last Friday Larry went home to be with the Lord. Another amazing God story Thank you for being a servant of God. I will be placing an order with you first part of October. This is a God thing!

> GOD BLESS Scott Bellefeuille

## **HIS Print Brief History**

The Bible says, in Revelation 17:7 "For God has put it in their hearts to do His will." Psalm 37: (NLT) "The LORD directs the steps of the godly. He delights in every detail of their lives."

When I was born, my Pentecostal Grandmother laid a hand on me when my scientific and agnostic Dad wasn't looking, and dedicated me to the Lord to work for Him. In 1967 at age 17, contrary to my Dad's will of going out and getting a summer job, I decided to buy a hand crank mimeograph machine from Sears for about \$75 and print Christian literature for a local Coffee House youth ministry in a nearby city. I wrote and printed my first tract, *How Important Is Your Soul?*, by drawing and typing on a stencil. In about 1971, at a Sunday School meeting at the Assembly of God church I grew up with, a visiting minister, Gwen Schmidt, had asked all those willing to die for Christ, if necessary, to come forward, so I did. She came to me and stated, as if giving me a message from God, "You have doubted God at times, but you have a sincere desire to serve Him, and if you walk quickly in the way He shows you to go, it will be for you as it was in the book of Acts."

In the early 1970's, my spiritual parents, Revs. Frank and Frances Hawks, took me to Voice of Pisgah, a ministry that published a healing newsletter out of the Los Angeles area. We also visited Dr. Ernest F. Sody who ran the Los Angeles Free Tract Society with the idea that I might work there. Unfortunately, I didn't feel worthy of working with them due to low self-esteem.

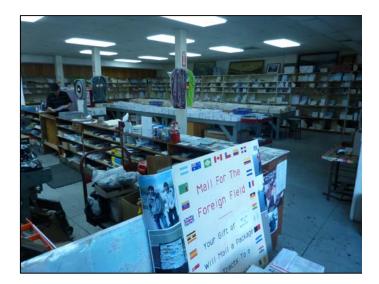

The Los Angeles Free Tract Society, a non-profit corporation established in the late 1800's.

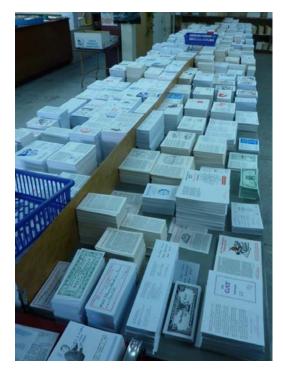

The Los Angeles Free Tract Society prints 500 different tracts in English and also has tracts available in 20 languages.

One can get a half-pound of free tracts each day, but is charged \$6 a the pound after that, and \$7 a pound if the order involves shipping. (These prices in effect May 2012)

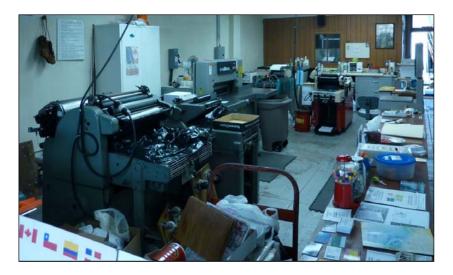

This picture shows the printing section of the Los Angeles Free Tract Society.

The Hawks then told Evangelist Dick Handley about me. He had just opened a small publishing center with \$100,000 the Lord gave him during a time of fasting and prayer on a farm in the Midwest. I was living in Los Angeles area where he had his publishing center. I met Dick and became his administrative assistant about the time I had finished my four year Bachelor of Theology degree in Anaheim, CA. I took two additional courses in typography and graphic arts and questioned my spiritual mother as to why I was taking these classes. She replied that they would someday come in handy, and then she shook all over as the Holy Spirit within her affected her motor nerves bearing witness to what she had just said. Then she stated, "That's right! That's right!" Now I was working and using the information I has learned while taking the additional courses.

Later on, about the year 2005, I fasted for seven days and went to a meeting of a prophetess, Sandy Querin, from Clovis, CA. I had been care giving, and the printing equipment had been in an expensive storage for over a year; and I was wondering how this great call of God on my life would ever come to fruition. She came over and whispered in my ear that I had sensed change was coming and it was - that doors of opportunity would open to me and I should not be afraid to enter into them.

In 1981 I moved back to Santa Barbara, CA where I had grown up and started in street evangelism and connected with a local church who gave me a donated table top offset duplicator printing machine made by Ricoh. I connected with the Holy Ghost Repair Service in Hollywood, and Al Van Dyk of Christian Action League in Goleta, CA. I wore out the Ricoh, printing tracts for the Pasadena Rose parade and these organizations, then Al Van Dyk let me use a table top AB Dick duplicator that was in better condition. I had a Ricoh electrostatic plate maker and heating device that hardened the image on the paper plate. If I wanted quality, I would have a metal plate made at a local graphic arts supplier. I was able to make 50,000 Action League testimony tracts of players in the Rose Bowl game that year. I printed one side and laid them out on the ground to dry in the barn where I was printing, and the next day when I went to print the back side, I found the paper had absorbed moisture since it was the Christmas season, and most of the tracts wrinkled when I finished the printing!

By 1990 I had done enough printing to have the confidence to apply for a job in the Duplicating Department at City College and I worked there eighteen months full time, then in the print shop hourly for over 10 years, then two years half time with a new Digital Computer to Plate printing system until the Print Shop was closed. I felt it unfair that the lead printer had retired and the position left open for six years when I could have filled it, and had to work two jobs and do care giving to make a living and pay my bills.

The Lord knew what was going on and had not forsaken me. He saw to it that I was compensated by my being given tens of thousands of dollars of good equipment for a tax deductible receipt I arranged with the church I was attending.

**Hebrews 6:12 NLT** "Then you will not become spiritually dull and indifferent. Instead, you will follow the example of those who are going to inherit God's promises because of their faith and endurance."

I stored the equipment at my Dad's ranch and was eventually pressured to find a place to move the equipment and set up a Christian printing business. A retired Salvation Army Officer moved out of his apartment and into a home he bought and had remodeled. He didn't drive or have a car and the rebuilt home had the old 20' by 24' garage out back as a separate building with a cement floor, but no electricity. I asked to rent it and was paying \$120 a month including electricity. Since the neighbors didn't complain, I was able to do business there without a city business license. An electrician at the college where I worked agreed to give me a reduced rate of \$700 for putting in a 220 volt 60 ampere electric sub panel from the main house if I dug the ditch between the garage and the house. I agreed, and I was able to run a telephone wire and cable TV down the same underground pipe so I had television and DSL internet. My Apostle friend came to town and got a job with the school system and we worked together there for a year or more and printed a lot of Christian literature until the property owner died suddenly and his relatives sold the property and I had to put the equipment in storage for two years then I gave most of it away to another non-profit Christian Tract Society. In that small Eastside garage, I was running two, two color offset printing presses and a one color press and the related prepress and bindery equipment. With two friends, we took the hard copy Know Your Future booklet tract and remade it on the computer in Spanish, French, and English. I have a heart to reach the unreached so I made an agreement with the owner of the Free Tract Society in Los Angeles, that if I printed a quantity of these booklets in Spanish with their contact information on the back, they would see to it that they got sent to Cuba. We managed, just before Raymond died, to print 32,000 booklets on the two, two color Hamada presses, 4 to a legal size pages on four sheets, cut them into sets of two and collate them with an electric collator, feed them through the semiautomatic booklet maker, trim them apart in an electric /hvdraulic paper cutter, then shrink wrap them in stacks of 100 with an instruction booklet on how to use them in each bundle. This was an amazing and quality feat considering the equipment we had to work with - no booklet making system, no rotary slitter for trimming, no expensive image setter, no camera or darkroom.

I kept two printing presses and a metal plate maker, folder, laminator, paper cutter, and booklet maker and bought a color laser printer with which I kept the printing call and vision alive for 5 or more years, storing the equipment in the apartment garage of a church member, and then at my parent's ranch behind the eight car garage. During some of this time I had a job at the city college print shop half time where I grew in skill and knowledge about modern digital CTP (computer to Plate) printing methods. When the college print shop closed and I was laid off, I worked out of the home I was care giving in until the lady died and I moved in with the pastors of the church where I was

ordained as an Evangelist, and where I served as church treasurer, adding to my skill of how to run a business. I had again applied to work in the duplicating department at the college where I had started out in 1990, but although I had run a high speed Xerox Docutech 135/6135 digital book making machine for three years, I didn't have the official Xerox training and a severely handicapped person with the certificate got the job.

This was not an easy time after Carol Ann, the lady I had cared for for about 7 years died. I was in debt, had lost my free place to stay, and my job, and couldn't find a job of sufficient income to pay my mounting credit card bills. I reached the point where I couldn't pay another month of storage for the print shop equipment, my truck engine had blown up and I couldn't drive it, and I went through a chapter 7 bankruptcy. The pastor of the church and a man helping us with our website development rented a large moving truck with the idea that we were going to empty the storage before I lost it. We started the move, which involved about 5 printing presses or a 10' by 30' space jammed full of stuff, and the helper suggested I tell the Self Storage manager that I didn't want to deal with it all and turn it over to him and walk away, something I didn't at all want to do as I don't give up easy. Apostle Cannistraci came to our church and prayed over me and stating, "You have persevered when others would have capitulated and given up." The Word of God states:

**Psalm 34:19 KJV** "Many are the afflictions of the righteous: but the LORD delivereth him out of them all."

**Romans 8:37 AMP** "Yet amid all these things we are more than conquerors and gain a surpassing victory through Him Who loved us."

I contacted the Los Angeles Free Tract Society and they agreed to take most of the equipment if I could get it there. I then called Hope For Homeless Youth at the Dream Center in Los Angeles and they agreed to send about four men who can over a couple of days and we got everything moved out by the deadline. All the men asked for was food, a nights lodging where I was staying, and gas money for their trip. I was able to fix my truck engine myself before going bankrupt, and I have since stayed debt free and lived by faith.

**Romans 8:31 AMP** What then shall we say to [*all*] this? If God is for us, who [*can be*] against us? [*Who can be our foe, if God is on our side?*] [*Ps. 118:6.*]

**Romans 8:32 AMP** He who did not withhold or spare [*even*] His own Son but gave Him up for us all, will He not also with Him freely and graciously give us all [*other*] things?

I accepted a paid offer (by a grant) for a semester of Certified Nursing Assistant coursework, which would lead to two State Certificates and a chance to find a job starting at \$13.75 an hour in a field where there was plenty of work, even though a worldwide economic recession was already setting in. As the prophetess, Sandy Querin, had foretold would happen, a door of opportunity opened before me. A Nurse

had told me that with a few medical certificate designations behind my name, I could be making good money doing the same kind of care giving work I had done for 10 years. I quickly rushed to get in the grant Certified Nursing Assistant Program at city college where I had worked for 15 years and gone to over two years of college, taking nine graphic arts and computer desktop publishing courses with "A" grades. I got three more "A"s in the three care giving courses and passed the State written and practical exams and got my two certificates. I signed up for five local agencies, and while I worked my way up to 50+ hours a week, I used the spare time to restart His Print Media Ministries with the equipment I had been storing.

The late Father Bob Harvey of the local charismatic Episcopal Church prayed over me years ago when they were meeting above Tina's Bar. "This young man has a call of God on his life that is so strong, that it is stronger than he is. It comes and goes, but he can't shake it off!"

My parents had gotten older and asked that I move into a vacant Mobile home on their ranch that was left in filthy condition. I agreed. Talk of building a new building on their ranch for the print shop seemed to end when my mother made the statement, "We are getting older now, and not much gets done around here." There is still hope that half of the metal Quonset hut, used to store lumber, could be used. The call of God in me was not about to wait any longer.

The carpet in the mobile home had been removed because the dog(s) of the previous tenant has ruined it. I asked my parents if I could put one of the two printing presses being stored behind the eight car garage in my living room. I got an Okay. I strengthened the floor from below where the printing press would go by putting in extra support tiers. I built a sturdy ramp out of plywood and 4 x 4 beams. I chose the Hamada 550 two color exact registration press because I had used it before in making the four to a legal size sheet *Know Your Future* Spanish booklet tracts for Cuba and it had worked well. I used the ramp and "come along" cable winch to pull the press up onto the bed of my half ton truck. When the truck couldn't back up perpendicular enough to the sliding door entry way without the front tires going over the side of the cliff, a neighbor came and we used his flatbed truck. I hooked the cable winch to a heater vent hole in the plywood floor to winch the press in and my Dad joking commented that, I didn't pull the mobile home off its support stands.

I also used money I saved from working to put in a separate 30 ampere electrical outlet system which included the 220 volt designated outlet for the Nu Ark plate exposure box. I built a double row of shelves on three walls around the living room and some more in the bedroom where I set up a second computer, printer and scanner system that was donated. I had been saving money and buying additional pieces of equipment after careful research into brands and models, and with the prayer support and advice of seasoned elders or "spiritual parents" in the Lord according to the Bible passage that says, the heir of the estate is "...under tutors and governors until the time

appointed by the Father." - Galatians 4:2 KJV. I purchased a tabloid sized graphic arts quality Ricoh tabloid sized color laser printer that has near photo quality and duplexes and does 40 pages a minute with almost no paper jams. That, with tax, was \$4,500 with a church discount. The Bible also states, "having put it their hearts to do His will." I could see afterwards that the Lord was leading me in what to do. Now I am saving for a slitter that will cut apart tract booklets that would otherwise be hard to cut because of not sitting flat in a paper cutter due to the stapled fold on the left side. That machine, used, but factory reconditioned, will cost over \$4,000. I now have two computer systems, a letter/legal size two color printing press, two color laser printers, an HP 5000 monochrome tabloid laser printer for making film positives for metal press plates, the plate exposure box, a donated \$5,000 perfect binder or paperback book maker, booklet maker, 10 bin collator (waiting for the rest of the booklet making system that will work with it), two high quality Epson inkjet photo printers for business cards that also print on CDs for Audio tracts, a shrink wrapper, weigh scale for shipping, wide format laminator, tabloid electric folder, paper jogger, and an 18" hand operated paper cutter. The electric paper cutter and booklet making system and Ryobi Offset Press with a swing away Thead by Townsend Industries, will go in the remodeled Quonset hut. I was told by Ancient Paths Seminars pastor, Craig Hill, that I saw the end result of the vision given me, but there were holes in the path to get there that the Lord would fill by plugging in people to fill in the gaps. My associate, Prince Handley had preached on the street years ago and given away all the money he had to others needier than himself and gone home not knowing how he would feed his baby. There was a knock at the door and when his wife answered there was no one there, but a paper sack on the doorstep, which she brought in to the kitchen sink. Inside the paper sack was a money bag with coins going back into the 1800's. The only explanation was a note in the bag, a scripture verse, Philippians 4:19 KJV which reads, "My God shall supply all your need according to His riches in glory by Christ Jesus."

After finding out about the printing supplies outlet, Christine's Graphic Supplies, I ordered about \$1,000 worth of startup supplies. I have actually begun using the equipment, believing the Lord is saying, "Use what you have, and I will give you more!" I paid to have the website <u>www.tracts4u.com</u> changed to an easier "Word Press" design with which I have been creating or recreating Christian evangelism tracts and turning them into PDF files posted for any printer in the world to download for free, without my having to use any code. An associate, in another city, with years of website experience can step in when necessary and enhance or fix problems with the website from his laptop computer where he lives. One can also contact me through the posted contact information and get tracts printed to be sent anywhere in the world the US Postal Service delivers. For example, I printed on the color laser printer and shipped by a priority International flat rate box, tracts to a street evangelist in Nigeria, Africa. From a computer file of *How To Win* in Portuguese, I made a film positive using the new Ricoh

Color Laser Printer, then transferred the image to a metal plate and printed 23,000 on the printing press in one color, cut them on the cutter, weighed the shipping box on the scale, and shipped two boxes of the unfolded tracts to two different ministries in Brazil, South America. Using the donated paperback book binding machine a local church is letting me use in my residence, I began publishing two paperback books I also helped design, *That's No Problem For The Lord,* by Jerry Leonard, and my mother's family history of homesteading west of the Missouri river in the 1920's, *Settlers Of the Sod.* 

In November 2009 I began making payments on a Rollem Champion 990 combination slitter and perforating machine. This machine would enable me to start on a project of 100,000 tract booklets for a ministry in South Africa. The Rollem Champion 990 booklet slitter, perforating, and scoring machine, with its bolt together stand was placed in the single wide mobile home bedroom after I turned the bed 90°. When an author and her husband came to see how I could make their *Who Am I*? study guide paperback book for prisoners, Rev. Abele asked, "Where do you sleep?"

One translation of The Word of God says, that in the early beginnings of the church, in the Acts of the Apostles, the Gospel spread in *"ever widening circles"*, which ties in with the theme verse for this ministry, Mark 13:10 KJV *"And this gospel of the kingdom shall be published as a witness into all nations, and then shall the end come."* Although it seems to be going too slow for the insatiable call of God on my life, I am helping make this a reality, praying that I can eventually make a living at it and do it full time along with miracle evangelistic outreaches in local parks, shopping centers, and at the beach, as foreseen by others in a dream or visions. I have been given a prophetic revelation that I will "train others to do what you do." I envisioned a nice warehouse with a concrete floor and 220 volt three-phase power, one or more Heidelberg Printmaster QM46-2 presses and a no chemistry computer to metal plate image setter. I can't spend too much time dreaming, though, when there is already plenty of Christian Evangelism Printing and designing of tracts to do.

"For I know the thoughts and plans that I have for you, says the Lord, thoughts and plans for welfare and peace and not for evil, to give you hope in your final outcome." – Jeremiah 29:11 AMP

In May of 2010, I began remodeling the existing 860 square foot Quonset hut on the Ranch where I live. Some of the labor for pouring the concrete floor was donated, along with the labor of two electricians. I was given \$9,000 for the remodel which entailed removing the stored wood, fixing leaks in the roof and painting it, putting insulation in the walls and ceiling, building a wood sub frame between the metal support beams. We then covered the inside with mold resistant drywall, attaching it to the wood and metal structure. A 100 ampere electrical panel was put up along with higher capacity input wires from the junction boxes a couple of feet away on the outside of the hut. We then affixed EMT electrical piping and electrical outlets to the surface of the drywall, both 110

volt and 220 volt for the plate exposure box, a future hydraulic cutter, and a Heidelberg Print master QM46-2 printing press and its accompanying computer to plate image setter. In this larger facility there is room for a booklet making system (collator/interface /stitcher, booklet maker / face trimmer / output conveyor) that will be over nine feet long, never fitting in the mobile home. I will be able to move all of the heavy equipment in the mobile home into the Quonset hut so the mobile home can be primarily for computer graphic design, color laser printing, and prepress. There will be room for heavy duty paper storage racks sold as kits at Costco. A 5' by 8' heavy duty work table in the center will facilitate packaging and shipping. The Quonset has a double door entrance in the middle just above the ground, and an 8' x 8' concrete ramp was also poured. When it came time to pour the concrete, I was nervous because I didn't know if I was going to have to pay for the concrete myself. My brother in law's two workers had to be paid, the concrete, and the pumper truck and driver - more money than I had, and I was quitting my care giving job to care for my dying father who was in the last stages of pancreatic cancer and wasn't thinking straight. My sister Anne had been appointed executor of the estate and was present when the issue came up so she asked my Dad directly if he was paying for the Quonset hut remodel, and he said he was. Even more amazing, about a year later, my mother told my wife and I while standing in our print shop, that my Dad, before he died, had said that as long as we wanted to use the Quonset hut for our printing ministry, we did not have to pay rent or utilities! She wondered why Dad would ever make such a statement, implying that it was his normal way of handling business matters. I had quit my job, but had enough money in the business account and my personal account to finish the job at about \$4,900, and now I have a reimbursement letter to give to my family to replenish the accounts! My sister agreed to pay the electricians for the wiring and drywall I couldn't put up by myself. I found two attic exhaust fans on the ranch and those are installed with switches, one at the apex on each end of the building, and two Hunter ceiling fans. Some of the interior paint was being donated by a local building supply company. Rolls of rubberized plastic base molding will serve as a kickboard where the drywall meets the concrete floor.

As further evidence of how the Lord was moving in this project, all the siblings were gathered around my Dad when he breathed his last and went to Heaven. Dad had expressed a reluctance to remove the remaining equipment from the mobile home to the Quonset hut the easy way, using the Case articulating loader. The day Dad died, I felt an urgency to get the rest of the equipment moved that day, which didn't seem like the respectful thing to do. I told my brother, John about it and, to my surprise he was agreeable. My brother had more recent experience with the loader than I had; and, in about an hour, using ratcheting tie down straps, we are able to safely and quickly move the remaining heavy equipment. Now all the available printing and bindery equipment was sitting on the new concrete floor, the main power panel is in, and the power outlets for the machinery and lights are going in. My relatives and siblings had come from out

of town to attend my wedding to Harriet Cogan, gifted by God with graphics and administrative ability, to take place the week after my Dad died. My mother, Adeline is in good hands with her two sisters, to help her through her mourning the loss of my Dad, and they are all headed for the Midwest farm to spend the summer where they grew up. As a bonus to our wedding, an Apostle, Rev. Dick Handley, ordained my wife and I together at the close of the wedding ceremony. The mobile home was reorganized with tables across one wall and three computers, scanners, and printers, the prepress facility I had envisioned. I worked with a City College student and minister, John Whittenberg, and got two sets of the newly released Adobe design Standard CS5 software which are on four computers so my wife and I can work side by side in her beautiful Santa Maria home, or at the mobile home while the remodel of the Quonset hut as the new HIS Print Media Ministries print shop is completed. When God guides, He provides!" The Remodel was completed, I was debt free. My wife and I were not at the shop as much, so we moved the pre-press equipment out of the mobile home and into the office, library, and garage of the Santa Maria home. The family can now continue renting the mobile home.

When choosing to use a metal building for a print shop, one must keep temperature control in mind when constructing or remodeling the facility. When I first started printing in one section of the eight car garage on my parents ranch, it would get so cold (40°) during the winter that the ink wouldn't stick to the printing plate without an infrared heat lamp above the ink train rollers. More recently, printing in the mobile home during the summer it got up to 100°, and I had to carefully monitor the Hamada Printing press' water adjuster to avoid toning or unwanted background ink in the non image areas of the printed sheets. When I was working as a part time printer at the local city college print shop, I looked for a full time pressman's position. I worked ina warehouse for only one day. It was so warm I couldn't get enough water to run the job on the Chief 17 press they had. This is why, in remodeling the Quonset hut, I am insulating the walls and ceiling and painting the roof with Henrys brand white latex roof coating to reflect heat. At the apex of each end of the metal building there are ventilation slots. I found a squirrel cage blower and motor assembly on the ranch and bought shelf brackets to mount it. My wife Harriet and I got two 54" Hunter premium ceiling fans at \$30 off at Costco to be placed midway in each half of the building. To handle the uncomfortable winter cold, I had planned to purchase a propane powered 30,000 BTU Blue Flame non vented heater made by Mr. Heater that has an automatic shut off when the unit has used so much oxygen that it is dangerous to humans working in the area. Such heating, good for a 1000 square foot building, but I found out that non vented propane or natural gas heaters are illegal in California, and it is not legal in this state to place the propane tank inside the building. Also, propane is expensive, up to \$1 an hour compared to 25 cents an hour for electricity, but the is no electrical power to spare for heating with all the equipment. Propane is selling for \$3 or more a gallon. I began investigating a Williams

brand box shaped natural gas heater with a propane conversion kit. It comes with a through the wall vent and can be placed at the center of the long wall opposite the entry doors. This kind of a heater puts out 30,000 BTU or more of heat and costs between \$500 and \$600. Then, to my surprise, I visited the shop one day and found a wood burning stove or fireplace sitting next to the Quonset hut. My family paid for the chimney parts, and I put it next to one of the two main entry doors (see pictures in this book). We had bought a forced air propane heater, and put it on a rolling cart with the propane tank on the bottom shelf, and a carbon monoxide sensor (sounds an alarm before there is not enough oxygen air to breathe) sitting alongside the unit. This heater warms up the shop on cold mornings until the fireplace gets going. For the Summer heat, we found that, above 78 degrees, we will need a strong air conditioner next to the large printing press. We found one on the ranch and installed it in the small window near the Ryobi 3302 offset press. After printing on a warm summer day, I determined that the air conditioner I had put in the window was too small to cool the area. I later found an 11,000 BTU model that still fit in the window. It works, but I am waiting for a summer printing job to evaluate it.

Regarding building a print shop in the hut, I feel like the Lord gave me a scripture verse from the Bible, and a saying from the move *Angels in the Outfield*, "If you build it He will come!" The verse that came to me regarding our move from the mobile home to the larger Quonset hut, is:

**Isaiah 54:2-3a NLT** "Enlarge your house; build an addition. Spread out your home, and spare no expense! <sup>3</sup> For you will soon be bursting at the seams."

It is now 2012 and the remodel is complete. The equipment is in place, along with more recently purchased or donated machines like a booklet making system, a newer shrink wrapper, an air/vacuum feed paper folder, a newer 25" laminator, an additional face trimmer for booklets, and a wire feed heavy duty stapler. We are now producing evangelism materials to save souls for eternity. I believe The Lord will fill this work space like He filled Solomon's temple when it was dedicated, and jobs will begin to come in. The Lord had said in a presbytery that I would print, pray over, and send these tracts out all over the world, and people on the receiving end would be so touched that door of opportunity would open for me to go to those countries.

**2 Chronicles 7:1-2 NLT** When Solomon finished praying, fire flashed down from heaven and burned up the burnt offerings and sacrifices, and the glorious presence of the LORD filled the Temple. <sup>2</sup>The priests could not enter the Temple of the LORD because the glorious presence of the LORD filled it.

As of April, 2012, my wife and I have all the equipment we wanted except the image setter which makes metal plates from the computer and, new, costs tens of thousands

of dollars. Although we have put more money into the business than we have made from jobs, we have gotten a few large jobs that utilize the equipment we have, and we are not in debt. We have made tracts for the Los Angeles Free Tract Society, and hope to print hundreds of thousands more *Know Your Future* booklets. We could probably be scrutinized by the IRS for showing a loss of about \$9,000. We could solve this by becoming a non-profit corporation of our own, or becoming a subsidiary of an existing one. We would have minimal obligation to the parent ministry, and our yearly income report would be a simple one. Such an offer has been made to us, and we are prayerfully pondering it. We found a couple with a similar website to ours, <u>www.tracts.com</u>. In fifteen years, they have helped print and distribute over a million tracts, training others in making their own tracts. Joe and Laura have lined our website to theirs and even posted a price list we recently made.

## Setting up and Running the Business

One should establish a business name. I chose HIS Print Media Ministries. One should compose a mission statement. One should operate with the idea that he is spreading the Good News and not trying to make a profit or living by what he does with the business. Terry Mize, an apostle to Mexico stated, at a meeting I attended, "There is nothing God won't do for you, if you will but help spread the Gospel."

I opened a separate checking and savings account at my bank and got a MasterCard debit card to go with the account. By opening the business account with dual names, HIS Print Media Ministries and my name David A. Hupp, I avoided having to get a city business license and post a fictitious name statement in the local newspaper. I did go to the State of California website and get a business tax ID number which I put on my yearly federal income tax papers. I put the receipts for everything I buy for the business in a folder and total them up at the end of the year for IRS tax purposes and list the results on a Schedule C income tax form titled, Profit or Loss from a Business. Categories are: rent, office supplies, shipping and postage, equipment purchases and repair. All contributions or payments for work done are in the form of checks made out to the business name and are put in the business checking account. That way at the end of the year I only need the 12 monthly bank statements to figure out how much money came in. When more money goes out than came in, mostly because I printed and gave away literature to evangelistic ministries, I showed a loss on the schedule C form and it results in my paying less taxes when balanced against my regular job income, and usually results in my getting a tax refund or paying less taxes. One year I showed a business loss of \$9,000 and the IRS asked for an explanation, and I was able to give a satisfactory one.

I told the IRS I was planning to become a non- profit 501(c)3 corporation because they consider your business a hobby if it doesn't show a profit after about three years Getting the incorporation would cost a couple of thousand dollars if a lawyer did it and then I would have to have a board of directors and three or so meetings a year, with minutes of the meeting. A lawyer told my wife one could do the filing and paperwork himself by following free guidelines posted on certain websites. My wife's tax preparer and her husband, both CPAs, told me that since I was doing most of my printing for churches that are non-profits and don't have to pay taxes, or for clients in other states, a condition not requiring them to pay California State sales taxes on jobs I do, I can legally get buy with not incorporating and incorporating may be something I don't need or want due to the expense, time and necessary record keeping involved. I would have to file an annual renewal form to the State of California and pay a yearly fee. My ministry associate, Prince Handley told me years ago that, if he had a choice, he would not have gone non-profit is what God told him to do. I haven't seen a need to do that except that I

would be able to issue tax deductible receipts for contributions. When I get paid at my regular care giving job, I put a tithe or 10% of my net earnings into the business account. Sometimes I have to put my whole check in because I am buying a piece of equipment to expand the business. If someone wants to donate a piece of equipment for a tax deductible receipt, I get the church I am ordained with to issue one. By this means I have been blessed with several printing presses in good condition and bindery equipment.

I was told in a prophecy when prayed over by church leaders in a "Presbytery" that I would train others to do what I do. If I were to become a non-profit corporation, I could hire disadvantaged people age 55 or older through the Work Training Program in the State of California and they would be able to work 19 hours a week at near minimum wage and learn the printing trade and do work for God and get paid by the State of California. In the event that I hire and pay employees in the normal sense, I could go through the "Pay Chex" company who would take out the proper deductions when I call in the hours worked every two weeks, and they would, for a fee, mail the employee a paycheck drawn from the money in the business checking account. This could only happen if one charges for each job done and seeks to make some profit. A minister associate wrote a suggested letter I can send out stating that I charge cost of materials plus 30%. Another method is to follow what the print shops I worked in used to do, namely, charge a penny per color per copy for printing plus the cost of negatives and metal plates, and about \$9 per 1000 for folding plus a \$10 set up of the folder fee. When you figure a normal printing press can do at least 6,000 copies an hour, and you get a big job such as one inquiry I received about my ability to print a million How To Win tracts in Portuguese for Brazil, there is the potential to make \$60 an hour. I gained so much graphic design experience (through City College classes and on the job training) that an instructor at a technical institute said I didn't need to take her course and was the equivalent of a Graphic Artist Assistant. Thus, I could charge a fee or hourly rate for designing documents to be printed on the computer, but I don't because that is the part I enjoy doing. Using the paper cutter would be at least a dollar per cut. If one doesn't charge appropriately for copies made on the color laser printer, one could be hit all at once with a bill for \$700 for a set of toner cartridges that will print 15,000 copies at 20 percent coverage of toner on the sheet. Ricoh, the manufacturer of my tabloid color laser printer, figures all the consumables together except paper and came up with a figure of 1.2 cents per black and white letter size copy and about 6 cents per color copy. I have since found OEM aftermarket color laser printer cartridges at half the cost. This could lower the cost per copy.

## Financing the Business

I look up to the mountains—does my help come from there? My help comes from the LORD, who made heaven and earth! – Psalm 121:1-2 NLT

Christian song sung by Rev. Kenneth Copeland, "I cannot be defeated, no, and I'll never quit, redeemed by the blood of Jesus, I've been saved from Satan's pit...He won the battle and He did it all for me. I cannot be defeated, no, and I know I'll never quit." Another Christian Hymn "Though none go with me, still I will follow...no turning back, no turning back."

You see Kenneth Copeland Ministries passing the offering plate, and appearing regularly on expensive television broadcasts, but you don't see begging for money. They believe they are operating in God's will and that God will take care of the finances as they actively believe God to supply their needs. Copeland's mentor, the late Rev. Kenneth E. Hagin made the statement, "Some people think that the blessings of God ought to just fall on them like ripe cherries off a tree, but they don't. They have to be appropriated by faith." I have made a list of things I am believing God for the printing ministry, and am commissioning the ministering angels of God given charge concerning me to bring in those things (Matthew 4:6; 18:10).

**2 Corinthians 4:13 NLT** "But we continue to preach because we have the same kind of faith the psalmist had when he said, "I believed in God, so I spoke."

**Mark 11:22-24 NLT** "Then Jesus said to the disciples, 'Have faith in God.' <sup>23</sup> I tell you the truth, you can say to this mountain, 'May you be lifted up and thrown into the sea,' and it will happen. But you must really believe it will happen and have no doubt in your heart. <sup>24</sup> I tell you, you can pray for anything, and if you believe that you've received it, it will be yours.

I am not going to allow myself to be disappointed by people not showing an interest in which the Lord has put in my heart to do. As King Hezekiah said to the Lord when faced with considerable opposition, *"But our eyes are on Thee"* – (2 Chronicles 20:12). Someone said, "If the Lord ain't in it, you might as well hang it up!" Another Christian axiom states, "The will of the Lord makes a way for itself." My associate, Prince Handley (www.real miracles.com) felt the Lord wanted him to open a small publishing center. He went on a retreat on a farm in the Midwest to be alone and pray. While there, he was unexpectedly given \$100,000 and in one week had the printing center set up and running and was able to also purchase recording equipment for making uplifting radio broadcasts. *"This is the Lord's doing, it is marvelous in our eyes."* – (Psalm 118:23).

I was told, prophetically, that the Lord would have people plug in to the path to success in my vision of a printing ministry training others and reaching other countries

with anointed literature that will dramatically change lives. But I am not sitting around waiting for it to just happen. I am planning for success and doing the "tent making" as the apostle Paul did to be self supporting when necessary, making the gospel without charge – (I Corinthians 9:18).

**Proverbs 16:9 KJV** "A man's heart deviseth his way: but the LORD directeth his steps. **Psalm 37:23 KJV** The steps of a good man are ordered by the LORD: and he delighteth in his way.

A couple of years ago I printed a nice appeal letter written by the pastor of my church, and included printed tract samples, and set it out to evangelical churches within an eighty mile radius of where I was staying; and also to big name national ministries. I got one reply from Joyce Meyers stating they didn't feel led to help at that time. Yet I keep going as the Hymn says, "Lead on oh King Eternal, the day of march has come...the arm of flesh will fail you, ye dare not trust your own."

I conclude this section by stating that I believe that people should be told that contributions are accepted or welcomed, and that funds donated go into a separate ministry account and not to benefit me personally. Established organizations that do solicit funds (have donations coming in) will pay at least the cost of materials plus 40%. Since 2004 I have been charging cost of materials plus 30%, and it hasn't been enough to break even. Individuals who want to do street work and have tracts to pass out will not be denied help if they can't afford to pay for the literature. They will be given a starter batch of tracts and when they have passed them out, be asked to satisfactorily explain what they did with them before I consider giving them more. The business website and business cards contain contact information, and a P.O. Box address where one can make contributions. I keep a record of work done, partly for IRS accountability, and receipts are issued for all paid jobs. This is a faith venture. I remember printing Free Bible studies in Hindi for India while working as an administrative assistant to Prince Handley in his small publishing center. When we had packaged the printed studies, Rev. Handley said, "Well, brother, now we have to believe God for the postage money to come in (i.e., through the P.O. Box)." He has told me more recently that he even gets contributions from people in poor countries in Africa. As the saying goes, "The Lord works in mysterious ways, His wonders to perform."

## Pricing of Jobs

## So You Don't Go Broke

# Tract Pricing – For Larger Quantities, Quality, Optional Custom Address – On a Printing Press, or Full Color Laser Printer

HIS Print Media Ministries, designs and prints tracts, booklets, and paperback books. Our Primary emphasis is Christian Evangelism. All incoming money goes into a ministry account. There are no paid employees. We are volunteering our labor and years of printing experience. If you like passing out tracts, and you make them yourself, you will quickly find out that buying supplies/consumables for your inkiet or color laser printer is quite expensive. We have a professional laser printer that does near photo quality, and a printing press that does two colors with exact color registration. Quantities of 2000 or less are done on the laser printer. Minimum quantity printing press jobs are 5,000+ for one color, and 10,000+ for two color tracts. Shipping for small jobs is by USPS Priority flat rate (domestic and international) envelopes and boxes. Larger orders are shipped by UPS (United Parcel Service). We do not pay for the shipping. The Blue hyperlinked text after each category listed below is a link to a sample tract. (Place mouse cursor over the blue text, hold down the control key and left click the mouse). Although the links below are for English language tracts, we also have Spanish and other languages. For a look at all the tracts we print, please go to: www.tracts4u.com. You can contact us by E-mail: info@tracts4u.com; or, by cell phone: 805-452-5150 (David). Tracts are printed on white paper. Colored paper is special order, and a higher price.

1. One color ink, four tracts per letter size sheet. \$2 per 100. *How To Win* <u>http://www.tracts4u.com/blog1/?p=75</u>

2. One color ink, two per letter size sheet. \$3 per 100. What Fills the Void? http://www.tracts4u.com/blog1/?p=750

3. Two colors of ink, two tracts per letter size sheet. \$3 per 100. Run on Printing press. 10,000 minimum for custom contact address . *Why John 3:16?* <u>http://www.tracts4u.com/blog1/?p=43</u>

4. Two colors of ink, two tracts per legal size sheet, run on printing press. \$4.50 per 100 *Who is Jesus*? <u>http://www.tracts4u.com/blog1/?p=397</u>

5. Full color cards (glossy surface on front), 4 per letter size sheet, on color laser printer.\$10 per 100

You Are Loved! http://www.tracts4u.com/blog1/?p=707

6. Full color, two per letter size sheet, on color laser printer. \$8 per 100 (plain paper). \$10 per 100 (32lb glossy paper). \$15 per 100 (coated one side card stock, no fold) *Are You Playing With Satan?* <u>http://www.tracts4u.com/blog1/?p=111</u>, or *Who...?* <u>http://www.tracts4u.com/blog1/?p=166</u> 7. Full color, four per letter size sheet (32lb glossy paper). \$6 per 100. \$5 per 100 (plain paper)

How to Live Forever – There is Only One Way http://www.tracts4u.com/blog1/?p=118

8. Full color, tri-fold or bi-fold, one per letter size sheet (32lb. glossy paper) \$20 per 100. *Prayer Changes Everything* <u>http://www.tracts4u.com/blog1/?p=57</u>, *Messiah's Identity Revealed* <u>http://www.tracts4u.com/blog1/?p=172</u>

#### Booklet Tracts (stapled)

Small 2 3/4" tall x 4 1/8" wide, 16 pages, 2 color, on printing press. \$6 per 100. *Know Your Future* (English, Spanish, French) <u>http://www.tracts4u.com/blog1/?p=678</u> Letter half, color cover, plain paper, 12 pages. \$50 per 100. *Seven Things God Wants Us to Know* <u>http://www.tracts4u.com/blog1/?p=212</u>

#### Booklets (Letter half, legal half, Tabloid half)

Letter half, coated one side card stock full color cover, plain paper content with full color graphics/pictures. \$5 each. Note: booklet maker machine can do about 64 pages + cover. Thicker booklets require more handwork. *My Miracle Stories* <u>http://www.tracts4u.com/blog1/?p=557</u>

**Paperback Books** – Glossy coated one side card stock full color bleed to the edges cover. 100 pages to about 600 pages (letter half size), 300 pages in letter size.

Letter half, 150-200 pages, color cover, black text and grayscale pictures on content pages. \$10 each.

Letter size, color pictures throughout, up to 300 pages. \$15 each. *Christian Evangelism Printing* <u>http://www.tracts4u.com/blog1/?p=432</u> (a 16.23mb file size download)

Note: Companies like Xulon and Tate Publishing may charge \$500 -899 for the first copy. Distribution agencies will want 55%

**Shipping** (within the USA) by USPS Flat Rate Priority Boxes (Prices March 2012)

Medium size 11.35 - holds approximately 1,700 5.5" x 4.25" (folded size)tracts, or 3,400 2.75" x 4.25" (folded size) tracts

Large size \$15.45 – holds Approximately 3,000 5.5" x 4.25" (folded size) tracts, or 6,000 2.75" x 4.25" (folded size) tracts

Note: International Medium Priority Flat Box is \$47.95, requires a customs slip, maximum weight of 20 pounds.

## Shipping & Packaging

In April, 2012, I needed to mail 20 of the paperback books we made for my mother, from the west coast to the mid west. I assumed that the USPS (United States Postal Service) large size priority flat rate box at \$15.45 x 2 (10 books per box), was going to be the cheapest. I then investigated using the internet and found the USPS parcel post price for the same package would be \$18.70. USPS media mail would be cheaper at \$8.99, but I would only be able to send books, booklets, and CDs, not tracts or our normal Christian printed matter. Fed Ex would be \$21.11 for home delivery in three business days. UPS was \$23.49 for four day delivery. My conclusion, then, for packages shipped within the United States, is Media Mail for books, booklets, and CDs; and Priority Flat Rate boxes for printed matter. If one does the paperwork and payment online for USPS flat rate boxes, the prices are slightly cheaper. If on sets up a Fed Ex online shipping account, their price is cheaper. The two companies will even pick up the prepared packages at one's place of business if the shipping activity is great enough. For doing the shipping labels at home, including printing out postage stickers, one would need an accurate scale with a capacity of Twenty pounds or more. Twenty pounds is the weight limit for USPS International flat rate boxes. Also, on non flat rate boxes, making the box close to the size of the item(s) being shipped, reduces the postage. Now, computer accessed online companies like www.stamps.com provide a small scale and software to get started. The catch is that this is not the USPS, and a fee of \$19 a month or more is charged for the convenience of printing out your own postage stickers.

In shipping overseas, I have chosen to use the Same Flat Rate Priority boxes. The local post office window clerks were surprised to find that I was saving \$30-\$60 per box over other avenues the USPS offers. On international shipping, the maximum weight for a flat rate priority box is twenty pounds, but I haven't exceeded that when sending paper products. It could happen using letter size 32lb glossy. The box is six inches tall. That equates to 1,440 sheets weighing about 21 pounds. Overseas shipping of packages over four pounds requires filling out and attaching a larger size PS Form 2976-A *Customs Declaration and Dispatched Note – CP 72*. One would want to write, under *Detailed Description of Contents*, "Pieces of Literature. No Commercial Value. Free Gift". The idea here is avoiding being charged import duty.

Large orders going overseas require a different, less expensive strategy. About 2010, my wife and I printed 40,000+ *How to Win* tracts for Haiti for Christian disaster relief efforts after a devastating earthquake struck the area of the capital city. Another ministry has rented space on a barge to be towed from the United States. We used the United Parcel Service to ship the printed boxes of tracts to the east coast to be put on the barge. I used to send booklet tracts to South Africa by USPS "M-bag" which was \$1.50 a pound. That rate has gone up and made it cost prohibitive.

literature couldn't weigh over 63 pounds and was put in a canvas mail sack. One bag was returned to me and the box was more rounded and spongy like a medicine ball. Mbag used to take six to eight weeks to get there. In contrast, the smaller Priority Flat Rate boxes go by air plane and take about eight days to get to their overseas destination. IF a missionaries or Evangelists are traveling to a mission station, I suggest they pay for an extra suitcase of a size that will hold the maximum weight limit of literature.

The Apostle I work with tells me not to fold the tracts being sent out of the country as the corners can be damages in shipping. He says in heavy rainfall areas of Africa, we should line the box with a plastic bag to protect the literature from moisture. We have been shrink wrapping the unfolded tracts in small bundles. This keeps them in place, and also helps keep moisture out. Also, we use clear wide shipping tape to seal the seams and joining areas of cardboard boxes to keep them being damaged or breaking open during transit.

Shipping Christian literature has become so expensive. I would like to see a website of the itineraries of Christians traveling, and someone to coordinate their taking tracts with them as part of, or an addition to, their luggage. I noticed, during my visits to the Los Angeles Free Tract Society, that they are using the USPS Priority Flat Rate boxes for their shipping. In closing, I suggest that, when printing and shipping literature to distributors oversees that you aren't familiar with, one's you received literature requests from by regular mail or e-mail, possibly because they looked at your website, you not send a large quantity the first shipment, and request a written response telling what they did with the last shipment, how they used the literature to advance the Kingdom of God. We want to be sure, also, that they aren't getting the literature for free from us, and then selling it to try and make a living for themselves.

## Doing the Math - Proportions Formula & Job Estimating

I just couldn't grasp beginning algebra in the eighth grade and my parents got a *synch notice* or progress report that read "Four tests, four Fs". When I was younger I was spanked for "D" grades on my report card, but as a teenager, the loving and intellectual side of my Dad, Like the love of our Heavenly Father who looks past our faults and sees our need, helped me to almost get a B average that second semester. In this math class I went from an F to an A in the same year! I learned one valuable thing from Algebra, the *proportions formula*, that has helped me so immensely in the printing trade, that I want to share its use here.

This weekend I began printing 5,100 of the tract booklet *Seven Things God Wants Us To Know.* After I got the printing press going I made metal plates for the booklet inside, but the cover is full color so I was doing it on the cheaper color laser printer when the printer stopped with an error code that wouldn't clear. This meant I had to switch to the other laser printer and figure out how many I had printed of the 999 maximum I had set on the counter, so I could finish the second set. First I measured how many had printed when the machine stopped. The pile height was 2.25" I measured the first set and got 6.25" How many more do I need? The proportions formula for finding the answer is:  $\frac{6.25}{999} = \frac{2.25}{X}$  The next step is to cross multiply:  $6.25 \times X = 2.25 \times 999$ . This shortens to 6.25X = 2247.75. I need the unknown (X) by itself, so I move the 6.25 across the = and under:  $X = \frac{2247.75}{6.25}$  Dividing the numerator or top number by the denominator or bottom number gives me the answer of 359.64 pages out of 999 that I had printed when the machine failed. By subtraction, I need to print 640 more copies to complete the second set.

Another example of the use of this formula is mixing the fountain solution for the offset press. The gallon bottle of fountain concentrate says to mix 1 part concentrate to 15 parts de-ionized water. The press water fountain bottle appears to hold over a quart. How much concentrate will I need to add to a quart (32 ounces) of water. Figure a part to be 1 ounce.  $\frac{1}{15} = \frac{X}{32}$  15X = 32  $X = \frac{32}{15}$  X = 2.13 ounces of concentrate to be added to a quart of de-ionized water to get a little over a quart of water with the proper ph balance or reading of 4.5 to 5.5 (slightly acidic).

For a third example, I was printing the black and white signatures of the seven things booklet on the press on a hot summer day (90 degrees?) and the water adjustment got too lean and *toning* occurred – unwanted ink began printing in the background, wasting and inch thick stack of paper before I caught it, stopped the press, increased the water setting, and cleaned the blanket and plate cylinders to go again. The front side of the signature I was printing has already been printed and I didn't want to put that plate back on again and reregister it to print more, so I decided to just print one inch of copies on

the laser printer. Then I could put those in the press and finish the job. But how many sheets or copies are in 1"? How many copies do I tell the laser printer to print? I am using 22lb weight paper. I measure the thickness of an unopened ream of 500 sheets and it is 2 1/8" thick or 2.125". So:  $\frac{2.125}{500} = \frac{1}{x}$  2.125X = 500  $X = \frac{500}{2.125}$  X = 235 sheets. I print 235 sheets on the laser printer and put the stack in the press input printed side down to make up for the wasted *toned* sheets. I spin the water fountain roller a few times to get more water at startup and I am printing again from where I left off. I do not recommend running the freshly offset press printed paper through the laser printer as ink will likely get the inside of the printer dirty like it does the rollers on the paper folder.

#### **Estimating a Job**

Apart from working for a living as a pressman at the local City College, I can't recall ever making a profit in printing, which is not good because, honestly, when I lost my two jobs due to the print shop closing and the lady I was caring for died, and I couldn't find work sufficient to pay my mounting bills or printing expenses, I had to file for bankruptcy. Now I work as a certified caregiver, save, and print only what I can afford. Prince Handley, my associate, wrote a letter for me to give to churches and those able to pay asking that they pay cost plus 30% for print jobs I do for them. My Supervisor at the college print shop would charge a percentage on each job for replacement of equipment. This enabled him, for example, to buy a Kompac automatic watering system for the two printing presses I ran. I got a call from a salesman for an elaborate software program that estimates jobs of all kinds, even allowing potential customers to figure out online how much their job would cost. Experienced customers could be allowed to submit their documents directly by internet for printing. This salesman thought that, with my not having to pay rent or electricity for the printing facility I am using on our family ranch, my charging cost of materials plus 30% would keep the business out of debt. Keep in mind that all workers are volunteers and all profit is going back into the business checking account with the hope that we can buy printing supplies for future jobs, or more printing equipment.

In the early 1990's, I worked full time for over three years printing advertisements and newsletters for a mailing service. There we estimated the job another way. 1 cent per color per copy, with the paper marked up 50%. Polyester printing plates were about \$12 each and metal plates \$15 each. Cutting was \$2 a cut and folding \$12 for setup and \$9 per 1000.

If you don't know yet, the cost of consumables for laser printers is high. A set of toner cartridges to print 15,000 copies is about \$680. When it comes time to replace the imaging or drum units at 60,000 or more copies--that is \$610! The Photo receptor belt assembly is \$175 ever 150,000 copies, and the waste toner cartridge is about \$40 every 30,000 copies. It is hard to figure out how much of the consumables are used on a job.

That is why one must use as a guideline, the cost per copy furnished by the laser printer manufacturer. When I bought my Lanier Ip126cn color laser printer, I was told that black and white copies cost eight tenths of a cent at 20% coverage of toner on the page; and color copies, with 20% coverage per color, cost about six cents each. By buying aftermarket cartridges when available or *Uni-Kits* refill toner (from www.meritline.com), and generic integrated circuits to tell the printer the cartridge has been replaced (from www.fillserv.com), one can lower the price per copy even more. I recommend saving the empty toner cartridges. By buying online from www.tonerprice.com, I can buy ready to use aftermarket color toner cartridges (not remanufactured) for my Ricoh tabloid laser printer for about half the price of OEM cartridges from www.tonerprice.com. Generally, the main parts of the printer are only made by the printer manufacturer.

The proportion formula can be used to find the cost of a single sheet of paper when you know the cost of a ream (500 sheets). For example, Xerox Premium Multipurpose Paper is sold in packages of 800 sheets at Costco and is 24lb weight and 96 brightness. It is sold for about \$6.83 a package which with tax added is about \$7.33.  $\frac{7.33}{800} = \frac{X}{1}$ 

## $X = \frac{733}{800}$ X = 9/10 cent per sheet.

When I first started printing the Jerry Leonard book That's No Problem For The Lord, he and his wife wanted to know how much it would cost (how much I would charge them) per book to produce. The book insides are all black and white text, and there are 216 pages or 108 letter half sheets. I figured, since the book is being printed one up on letter half sheets, it would cost half the .8 cent per page, although I think it would be cheaper to make it two up on letter size. I couldn't figure out how to do this in Microsoft Word, and the tabloid laser printer won't print on the letter half sheet. The best I could do was to increase the right margin to put the document on the left half of a letter size sheet then print the document in reverse order, flip the paper 180 degrees, and print it again in straight order, which is less efficient, but gives me two books per sheet. .4 cent per page imaging cost for the letter half sheet x 215 pages = 86 cents for printing the book inside. The paper used was the Xerox Multipurpose, so is half of .91 cents per sheet or .455 cent x half of the 216 pages or 108 sheets = 81.9 cents for paper for the inside. Adding to this the 86 cents for imaging gives \$1.679 for the inside of a book copy. The cover stock is cut down from tabloid size 10 point (.010" thick) Kromekote Digital C1S (coated one side) short grain. This card stock is about \$45 for 250 sheets. I use the paper cutter to cut it to 8  $\frac{1}{2^{2}}$  by 14". The cost per sheet is  $\frac{250}{4500} = \frac{1}{x}$  250X = 4500 X = 55 cents per sheet. The cost of printing the cover is more than 6.6 cents since it has more than 20% coverage of toner and the sheet size is larger than letter size. I figure at least 10 cents for printing the outside, and 2 cents for printing the non glossy inside which has some colored text. Thus, the total cover cost of material and imaging is 55 cents + 12 cents = 67 cents. Adding to this the \$1.67.9 for the book content = \$2.349. I need to figure something for the glue for binding the cover so I add 5 cents for a total materials and imaging cost of \$2.39.9. If I make this cost plus 30%, [put 239.9 into the calculator, then press the + key, then put in 30 and press the % key] to get \$311.87 or \$3.12 per book. As I noted earlier, the cost could be more if the wear and tear on the machine for running a letter half sheet is the same as for running a letter size sheet., and it could be reduced by using the aftermarket bottles of refill toner along with the integrated circuits. I have been charging a customer \$3 for printing their book and it is being sold for \$15, so the author is able to make a profit.

My Mother's book, Settlers of the Sod, is also a letter half layout, so the cover price is the same. The amount of glue required is at least twice as much or about 15 cents. The majority of the 583 inside pages contain color pictures, so imaging cost for the inside of the book is considerably more at 2.5 cents per page. The paper is a thinner cheaper 20lb to make the book thinner than it originally was at 683 pages when it was first done on the 24lb paper in 11 point type size. Reducing the type size to 9 point reduced the thickness of the book by about 100 pages! This really cut down the production cost also. The imaging cost is 2.5 cents x 584 or \$14.60. The paper is about \$27 for a 10 ream carton (5,000 sheets cut to 10,000 letter half sheets). 2700 cents divided by 10,000 letter half sheets = .27 cent per sheet for the cost of paper. The cover, as with the Leonard book, is 55 cents per card stock sheet, but both the outside and the inside of the cover have a lot of toner, so I figured 20 cents for imaging the cover. Thus, the estimate of materials and imaging only (no labor) for my Mother's book is: cover 75 cents [55 + 10 + 10] + glue 15 cents = inside [.7884 cents paper + 14.60 imaging] = \$16.1384. My Mother is selling her book for \$30 including shipping, so she makes a small profit of \$4 per book if I add 30% as Prince Handley suggested, charging my Mother about \$21 per book. You can see, that if you aren't accurate or realistic about the high cost of laser printing, especially color laser printing, or you fail to look at the manufacturer's estimated cost per copy when buying a printer, you could go broke in a hurry! Have you noticed that Stationary superstores with built in copy centers charge well over 20 cents per color copy. There is an advantage to having your own color laser printer with built in duplexing. Some, such as the Brother models, do more than 20 pages a minute and duplex and cost less than \$500.

(NOTE: These charges have been upgraded as we have found they do not cover all of our costs. The formula prices would now be for calculations only. To ministries we calculate the total cost of materials and printing or imaging the paper, with no charge for labor. Then we add 40% and shipping.)

#### Ink Mixing

One needful place for math is in mixing specific ink colors. Printing Ink colors have been standardized through the *Pantone Matching System*<sup>®</sup>. My swatch book/ formula guide, (which can cost up to \$80), contains 747 Pantone colors printed on both coated and uncoated paper. Each color is made by mixing their nine *base colors*, which include,

for example, Pantone Process Black, Pantone Yellow, and Pantone Green. I bought a five pound can of one of these colors, Pantone Reflex Blue, as it is a color I use more than others. I also bought can of premixed #293 blue which is half Process and half Reflex blue. While making a living as an offset pressman, I had all the base colors and did the mixing of specific swatch numbers myself using a mechanical or electronic scale that weighs up to one pound, with increments of .01 lb. (or, better yet, .001 lb., a calculator, and an ink mixing putty knife. As an Example, here is how to mix two ounces of Pantone 355 U, a medium green made from three of the base colors I listed above, Green, Yellow, and Black. Keep in mind that a pound of ink can print both sides of a letter size box of paper (5,000 sheets).

First I take the number listed for each of the amount of each of the three base colors, and move the decimal point two places to the left. Thus the 1.5 for Black becomes .015; the Yellow .185; and the Green .80. I then multiply each of these numbers by the total number of ounces of Ink I want to make, 2 ounces. If 16 ounces (a can print 10,000 or more copies than 2 ounces can print as follows:  $\frac{16}{10,000} = \frac{2}{x}$  16x = 2 x 10,000 16x = 20,000 x = 20,000/16 = 1,250 sheets.

Multiply each of the three colors by 2 to get .03 lb for Black, .37 lb for Yellow, and 1.6 lb for Green. The scale comes with a metal weight for setting the scale with an adjusting screw. Place a piece of mixing cardboard on the scale and reset it to a zero reading if possible.

Start with the color of least weight, Black, and add it to the scale until the display reads .03. Add Yellow until the reading is .03 + .37, or .4 lb. Add the Green until 2 lb is displayed. Take the card stock with the inks on it off the scale, set it on the table, and use a clean putty knife to thoroughly mix the colors together. Use a finger or sampling stick and rub a thin amount of ink onto a piece of non coated white paper. Dry the sample with a hair dryer. Hold the sample next to the #355 green swatch from the Pantone guide. The two colors should match.

Note that since the base colors may cost up to \$50+ per five pound can, and I was given as a gift some of the base colors when the college print shop where I worked closed, when I design a document or tract that will have a duotone cover picture made from two Pantone System colors, I pick colors that I can mix from the inks I have on hand. For example, I chose a full color painting of the New Jerusalem city in heaven for a tract titled *Which Way*? To print the tract faster and cheaper on my two color offset printing press, I would have to change the picture in Adobe Photoshop from CMYK to two Pantone Matching System swatch colors that together, would look like gold. I knew I didn't have any gold ink, and that it costs \$80 to \$100 to buy a 5 lb can of premixed gold. I chose Reflex Blue which I bought and will also work for most of the text in the tract; and Pantone # 131(looks like burnt orange), which I can mix from the Black, Rubine Red, and Yellow I have in stock. When the two colors are combined and adjusted as a duotone for the tract cover art, the result looks close to a gold.

- 46 -

## Computers, Printers, and Software

The old days of sending text or document copy out to typesetters, to compose it, and make a stat or photographic copy for physically pasting up along with artwork to make a "camera ready" hard copy from which to make a negative and then a metal plate using a graphics arts camera and darkroom and related chemistry, may be gone. Now we can afford a personal computer, page layout software where we type and arrange text and import artwork also made or captured by computer. When we are satisfied with the document, we can print directly to a laser printer or inkjet, or print toner based "flipped horizontal" film positives from which we make positive development metal printing press plates that are a sharp 1200dpi or better quality with pictures converted to "half tone" printable dots of a quality comparable to what our offset printing press or duplicator can handle, usually 120dpi or more. Although most computers can make the text, not all can handle the larger file size of the quality artwork or graphics.

As a minimum, I recommend a computer (2002 or later year) with a process of Intel Pentium 4 or better speed, 1 gigabyte or more of working "RAM" memory, and a 40+ gigabyte hard drive for the operating system and programs, and an additional internal or external hard drive for storing created documents. The computer should have a designated video card that supports two monitors and the larger the main monitor, the better. The large main monitor allows one to display most of the page of a document and have it be large enough to edit the text at an easy to read size. The second monitor displays the working pallets (e.g., Paragraph, Type, Color Swatches) found in programs like Adobe Photoshop and Indesign. On a single monitor these pallets would have to be minimized each time they were not being used or they would block one's view of the document being worked on. A scanner that connects by USB 2.0 or 3.0 is desirable and should have an optical or hardware resolution of 1200 by 1200 dpi and a "dynamic range" or "Dmax" (ability to reproduce shadow detail) of 3.2 or greater. A scanner that has a backlight in the lid and can do negatives and slides, especially letter size graphic arts Lithography film may be helpful. The laser printer for making film positives should be able to do 1200 by 1200 dpi, have a Postscript level 2 or 3 printer driver( for accurate colors, flip horizontal, and color separations), and make definite solid dots, even in the highlight areas, in printing digital artwork or "halftones". A laser printer that doesn't do halftone, but finer or smaller stochastic dots or marks, may have a problem with the highlight dots being dissolved away by the positive plate developer chemistry. The way around that is to make the images darker. A USB thumb drive of up to 16 gigabytes is essential when taking a document such as this book to various locations to continue working on it on various computers. For making audio testimonies, The Zoom Tech H2 quality solid state (no moving parts) audio recording device is very helpful and can record from mp3 quality to 24 bit quality. A digital camera of 6 megapixels or more is essential for getting pictures right away to use in documents. This is how I got the back

cover collage for this book. A slide scanner would be nice, but with digital cameras, I haven't found a need for it. Scanning negatives or slides requires a scanner with a backlight. The Epson perfection V500 Photo is good for this, but doesn't do letter size graphic arts negatives to convert then to film positives.

For page layout programs, I recommend both Microsoft Word 2003 or later, and Adobe Indesign CS or later. I was told (June 2012) that the newest Adobe Creative Suite 6 is now for sale. The academic price for students on college campuses is considerably less expensive. The latest version has the capacity to export Indesign documents to .epub format for making e-books to be red on tablet computers and smart phones. I am currently using Microsoft Office Word 2007 because it has gone on sale for \$89 and gives me a license to use it on three computers. I started this book document in Word 2007, and continued it in Word 2000 at my parent's home. When I tried using Word 2003, I couldn't work with it without first opening it in Word 2007, then saving it in 97-2003 compatibility mode. When an earlier version document is opened in the latest version, it has limited editing function unless converted to the latest version, which could adversely affect how the document looks or displays. Right now I am working with two versions of documents. An alternative is to go to www.onlineoffice.com and get the free download office suite that is compatible with Microsoft Office. For scanning and processing artwork or digital photos, I recommend Adobe Photoshop version 5 or later, due to the History pallet and multiple undo capability. Adobe 5 Professional, or a later version, will be needed for creating PDFs for people who can't afford and don't have the expensive page layout programs on their computers, but want to utilize the documents you create using their Adobe Acrobat 5 or later reader which is a free download from the www.adobe.com website. I just Installed Dragon Naturally Speaking Preferred 10 which cost about \$50 after rebate. This allows one to talk into an approved microphone or headset attached to the computer and have their speech typed by the program into common word processing programs at over 90 words a minute with up to 99% accuracy. This is good for getting testimonies or writing books from Authors who can't write or can't type properly. An OCR program such as Omnipage 17 (the latest version as of this writing) takes scanned printed hard copy text or whole documents and converts then to fresh computer text with images of 300 dpi quality. Abby Fine Reader is a comparable OCR program. The OCR program saves having to retype the text in a document and any errors will hopefully be caught by the built in spell checker. Omnipage can even go a step further and convert the recognized text to speech and read it to you in a computer generated voice, and even convert the text to a different spoken language. For an internet browser, I recommend the free download Mozilla Firefox. I also recommend downloading the free e sword program from www.esword.com. Then you can quickly search for and locate scripture verses in various translations and copy and paste them into your document or sermon. That is how most of the scripture references got into this book.

It is now April, 2012. I am still using Microsoft Office 2007 that includes Publisher, even though Office 2010 is now available. I am using Adobe CS5 (Creative Suite). I recommend waiting for the CS6 which will have E-book making or converting capability for making books for reading on tablet computers and smart phones. The CS5.5 upgrade version has these features, but the new beta version CS6 is already being offered for free evaluation. Get this adobe software through a student at a city college or university, and save hundreds of dollars. These newer reading formats are growing in popularity and have interactive capability - a book can include sound clips, built in movie clips, and a click on hyperlinks that take one to a place on the internet for further information. If making money is not an issue, these new book formats can be shared as a means of evangelizing, or a discipleship tool. A full color document can be posted on a website for anyone with internet access to read or download and share. The pictures used in the article or book can be full color and quality, and no expensive color laser printer or even more expensive four color process printing press (and the advanced skill and training necessary to run it) are required. If one is fortunate to find an agent who can get his or her book posted for sale by a download on Amazon for Kindle electronic readers, or Barns and Noble's *Nook*, he can make a 99 cent royalty per book. With the creation of one's own computer app, one can convert his document so that it is readable on smart phones and tablet computers like Apple's iPad that display high definition media and video. If one can create a video with sound, he can post free of charge on the website called You Tube, or on one's own Facebook Page. This topic has been termed Social Networking, and I read that such videos are very popular among young people. I have learned that it is possible to make an internal video of what I am creating on my computer, using a Microsoft software and a headset with built in microphone for adding explanations of what I am doing. I could make demonstration videos on how to layout and design tract documents for printing.

- 50 -

## **Computer Networking**

I was given a second computer just like the first one in the living room, along with a legal size scanner, large screen CRT monitor and second monitor to be used to display the various pallets of the page layout programs. I bought another inkjet photo printer with CD labeling capability to go with it at a local Christian thrift store for under \$20. I was going to put all this on the kitchen table, but there would be no room left to eat there. I took two pieces of old furniture passed down through the family out of the bedroom and put the second computer system in its place on a donated 3' square restaurant table with two shelves on the wall behind to hold the speakers, scanner, and printer. By running one 50' category 5 networking cable along the walls and under the rug to a four port Netgear hub on the shelf above the living room computer, I was able to easily set up a LAN or Local Area Network, sharing between the computers the internal and external drives and printer connected to each.

Here is how I did it. The button on the hub was set to normal. Into the four connections I connected category 5 cables from both computers, and one from the Westell DSL wireless modem I got from the Verizon phone company for about \$35 a month. I didn't get a house phone, but internet line only because I only needed my cell phone. The bedroom computer has a wireless G USB network adapter made by Linksys which gives me wireless internet connection from the antenna on the wireless modem in the living room. The living room computer gets its internet through the network cable from the modem to the network hub, as I found this to be more reliable in getting connected than the wireless route. The fourth connection is to the newest and best Ricoh color laser printer, the idea being that I could print to this printer from the bedroom computer without the living room computer having to be turned on. I haven't gotten this capability working right yet.

To set the software to work with the hardware network I made, I recommend having the same operating systems on both computers, which in my case was Windows XP Professional Service Pak 3. On each computer I clicked on the Start icon in the lower right corner of the desktop, then went to "Control Panel", then "Network Connections" or "Network Setup Wizard". After following the wizard, I again went through "Start" to "My Computer", where I right clicked on each drive icon and went down to "Sharing and Security" I said ok to sharing this drive with other computers on the network and with the remote computer being able change the files it accesses through the network. Again I went through "Start" to "Printers & Faxes" where I right clicked on the name of each of the printers I currently had connected to the main or living room computer, then I went down to "Sharing" and said to share the computer. After doing this on both computers, I now can access and use or modify any file or printer connected to either computer as long as they are both turned on. I got an eight port hub or switch to use in place of the four port hub.

additional ports. If I hook the network capable printers (e.g., Ricoh, Lanier, HP 5000) directly into the hub, rather than through a computer, I don't have to have the other computers on to use the printer from a computer that is on, but I wouldn't be able to access the hard drives in or connected to printers that are not on. One can also buy an external hard drive that hooks directly into the network hub. In 2012, I bought a Western Digital My Book Live two terabyte capacity hard drive on sale for \$130. It has one category 5,6 ethernet connection and connects to the central hub, rather than one computer. Now all computers plugged into that hub have equally speedy access to this Two computers still can't access the same gigabit speed hub and hard drive. information at the same time, though. One might get a message saying, "The network is busy. Try again later. Should someone come over with a laptop or notebook computer that is modern enough to have a built in "Wi-Fi" or wireless capability, their computer will recognize the Verizon Westel wireless modem for the internet, and they can sit at the kitchen table and use the internet without a wired connection. If the notebook computer wanted to access the wired network, they could unplug the network cable from the Ricoh laser printer to the Netgear hub and plug into the network connection on the portable computer and be on the network with the other two computers. If I went and replaced my Netgear with a the latest Wireless N speed Lynksys router, I could wirelessly communicate with the living room computer from the bedroom computer or the portable computer, the living room computer being hardwired to the wireless router. For another \$65, I could get a wireless USB adapter and plug it into the living room computer and have it be wireless as well. Since the Ricoh printer would still be connected to the system through its USB 2.0 printer cable to the living room computer, I would be able to print to that printer from any of the three computers, providing the router and living room computer were turned on. This is so fantastic. With this one doesn't have to make a document file and transfer it to a thumb drive or burn it to a CD and them take the flash drive or CD to the other computer and plug it in to access and print the file. It is also possible to configure the Verizon Westel 327 modem to work as a wireless hub or router, but I don't know how to do that and the Verizon technical support is not trained to show me how.

Using a wireless DSL or Cable model with four Ethernet connections is superior to the base unit that is not wireless. Nevertheless, I was able to connect my mother's non wireless Westel Verizon model to a dual antenna D-Link wireless N router. I then called technical support and found that this router uses both antennas equally, so removed one antenna and connected an Amped Wireless 14bd outdoor booster antenna (\$70), and fastened and tilted it directly facing the two Lynksys AE1000 wireless points on a metal support bracket above the metal covered print shop door. A plastic sandwich bag goes over the access points. This setup allows adequate DSL speed wireless internet access for two computers inside a metal building where there is normally no wireless

signal for cell phone or internet, in our print shop, and we save the \$39 a month (with taxes) per residence Verizon DSL only service fee.

At my wife's Santa Maria Home, I unplugged the USB connection from her computer to her Brother MFC (multi function copier) color laser printer and, instead, hooked the printer by the network (category 5 or 6 cord) directly into the Verizon DSL router and then hooked my second computer into that router with a network connection. I downloaded the Brother soft ware printer driver from their website to the second computer and used the Microsoft Windows 7 operating system (start – devices and printers – add a printer) to make either computer print directly to the brother printer now on the network. It may be necessary to use the printer's display panel to locate and print out the printers "IP" address for use in networking the printer.

I also have a *Tornado*, a portable hardware device, which is the size of the hand (supposedly requiring no software install) with two retractable USB connections. When the two connectors are plugged between computers, the drives and contents of both computers show up on either computer and files can be dragged and dropped between computers with setting up a network with a hub and without first having to copy them to a thumb drive or CD or external hard drive.

Here is an update for 2012. Western Digital, now sells My Book Live external network hard drives in 2 and 3 gigabyte sizes. The smaller 2 gig size costs \$129.99 on sale at Costco Wholesale, and \$10 more when not on sale. They connect to the network only by an Ethernet (category 5 or 6 cable) and operate at gigabit speed which is faster than USB 2.0, but slower than the new USB 3.0. As of April, new desktop computers are just now coming out with USB 3.0 connections. Ethernet external storage has the advantage of hooking directly to a wired or wireless gigabit hub, switch, router (e.g., the Belkin N600). All the computers within reception range of the router or plugged into the router, have direct access to the network drive. Before, they had to go through the LAN (local area network) to the one computer that had the external drive hooked to it by a USB 2.0 or Firewire 1394 connection. This slowed down the transfer speed of information, and that host computer had to be running for the system to work. The Ethernet external drive also has software for cloud capability so it can be accessed from anywhere through an internet connection. Also, there is a device called the Tornado that has usb plugs on both ends for transferring information from one computer to another through a usb port on each computer.

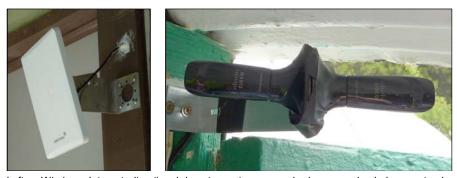

Left - Wireless Internet directional booster antenna, made by *amped wireless*, extends reception range. Antenna is screwed onto one of the antenna mounts on the back of the *D*-*Link* "n" technology router, replacing one of two existing antenna. The router is hard wired into a *Westel* brand dsI modern connected to a phone jack in the main house on the ranch. Right – Dual *Cisco AE100* wireless "n" *access points* are mounted outside the sheet metal covered Quonset hut above the main door in direct line of sight to the booster antenna at the main house (about 80 feet away. USB cables connect to two computers inside the hut. Signal strength is improved to 5 of 5 bars with door open, and 3-4 bars with door closed.

## The Value of a Website

Having a website enables me to post tract documents for free use by printers and evangelists worldwide, as well as making an offer to create custom tracts from scratch on the computer or from existing hard copy. As an example of this, see the posted tract, *A Father's Steadfast Love*. Whereas some organizations like the Los Angeles Free Tract Society print tracts and mail them by request all over the world, this shipping is expensive. I propose providing the documents or artwork online where printers on location can print the documents or tracts on location at minimal cost and shave on the shipping. The idea here is rather than giving a man a fish to eat, one can teach that man to fish, and thereby multiply one's efforts rather than making your printing outlet the only source for a person to get tracts or literature from.

Communication by internet is fast and efficient. DSL internet service through a phone line is fast enough for e-mail communication and allows for 10 to 20 megabyte file size attachments. When a person downloads documents or tracts from a website, this restriction is not an issue, just the download rate. I have found DSL download speed with the Verizon Phone Company, for example, to be about 350 kilobytes per second. Cable internet, an added paid for feature for those who have cable TV service, (although usually more expensive than DSL phone line service, can be, supposedly, up to 9 megabytes per second! I was paying \$35 a month for Verizon DSL internet since I didn't have phone service in the home and therefore have to pay more for just internet. The total yearly fee for paying to have a website hosted and the domain name maintained is about \$120. A new technology now allows one to download and use a free 5 megabyte website template from Word Press that doesn't involve using HTML code. With this format, with which the present version of www.tracts4u.com, was made, I can enter a password to access the administrative portion of my website where I can easily upload files saved in PDF document format on my computer, mp3 audio files, and JPEG thumbnail images. I create a tract in Adobe Indesign CS2, then use the full version of Adobe Acrobat Professional 8 to convert the document to PDF format which can be opened by anyone who has downloaded the free Acrobat Reader program from the Adobe website, www.adobe.com. I make a JPEG picture thumbnail small low file size image of the cover of the tract, and click on buttons after "New Post", to add the thumbnail, the document, a title, and a brief description. When done I click on a button that posts the tract on the website and then I look at the website by internet access to see if all looks well. I can also attach audio testimonies to the audio portion of the website. The website display program incorporates, as a plug in, an Adobe Flash based digital audio player that enables the visitor to the site to play the audio testimony of choice without having to have an audio player on his computer. Jesus told the man delivered of a legion of demons, (Mark 5:19 NLT) "...go home to your family, and tell them everything the Lord has done for you and how merciful He has been." The late Bishop Whitlock, a hospital chaplain, said, "A testimony is worth a thousand theories." In the "About" section of the website I posted a picture of myself and attached a 5 minute audio message about the formation of HIS Print Media Ministries. I have a Zoom Tech H2 hand held digital audio recorder with four built in microphones that can record hours of testimony on a camera SD memory card. The recorder can even record in mp3 condensed low file size audio that is better than cassette quality. These files are easily transferred to the computer through a USB 2.0 patch cord from the device, or the SD memory card in the device can be taken out and inserted into the card reader in the front of a desktop computer. If I desire to edit the audio file, I can do so using the free download program Audacity.

My website contains links to Discipleship or Bible study materials for new believers as Jesus commanded us:

**Matthew 28:18-20 NLT** "Jesus came and told His disciples, "I have been given all authority in heaven and on earth.<sup>19</sup> Therefore, go and make disciples of all the nations, baptizing them in the name of the Father and the Son and the Holy Spirit.<sup>20</sup> Teach these new disciples to obey all the commands I have given you. And be sure of this: I am with you always, even to the end of the age."

If I can't solve a problem with the website, a more knowledgeable person can, with my permission password, access the administrative portion of the website to fix the problem and embellish or enhance the website as well.

I close this chapter by stating that such websites as mine must be a threat to the Devil's kingdom. When I first started the site, someone had jammed the site with hundreds of links or website addresses to pornographic websites. Statistically, 35% of the internet content worldwide is pornography! Shouldn't God have a share of the World Wide Web as His divine tool for reaching the lost and discipleship training to those who may never darken a church door. Prince Handley, my associate said he had tried to pay someone to design a website for him but it wasn't satisfactory. He has genius level intelligence and went back to college and took website design courses that utilize the complicated HTML code system. He said it was so difficult he literally beat his head against the wall in frustration. The result is that his primary website, www.realmiracles.com, in about 2002, when we worked closely together, was getting 30 or more "hits" or visits per second! The words of the Christian hymn come to mind, "Though all Hell assail me, I shall not be moved. In His love and favor, I shall not be moved. Just like a tree that's planted by the water, I shall not be moved!" The Bible states, "If God be for us, who can be against us." - (Romans 8:31b KJV). "When the enemy shall come in like a flood, the Spirit of the Lord will lift up a standard against him and put him to flight [for He will come like a rushing stream which the breath of the Lord *drives*]. – (Isaiah 59:19B AMP) "Fear not: for they that be with us are more than they that be with them." – (2 Kings 6:16 KJV)

Since the website was posted on the internet, we have received over 7,500 viewer comments in several languages, with only one or two being negative. Most of responders are trying to use me as a means of boosting their Google rating status with the guise of sell me their products. Some even want us to look at pornography websites; but at least they are finding the Good News of the free gift of eternal life through Jesus Christ by viewing our website. Some sense the presence of the Spirit of God when they visit us on the web, but they don't know what to make of it.

In February 2012, I let a scammer access my computer to eliminate a supposed life threatening virus. After than our website pages showed unwanted text, and I couldn't gain access to the Dashboard or administrative portion of the website. The technicians at our website hosting company fixed the problem for \$60, and upgraded us to the latest version of Word Press, the free website building software/template we are using. My wife questioned whether our website was worth having - she didn't think it was doing any good - that no legitimate person was visiting the site - and it is dragging down our business because the documents we print are posted for free use by anyone. I did a Google search under Gospel Tracts and found our website listed. I had found, earlier, a site, www.tractlist.com, that listed pages of tract making, selling, and distributing organizations, but not ours. I found that one tract company in Grand Rapids, Michigan had printed hundreds of millions of tracts. Another couple with the website www.tracts.com, had produced and given away for free a million tracts in fifteen years, along with teaching others how to make, post, and print their own tracts. My wife and I are now associated with them and they are promoting our work through links and postings on their website. We have also made and posted a Printing Prices list on both websites that contains hyperlinks to actual sample documents on our website. We have put new page headings on the website with titles of *E-tracts* and *E-books*. Now the read order tracts (not for printing, but forwarding by e-mail to others) can be grouped under one heading. E-books, the simplest form being a read order PDF (Adobe Acrobat Reader) file, are growing in popularity, and software (e.g., .e-pub) is now available to make them readable on smart phones, and electronic book readers or tablets. A PDF can be created so that, on a touch screen computer, the pages can be advanced with the sideways movement of a finger.

Here is a Testimony related to downloading and using the *God's Anointed Soul Winning Plan* booklet put together by HIS Print Media Ministries, and posted as a read order *E-booklet* for free download on the internet by Prince Handley.

#### Dear Apostle Handley,

Thank you for the free download of "God's Anointing Winning Soul Plan". I never knew there is so much Joy and Happiness in preaching the word of God. As I talk, I feel this fresh air blowing on me---ore ideas coming into my brain. I am  $^{-57}$ -

extremely happy that I am telling people about Jesus. So far I've succeeded in converting three(3) SOULS for Christ. But I found out that some of my friends are avoiding me. It doesn't matter to me because am happy working for Christ. May the almighty God bless you sir.

Here is a recent example (September 2012) of how our having a website resulted in our designing, printing, shipping, and selling a new Christian tract that will be used for a weekend evangelistic outreach in the state of Ohio. A man named Sammy asked our associates, Joe and Laura Rich of <u>www.tracts.com</u> to help him put on computer medium a new tract idea to be titled 20 Things You Should Know About Jesus. Joe and Laura had been looking for someone to print tracts they helped people design. They referred Samuel to us, giving him our phone number. Evidently Samuel had looked on our website at the kinds of tracts we design, and our pricing. We were sent a PDF (Adobe Acrobat Reader) attachment to an e-mail. The document was laid out in three tall columns on a letter size sheet. We made the tract two colors (headings and title in red, body text in black), two to a letter size sheet, using the Arial Narrow typeface. When folded twice, the finished size is 2 <sup>3</sup>/<sub>4</sub>" wide by 4 <sup>1</sup>/<sub>4</sub>" tall, a size that fits in a recipients shirt pocket.

We communicated back and forth with Samuel by E-mail from our computers, attaching the finished document turned into a PDF for his approval. We added a prayer of salvation and assurance of salvation verse, and a Church contact on the back. We agreed to print 5000 of the tracts on our two color Ryobi 3302 printing press. He agreed to pay the \$37+ ground shipping for the 31 pound box of printed, folded, and shrink wrapped tracks. Now the tract is titled *22 Things You Should Know About Jesus*. By laying out the tract in the Adobe Indesign CS5 page layout program, we were able to make the colors spot colors from the Pantone Matching System. Printing with a Postscript printer driver, we were able to choose *Separations* and print a flip horizontal (non photographic) film positive for each of the two colors. From the polyester film we transferred the images to two metal plates using the NuArk exposure box. The plates will be good for printing 40,000 or more impressions (copies).

#### A second example (October 2012).

Mrs. Hernandez of *Final Hour Ministries* called our home. We found out we both lived in the same city. She had started a weekly evangelism outreach ministry in a local park, and had ministry T-shirts made. Up to 12 people from different churches joined with her. One of the ladies had a vision from God in her home telling her Christians needed to get out and evangelize because Jesus was coming back. Mrs. Hernandez had been ordering tracts from Salinas, CA, but had run out. Months ago, I had picked up a prison art tract and called the contact printed on the back of the tract, Mrs. Ramos, to see about printing the two tracts

her brother had drawn the artwork for. She didn't stay in touch, but told Mrs. Hernandez about our tract printing ministry. We made up sample packets of our tracts, and met the group the next Saturday morning at Waller Park.

To our surprise, we noticed that some of the tract documents posted on our website had been downloaded, printed out, folded, and were sitting in stacks on the hood of Mrs. Hernandez' SUV. To their surprise, when we showed up with some of the same tracts, professionally printed, folded, trimmed, and shrink wrapped in bundles, we were the authors of the website they had been getting their tract documents from. We fellowshipped, and prayed as a group for the day's outing. The Presence of God the Holy Spirit was tangible. We were given two ministry T-shirts, and it looks like we will be working together from now on!

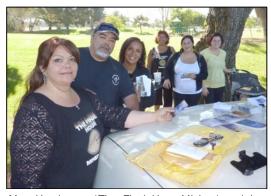

Mrs. Henderson (*The Final Hour Ministry*) and her coworkers from various churches in their weekly Christian evangelism outreach at Waller Park in Santa Maria, CA.

#### Third Example (October 2012)

Waynet in Florida wanted to start a tract ministry, and evidently saw our website and contacted us by e-mail. We sent her a price list in PDF (Adobe Acrobat) format, as an attachment to our e-mail. We sent her a free tract sample assortment. She e-mailed back what tracts she wanted. We now have an order form one can use. Because we are now printing some tracts to have on hand, Waynet was able to buy smaller quantities of these tracts (no minimum order of 2,500 or 5,000). We mailed the tracts by the cheapest method which was a USPS Priority flat rate legal size envelope stuffed to capacity, at a cost of \$5.30. We enclosed a receipt. We notified her by e-mail that the package has been sent, and gave her the date the post office says it will arrive. She is sending a check or money order to us as payment for the tracts.

Waynet replied by writing the following E-mail:

- 59 -

#### Hi Harriet,

It's indeed a blessing to know that there are people out there still interested in handing out tracts for the Lord. Also even more so a blessing that 'we' have HIS PRINT Media Ministries selflessly ready and willing to supply us with the materials that we need to spread God's word. I am so grateful to have found your ministry. God bless you.

Believe it or not, I found you guys online. At first I wasn't so sure about ordering tracts over the internet especially after being so far away. So I prayed about it and after the initial email, I was SURE that I had found the right ministry. I am so excited about my tracts and I just know that they will be awesome.

I will send out the money order as soon as you say when. Thank you so much for everything. I pray that God will continue to send business your way after-all He promised to supply all our needs. Talk to you soon.

Sincerely, Waynett

## Printing Instructions for Tracts Posted on Website

Note: The paperback version of this book, on the inside of the back cover, has a CD of these tract documents.

- Tracts with full color pictures are for printing on a color laser printer or inkjet printer only, since they are Adobe Acrobat (PDF) documents and printing on a printing press requires separations of the pictures into the four process colors. If you want to print these full color tracts on a printing press, request color separations or the original Adobe Indesign CS2 documents from info@tracts4u.com. A monochrome or black and white laser printer will print these documents, but the colored text will turn gray and not be black.
- 2. The tracts have two pages of the same information for laser printers that have a built in duplexer (prints front and back sides automatically). If you don't have a duplexing printer, you will only need to print one of the pages and manually flip the paper over to print the backsides. Please print one tract both sides and make sure the pages, after folding and cutting, are in the right alignment and sequence, before printing the whole job. The PDF file won't allow you to move the image and text on the page unless your printer has the capability of moving the paper in the input tray. One may request the original Adobe Indesign CS2 document so he or she can move the parts around for best fit and looks on the page, if one has the Indesign Program.
- 3. The booklet tract Seven Things God Wants Us to Know prints as collated sets on a duplexing laser printer to be run through a booklet maker. If you don't have a booklet maker, you can hand fold the collated booklets in half and use an inexpensive saddle stitch stapler, or get a long throat stapler at an office supply store and staple the booklet in two places and then fold it.
- 4. Most tracts are designed or laid out on the page for making a metal, or polyester laser printing plate for an offset printing press. They are made as a "work and turn" or a "work and tumble" so that only one plate is required for the inside and outside of the tract. To print the inside or backside, one simply flips the paper 180 degrees end for end or sideways.
- 5. Proper Margins Most printers, printing presses included, (except for certain photo full bleed inkjet printers), require at least a 1/8" margin or no print area around the four outside margins of the paper, between the text or images and the edges of the sheet. Older inkjets (late 1990 models) may require a minimum 5/8" bottom margin. Printing presses require a no print area "gripper bite" of 1/4" to 3/8" on the edge of the paper that the "impression cylinder" grabs to pull the paper through the press. One way around this is to print the document using the longer length side of the paper (if it has more margin) as the gripper edge. The website documents are laid out with a margin of 3/16" or more required by the Ricoh laser color laser printer being used by

HIS Print Media Ministries. A few website (products page) documents, like the Gambling tract, are made for a trim on 3 sides after printing and folding so that the finished tract has a "full bleed" cover with no white space showing on the cover. One can custom cut larger than letter size sheets from parent size sheets from the paper company if the margins are not enough for a printing press. The printed sheets are then trimmed on the gripper side of the sheet.

- 6. Tracts that are two colors of text and don't have close registration between the two colors can be printed on a single color printing press by running the paper through the press twice, once for each color. An offset pressman can make single color text documents into two or more spot color documents by making a negative from a printed copy of the computer document and then stripping it up in a mask with windows cut in it that open and close to chose only one of the colors when making metal (aluminum) printing plates from the one negative.
- Prison art tracts like the Why John 3:16? can be separated into two spot colors using the Adobe Photoshop magic wand tool. HIS Print can make and furnish you PDF files of these two color documents.
- 8. If you wish to put a custom address on the back of a tract, you should e-mail the address to info@tracts4u.com and a special version of the tract will be made for you in Adobe Indesign and then converted to a "press quality" Adobe Acrobat PDF document and emailed to you as an attachment. This will look better than trying to stamp an address on the back with a rubber stamp.
- HIS Print can design tracts for you if you provide the text as a word document and computer format images (e.g., JPEG or TIFF) that are good quality (200dpi or more, and a file size of over 200KB).
- 10. HIS Print has three offset printing presses set up and running yet that are able to print up to 8,000 copies an hour at a cost of 1 cent each color on a page per side plus the cost of the paper and printing plate. In the mean time, one can order tracts in small quantities to be printed on a color laser printer at higher prices than offset printing.
- 11. The cheapest way to convert computer documents to offset printing plates for a printing press, is to use a laser printer to print on a clear plastic with the image "flip horizontal", then transfer that image to an aluminum positive development printing plate using a plate exposure box. The "flip horizontal" option can work with a PDF file if your printer has an Adobe "postscript" printer driver. Regular printer drivers found on cheap printers and inkjets don't have this capability. At your request, HIS Print can use the flip horizontal option in making a PDF document from Adobe Indesign CS2. The purpose of the "flip horizontal" is to get the printed image to the metal plate as possible in transferring the image to the metal

plate using the plate exposure box so there is no distortion or fuzziness of the image caused by the thickness of the film or acetate. Polyester based "laser plates" can also be imaged directly through the laser printer. They can print up to 20,000 copies per plate, but the ph or acidity of the press fountain solution has to be accurately measured and kept at a reading of 4.5. Since polyester or paper plates can stretch, changing the registration of the image on the paper, these kinds of plates are not recommended for printing multi color documents that require exact registration between the different colors. These plates can cost as little as a dollar each. Unlike metal plates, laser plates are probably not reusable for printing more of the same tract later on. One can also make film positives for making positive development metal plates on an inkjet printer. This is the method we use. Inkjets only print on specially made transparency material. Also, all printed pictures are made of "halftone" dots, and inkjets print smaller "stochastic" dots that dissolve and disappear when the metal plate is being developed with chemistry after having been exposed. This problem is solved by buying a "rip" software that tells the inkjet printer to make "halftone" dots that are larger and don't dissolve away. Such software is expensive (hundreds of dollars), but one can do without it by printing text only documents. A new technology (from India?) is a paper plate for the printing press that is made with an inkjet printer. An even more exciting technology is a development called "Memjet" which will be showing up in new inkjet printers in 2009. These printers will cost about \$300 and have a print head that is stationary and doesn't move. These printers will print as fast as 60 pages a minute at a high 1600 by 1600dpi quality.

- 12. As a Christian Evangelism or witnessing tool, one should also consider audio testimonies put on CDs. Sample titles are *A Divine Revelation of Hell /Heaven*, and *To Hell and Back*. The website www.spiritlessons.com supplies the audio files for free downloading to make the CDs, as well as the document files to print the labels to go on the CDs.
- 13. Praying Over the Tracts All literature printed should be prayed over with the laying on of hands, for an anointing (the power of God) to go into the tracts to make them effective in reaching people that read them. I learned this when I brought a box of tracts to an evangelistic outreach hosted by a local church at the beach. When my "spiritual parents" drove up I asked Frances to lay hands on the box from where she was sitting in the passenger seat and pray over the tracts. She told me, when she got done, that a tangible anointing of the Holy Spirit had gone into the paper the tracts were printed on. This reminded me of:

**Isaiah 55:11 KJV** "So shall my word be that goeth forth out of my mouth: it shall not return unto me void, but it shall accomplish that which I please, and it shall prosper *in the thing* whereto I sent it."

**Act 19:11-12 KJV** "And God wrought special miracles by the hands of Paul: <sup>12</sup> Act 19:12 So that from his body were brought unto the sick handkerchiefs or aprons, and the diseases departed from them, and the evil spirits went out of them."

The modern day Apostle, Prince Handley, author of some of the literature on the <u>www.tracts4u.com</u> website, and the founder of Handley World Services Foundation <u>www.realmiracles.com</u> offers the following instructions in praying over the literature you print and send out:

I first speak the BLOOD OF CHRIST over the packages and literature, then the person being shipped to and the cities, areas, and countries where they will go. I bind the devil from hindering their safe delivery and I decree that they will get into the hands of the distributors and that each individual piece of literature will get to the person or people God wants it to. I ask God to ANOINT THE LITERATURE and to SAVE, HEAL,DELIVER, PROSPER, and THRUST OUT INTO THE MINISTRY GREAT HOLY GHOST APOSTLES, PROPHETS, EVANGELISTS, PASTORS, TEACHERS, and CHRISTIAN WORKERS as a result of the items being shipped. I ask God to smite Satan through the literature, and to pour out the HOLY GHOST on the regions...and to raise up GREAT HOLY GHOST CHURCHES as a result of the literature...and to bring about the greatest WORLD-WIDE REVIVAL AND AWAKENING EVER! The LORD also instructed me to tell you to do the same and to believe for MULTIPLICATION.

**Tract Prices**– For some of the tracts posted on the <u>www.tracts4u.com</u> website, when printed by HIS Print Media Ministries:

#### HIS Print Media Ministries (October 2012) info@tracts4u.com

We have limited quantities of tracts in stock, offered at the Prices below while supply lasts. Large quantities (5,000 minimum) or tracts printed on the Laser are printed on request. These prices do not include shipping. (Shipping is usually by USPS priority flat rate boxes, either domestic [United States], or international. A medium box can hold up to 5,000 small tracts.)

#### Feature of the Month (October 2012): HALLOWEEN TRACT: \$4.00 per 100 Printed on the Press 20 # Goldenrod Colored Paper with Black Ink 2-COLOR TRACTS ON PRINTING PRESS - BUNDLES OF 100 TRACTS - Available Now

| How to Live Forever (Eng. & Spanish)                                 | \$2.00 (20# or 22# White paper, duo-tone ink)      |
|----------------------------------------------------------------------|----------------------------------------------------|
| How to Win (Eng. & Spanish)                                          | \$2.00 (22# White paper)                           |
| Know Your Future (Eng., Spanish) <b>Booklet</b><br>5,000 min. order) | \$6.00 (20# White paper) Special order in French - |

- 64 -

| Peace and Safety<br>2-color ink)                                                                  | ? Sudden Destruction? (Eng.) | \$6.00 | (Full 8.5x11 sheet, White thicker paper, Tri-fold, |
|---------------------------------------------------------------------------------------------------|------------------------------|--------|----------------------------------------------------|
| The Greatest Off<br>ink)                                                                          | er Ever Made (Eng.)          | \$6.00 | (Full 8.5x11 sheet White 20# paper, Duo-tone       |
| What fills the Vo                                                                                 | id (Eng. & Spanish)          | \$3.00 | (20# or 22# paper, 4-fold)                         |
| Who is Jesus (En<br>5,000 min. order                                                              | g. & Spanish) 4-fold<br>')   | \$4.50 | (Can be special ordered in other languages -       |
| Why John 3:16(                                                                                    | Eng. & Spanish)              | \$3.00 | (20# or 22# White paper, 2-color ink)              |
| COLOR TRACTS PRINTED ON LASER PRINTER (FULL-COLOR) - BUNDLES OF 25 TRACTS - Printed on<br>Request |                              |        |                                                    |
| A Vital Decision                                                                                  | That Will Lead You (Eng.)    | \$3.00 | (22# White paper)                                  |
| Are You Playing                                                                                   | with Satan? (Eng.)           | \$5.00 | (thick paper)                                      |
| Body Piercing - Is                                                                                | s it for Me? (Eng.)          | \$5.00 | (thick paper)                                      |
| It's Your Move (E                                                                                 | ng.)                         | \$5.00 | (thick paper)                                      |
| World in a Mess                                                                                   | ! (Eng.)                     | \$5.00 | (thick paper)                                      |
| Who?                                                                                              |                              | \$6.00 | (thick glossy paper)                               |
| SEASONAL TRACTS PRINTED ON LASER PRINTER (FULL COLOR) - BUNDLES OF 25 TRACTS - Printed on Request |                              |        |                                                    |
| Christmas                                                                                         | (Eng. & Spanish)             | \$2.50 | (80# coated cover paper, Front full bleed colors)  |
| Valentine's Day                                                                                   | (Eng. & Spanish)             | \$6.00 | (80# coated cover paper, Front full bleed colors)  |
| Easter                                                                                            |                              | \$6.00 | (80# coated cover paper, Front full bleed colors)  |
| Halloween<br>featured item                                                                        |                              | \$6.00 | (full color – thicker paper) Not the price as the  |

**REGARDING TRACTS PRINTED ON THE LASER:** We can notify you when these tracts have been printed on the printing press, and available at lower prices. Please let us know if you would like to receive updates on our products and prices via email. Contact us for large quantity printing on the printing press.

- 66 -

## Social Media or Social Networking

Social Media or Social Networking is another method of making others aware of one's business or ministry. Apostle Handley set up an account on <u>www.twitter</u>.com and designed a logo for Android portable electronic communication devices. He makes "podcasts", or short audio sermons like the radio broadcasts he used to make. He told me in a phone conversation that, using Twitter, he was reaching 17,000 people a day, or a million people a year! (see <u>www.twitter.com/princehandley</u>). I noticed this week that TBN, probably the world's largest Christian Television Network, is now "available on Smart Phones and Internet Devices Everywhere". Below I list some definitions of Social Media taken from the Wikipedia online encyclopedia, and the Facebook and Twitter websites.

Wikipedia online encyclopedia:

**Social media marketing** refers to the process of gaining website traffic or attention through social media sites.<sup>[1]</sup>

Social media marketing programs usually center on efforts to create content that attracts attention and encourages readers to share it with their social networks. A corporate message spreads from user to user and presumably resonates because it appears to come from a trusted, third-party source, as opposed to the brand or company itself. [citation needed] Hence, this form of marketing is driven by word-of-mouth, meaning it results in earned media rather than paid media. [citation needed]

<u>Social media</u> has become a platform that is easily accessible to anyone with internet access. Increased communication for organizations fosters brand awareness and often, improved customer service. Additionally, social media serves as a relatively inexpensive platform for organizations to implement marketing campaigns.

#### Social media outlets/platforms

#### Social networking websites and blogs

<u>Social networking websites</u> allow individuals to interact with one another and build relationships. When products or companies join those sites, people can interact with the product or company. That interaction feels personal to users because of their previous experiences with social networking site interactions. [*citation needed*]

Social networking sites and <u>blogs</u> allow individual followers to "retweet" or "repost" comments made by the product being promoted. By repeating the message, all of the users connections are able to see the message, therefore reaching more people. Social networking sites act as <u>word of mouth</u>. Because the information about the product is being put out there and is getting repeated, more traffic is brought to the product/company.

Through social networking sites, products/companies can have conversations and interactions with individual followers. This personal interaction can instill a

feeling of <u>loyalty</u> into followers and potential customers. Also, by choosing whom to follow on these sites, products can reach a very narrow target audience. [citation needed]

#### **Cell phones**

<u>Cell phone</u> usage has also become a benefit for social media marketing. Today, many cell phones have social networking capabilities: individuals are notified of any happenings on social networking sites through their cell phones, in real-time. This constant connection to social networking sites means products and companies can constantly remind and update followers about their capabilities, uses, importance, etc. Because cell phones are connected to social networking sites, <u>advertisements</u> are always in sight. Also many companies are now putting QR codes along with products for individuals to access the companies website or online services with their smart-phones.

#### Engagement

In the context of the <u>social web</u>, **engagement** means that customers and stakeholders are participants rather than viewers. <u>Social media</u> in business allows anyone and everyone to express and share an opinion or idea somewhere along the business's path to market. Each participating customer becomes part of the marketing department, as other customers read their comments or reviews. The engagement process is then fundamental to successful social media marketing.<sup>[2]</sup>

#### Campaigns

#### Adidas

In 2007, <u>Adidas</u>, and their agency Carat, created a social media experience for soccer players. Adidas pitted two different cleat types against one another and asked people to "choose your side." The content focused on fostering an environment of friendly discussion and debate of Adidas' two models of elite soccer cleats/boots, Predator and F50 TUNIT. Visitors to the community had the opportunity to align themselves with one product "team" and offer comments in support of their preferred model. The community included content about professional Adidas soccer players on each "team," rotational product views, downloadable graphics, forum discussions, a link to additional product information, and a link to the adidas Mexico Fútbol profile page.

#### **Betty White**

Social networking sites can have a large impact on the outcome of events. In 2010, a Facebook campaign surfaced in the form of a <u>petition</u>. Users virtually signed a petition asking <u>NBC Universal</u> to have actress <u>Betty White</u> host <u>Saturday Night Live</u>.<sup>[3][4]</sup> Once signed, users forwarded the petition to all of their followers. The petition went viral and on May 8, 2010, Betty White hosted SNL.

#### **2008 Presidential Election**

The <u>2008 presidential campaign</u> had a huge presence on social networking sites. <u>Barack Obama</u>, a <u>Democratic</u> <u>candidate</u> for <u>US President</u>, used Twitter and Facebook to differentiate his campaign.<sup>[5]</sup> His social networking site profile pages were constantly being updated and interacting with followers. The use of social networking sites gave Barack Obama's campaign access to <u>e-mail</u> addresses, as posted on social networking site profile pages. This allowed the Democratic Party to launch e-mail campaigns asking for votes and campaign donations.<sup>[5]</sup>

#### Local businesses

<u>Small businesses</u> also use social networking sites as a promotional technique. Businesses can follow individuals social networking site uses in the local area and advertise specials and deals.<sup>[5]</sup> These can be exclusive and in the form of "get a free drink with a copy of this tweet".<sup>[5]</sup> This type of message encourages other locals to follow the business on the sites in order to obtain the promotional deal. In the process, the business is getting seen and promoting itself.

#### Kony 2012

A short film released on March 05, 2012, by humanitarian group <u>Invisible</u> <u>Children, Inc.</u> This 29 minute video aimed at making <u>Joseph Kony</u>, an <u>International Criminal Court</u> fugitive, famous worldwide in order to have support for his arrest by December 2012; the time when the campaign ends.<sup>[6]</sup> The video went viral within the first six days after its launch, reaching 100 million views on both <u>Youtube</u> and <u>Vimeo</u>.<sup>[7]</sup> According to research done by <u>Visible Measures</u>, the <u>Kony 2012</u> short film became the fastest growing video campaign, and most <u>viral</u> <u>video</u>, to reach 100 million views in 6 days followed by <u>Susan Boyle</u> performance on <u>Britain's Got Talent</u> that reached 70 million views in 6 days.<sup>[8] [9]</sup>

#### Tactics

#### Twitter

Twitter allows companies to promote products on an individual level. The use of a product can be explained in short messages that followers are more likely to read. These messages appear on followers' <u>home pages</u>. Messages can link to the product's website, Facebook profile, photos, videos, etc. This link provides followers the opportunity to spend more time interacting with the product online. This interaction can create a loyal connection between product and individual and can also lead to larger advertising opportunities. Twitter promotes a product in real-time and brings customers in.

#### Facebook

Facebook profiles are more detailed than Twitter. They allow a product to provide videos, photos, and longer descriptions. Videos can show when a product can be used as well as how to use it. These also can include <u>testimonials</u> as other followers can comment on the product pages for others to see. Facebook can link

back to the product's Twitter page as well as send out event reminders. Facebook promotes a product in real-time and brings customers in.

As marketers see more value in social media marketing, advertisers continue to increase sequential ad spend in social by 25%. Strategies to extend the reach with Sponsored Stories and acquire new fans with Facebook ads continue to an uptick in spend across the site. The study attributes 84% of "engagement" or clicks to Likes that link back to Facebook advertising. Today, brands increase fan counts on average of 9% monthly, increasing their fan base by two-times the amount annually.<sup>[10]</sup>

#### **Blogs**

Everyday there are more reasons for companies to use blogging platforms to their social media repertoire. Platforms like <u>LinkedIn</u> creates an environment for companies and clients to connect online.<sup>[11]</sup> Companies that recognize the need for information, originality and accessibility employ blogs to make their products popular and unique, and ultimately reach out to consumers who are privy to social media.<sup>[12]</sup>

Blogs allow a product or company to provide longer descriptions of products or services. The longer description can include reasoning and uses. It can include testimonials and can link to and from Facebook, Twitter and many social network and blog pages. Blogs can be updated frequently and are promotional techniques for keeping <u>customers</u>. Other promotional uses are acquiring followers and subscribers and direct them to your social network pages.

In a similar fashion, online communities benefit businesses because they enable them to reach the clients of other businesses using the platform. These online environments can be accessed by virtually anyone; therefore consumers are invited to be a part of the creative process. To allow firms to measure their standing in the corporate world, <u>Glassdoor</u> is a site where employees can place evaluations of their companies.<sup>[11]</sup>

Some businesses opt out of integrating social media platforms into their traditional marketing regimen because their employees dislike such isolated online environments. There are also specific corporate standards that apply when interacting online.<sup>[11]</sup> Other corporations fear that the general public have too much power over how their marketing is perceived, due to the accessibility of Internet-retrieved information. To ensure having the advantage in a business-consumer relationship, businesses have to be aware of four key assets that consumers maintain: information, involvement, community, and control.<sup>[13]</sup>

#### LinkedIn

LinkedIn, being a professional business-related networking site, allows companies to create professional profiles for themselves as well as their business to network and meet others.<sup>[14]</sup> Through the use of widgets, members can promote their various social networking activities, such as Twitter stream or blog entries of their product pages, onto their LinkedIn profile page.<sup>[15]</sup> LinkedIn provides its members the opportunity to generate sales leads and business partners.<sup>[16]</sup> Members can use "Company Pages" similar to Facebook pages to

create an area that will allow business owners to promote their products or services and be able to interact with their customers.<sup>[17]</sup> [18]

#### Yelp

Yelp consists of a comprehensive online index of business profiles. Businesses are searchable by location, similar to Yellow Pages. The website is operational in seven different countries, including the United States and Canada. Business account holders are allowed to create, share, and edit business profiles. They may post information such as the business location, contact information, pictures, and service information. The website further allows individuals to write, post reviews about businesses and rate them on a five point scale. Messaging and talk features are further made available for general members of the website, serving to guide thoughts and opinions.<sup>[19]</sup>

#### Youtube

<u>YouTube</u> is another popular avenue; advertisements are done in a way to suit the target audience. The type of language used in the commercials and the ideas used to promote the product reflect the audience's style and taste.

Also, the ads on this platform are usually in sync with the content of the video requested, this is another advantage YouTube brings for advertisers. Certain ads are presented with certain videos since the content is relevant. Promotional opportunities such as sponsoring a video is also possible on YouTube, "for example, a user who searches for a YouTube video on dog training may be presented with a sponsored video from a dog toy company in results along with other videos <sup>[20]</sup>."

#### Facebook

Facebook's mission is to give people the power to share and make the world more open and connected. Latest news: <u>http://newsroom.fb.com/</u>

Mission

Facebook's mission is to give people the power to share and make the world more open and connected.

#### **Company Overview**

Millions of people use Facebook everyday to keep up with friends, upload an unlimited number of photos, share links and videos, and learn more about the people they meet.

Twitter

The fastest, simplest way to stay close to everything you care about.

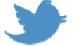

An information network

Twitter is a real-time information network that connects you to the latest stories, ideas, opinions and news about what you find <u>interesting</u>. Simply find the accounts you find most compelling and follow the conversations.

At the heart of Twitter are small bursts of information called <u>Tweets</u>. Each Tweet is 140 characters long, but don't let the small size fool you—you can discover a lot in a little space. You can see photos, videos and conversations directly in Tweets to get the whole story at a glance, and all in one place. <u>See it in action</u>. **You don't have to tweet to get value from Twitter** 

You don't have to build a web page to surf the web, and you don't have to tweet to enjoy Twitter. Whether you tweet 100 times a day or never, you still have access to the <u>voices and information</u> surrounding all that interests you. You can contribute, or just listen in and retrieve up-to-the-second information. Visit fly.twitter.com to learn more about what's yours to discover.

#### Twitter for Businesses

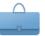

Twitter connects businesses to customers in real time—and businesses use Twitter to quickly share information with people interested in their products and services, gather real-time market intelligence and feedback, and build relationships with customers, partners and influencers. From brand lift to CRM to direct sales, Twitter offers businesses an easy way to reach an engaged audience. Visit <u>Twitter 101 for Businesses</u> to learn more.

#### Twitter around the world

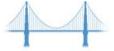

Twitter was founded in San Francisco, but it's used by people in nearly every country in the world. The service is available in more than 20 languages, and we continue to add them. You can change your <u>language preference</u> in your user settings with just a few clicks.

### Twitter on the go

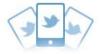

Experience Twitter on your mobile device by using one of our free Twitter apps for iPhone, iPad, Android, BlackBerry and Windows 7. To get the latest apps, go to twitter.com/download on your mobile device.

#### Twitter for SMS

Twitter for SMS is an instant infrastructure for mobile communications. Individuals, businesses and social causes can use Twitter for SMS and our Fast Follow program to connect directly to anyone with a mobile phone. Here's a list of all the countries that offer Twitter for SMS; we are actively working to add even more.

### Twitter in the Community

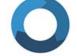

Twitter lends itself to cause and action. Every day, we are inspired by stories of people using Twitter to help make the world a better place in unexpected ways. Visit <u>stories.twitter.com</u> to learn more.

And with just a Tweet, millions of people learn about or show their support for positive initiatives that might have otherwise gone unnoticed. Programs like Twitter Ads for Good offer a way for non-profit organizations to promote their efforts the same way as businesses can. As more community-centric organizations join the platform, citizens will increasingly engage with the efforts taking place to move their community forward. Follow <u>@TwitterGood</u> and <u>@TwitterSF</u> for more on these topics.

- 74 -

## Moving Equipment Yourself

A two color printing press or offset duplicator that prints a tabloid size or smaller sheet weighs up to 1,000 pounds. My opinion, based on experience, is that you can move such pieces of equipment, one at a time by yourself, and put them into operating condition in the place you want to use them by yourself. If there are no electrical outlets and you want a designated outlet just for that press, although I have done this myself, I recommend you get an electrician connected with the church to help with this. Most of these presses should run on 110 volts and connect to a regular outlet. The fact that they have two motors to drive the mechanism and the vacuum pump means they will draw about 8 or more amperes of current, so I would not run two presses from the same duplex outlet or on the same electrical circuit connected to one 15 or 20 ampere circuit breaker in the electrical panel.

The easiest way I know to move a press weighing 1,000 pounds or less, one at a time, is with a small 12 ton truck with a 2" ball on the bumper which has a capacity of 2,000 pounds and 200 pounds tongue weight, and a U-Haul motorcycle trailer that has small tires so it sits low to the ground, is about 4' wide by 8', has tie down points at each corner, and a 3' fold down ramp on the back that is shallow enough of an angle to winch the press into the trailer with a single hand operated ratcheting cable winch between the front center of the trailer bed and one end of the press. After the press is loaded so the weight balance is just past the center line or axel for good handling, it is secured at all for corners with ratcheting motorcycle tie down straps that come in packages of four from places like Home Depot. Putting a 2 x 4 or pry bar cross wise in front of the press and against two uprights on the sides of the trailer gives the press something solid to ride against so that it can stay on the 1" diameter PVC plastic pipes 30" long that it is moved / rolled on like pyramid blocks. The rollers are started under the press by using a pry bar with a flat blade on the end and a wood block for a fulcrum so the press is lifted enough on one end to get a pipe started under it. Hopefully the press has a flat bottom frame or two I beams under it. All leveling screws or feet should be backed off or removed so they don't stick down and interfere with the pipes rolling the length of the underside. The winch has a lever for going in reverse to slowly let the press down the ramp a notch at a time. If the end of the press has a bar going across near the bottom, the flat end of the pry bar can be placed under it so that when one lifts on the end of the bar (which costs about \$20-25 at Home Depot), it lifts and moves the press at the same time. To get the press from ground level into a building on a raised foundation, it may be necessary to build a ramp. The Ramp I made is a 40" wide by 8' long sheet of 34' thick plywood with three 4 x 4s fastened below it the long way with the ends cut at 45 degree angles, and about 3 to 4" of just plywood on each end to serve as a lip to hang on entry ways such as sliding glass doors.

I had two presses stored behind the eight car garage on the ranch where I live. I drove the truck alongside the overhang and connected to the side of the rear truck bumper with a chain and then to the "come along" and then to the press to pull it out into the open on rollers or sheets of old plywood. When the press was directly behind the truck I turned it 90 degrees with a pry bar, backed the truck up, took the tail gate off, and put the lip of the ramp I made on the edge of the truck bed and with pipes and the same come along, winched the press up into the truck bed. To move it all the way forward, I had to run a rope over the top of the cab and protect the paint with thick pieces of soft wood or cardboard and refasten the winch (the press being held from slipping back down the ramp in the meantime by another rope tied to the front two eye loops in the truck bed) to the front bumper of the truck. If entry way space is limited in the place where one is taking the press to unload and use it, such as a mobile home next to the side of a cliff, one should put the press on a flatbed truck so it can be unloaded from the side into the building. The tramp and the truck raises the press about half way to its destination height so the ramp used again to go into the building is a shallow enough angle to winch it in with a come along. I put the press in the living room of a single wide mobile home with no carpet and a plywood floor. I first went under the mobile home and put extra concrete tiers and connecting blocks of wood to strengthen the floor in the area where the press would be used. This proved helpful as later when I was running the press at full speed doing a job it was stable. I checked the press for level in both directions after putting it in position and it was fine as is. I thought I would run a rope through a window opposite the sliding glass door and out the other side to a sturdy tree trunk, as an anchor point to winch from, but the windows were jalousie type and I knew if the rope leaned on one of the glass panes it could break. Instead I pulled a heater register out of the floor and found a sturdy edge of plywood I hooked the come along onto. Fortunately, the anchor point didn't pull the mobile home off its mounting stands.

The 18" hand operated paper Triumph model 4700 paper cutter was removed from its stand by four bolts, and two people carried up the entry steps and into position. The heavy paperback book binding machine was taken up the steps with two people, with a lighter duty ramp over the steps, but it was hard work and it would have been better to have used the heavy ramp and first removed the entry way steps into the mobile home.

The Nu Ark model 100 plate exposure box was moved in with the lighter duty ramp from the truck bed by only one person using the come-along. Now the compact print shop contained most of the essential equipment. I added a booklet slitter on a stand which was placed in the bedroom after I turned the bed 90°. When an author and her husband came to see how I could make their *Who Am I*? study guide paperback book for prisoners, Rev. Abele asked, "Where do you sleep?"

In 2009, my Dad gave me permission to clear out, remodel, and use the 860 square foot metal Quonset hut on the ranch for my print shop. In 2010 my brother, my wife, and I transferred the equipment to the shop and we moved out of the mobile home and into

my wife's nice home. More equipment was purchased, and also donated to us so we are now what the Bible calls "amply supplied" in the Hut.

Winching in the Nu Arc Plate Exposure Box with light duty ramp.

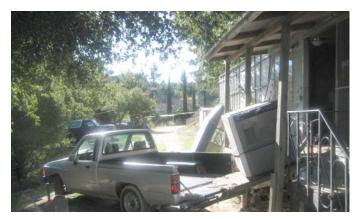

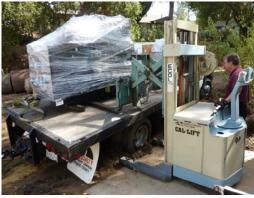

Equipment like this used Ryobi 3302 two color press, weighing 2,800 lbs., at the price of \$8,500, is better handled by a professional mover. Paul of QP Printing Equipment Sales in Los Angeles sold us the press then delivered and put it in place for \$500 more. It was not easy, and well worth the extra delivery cost.

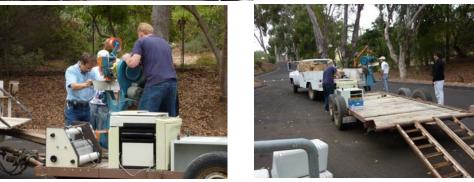

Receiving donated Equipment. Some machines are too heavy for one person to lift. Here, my brother volunteered his one ton Chevy "dually" truck and extra heavy duty flat bed trailer with ramps. The truck has a light duty hydraulic hoist. Without a fork lift, ramps are required.

Here are Pictures of the Equipment in Position, First in a rented 20' by 24' detached garage 2000-2003, then 2008-2009, in a single wide mobile home 10' by 45+'.

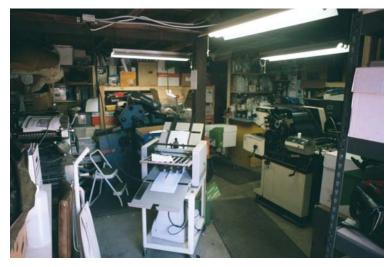

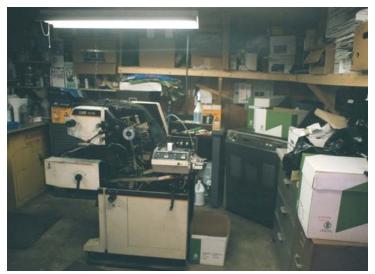

I rented an old detached 20' by 24' garage behind the remodeled home of a retired Salvation Army Officer----\$120 а month including utilities of 60ampere sub-panel from house and cable TV and DSL phone line put in by an Electrician for about \$700.

In the one or more years here, tens of thousands of tracts were printed.

A Catalytic converter on tank and Kiddie brand Carbon Monoxide level alarm was used for winter heating. Water from faucet behind house was heated in garage Microwave. Had to leave when owner died, & family sold the property.

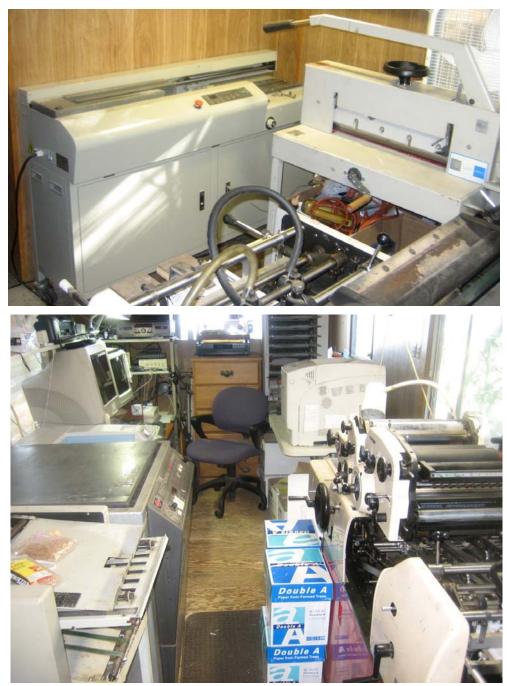

- 79 -

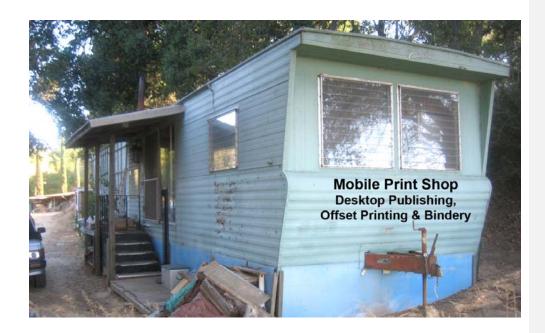

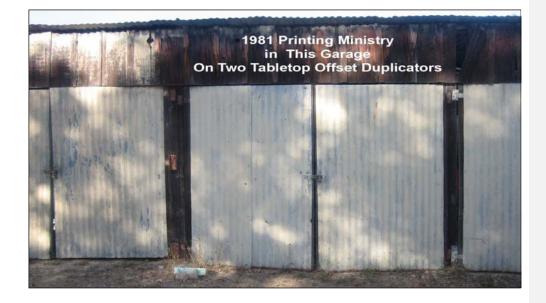

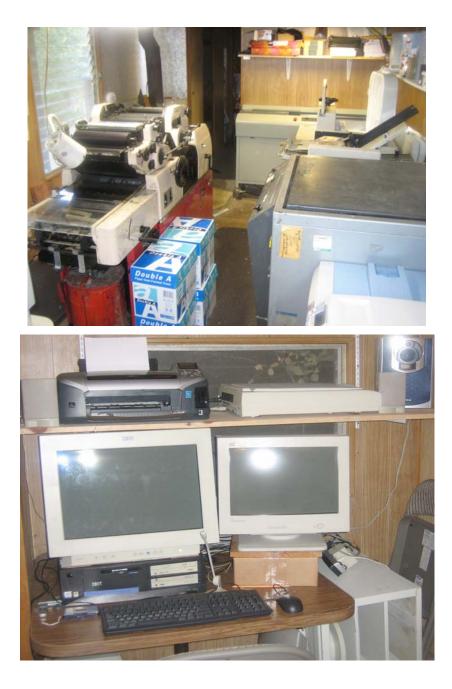

- 81 -

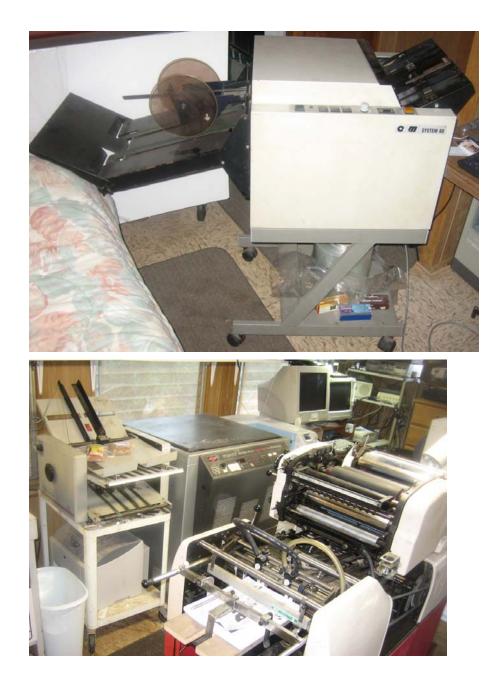

Equipment (all pictures): Two 2002 IBM Computers w 1.8 GHZ P4 processors, 1.5 Gigabytes RAM, internal and external hard drives, dual monitors, 1200 dpi scanner(s), Epson R300/320 photo inkjet printers with CD label printing/bulk ink feed system;

Perfect Binder (Paperback book gluer and cover inserter); Triumph 4700 hand paper cutter. Martin Yale friction feed tabloid folder; Nu Ark 100 mercury vapor bulb flip top plate exposure box; Ricoh model Aficio c811dn

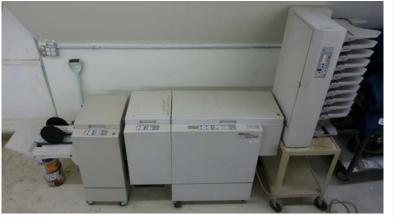

tabloid duplexing 40ppm graphics color laser printer; 10 bin Baum/Plockmatic 310 paper collator, HP 5000 monochrome tabloid laser printer for film positives for exposing metal aluminum positive development press plates; Lanier/Ricoh lp126 legal size duplexing 26ppm color laser printer; 1983 Hamada 550 CPA two color exact registration offset printing press; O & M series 60 / Plockmatic booklet maker; GBC 24 ½" double sided laminator; Dayton grocery store weighing scale for shipping, GBC Comb Binding machine; Mustek large format A3 scanner; Shrink Wrapper; Staples hand operated machine for Scoring / Perforating / Cutting; hand paper cutter for business cards and tract sample centering adjustment with computer. Rollem Champion 990 18" booklet slitter, perforator, and scoring machine.

Since the first edition, we now have (November 2010) about everything that was on our wish list for future equipment purchases, except a CTP (computer to plate) imagesetter. We bought a1994 Plockmatic 8800 booklet making system with a face trimmer, a Baum 714 air feed/vacuum folder, an AB Dick / Ryobi 3302 true two color 13" x 19" format offset printing press, and a Challenge Titan 200 programmable hydraulic cutter at \$2500 off the previously quoted price.. A better GBC 24" wide hot laminator was donated along with an Interlake heavy duty wire feed saddle stitch stapler, a Rollem Mini for numbering perforating and scoring. When the prepress main computer died, my wife bought me the very computer I had been secretly praying for, an i7 Quard core with large high definition flat screed LCD monitor. God is good and he answers prayer! "What shall we say about such wonderful things as these? If God is for us, who can ever be against us? Since He did not spare even His own Son but gave Him up for us all, won't He also give us everything else? " -- Romans 8:31-32 NLT

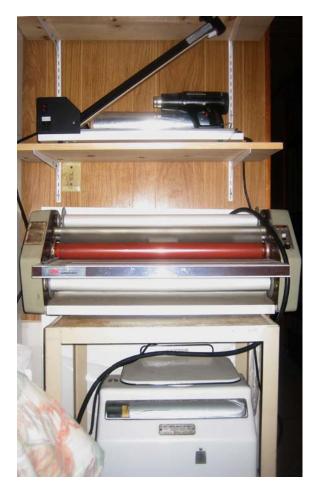

From top to bottom: Shrink-wrapping machine, laminator, accurate weighing scale for shipping.

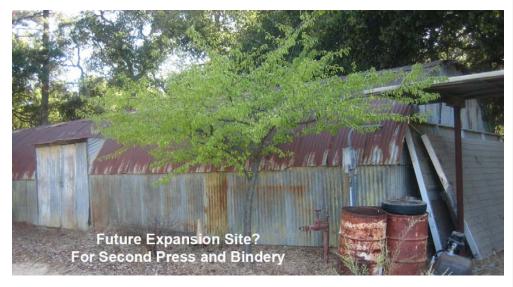

My father, before he died of cancer, with a little persuasion from my sister, gave permission for me to remodel this Quonset hut as a means of fulfilling my dream of having my own print shop. I started the project in faith. When the concrete floor was being poured and I didn't have the money to pay the workers, my sister asked my dad directly, "Who is paying for the remodel, you or David?" "I am.", he replied. He died a few weeks later. The project probably cost about \$15,000 and included a lot of volunteer labor. My sister, the power of attorney for the estate, saw to it that I was reimbursed for all expenses. The photo below was taken in April, 2012

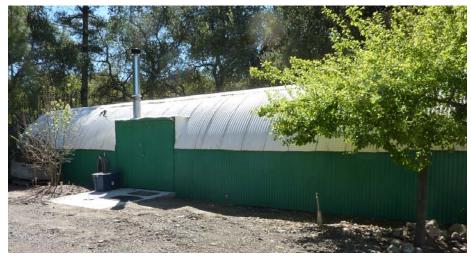

The Offset Printing Equipment was moved out of the Mobile Home Living Room and into the Remodeled Quonset hut. The Mobile Home is now a Digital Pre-press area with two modern Computers, and a 2008 Tabloid Color Laser Printer with near photo quality, automatic two sided printing at a speed of 40 pages per minute. This machine makes quality paperback book and booklet covers.

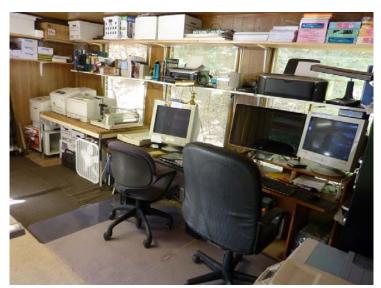

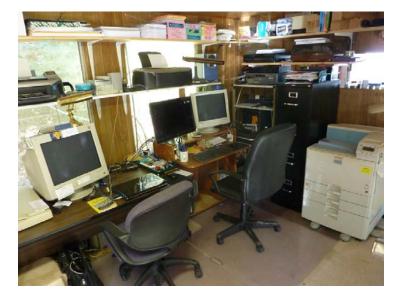

**Inside the Remodeled Quonset hut**. With room for more equipment, we purchased a tabloid sized true two color AB Dick 9985 (Ryobi 3302) Printing Press, an accurate vacuum pickup /air feed Folder; a donated Interlake Saddle Stitcher, Rollem Mini (scoring, perforating, numbering), 24+" GBC hot laminator. We purchased a Plockmatic 88 Booklet Maker and Face Trimmer and are awaiting the parts to connect it to the existing Plockmatic 310 10 bin Friction Feed Collator that will help produce booklet tracts at a faster rate.

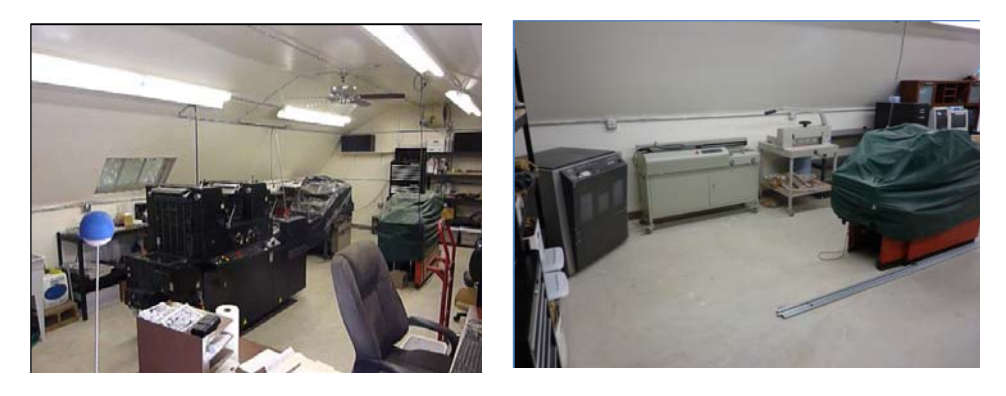

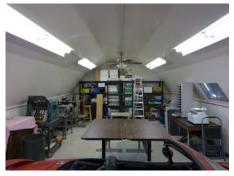

Photo before a break room was added at the far end. See updated photo on page 78.

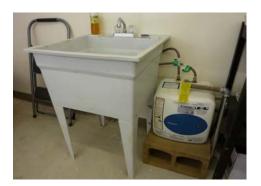

220v 50amp main panel. Hot & cold running water. Forced air propane heating. R30 insulation & white roof for cooler summers.

# Here are some updated photos as of April 2012

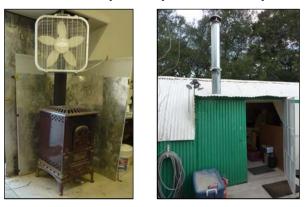

A *Plugger's* forced air heating system Wood burning stove with room fan and outside chimney at doorway.

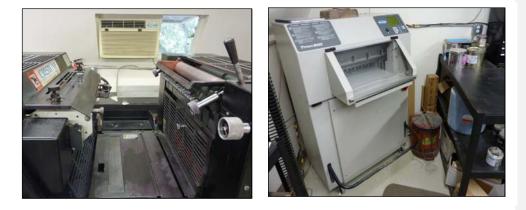

This 11,000 BTU air conditioner should keep the press area below 75° and prevent unwanted background *toning* of ink.

The roll-about Challenge Titan 200 programmable electric/hydraulic paper cutter is quiet, runs on 220v single phase power, does a 20" wide cut, yet it is compact in size.

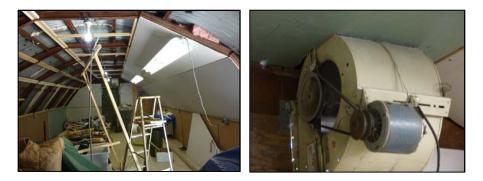

Remodel in progress – wood sub frame to attach drywall, rows of hardwired florescent lights, electrical outlets every 8', designated power outlets for stationary equipment. Exhaust fans at ends.

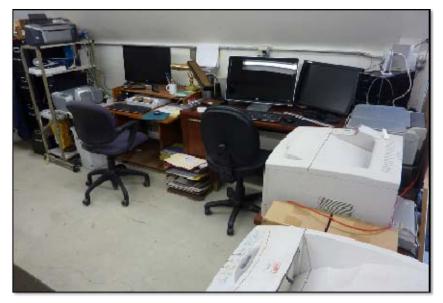

We are fortunate to have modern computers. Internet is wireless from the main ranch residence. Two USB access points mounted outside pick up the signal. A 14db booster antenna from the house increases signal strength & transfer rate.

The HP5000 monochrome laser printer serves as the poor man's image setter, making 1200dpi film positives from which positive development metal offset printing press plates are imaged with a Nu Arc flip top plate exposure box.

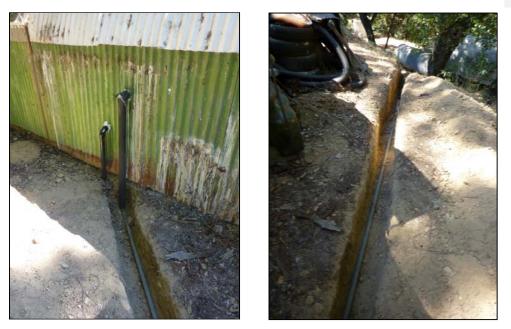

Running water was connected to the remodeled Quonset hut by a 1" galvanized steel pipe running from a 500 gallon pressurized water tank where a three way 90 degree elbow was put in place of the existing elbow with a ball valve shut off added. Where the pipe was near the surface or exposed, pre formed Styrofoam insulation was added. Hot water is provided by a donated Ariston brand 4 gallon point of use electric water heater a long side the donated plastic laundry room sinks. The gray water drain pipe runs over the side of the bank.

Below: Quonset hut break area & temporary living quarters for long jobs lasting several days.

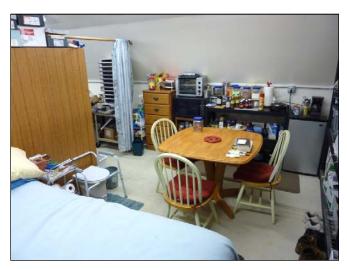

## Color Laser or Inkjet printer, Offset Press, or Mimeograph?

Which of these three is the most cost effective and least labor intensive way of making quality tracts, booklets, and books? From the standpoint of simplicity and ease of use, the automatic duplexing color laser printer is the way to go. The difficulty is paying \$400 or more every 6,000 copies for a set of toner cartridges. After searching the internet, I found www.tonerprice.com to have the cheapest prices, and they offer generic compatible color cartridges at about half the manufacturer's price. The danger is that use of these aftermarket items may void the warranty of a new printer. The sturdier graphics arts quality color laser printers like my Ricoh Aficio SP C811dn, have a cost per black and white copy of about 1.2 cents and 6 cents for a color copy. This is important to keep in mind as the time will come when you will have to pay hundreds of dollars for internal printer parts such as imaging drums, photo receptor transfer belt kit, waste toner cartridge, etc. The higher priced models like mine with maximum RAM or working memory and the 2,000 sheet high capacity paper drawer, cost about \$4,600 including tax with a church discount. This, to me is a bargain, as they have a monthly duty cycle of 200,000 copies, do very acceptable photos, and do tabloid size sheets, as well as book covers on 12" by 18" Kromekote C1S (coated one side) 12 point card stock. The feed mechanism is so reliable, an independent testing agency said my model did 100,000 copies without a paper jam! And these models do 40 pages a minute. The laser printer can make book sets that are collated.

Inkjets are a cheaper initial investment and generally do better photo guality than laser printers, but at a lot slower speeds, and the text at the fast speed has a ragged edge, but it isn't noticeable from a foot away. Older inkjets like the reliable Epson 740 and 880 models can be found in thrift stores for \$20 or less. The ink used in older inkjets is not pigmented so is not lightfast or water resistant. Aftermarket cartridges were selling as low as \$3 each compared to the manufacturer's price of over \$20 each. A bulk feed system could be added which utilizes refill packs of 4 ounce bottles for \$50 for the set. These inks are fade resistant and water resistant. I washed my business cards more than once, and the black was slightly smeared, but the color held up. A new technology of a non moving single print head inkjet developed by a company in Australia with the brand name Memjet was supposed to be on the market by now at a cost of \$300 with the capacity to do 60 or more pages a minute at 1600 dpi high quality. The Riso company came out with machines with four non moving print heads, one for each of the four process colors. Their machines have a duty cycle of 500,000 a month and duplex and do up to 150 copies a minute, but the quality is about 300 to 900 dpi, and the machines probably cost \$20,000 or more. The cost per copy is the lowest in the industry for full color printers. It is worth mentioning here that Riso makes a high speed mimeograph machine that prints a page at a time at a fast speed and up to 600 dpi quality at a very low cost per copy. The problem I saw with it while working at the city college is that the ink soaks into the paper and this trying to manually duplex the sheets or print on the backsides may not be feasible due to show through of ink from the other side. The Risograph has quickly changeable ink cartridges.

My associate, Joe, collected up to ten Epson 740 inkjets at thrift stores and used 7 port USB hubs to hook all of them up to one computer. He makes card stock tracts with a full color picture on one side and Bible verses on the non glossy side. The problem is this Photo Paper, even though it is sold in packs of 120 sheets under the Kirkland brand at Costco, the cost per package is about \$20, and the inkjet doesn't like to print on the backside without the ink bleeding. I was happy to be given an Epson Stylus Photo R320 with a pigmented ink bulk feed system, and then buy an earlier model R300 at the local thrift store for under \$17. I got a set of ink cartridges at Costco for about \$64 and after several cleaning cycles, the second printer works fine. These models can do a very high 1440 x 5760 dpi quality, and they can print right on the surface of printable CDs, like the one included in the back of this book. These photo models use six ink colors rather than four, and can do full bleed borderless photos. This shortens the service life of the printer which collects the stray ink in a felt pad in the bottom of the printer. The manufacturer predetermines that after a certain number of copies has been printed, this pad will be saturated, and a notice will unexpectedly appear on the computer screen saying the printer is nearing or has reached the end of its life span. You won't be able to print after this without going to the Epson website and downloading a software counter reset utility which I have used successfully twice now. I used the Inkjet for business card size prayer card tracts printed 8 up on the Costco photo paper glossy side. I do the backside on the color laser printer. It should be noted here that, generally speaking, inkiet paper should not be used in color laser printers as it could stick to the fuser. I also make business cards at the highest possible quality, especially ones with photographs on them. I use the laser printer to print the Sinner's Prayer on the nonglossy backside.

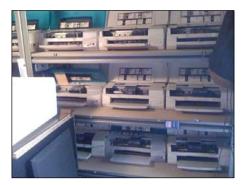

10+ Inkjets on Shelves around Computer

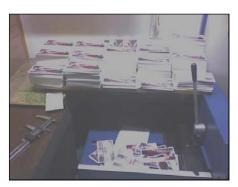

Cutting booklet tracts

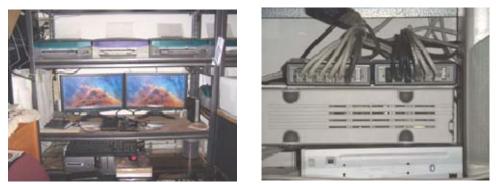

One Computer Running Ten Inkjets through Two USB Hubs

The offset printing press with a metal plate, and especially with an automatic watering system like the Kompac brand, is superior for a low cost per copy of about one cent per color, and speed, at 8,000 to 10,000 impressions per hour. If the press is kept lubricated, the press parts rarely ware out, and the ink is cheaper than laser toner. The disadvantage is that, if a book or booklet is being printed, one must have a paper collator and a *dummy* handmade sample guide to make sure the pages are backed up right. I like to print a copy on the laser printer and use it for an alignment guide. A positive development aluminum printing plate for a press should last 40,000 copies before it wears out, and can be cleaned, preserved, and reused. Properly setting up the documents on the computer for the press gripper byte and plate bend minimize the press make ready time. I recently printed 23,000 How To Win tracts four per letter size sheet in Portuguese for Brazil. Because the job was laid out as a work and turn, I was to use one metal plate for both sides. I simply flipped the paper on the short side, jogged it, loaded it, and printed the backside just as I did the front side. I am planning for a small booklet tract printing on the press with two color exact registration. The requested quantity may be as many as 100,000 copies! I am buying a slitting machine to cut the printed booklets apart. The press has an advantage over the laser printer here in that it has closer registration of the image on the page from sheet to sheet, and the paper feed mechanism is probably more reliable since it is a vacuum pickup system. I will be able to make these booklets for a non labor cost of about 2.5 cents each, whereas, on the color laser printer, they would be about 12 cents each. I might point out here that major laser manufacturers such as Xerox, Konica/Minolta, Canon, and Ricoh do make high speed full color and monochrome printers, but they probably cost over \$100,000, and a maintenance contract would be required. I ran a Xerox Docutech 135 making automotive lease guide books. The machine went ten hours without a jam one night at 135 pages a minute with automatic duplexing, collating, and stacking; but the daily royalty or per click charge to Xerox for the use of the machine was about \$900 a day, running it 24 hours a day! In exchange for a tax deductible receipt from my church,

a 501c3 nonprofit corporation, I was able to get printing presses made in the 1980's and other related bindery equipment. Any laser printer equipment that old, if it existed, wouldn't be worth having due to the poor quality and slow performance.

About 2010, a new pantented development in inkjet technology, namely a non moving print head covering the width of the printing area, was by a company in Australia using the name Memjet. They have licensed their technology to companies like Xante, LG, and Leveno. Their printers use what they call waterfall technology to print 30 pages a minute at 1600 by 1600dpi quality, or 60 pages per minute at half that dpi quality. I was told that their ink is not waterproof yet, that their monthly duty cycle is not great, and I am not sure if their machines have automatic duplexing. Name brand computer manufacturers should be coming out with consumer grade models in the \$600 price range in 2012. Because these printers are connected to computers, they have the advantage of being able to print variable data, such as mass mailing letter with individualized information. In commercial printing, large web (paper on a roll) inkjet presses are competing with offset presses and offer less waste, print on demand, and shorter setup time. Xerox technology uses non water based ink to solve the problem of ink soaking into the paper, causing see through when printing the backsides. Precoating the paper for these inkjet machines also helps. The large machines cost hundreds of thousands of dollars. I am interested in the consumer grade models coming out for desktop publishing. They may offer near photo quality and greatly reduced maintenance and consumables compared to color laser printers.

Now, starting in July 2013, the HP company has two consumer grade inkjets with single non moving print heads. The more expensive one is \$900 or less, can duplex (print automatically on the backsides), has a built in computer processor, and has a speed of forty-two pages a minute which makes it the world's fastest desktop office printer. It has a good resolution of 1200 dpi. The black ink cartridge can print 9,200 copies and the three colored ink cartridges about 6,200 copies each. The problem is the cartridges are \$119 each, even though the print heads are not built into the cartridges as on earlier designs! I am waiting for aftermarket cartridges, or places like Costco Wholesale to start refilling the empty cartridges. Also, a buyers evaluation of this new technology printer said one must use thicker than 20lb weight paper to avoid see through of ink when duplexing.

## Converting Black & White

Camera Ready Hard Copy Documents

# to Printing Press Plates Using a Scanner, Computer with Adobe Photoshop, Laser Printer, and Metal Plate Exposure Box

Warning Note: This is a long document / chapter because it gives detailed step by step procedures so a novice working alone can hopefully catch on and learn the procedure with the least amount of frustration.

#### An easier and cheaper method

Having to have a graphics arts camera, a darkroom, light sensitive negative film, and chemistry that goes bad and may be hazardous waste is no longer necessary to the small printer operating out of his or her garage or home. The computer will convert photographs into halftones necessary for the offset printing press, and no stripping of negatives into masks or having to fill in unwanted pin holes in developed negatives. Accurate registration of the laser film image to the metal plate is assured by using two pins made from sawed off #20D carpenter's nails the size of the "pinbar" fastening holes in the metal plate, after laser film has been punched using a hand held leather and plastic hole punch for a 5/32" hole. To adapt the document to a particular offset printing press, one will need to know the "plate bend" for the press, and the "gripper bite" or non printable area where the input paper grippers on the impression cylinder of the press hold the paper to pull it through (1/4 to 3/8").

#### Equipment used to do this:

Pentium 4 1.6 GHZ CPU PC computer running Windows XP Professional with Adobe Photoshop CS 2, and Adobe Acrobat Professional 8 or higher installed, and 1 Gigabyte of RAM memory. Canoscan FB1200s 1200 by 1200dpi optical resolution Scanner with a high dynamic range of 3.2. The software for this scanner has a "Twain" driver that allows one to access the scanner through the Adobe Photoshop program. HP 5000 tabloid monochrome laser printer with parallel port to USB cable for connection to computer. Acorn brand 12" by 20" laser film. Positive Development metal plates. A Nu Arc Ultra Plus flip top plate maker with a 3000 watt mercury vapor light bulb. This machine runs on 220 volts AC power.

### The Original or Hard Copy Document/Artwork

The tract or artwork to be converted should not have jagged edges on the lettering when viewed with a 10x printer's magnifying loop, and the pictures should be photographs and not made of dots. The paper color should be white, but lighter pastel colored paper will work if a document is not camera ready art, but a printed copy. All previously printed

artwork should be line art and not halftones made of dots because scanning pictures made of halftone or stochastic dots can result in an unwanted "moiré" pattern in the pictures. Also, black text will be better than light colored text. Ideally, one would want to make a new document using a page layout program like Adobe Indesign where you type new text and import/place separately scanned photographs or pictures from a digital camera into "picture boxes" in the page layout program. That way one can plan for a 5% white halftone dot in the heavy solids or shadow areas of the ready to print picture, and 5% black dots in the highlight areas. Also, the file size of the created document would be smaller than that of a scanned document. Using an OCR (optical character recognition) software such as Omnipage Professional would allow one to convert scanned text of common languages with standard "romance" alphabet characters (e.g., English, French, German, Spanish) to fresh text without retyping the document, and in some cases could take a complicated Adobe Indesign hardcopy printed document and concert it into a Microsoft Word computer document all in one step! The problem is that some languages like Oriya, a province of India, have rare fonts that may not even be on computer yet, so they can't be retyped by non professional desktop publishers. These are documents that have to be reproduced by high quality scanning.

It should be noted here that laser printers naturally make better printable halftone dots when they come with a Postscript printer driver. The HP5000 printer software allows custom adjustment of halftone curves when printing the laser film. Most inkjet printer print smaller "stochastic dots" because they don't come with postscript computer software drivers, and the small dots are dissolved away by the caustic/acidic plate developer chemistry. Even if one buys an aftermarket "rip" software that makes halftone dots for the inkjet printer, the new inkjets with pigment based rather than dye based inks don't print or dry well on just any kind of film positive or overhead transparency material. The one disadvantage of the laser printer is that it doesn't make as dark a solid where a lot of toner is laid down. One can try to get around this by not designing documents with large sold areas of color, or by making the area a "screen" of dots rather than a solid.

#### Scanning the document

The steps listed from here on are detailed to make it easier to follow:

Turn on the scanner and computer and open the Adobe Photoshop CS2 Program.

Place the artwork or original face down on the clean scanner glass in the upper right hand corner of the glass, and close the lid.

In Photoshop, click on the "File" pull down menu at the top left and go down to "import" then across to the name of the scanner you are using. The "twain" driver opens the software window for the software that came with the scanner.

In the scanner software window (not Photoshop), choose "Grayscale" & "1200dpi". Click on the "scan" button. If you are not using the whole area of the scanner glass, you may want to click on preview and draw a marquee around just the area you want to scan. After scan is complete, the document appears in Photoshop. 1200dpi makes the file size of the finished document over 100 megabytes per letter size page, but when it is converted to a "press quality" Adobe Acrobat PDF document, the file size goes down to about 2 megabytes per page with good quality, but a small enough file size to post the document on a website for quick free downloading, reading, and use by other printers using Adobe Acrobat Reader versions 5-9 which anyone can download for free from the <u>www.adobe.com</u> website. If one wants to add text to a scanned document such as adding a website address, or changing a mailing address, this would be done in Photoshop before making the PDF.

In Photoshop, at the pull down menus across the top, click on "image", go down to "adjustments", then across to "levels". In the window that opens, use the white arrow slider at the right to slide to the left to eliminate unwanted background image until the background behind text is white. Scanned photographs that are not line art should have some dots in the highlight or white areas which can be seen by using the magnifying glass tool in the tools pallet and clicking to enlarge the image; or go to "view" in the pull down menu, then down to "zoom in". Next, make the image darker for the solids, by sliding the black arrow on the left (in the 'levels" window) to the right. If you slide too far, the characters of a foreign alphabet may plug up.

Get rid of unwanted black border marks on the document by using the marquee tool to draw a box around the whole image you want to keep (starting in the upper left corner next to the edge of the good image, click the left mouse button and hold the button down while dragging at an angle down and right until the dashed box covers the whole image you want to keep, but not the unwanted border. Release the mouse button. In the pull down menu across the top of the Photoshop program, select "image" and go down to "crop".

Now it is time to get rid of all other unwanted background such as dirt specks on the scanner glass. For this, magnify the document to about 400% and use the hand tool or scroll bars along the sides of the program to move the document to the top left corner. In the tool pallet, pick the "eraser" tool and adjust the size/diameter of the erasing circle using the brush button near the top left corner of the program. The darkness of the tool and sharpness can also be selected there. Using the scroll bars, slowly move the document sideways and then down to find unwanted image. Place the cursor circle over the unwanted image and click to delete it or click and drag for image that is larger than the diameter of the circle. To delete larger areas, one can draw a marquee box using the marquee tool and press delete. If the area becomes black instead of white, go to "edit" then "undo" in the pull down menu. Then go to the bottom left of the tools pallet and click so as to switch the overlapping white and black squares. If you find a black

area of good image that needs more black in it, click on and use the "paint brush" tool in the tools pallet.

Now it's time to straighten the image, usually done by putting a blue line from the ruler at the margins just at the bottom of a line of text in the document. First make sure the ruler margins are showing. If they are not, go to "view" in the pull down menu then down to "rulers". Move the mouse pointer into the ruler area and click and drag into the document area and a blue line is pulled out to the point you want it (at the bottom of a line of text), then release the left mouse button. If the document is crooked, the document needs to be "rotated". In the pull down menu, go across to "image" and then down to "rotate canvas" and then across to "arbitrary" In the new window that opens up click on either "clockwise" or "counterclockwise" and type in the amount as a decimal that you want the document to rotate, then click the "ok" button. The normal amount of rotation is usually less than 1%. If the document consists of quadrants of material corresponding to pages of text in a cut and folded document, the different final pages (now being displayed as one sheet) can be rotated individually by drawing a marquee dotted line box around just the area you want to straighten, then going to across to "edit" in the pull down menu, then down to "transform", then across to "rotate".

Now it is time to adjust the information on the individual pages to look centered, and to allow for the needed "gripper bite" or no print area where the printing press bites onto the paper to pull it through the printing cylinders. First print out a copy of the document and fold it to look like the finished cut and folded tract or document. Go to "file" on the pull down menu, then "print one copy". Determine which areas of text or image need to move to look centered, and by how much. To do this, you will need blue line guides pulled out of the rulers and into the center of the document. On a letter size sheet in the "portrait" mode, for example, click inside the left margin ruler area and drag out a blue like to the 4  $\frac{1}{4}$ " point by watching the top ruler as you draw the line. If the press requires a 3/8" gripper bite, then draw two more lines out and put one 3/8" before and 3/8" after the 4 1/4" center mark. Do the same with the length of the document. Now pull down two more blue lines from the top margin ruler and place one 3/8" down from the top of the document, and the other 3/8" (or less if you are trying to get a church address to fit at the bottom. You now have four quadrants/areas in which to center the text or graphics. Move the information in a quadrant on the page by drawing a dashed box around the area you want to move using the marguee tool in the top left corner of the tools pallet. Next, with the outline box still showing, click on the "move" took to the right of the "marguee tool in the tools pallet. Now you can use the arrow keys on the keyboard to move the selected area by small increments, or, perhaps, with the move tool selected, you can click the left mouse button and drag the image to where you want it. This second method is faster, but a courser adjustment.

If you like, to get a more realistic view of your adjustments, you can print out more single copies ("file" in pull down menu, then "print one copy"), and cut and fold the paper to see if the final size document looks good.

It is time now to add the plate bend where the metal plate for the printing press leaves the solid metal backing of round the plate cylinder, and curves around to attach to the clamp, "pinbar" pins, or slotted pins to which attach and hold down the plate. Different presses have different plate bend dimensions. I will use 7/8" for demonstration purposes.

The document on the computer screen is shorter than the length of the metal plate, so the canvas size surrounding the document has to be enlarged from a letter size to a legal or tabloid size. Here I will enlarge it to 12" by 20" size since that is the maximum laser film size my HP5000 monochrome laser printer can make, and that is the size of the Acorn brand laser film I ordered. If your laser printer won't print a tabloid or larger size sheet, it will still print the document, but clip off the excess which is ok since there is no document in that area (extending beyond legal size). It is important to note here that most laser printers have a no print margin also which is usually 3/16" to 1/4". By using the 12" by 20" laser film, the document will work in burning a plate for any press that can print a full bleed tabloid (11" by 17") sheet providing the gripper margin and plate bend are ok for that press.

Make the canvas size of the Photoshop document larger by going to "view" in the pull down menus, then to "canvas size". In the new window that opens up type in the width and height of the film positive you plan to use to make a metal plate or the maximum size paper/film your laser printer can handle. For example, I also have a Lanier lp126cn color laser printer. For that I would type in 8.5 "inches" for width, and 20 "inches for height, then click "ok" to close that window.

Now click in the top ruler and drag down two more blue lines, one at a time, setting the first one at the plate bend measurement for your press (for example, 7/8"). The second blue line will be for the gripper bite or no print top margin area of the document being printed. This blue line will be placed the additional distance of the gripper bite beyond the plate bend line. On my Hamada 550 2 color press, the gripper margin is 5/16+", so my second blue line will go down 7/8" + 5/16" or at 1 3/16". When the canvas size was enlarged, the document should have stayed centered side to side, but now the top margin is too much and the scanned document image needs to be moved up so the highest point of image in the document is at the same point it was before the canvas size of the document was increased to the laser film size or the maximum printable width of your laser printer. To do this, use (click on) the "marquee" tool in upper left corner of the tools pallet, and move the mouse cursor/point to the upper left corner of the image and click and drag down and to the right to make a dashed outline box that covers the whole image in the document, but not the white space beyond the image.

Now click on the move tool in the tools pallet and use only the "up" arrow key on the keyboard to move the document up until the uppermost part of the image/text is the same measurement down from the blue line gripper bend mark as the distance from the top of the document to the beginning of image/text before you enlarged the canvas size. You can also determine this distance by measuring it with a ruler on a printed copy you made of the document before the canvas size was enlarged to the film positive size. When you have adjusted the image up, the image must not extend beyond the gripper margin limit blue line you made.

#### Adding Text or New Contact Information to the Document

The Photoshop program has a text tool in the tools pallet which allows you to draw a "text box" by clicking and dragging with the mouse, then typing in the box starting where the flashing cursor is located. When the text box is highlighted or has squares at the corners, it can be moved using the arrow keys on the keyboard, or enlarged by clicking and dragging on one of the little boxes around the perimeter. The task bar above the pull down menus allows you to select the point size of the type, the type of font, and the sharpness of the lettering (this is how you get a bold face type?). When you make a text box, a second layer with a "T" in it appears in the layers pallet. When working on the non text parts of the document, one must click on "background" in the "layers" pallet in order to do the work. On the last document I scanned, I only needed to add the website address (something new that didn't exist years ago when the document was first designed and printed). In this case, I had to experiment to find a font or typeface and sharpness that matched the existing text. I also had to adjust the position of just the scanned address before adding the website address so that the end result (all the address text together) would look centered in its area of the page. Remember also that you need to have at least 1/8" of space from the bottom of the address to the bottom of the printed sheet; otherwise, if your cutter is off or the registration of your printing press not accurate, you might not have enough bottom margin on the finished printed, cut and folded tract or document. I moved just the scanned address information text by drawing a marquee around it with the "marquee" tool, and then using the move tool and keyboard arrows to move the address where I wanted it to look the best and to make room for the additional line of text (the website address). If you are adding so much information that it won't all fit, you should draw a marguee around the whole address, then press the "delete" key on your computer keyboard to eliminate that area of image without moving the rest of the document out of position or alignment. Then draw a text box in the cleared area and select a condensed (e.g., Arial Narrow) typeface, or a smaller size type point size to get more information in the same space. However, if type smaller than 6 point size is used, it may not print clearly on some laser printers, and it may be too small for some people to read without glasses.

## Work and Tumble, or Work and Turn? Laying out a Document so it Prints with One Press Plate Instead of Two Plates

A four page tract with a cut and folded size of 4 1/4" wide by 5 1/2" tall can be made to print "2 up" (two per letter size sheet) on one, rather than two printing plates, by making it a work and tumble. The same is true of a "4 up" smaller tract with a finished size of 2  $\frac{3}{4}$ " wide by 4  $\frac{1}{4}$ " tall by making it a "work and turn". Making one or the other means that only one printing plate is used, and when the paper is turned or tumbled 180 degrees, the backside of the sheet can be printed with accurate registration of the image without having to adjust the press plate cylinder to make a new alignment of the image. There is one possible drawback here that I found when printing the How to Win tract written by Dick Handley. The Printing press requires 5/16"+ no print space in the end or top as a gripper margin where the printing press bites onto the sheet of paper to pull it through the imaging cylinders. This tract prints four to a letter size sheet. I had laid it out with a 1/4" margin on the short or 8.5" side of the sheet, which is not enough room for a gripper. I had made a 3/8" top margin to serve as the gripper since the position of the tract title text is further down on the sheet than the rest of the quadrants of text. I forgot, though, that, on the 20lb weight paper I was running, the grain or fibers in the paper would be running parallel to the row of press input sucker feet. This makes the paper limp like a wet noodle when trying to feed it from the wider 11" side. I had a frustrating time adjusting the air blow, sucker vacuum, and choosing which suckers to have on or off, before the paper would even feed consistently.

To make a work and tumble for a single finished 4 1/4" wide by 5 1/2" tall tract, which will print two to a letter size sheet of paper, open the tract flat and scan the outsides, and then the insides as a second scan. When scanning the inside, scan it upside down. The two scans will be two documents or windows in Photoshop and you should be able to select "select" from the pull down menu, then go down to "all", then select "edit" from the pull down menu and go down to "cut". The document or image disappears and goes to the "clipboard" on the computer where you can't see it. Then go to the other document or the scan of the outside and make sure the canvas size is letter or legal or tabloid size by going to "image" in the pull down menu, then down to "canvas size", then changing the dimensions there to make enough room for the hidden image that will be "pasted" into the document on a separate "layer" from the "clipboard". In the first scan of the outside of the tract, after you have adjusted the canvas size, go to "edit" in the pull down menus, then down to "paste". The inside part of the tract appears along with the outside, but has to be moved into position. In the "layers" pallet make sure the new layer (not "background") is blue or selected or "highlighted". Use the "move" tool in the upper right hand corner of the tools pallet, then use the keyboard arrow keys to move the document into position using the blue lines you placed at the center of the document as a guide. A simpler approach is to scan two unfolded identical tracts together at the same time with the inside of the second tract against the scanner glass and upside down below the outside facing normally above it with the two tracts held together with clear tape in the area beyond the image where the two tracts touch each other.

When you go to make a final "save as" from the "file" pull down menu to give the document a name and a location on your hard drive where you can find it in the future, you may want to go to "layers" in the pull down menu and go down to "flatten image". This will merge the layers into one to make the document a smaller file size before you make a PDF of it for e-mailing to someone; but there may be the disadvantage of not being able to edit the text you added.

Here is one last scanning tip. You may be able to use "filter" in the pull down menu, then go down to "sharpen" and magnify your image before you do this and see if the edges of your text in the scanned image are made smoother or less blurry.

# Making a PDF (Adobe Acrobat Reader) Document from a Photoshop, Page layout, or Microsoft Office document

Why? - A 1200dpi guality scanned image is over 100 megabytes per letter size page which is too large to send as an e-mail attachment or to post on a website where it would take an abnormal amount of time to upload or download. The same document, converted to a "press quality" PDF format is universally acceptable to any computer having the Adobe Acrobat Reader program available for free as a short download from the www.adobe.com website. One can even get permission from Adobe to distribute the reader program with your PDF documents to save the recipient from having to download it from adobe (in cases where they might not have internet access to do the download, the program can be transferred in a camera flash memory card, a thumb drive, portable hard drive, CD, or DVD.) Also, without the full version of Acrobat, one can only open the document and not alter the text content by typing. Also, using the full version necessary to make the conversion to a PDF, can allow the creator to insert an invisible text box in which the recipient who has only the limited Acrobat Reader, to click in the area of that box and type in a custom address or Church contact information for his local area where the tracts are being distributed. To perform the following conversion to PDF one will need the full version of Adobe Acrobat, or an equivalent such as Scan Soft PDF maker that comes with the Omnipage Professional OCR program.

Open the program that created the document (e.g. Photoshop, Jasq Paint Shop Pro, Adobe Indesign, Microsoft Word, Word Perfect, Quark Xpress, Adobe Pagemaker), then open the document to be converted to PDF. Go to "File" in the pull down menu, then down to "Print" In the window that opens, for the printer, choose Adobe PDF (usually at the top of the list). In the same window, click on the "properties" button. When the new window opens, you should be on the "Adobe PDF Settings" tab. Under "default settings" choose "Press Quality". In the list of checked boxes on the left, uncheck the box "Rely on system fonts only; do not use document fonts". Doing this prevents the receiving computer from being unable to display typed fonts in the document that are not installed on the receiving computer. Click on the "layout" tab and choose either "portrait" or "landscape". Now click on the "Paper/Quality" tab then click on the "black and white" bullet or circle next to the words. Click on the "advanced" button. In the new window make sure the highest output quality of your laser printer is selected. In my case, my scanned document was 1200 dpi and my HP5000 monochrome tabloid size laser printer can output 1200dpi, so I selected "1200dpi". Also, select the paper size of the document you are converting (letter, legal, tabloid, or "postscript custom page size" if Photoshop "canvas size" of your document was enlarged to 12" by 20". The "Edit Custom Page Size" button will open a window where you can type in the exact dimensions.

At this point you need to decide if the PDF document will be used to print on a laser printer or to make a film positive from which a metal plate will be made for the printing press. For making a laser film positive, we need to do a "flip horizontal" or select "yes" under "mirror output" in the typed list under "Postscript Options" (a drop down list which is opened by clicking on the check box to the left with a "+" sign in it if the additional options aren't showing. "Mirror image" makes the typing "read wrong" or backwards. When the film positive is flipped over to read right for exposing the metal plate, the toner is now on the bottom of the film, closer to the metal surface to eliminate any fuzziness or magnification caused by the thickness of the film if the toner were on top of the film. Click on the "Ok" button to close the window. Now the "Print" window is showing. Click on the "print" button. The computer starts making the PDF document and then a window opens for you to give a name to the document and choose a place on the hard drive of your computer (or an external hard drive attached to the computer. To keep the computer's main "C" drive from getting overloaded, keeping the operating system and programs on the main drive is recommended, while storing all documents on a high speed external hard drive (7200rpm with a "fire wire", "USB 2.0", or "SATA" interface/ cable).

When the PDF document has been created, your computer will open the Adobe Acrobat program and then the newly created PDF document so you can check it for clarity and accuracy of reproduction. If you use the drop down menu and go to "Document Properties" you will see that the file size of the document is now only a few megabytes! Note: I encountered a problem where the two color separations made in making a PDF from Adobe Indesign CS2 showed unwanted "artifacts" bulging out from the edges of a few words of magenta text. This was not a fault of Acrobat Professional, but something in the color separations part of the Indesign print software. I could make a composite CMYK or RGB color PDF from the same Indesign document and the type was ok, but then some parts of the artwork on that page (the cement between the bricks) was missing. Evidently, making a perfect PDF isn't always guaranteed so checking the PDF you made in the Acrobat program is recommended.

Here is a work around when Acrobat documents are made from Adobe Indesign CS5, buy using the *File* pull down menu, then to *Adobe PDF* when chosing the printer to print to. The big problem seems to be special *Effects* made to text. You will have to have an Adobe Acrobat Creator program installed on your computer. I am using Adobe Acrobat Professional 9, but there are programs at office supply stores for under \$5. The first alternative is to choose the *File* pull down menu, then go down to *Export...* A window opens wanting to know where on your computer hard drive you want to save the PDF document you are making. Click on *Save*. In the next window that opens titled *Export Adobe PDF*, under *Adobe PDF Preset* choose [*Press Quality*] (modified). Under

Standard, select None. Under General, check the box labeled View PDF after Exporting. Under Compression, select Do Not Downsample for Color Images, Grayscale Images, and Monochrome Images. Under each of these categories, under Compression, select None. Now click on the Export button. The conversion to PDF is made and a view of the PDF opens in the PDF program. Examine the document for appearance. If it does not look the same as the original Adobe Indesign Document, proceed to try the next option.

This time, click on the File pull down menu in Indesign with the document to be converted open/ displayed. Go down to Export ... again and in the window that opens, under Save as type:, choose JPEG, then press the Save button. In the next window under Quality, select Maximum. Under Resolution, select 300 or less if the document is going to be attached to an e-mail to be viewed on a computer monitor. If the image being made will be sent to a service bureau to make a film from which to make a metal printing plate, select 2400. If one is going to make a film positive on a laser printer that has a maximum printable resolution of 1200dpi, then choose 1200. The file size of the document goes way up with increased resolution, more than a guality PDF document. but at least you get a document that looks like the Indesign original. The box for Antialias should also be checked. Now click on the Export button. The JPEG image does not automatically open to view it for accuracy, but you can find it on your computer where it was saved, then right click on the name and choose Open with, and then Adobe Photoshop. If one's objective is to make PDF color separations for printing plates rather than just a composited to show someone or view for accuracy, in making the PDF from Indesign, one would click on the File pull down menu, then, under Output, select Separations. The two alternative methods just mentioned don't appear to have this capability of making spot color separations, and thus, the conversion errors first encountered might be passed on to the separations' PDF document. In such case, one would hope the person printing from the Indesign document would have that program and print to Separations under Output under File, directly from the Indesign page layout program.

### Using the Full Version of the Adobe Acrobat Computer Program to Make a Text Box in a Document so Recipients having only the Free Acrobat Reader, can Type a Custom Address / Contact Information in the Box.

The Standard Acrobat Reader (now in version 9) is a free download from the Adobe website <u>www.adobe.com</u>. It allows one to open PDF documents, and to fill in form documents like tax papers with type in the box or on the line "fields". The full version (e.g., Acrobat 8 Professional) allows one to make these type in the blank space fields. One can also, it appears, if he has a full version OCR (Optical Character Recognition software like Abby Fine Reader or Omnipage Pro) to export PDF (Adobe Acrobat) documents back into a word processing program where they can be edited.

Here I am showing you how to use the full version of Acrobat to make a hidden text box for a Church address or contact information in a white area at the end of a tract. Then recipient of the document can, with only the Acrobat Reader, click in that area, see a flashing text insertion "cursor" appear, then type lines of pre determined point size text with the ability to make each line a regular, **bold** or *italicized* style. It won't matter whether the adding an address capability is being done to a document made in a page layout program before it was converted to PDF, or whether it was made by scanning a hard copy document into Adobe Photoshop then turning it into a PDF.

Begin by Opening the full version of Acrobat. Here I am using version 8 Professional.

In the pull down menu, go to "File" then "Open" then locate and open the PDF document you wish to create a "hidden" add text box in. For my test, I went to the <u>www.tracts4u.com</u> website and opened the "KYF  $2^{nd}$  ed 96 percent" document because on the first "signature" (first page of the document) on the back page of the tract booklet there is a black box with "Complements of:" in it – a designated place for a Church address.

In the pull down menus across the top of the Acrobat 8 Professional program, I went to "Tools" then down to "Fields", then to the right and down to "Text Field Tool". Clicking on "Text Field Tool" changes the mouse pointer arrow or cursor into a set of small cross hairs.

Move the cross hairs cursor to where you want to draw a box for inserting text, then left click the computer mouse and drag down and across and let go when the box is the size you want. The box will now have the words "Text 1" in it. Click once inside the box and the box will turn a red color. You can resize the box by moving the cursor over one of the little red squares on the perimeter of the box then clicking the mouse and dragging that line in or out to resize the box. Clicking and dragging diagonally on a corner of the box enlarges or shrinks the box proportionally (the width and height move by the same amount).

Now "double click" the mouse in the box, and a new window opens titled "Text Field Properties". Under the "General" tab, next to "Form field:", select "Visible".

Now click on the "Appearance" Tab. The "Border Color" and "Fill Color" settings should have a red slash through the check box. I selected "6 point" for "Font Size" since the KYF address box is so small. I was able to get 4 lines of text in that area using 6 point. For "Font" I selected "Helvetica". If your computer doesn't have Helvetica, "Arial may be more common, and "Arial Narrow" allows more text to be put on a line. For type color I selected "Black" since people printing a document on a monochrome (black only) printer, can't print a color; (even though the computer may create it, but it would turn from a color to a gray when printed on a monochrome printer).

Go to the "Options" tab in the "Text Field Properties" window and check only the boxes "Multi-line", "Allow Rich Text Formatting", and "Check Spelling". Also Choose one of the three text block alignment options: left, center, right. On the KYF document, I chose

"Left". On other larger tracts with more room for an address, like the "Why John 3:16?" Spanish version located under the "Products" tab of the <u>www.tracts4u.com</u> website, I would choose "Center".

Click on the next tab, "Actions", I left the settings as is with "Mouse Up" and "Execute a File".

On the next tab, "Format", I left it as is with "None" showing.

On the last two tabs, "Validate" and "Calculate", I left them as is with a green dot in "Filed is not validated".

Now Test if you can type in the box you made. First click on the "I beam/black arrow" button at the top of the Acrobat program to make the red/black text insertion box you made go into hiding. This changes the mouse pointer/cursor into an "I beam" for inserting text.

Place the "I beam" cursor in the upper left corner of where your hidden text box starts, and a flashing text insertion point appears. Type something on the first line. I typed in "HIS Print Media Ministries". I decided I wanted this to be bold face type, so, before I began typing, I right clicked the mouse at the place the cursor was flashing and a drop down menu opened and I moved the cursor down to "Text Style", then to the right and clicked on "bold". When I typed the first line it was done in bold. I didn't want the second line to be bold, but regular. At the end of the first line I typed in, I hit the "Enter" key on the keyboard, and the cursor moved to the beginning of the next line. If the cursor doesn't move when you do this and the computer speaker makes a noise, use the "Down Arrow" key on the computer keyboard. At that point I right clicked the mouse and went down to "Text Styles" again, then across to "Clear Formatting". The rest of the lines I typed were regular typeface.

Now you can see that the text goes in the appropriate hidden box. You may want to print a copy of that page of the document to make sure the text box you made doesn't print with the text and that the text does print.

Now click and drag across the text you inserted as a test and press the "delete" key on the keyboard. Go to "File" in the pull down menu and "save" the changes to the document you made. If you want to go back and make changes to your hidden text box in the full version of Acrobat, you will have to go to "Tools" on the pull down menus, then down to "Fields", then across to "Text Field Tool". When you click on that the hidden text box(s) in the document will become visible and you can double click in them and edit them.

**Note:** I tried to make the add text box visible, but not printable when opened in Acrobat Reader, but I couldn't do it. Therefore you will have to tell the recipient of the document that:

1. There is a hidden text insertion box there.

2. One must click in that area with the mouse pointer (it turns into an "I beam" when moved into the area of the hidden text box) to start typing.

3. To change the style of the type (regular, bold, Italic, etc.), one must right click on the flashing cursor on that line, then go down to "Type Style" and across to desired selection; or click and drag over the line of type after it has been typed, then right click and go down to "Type Style".

The growing trend now (2012), is electronic multi-media publications made to be read on computers, computer hand held tablets, and smart phones. These are called Ebooks. The simplest form is a read order Adobe Acrobat Reader PDF file. I stated making these by converting my existing page layout documents from something good for printers, to something for readers. I first made a new Adobe Indesign CS5 document with a page size in Document Setup and Layout & Margins that match a single page in the printer's document. I then add blank pages. I copy a select a page at a time of information with the black arrow tool, drawing a marquee around all the items on the page to highlight or select them all. I then do Object in the pull down menu and choose group. I then go to the Edit pull down menu and go down to copy. I go to the first blank page in the new document and paste in the contents with a single click. After transferring or copying the whole document and saving it, I go to File pull down menu and then Print, then Adobe PDF. I go to Properties and choose Standard for guality rather than Press Quality, because computer screens can only display something like 72dpi resolution. The PDF file is a lot smaller than the Indesign file and will take less time for someone to download or open from my website to read. After reading the documents under the new E-book & E-tract headings I made on our website, one can choose to e-mail the document to someone else as an attachment, go to the printer's version of the document and make the printed document to distribute, or contact us to have the documents printed for and shipped to them for a fee.

### Making a Laser Film Positive from a Computer Document

The laser printer must be connected to the computer and turned on. One will use the "bypass tray" for the thicker and larger laser film material. The following steps will be based on the 1999 HP5000 monochrome (black only) laser printer. This printer can print on 12" by 18" film, and prints screens and "halftone" dots that are uniform and large enough to not be dissolved by the positive plate development chemistry. More modern color laser printers that print smaller "stochastic" marks or dots can also work (and print a smoother looking picture), but the percentage of screen will have to be at least 35% to keep the marks from dissolving away. In the page layout, word processing, or Photo processing program, Choose the "File" pull down menu and go down to "print". In the "printer" window that opens, under "Name" select from the list "HP Laserjet 5000 PS. You want to use the postscript level 3 driver if one is available for your computer as it allows you to do the "flip horizontal" and make decent size and dark enough "halftone dots" that convert photographs to printable medium. Click on the "properties" button. You should be in a new window on the "Layout" tab. Select either "portrait" or "landscape", print only on one side. Click on the "Paper/Quality" tab. In the new window, next to "Media Source" select "Tray 1 manual". Next to "Media", choose "cardstock". Click on the "Advanced" button and select the highest quality settings, for example, "Pro Rez 1200". If the document you are printing from is not a PDF that is already a read wrong or "flip horizontal" document as you look at it on the computer screen, then you will want to select, under "Postscript Options", "Mirrored Image: Yes". Click the "Ok" button to close the window. Click the next window's "Ok" button to send the document to the printer.

Open and fold out the manual feed trays (input and output) on the turned on and warmed up printer, then insert the film positive material down to the paper stop and adjust the paper side guides so the paper is not loose in the tray.

Press the green "Go" button. How long the printer takes to receive and process the information from the computer and begin printing depends on the speed of the CPU processor chip in the printer, the amount of RAM memory installed, the type of connection to the computer (a Category 5 network connection with a crossover cable to a single computer or a hub for multiple computers, or a USB to parallel converter cable will be faster than a parallel to parallel connection. Some modern computers no longer have a "parallel printer port"). I have the maximum 100 megabytes of RAM in the HP5000. Even so, in the past, on a slower computer (900 MHZ CPU), with only a Parallel to Parallel connection, a high quality scanned prison art document that was over 100 megabytes in file size, sometimes took over 30 minutes to print a single page! The HP5000 is a slower printer because it was made about 1998-2002 and only has a 166MHZ speed CPU, and a maximum 100MB of RAM (random access working memory).

Check the printed film positive for darkness of image, especially in heavy solid areas, and for detail in the highlight areas of images (there should be some dots throughout the white areas of artwork, but not in the background of text unless someone purposely typed text over a screened or picture background). The Image should be darkened by spraying the toner side of the film with either White Rain brand hair spray, or Krylon brand clear satin acrylic (item number 1313) spray paint. The spray fuses the toner together to make it darker, but using too much can make the image fuzzy. Trying to darken the solids with a Sharpie black marking pen doesn't seem to help as the slight difference in shades of black between the toner and the pen can show on the exposed and developed metal plate. The manufacture of the metal plate developer chemistry told me one could put "Rubylith" or a piece of golden rod masking sheet over the solid black area to keep it from being exposed in the plate maker. On positive development metal plates, areas not exposed to the bright exposure light don't soften and dissolve out by the developer chemistry.

Look also for unwanted or stray toner particles in the printed film positive/laser film. They can probably be removed by scraping them off with a safety razor blade or Xacto brand knife. There are also standard and broad tipped image deletion pens for positive development metal plates.

Note: If the text is dark on the film positive, but the "halftones" (pictures converted to press printable medium by using dots), are lacking a sufficient amount of dots (5%) in the highlight areas, one might want to go back to the finished Photoshop document made from a scanned image and draw a marquee around just the picture using the mouse and marquee tool. Then just that area or picture can be darkened to make more dots in the highlight area by using the adjustment sliders found under the "Image" pull down menu, then "Adjust Levels". On documents where the picture was "placed" for a stored place on the computer into a "picture box" in a page layout program like Adobe Indesign, one can go to the "Links" pallet, locate the image you want to adjust, click on it to select it, then click on the arrow in the upper right corner of the Links pallet and go down to "unembed file". Then go to "edit original" and click on it. The Photoshop or picture editing program will open, then the image so you can adjust it. After making the desired adjustments in the photo editing program, go to "File" and down to "save" to save the new version where it is being saved on your computer's hard drive. When you do this, the result automatically shows in Adobe Indesign. Then go back to the links pallet, click on the arrow in the upper right corner, and go down to and click on "embed file". Doing this makes sure all images stay with the document and don't have to be sent in a separate folder along with the document, when sending the document to someone else.

#### 2013 update regarding The Poor Man's Image Setter

By using the 1999 or later HP 5000N or 5100N wide format monochrome laser printer, one can make film positives on 12" by 20" non photographic clear acetate or polyester film. The film is then used to transfer the image to a positive development aluminum metal plate the required size for the offset printing press one is using. The image will have to have about 1" of top margin above the artwork or text at the top of the page to allow for gripper bite and plate bend. The legal size film material can also be used. When using the HP machine to image the film, one chooses custom page size for the 12" x 20" film. The film is placed in the manual feed tray, as a *flip horizontal*, using *cardstock* as the type of material being printed on. The HP machine is available used for about \$400. Get the maximum RAM (random access memory), which is 100 megabytes for the model 5000. This machine makes nice uniform sized solid halftone dots for artwork images and photos that will not be dissolved out by the caustic developer solution that dissolved out the background that was exposed to the strong light of the plate maker box (e.g., Nu Ark 100).

Now, over ten years have passed since the HP5000 came out, and there may be better choices in finding an inexpensive way of getting the computer document onto a metal plate for a printing press. There are even toner based polyester plates (e.g. Genie brand) that are run directly through the laser printer, but they may only print up to 5,000 copies, and are not recommended for printing multiple colors in the same document. A solution in a bottle is rubbed on the plate to remove unwanted stray toner in the background (non printing) areas.

Also, the HP does not do dense solids on film. A way around this is to design documents that don't have large solid areas, or to screen the solids to make a percentage of solid black. Another HP problem is that the software drivers were originally made for a Windows 98 or Windows XP operating system that existed in 2002. Now, with Windows 7 Home Premium, it is more difficult to get laser printer to print with the postscript level 2 or 3 software printer driver, especially when the printer has a Jet Direct hardware card installed which makes the printer networkable through a category 5 or 6 Ethernet cable. Specifically, the printer driver software doesn't want to output a custom 12 x 20" size. After experimenting, I found I could use the 12 x 18" setting on the existing 12 x 20" film if the image is centered horizontally in the software options. The printer is so old it has a Centronics parallel cable connection, and no USB connection. Modern computers no longer have parallel printer ports. The answer is to get a Centronics to USB adapter cable made by Epson or Belkin (\$20 or more). HP makes a universal printer driver for the 5000 printer, but it doesn't have the ability to do a flip horizontal or spot color separations. There is still a postscript level 2 driver to do this. One solution is to make separate computer documents, coloring the unwanted text white so it does show, but keeps the rest of the colors in position, then making the color

you want black along with the picture or graphic a *grayscale* mode in Adobe Photoshop, rather than an RGB or CMYK. Also, this older printer has a slower speed and less RAM, so larger file size documents may take 5 or more minutes to print!

Disgusted with trying to get the HP 5000 printer to work with my modern Windows 7 operating system computer, I switched to my 2007 Ricoh 12" x 18" color laser printer. Its drawback is that it makes stochastic rather than halftone dots out of graphics and photos. If the screened images are not at least a 35% screen (the HP could do a 20% screen), the faint dots would be dissolved out by the plate developing chemistry, leaving no mid-tones. When I made the images darker in Adobe Photoshop to make more (and hopefully darker, more solid stochastic) dots, the image became muddy looking due to not enough contrast or not enough brightness. The images on film may look too dark, but may still print ok as some dots may dissolve away. Expose the positive development metal plate for as short a time as possible with the developing chemistry able to dissolve out the exposed background within 20 seconds. Then wash the developer off with distilled or soft water right away. Using well water caused the dried plate to pick up unwanted ink spots in the non image area! Dry the plate with a hair dryer, which can also bake on the remaining image so that the plate will print at least 40,000 copies. Preserve the plate with a thin layer of process gum, or put the plate on the printing press right away.

A comparison note here is that, when one compares, side by side, the same printed images, one made from a film positive using the HP 5000 and its halftone dots, and the other from the Ricoh with its stochastic dots, the properly made Ricoh Color Laser printer picture looks better because the smaller stochastic dots show more detail and smoother gradations in the image. Older versions of Adobe Photoshop made it easy to manipulate the halftone dot size used in making an image for the HP5000. Now, the newer Photoshop CS5 version software has that change capability hidden (harder to find). The result is that smaller images have too large a dot size and look course. I researched and found that, in Adobe Photoshop CS5, under the *filter* pull down menu. I can go to *pixilated*, then to *color halftone*, where I can select a larger size for the pixels making up the image I want to reproduce on a printing press. I don't think this will help images printed on laser printers like the Ricoh brand that don't use halftone dots. I found out I could print a fine uniform dot screen on the HP5000 on polyester film, but the screen was too fine to maintain on the metal plate, even though the dots were halftone dots. Evidently, the positive metal plate technology cannot reproduce light screens in the 5 to 15% range.

A third option, was to use a wide format Epson printer like the Stylus Photo R2200 that I bought used through *Craig's list* on the internet for \$60. It can feed and image a 13" by 19" film of a different coating than that used with the laser printer method of image setting. Like the Ricoh, the Epson does Stochastic dots which are to fine and too small to survive the positive metal plate developing solution. Also the Epson printer doesn't

come with a postscript software driver. One can do a flip horizontal of the image, but no color separations can be made without a third party RIP (raster Image Processor) software. I downloaded a free trial of the one from iproof systems in Florida, but I couldn't get it to work. It would cost up to \$500 to buy. The dot sizes of the screens can be adjusted, which is good, giving one the choice of stochastic or halftone dots, but the text quality is not as good at the interpolated 1200dpi of the HP or the 600 by 9600dpi of the Ricoh. On less expensive wide format Epson printers, the software can't utilize the highest quality setting the printer is capable of doing. Also, because the paper feeding system of cheaper Epson inkjets is not as smooth, one is limited to screens of 133 lpi or less. I am assuming that the inkjet RIP software can make a nice dense solid better than the laser printer. I was surprised that, when I made a cover document blue background plate using the Ricoh color laser, the area looked solid and uniform enough, unlike the HP5000. If there had been a problem, I would have screened the solid back to about 95%. On a smaller offset printing press with fewer ink form rollers, a screen near 100% might end up a solid anyway.

My conclusion is to use the HP5000, avoiding heavy solids in my computer designed document, and avoiding thumbnail sized images. Expensive high speed color and monochrome inkjet printers with non moving print heads and low maintenance, are now being used in the printing industry by book manufactures and others, partly due to their *variable information* from page to page capability. When sheet fed models for home use come out, I would like to get one with the idea of moving away from the skill and time involved in using offset presses.

When I had gained confidence in running our AB Dick 9885 (Ryobi 3302) twin tower two color exact registration press, and I found out it was capable of doing a full color job (three primary colors plus black), in two passes, I set out to make a tract with an art painting cover that would be too costly to print in quantity on the color laser printer. Then, after finding out which sequence to print the colors, and slightly redesigning the document to the text printed in just one of the primary colors, I stopped the project. I was printing a two color duotone tract from film positives made on the Ricoh color laser printer. The finished product was very good, but I couldn't get all the color registration marks to line up. At first I thought I had stretched one of the metal plates by over tightening it on the press. Then I placed one film over the other on the light table and concluded the laser printer was not consistent in printing the film positives from which I made the metal press plates. I recalled how manufacturers of toner and inkjet based film and paper printing plates state that their systems are for making spot colors only which don't require exact registration.

My wife and I attended the annual graphic arts venders convention at Print and Finishing Solutions (PFS) in Placentia, CA. I met with the Mitsubishi Imaging sales and technical representative who demonstrated the chemistry free, toner free, ink and ribbon free Thermal Digiplate CTP (computer to plate) imagesetters, models TDP-R175 and

TDP-324/459. They can output up to 75 plates an hour. The plate material is resin coated paper and is good for 5,000 impressions. The material comes on a roll at 90+ cents a square foot depending on monthly volume of usage. Quality is 1200 dpi and 112 lpi for images and graphics. The machine weighs 121 pounds, and can make plates up to 18.1" wide by 20.86 inches in length. This machine makes dense solids and can do screens from 5% to 90%. I was given samples to run on our press. What impressed me the most is a firmware upgrade that enables the machine to make film positives. Since this technology doesn't have to heat the plate material, it is less apt to deform or stretch in the process, and a sensor in the machine tells the machine where to start imaging on the material. I was told the trade show price of the machine was \$4,000+. I paid over \$4,500 for my color laser printer. I was told this machine can be used to make film positives for four color process printing. I am excited, and waiting for further details from a Mitsubishi salesman.

# Making a Positive Development Metal Plate

## for an Offset Printing Press, from Toner Imaged Laser Film

Note: One can use what are called "Laser Plates" for short run jobs that don't require exact registration between multiple colors. These plates are made from polyester with a coating. Since these plates can't have pinbar fastening holes before they go through the laser printer, one would have to buy a "pinbar" hole plate puncher which costs between \$179 and \$400, or have a press with a spring clamp on the plate cylinder for attaching the plate. The tail end of the material could be held down by putting glue from a "glue stick" between the plate and the plate cylinder of the press. Aluminum stiffener strips are available to stick to the top edge of these plates so they last longer. They last for 2,000 copies and could do up to 20,000 copies if they are baked or heat treated after being imaged in a laser printer. The polyester plates used to require special fountain solution, but now the pink color extra strength universal type can be used. A solution rubbed on the surface removes unwanted stray toner. The "ph" or acid/alkaline" state of the fountain solution used to have to be kept at exactly 4.5 to keep the background (non printing area) from picking up ink, but I am told they are less fussy now. Also, finger prints could be made on these plates if the printed surface was touched just after the plate came out of the laser printer while it was still warm.

I like the positive development metal plates for two color presses as the metal plates can be reused, and can run 40,000 copies and possibly up to a million copies if they are baked for 3 minutes at 450 degrees in an oven after they have been exposed and developed. A deletion pen is made for removing unwanted image such as color registration marks, and the two colors stay registered together since the aluminum material doesn't stretch. These positive development metal plates must not come in contact with alcohol which dissolves the image. Certain brand plate cleaners other than FPC could be a danger here.

#### Registering the Film Positive to the Metal Plate During Exposure

Since the plate bend and gripper margin were included in making the document on the computer, align the top edge of the film positive with the top of the metal plate (One that has prepunched "pinbar" holes along both top and bottom edges).

Now center the plate over the film or vice-versa depending on which is larger, and use two pieces of clear tape to tape the two together after aligning them. Put the tape in the "plate bend" or "pinbar" area at the top where the tape won't affect the exposure area.

To avoid the need for using the clear tape when making additional plates in the future from the same film positive, use a hand held plastic/cardboard/leather hole puncher to punch through the two outermost holes in the top of the metal plate that overlap the film positive. Shorten two #20D carpenter's nails to about 1/4" long and taper the leading edges and insert them from the underside of the metal plate and through the two holes

you punched in the laser film. Not all metal plates can be imaged on both sides, so have the emulsion side of the plate facing up and the toner side of the film positive facing down against the emulsion. Then, when you view the image, it will be read right and not backwards. Since the plates are light sensitive, they should not be left out in room light for long periods, especially before being exposed. Store them in a dark place.

Now we have a larger 12" by 18" two color twin tower printing press that does not have *pinbar* holes across the plate top and bottom for attaching it to the press's plate cylinders. A punch comes with the press. One can center the approximately 13" wide plate (side to side) over the registration notches made by the punch notches, (along with a 5mm diameter round registration hole and a rectangular registration hole. Then set the punch side guide adjustment to touch the side of the plate. Now center the 12" wide film positive (side to side), and add a thin stop as a side guide for the film material. The home improvement store will sell 5mm diameter pins used to hold up shelves in bookcases. Cut off a 2" by 13" strip of old printing plate, punch holes in it, insert two furniture pins and tape them to the aluminum sheet metal jig so they are held in place. Make sure the pins stick up only enough to go through the printing plate and the film positive material. If the pins are too tall, the pins will prevent the exposure box vacuum pump from squeezing the materials tight together in the area surrounding the pins and some unwanted background image can appear when developing the plate.

#### **Calibrating the Plate maker**

The plate maker exposure time needs to be calibrated for the brand of positive development plates being used. The objective is to make as short an exposure time that will make a good solid and yet have dots in a lightly screened tint area, and have the developer chemistry dissolve out all exposed or unwanted background in about 30 seconds. Leaving the developer solution on the plate surface too long could dissolve. out highlight halftone or screen/tint dots, or could eventually dissolve the surface of the aluminum! For example, I needed to make a new plate of the signature from the Seven Things God Wants Us to Know tract booklet that has two cliffs with the cross of Christ being a bridge from the dark screened cliff to the lighter screened side where God dwells. I tried making the film positive on the Ricoh laser printer and the dot pattern was finer than the dots made by the HP 5000 monochrome laser printer recommended for this purpose. I let the developer sit on the exposed plate surface too long before removing it and all the lighter screen disappeared. I remade the film positive on the HP5000 and exposed another metal plate and sprayed the developer on the surface evenly with a spray bottle, but rubbed it less with a cotton pad and washed it off sooner, and kept the whole screen. The plate manufacturer should be able to furnish an exposure guide made on a small section of laser film with a rectangular box that is solid

black and a box with a light screen in it (made by using fewer dots). I cut up an unexposed plate into sections the size of the piece of film positive and tried various exposure times until I got what I wanted. On my Nu Arc model Ft26V3UP Ultra-Plus Flip Top Plate maker (operating on a designated 220 volt outlet with a 3,000 watt mercury vapor bulb), this turned out to be an exposure time of 1.8 units. I later found out I can get by with a shorter exposure time of 1.2 units. This shorter time helps retain the small dots that make up screens and halftone pictures.

Open the glass lid and clean it on both sides. Turn on the machine. Place the taped or pinned together new plate (emulsion side up) and film positive (toner side down) on the rubber mat in the center. Close and secure the glass lid. Turn on the vacuum pump until the gauge reads as high as it wants to go, 20 to 30 in. Hg. Being normal. Push down on the locking lever and swivel the vacuum frame 180 degrees until it locks in place. Punch in the determined exposure time on the keypad (1.8 units with this machine), and then press the "T" button on the pad to start the exposure. You will hear the additional noise (above the vacuum pump) of the transformer as the light comes on and gets bright as seen through the cracks of the vacuum frame. The orange exposing light on the control panel is lit. When the exposure is finished (you hear a click), flip the vacuum frame around again until it locks in place, turn off the vacuum, open the lid, take out the exposed plate and film positive, and separate the two. During this time, the plate should not be exposed to bright light.

#### **Developing the Exposed Plate**

The Positive Plate Developer BP is made by Process Solutions, Inc. in East Longmeadow, Maine, USA. A customer service employee told me I could apply it with a 4 x 4" cotton pad using circular motions. It could be poured into a tray and the plate floated in the tray, and then the solution put in a different container and capped. A portion of fresh developer would be added to the used solution to keep it strong. Developing time takes about 30 seconds and is achieved when all the unwanted background (non image area) has been dissolved away. I like the hand whipping application better as it seems to use less solution. When the used solution takes too long to develop a plate (it begins to eat into the surface of the aluminum if left on the plate too long) it can be put down the drain while diluting or mixing it with water. When the image has been removed by the developer, wash the plate off with running water, then dry it off. I used a hair dryer. I was told that some positive plates (blue colored coating?) can be baked for three minutes in an oven preheated to 450 degrees which extends the run life of the plate to as many as a million copies or impressions before it wears out. If one is going to try and bake the plate after putting a finisher/preserver on it first to keep it from oxidizing before running it on a press, then a different solution than the FPC (finisher/Preserver/Cleaner) I ordered should be used. I decided to use a high heat hand held electric dryer like the one that came with my shrink wrapping machine,

and heat it beyond evaporating the moisture off, and then put the FPC on with a cotton pad as a preservative from oxidation. If the aluminum oxidizes, it will develop spots on the metal surface that will pick up ink during printing. It is my belief that these positive development plates are still somewhat light sensitive even after being exposed and developed and preserved, so they should not be stored in a brightly lighted area.

# Converting a Previously Printed Hard Copy Two Color Tract to Computer/Digital Medium, then to Two Color Separations for Printing Press Reprinting

The previous article was on converting a black and white hard copy document to computer so as to print to a laser printer or inkjet or make film positives from which to make metal printing plates for an offset printing press. Now I go a step further, taking a two color previously printed tract and converting it to digital for printing on a color laser printer or inkjet, then separating the colors for two printing plates, converting them to a black or grayscale, to reproduce it on an offset printing press. Ideally, one should start with camera ready artwork and scan that at 1200 by 1200 dpi or higher quality to make a digital document. Since my color laser printers don't really print over 1200 dpi, the 1200dpi Canon scanner from the year 2000 or so seems adequate. One could scan the graphics art negatives made from the camera ready artwork using a regular flatbed scanner, but if the pictures have already been converted to dots by using a halftone screen when the pictures were converted to a printable medium using the photographic darkroom process, then trying to scan that negative picture made of halftone dots to make more dots to make it digital, could cause an undesirable conflict of dots "moré" pattern. Some scanner software has a "descreen" option check box that helps prevent this. It should be noted that scanning regular non half tone negatives of pictures requires a special scanner with a lid that has a back light in it. A regular photographic negative made up of silver halides, or a 35mm slide would be too contrasty if scanned on a regular scanner. Using the camera ready art would probably mean that the two colors of a two color document for a two color press already had the colors separated and the parts of the document where the darker color prints over a knockout in the underlying color would have a built in "trap" or slight overlap of the top color, such as a black lettering title, to accommodate any misalignment in the registration of the two colors while printing which would result in an unwanted white gap or outline between the two colors where they meet.

#### The two drawbacks of the scanning method of making new tracts are:

I could not figure out how, in Adobe Photoshop, to get the one color to trap over the underlying color. When this is created from scratch on the computer in a page layout program like Adobe Indesign, there is built in trapping, or also as an option in Photoshop, but only when working in the CMYK mode. After several different unsuccessful attempts to create a trap, I found a solution. The trap or overlap of colors where they touch each other when printed on a two color printing press should be about 1/32", maybe as little as 1/64". The Photoshop helps pull down - 119-

menu notes that too much overlap could result in the mixing of the colors Adobe Photoshop traps colors by expanding the border of the underlying lighter color where it meets the darker color printed on top of it or in the white space "knockout created for the second color so the two colors of wet ink don't mix and allow that mixed color to migrate back to the two separate printing heads or units through the common blanket cylinder that both plate cylinders print to. When one has made a separate document or document page or image of just the underlying of the two colors, one can use the "rubber stamp" tool in the tools pallet of Adobe Photoshop to add the 1/32" more color where the two colors meet. Select the rubber stamp tool and a very small brush size in the brushes pallet at the top left of the Photoshop program window. With the computer mouse, move the cursor to an area at the edge of where you want to add or expand the border of the underlying color by 1/32" to create the overlap or trap when printing on the printing press. Then hold the "Alt" key down on the keyboard and click the mouse. A sample of the document color in that area is selected. Now move the round cursor or brush to the border and click and drag in short strokes to add 1/32" of the same color. If the area where the two colors meet is a straight line, then select the "Marguis" tool and with the mouse draw a narrow rectangle over the color to be expanded, near the edge. Go to "Edit", then down to "Copy", then do a "Paste". Now use the arrow keys on the keyboard and you can move the pasted area over until the border is expanded by the 1/32" desired amount.

2. The lettering will not be as sharp when scanned, as when printed directly at the printer's highest resolution. The problem is that most computers don't have all the fonts for foreign languages, and even if they did, one would have to have a different keyboard or virtual onscreen keyboard to type that font/ language. One answer is to find out what foreign language fonts are on your computer, and if necessary, put the Windows XP Professional operating system installation disk in the computer and install the Asian and Middle Eastern fonts. Then someone in one of these foreign countries for which you have the font, can type the tract on their computer and email it to you as a Notepad, Word Pad, or Microsoft Office Word document, and you can copy the text out of Word and paste it into a text box in the Adobe Indesign page layout program. When you have designed the tract, you can use the full version of Adobe Acrobat to make a PDF of the document and send it back to the translator as an e-mail attachment so they can proof it for errors and approve it for printing.

In working with a two color preprinted hard copy document being converted to computer or digital medium to then reprint the tract on a color laser printer, Inkjet, or make film positives then metal plates for printing press printing, one should start by making sure the two colors are known pantone matching system colors and they are a uniform solid or screen. Digital screens have a uniform patter of white dots inserted in the solid to make it a "screen", that will appear lighter or a "shade" of the solid color. As an example of a tract that was converted to digital, see *Who Is Jesus*? In Hebrew posted on the www.tracts4u.com website. The two colors are a PMS 185 red for the one printing plate, and a PMS Reflex Blue screened back to about 15% so the title stands out better and less blue ink is used. The savings in cyan toner when printing this on a color laser printer will be greater using the screen than a solid PMS color.

First scan the two color artwork part of the document (that cannot be recreated by typing in a page layout program because it is a foreign language you don't have the font or keyboard for). I scan all text at the highest resolution my scanner can do, which is 1200 dpi and I use the color mode. The scanner software is accessed through File and then Import in the Adobe Photoshop program, then choosing the scanner hooked up to the computer. When the color artwork appears in Photoshop, the two colors must first be made uniform throughout the art piece, and the scanned image must be sized to fit in the appropriate allocated space when laying out the document later in Photoshop. Using the Who is Jesus? document as an example, I clicked on the magic wand tool to select it, then used the mouse to put the cursor over the red Hebrew text of the title. I then held down the "Alt" key on the keyboard and clicked the mouse in the red area. Some or all of the red title form the particular letter clicked on is selected. How much of it is selected is determined by the "tolerance" slider at the top of the Photoshop program window. By selecting "Similar" in the "select" pull down menu, or by holding down the shift key and clicking with the mouse in all remaining red areas, one can get all the red selected without selecting the color next to or adjoining it. With all the red selected, click on the paint bucket tool in the Photoshop tools pallet Go down with the cursor to the overlapping white and black squares at the bottom of the tools pallet and double click. This will open up the "color libraries" window of available colors. Choose "solid" and "pantone", the find and click on #185 red. The red appears in place of one of the two squares at the bottom of the tools pallet. Click ok to close the colors pallet. Now move the Paint Bucket cursor with the mouse into one of the lettering areas where the selected document/ artwork red shows movement. Make sure the tolerance and opacity settings at the top in Photoshop are at 100%. Begin clicking in the red areas until the previous or existing red has been replaced with the new more uniform PMS 185 red. Now go to "Select" then down to "Deselect"

Now use the Magic Wand tool to select the blue screen and then use "Similar" from the "Select" pull down menu, along with adjusting the tolerance slider until all or most of the blue is selected. When the document was scanned, some of the blue text printed on the back of the cover page showed up and could not be satisfactorily adjusted out using "Adjustments" then "Levels". I am trying to get the blue screened background color to be one uniform blue and not show any of the text from the printing on the inside of the tract on the backside of the cover page. Hopefully one can get all the blue but no red title selected and then use the paint bucket tool and replace all the blue at once. I couldn't

accomplish that, so I fixed the remaining darker blue areas from the text on the backside showing through by using the rubber stamp tool and picking the lighter blue by holding down the shift key and clicking the mouse and then stamping for painting over the darker blue with the lighter blue with short clicks and strokes. Dragging too long with the tool cursor could begin to paint another color as the area that is selecting a color sample is off to the side as a cross hairs and moves along with the cursor, and if that cross hairs goes over the white of one of the question marks in this document, then the cursor begins to paint white where I want blue so I have to stop and reselect by the shift key and mouse click a new sample of the lighter blue I want before continuing to click and drag to paint further.

Once the two colors (PMS 185 red and Reflex Blue screened back to 15% using the opacity slider) on the document cover are smooth and uniform, they are ready to be deleted individually (or, changed to white) to separate the color into two documents for two separate offset press printing plates. To do this, use the magic wand tool and the Alt key on the keyboard to select the color to be removed then press delete. If you don't get all of it the first try, then click again on other parts of that color until only the one color is left.

Now the 1200 dpi quality colored artwork is sized to fit in the allotted cover space in the Photoshop legal size layout document that hasn't been created yet. I want this cover to bleed to the edge on all four sides after the document is printed, folded and trimmed. I have to allow for a press gripper bite of at least 5/16" plus 1/16" trim off of art on the top bottom, and gripper edge (the narrow end of the sheet of paper being fed into the printing press). The side of the artwork that touches the fold must extend about 1/32" around the edge of the fold to make up for inconsistencies on the folding machine's accuracy from fold to fold. After achieving the desired artwork dimension (in this case of the Hebrew tract, 3 11/32" wide by 4" high), I got to Image and down to Image size in Photoshop and type in the dimensions I want, trying to get what I want without changing the relationship or scale between the width and height. Now the artwork is ready to be copied and pasted into a new Photoshop layout document for printing on a color laser printer. The text is scanned at 1200 dpi and turned into black if it is a colored ink to save toner. The change to black is made by going to Adjustments and then down to Adjust Levels in Photoshop after doing Adjustments, Mode, Grayscale. Greatly enlarging the document will allow one to see when the text is black, but the edges not fuzzy. The "Eraser" tool is used in the Photoshop tool pallet to erase unwanted marks. When the opposite color square is clicked on at the bottom of the tools pallet, then one can use the eraser tool to add black to fix missing black in letters. Changing the Photoshop document from a CMYK or RGB scanned image to a Grayscale, works for the screened blue, but possibly lightens the shade of the screen, and lightens the original reflex blue lettering. The text that is now a grayscale is darkened using the sliders in the Photoshop program found by going down the "Image"

pull down menu to "Adjust Levels". For the Red lettering the magic wand tool is used to select each portion of red, then pouring in black to replace it using the Paint Bucket tool.

Now it is time to make a legal size landscape orientation document with no printing blue layout grids used to assemble the scanned and cleaned pieces into a document looking like the original with the cover art positioned for a three edge trim so it bleeds to all four sides after folding, and the columns of text have proper equal margins of about 1/4" all around, centering these columns in the four panels created by the two folds made in the printed, and trimmed (with the paper cutter) document. In Adobe Photoshop, go to the "File" pull down menu, then to "New". Type in the document dimensions for a legal size sheet since this *Hebrew* tract is laid out two per legal size sheet. Width is 14" and height is 8.5". Left margin is 5/16" which is the minimum gripper bite found on many printing presses. The other three margins are set to 1/4". In the pull down menu, click on "View and go down to "Rulers" to show rulers in the top and left margins. With the mouse pointer in the ruler area, click and drag out blue lines that are placed as layout guides that do not show when printed. From the left margin, put one at 3/8" which is where the document will start after a 1/16" bleed is trimmed off the face of the cover. (note: The Hebrew language reads from right to left so in this document the cover is placed on the left end rather than the right end.) Now we need to divide the area between the 3/8" line and the 13 3/4" into four equal quadrants or parts. Each quadrant will be approximately 3 11/32" wide. Put a line in the middle, then two more half way at the  $\frac{1}{4}$  and  $\frac{3}{4}$  distance. Now put additional blue lines  $\frac{1}{4}$  to each side of these blue lines. This makes side margin guidelines for the four columns of text that will be "placed" into the document from where they are stored in a common folder on the computer. Don't forget a blue line at <sup>3</sup>/<sub>4</sub>" from "0" mark. This is to center the text column printed on the back of the cover panel. Now place horizontal blue lines by clicking and dragging them out of the top ruler margin. Place one at 4 3/16" and another at 4 7/16" These are the trim marks for bottom of the cover to make it bleed off the edge of the trimmed tract after printing. Now place two more trim blue lines for the top of the cover (there are two because document is two per sheet – a "work and turn"). The first goes at 5/16" and the lower one at 8 3/16". Two more lines go 1/4" in from the ones you just placed to give top and bottom margins for the columns of text to be placed. Pull down two more blue lines and place them 1/4" from the two horizontal blue lines that were placed 1/16" from the center of the document. Now go to "File" and then "Save As" and name the document, saving it to the Who Is Jesus? Hebrew Tract folder you previously created. I named it "WIJ Hebrew 2 up 4 clr lzr printer".

Now we "place" the parts into the document. Go to "File" and down to "Place". Browse to the folder and then color cover document you saved on the computer. Click ok and the cover is put into the layout, but not in the proper position. While the cover is still selected, use the keyboard arrow keys to move the color cover to the upper left quadrant. When in position, there will be a 1/16" trim area at the top, bottom of the

artwork, and left side. In other words, the cover artwork edge at the top with stop at the blue line 5/16" down from the top of the document window. The right side of the cover may have to be stretched by clicking on the little square in the middle of the right edge black line and dragging that line to the right 1/32" so it slightly extends beyond the first quarter panel fold blue line that has two  $\frac{1}{4}$ " blue lines on either side of it. This extra width will prevent white showing when the folder accuracy varies from tract to tract. When the cover is fitted in the surrounding markers (the left marker is the 5/16" margin marker line which may be a purple color), double click on it and click yes and it becomes part of the layout document.

Now go to "File" then "Place" again and browse to the 3 columns of text that go next to the cover you finished placing. Look at the document in the scanner to make sure you have the right text portion. When you place this piece of image, it may not be the right size (it may be too large) You then have to use the hand tool or "View" and "Zoom Out" to find the bottom right corner of the image you are placing. Then put the mouse pointer on the lower corner, click, hold the shift key down with a finger from the other hand and drag the corner at a diagonal up and left to make the document smaller. Make the left of the three text columns the right size width to fit in the guadrant adjoining the cover art. The arrow keys will move all three columns of text together as they are one image. Double click on the image to deselect it so it becomes part of the document and stays in place. To center the second column of text, use the Marguis tool in the upper left corner of the tools pallet. With the mouse, click and drag a dotted square around the second column of Hebrew text. Now go to "Edit" in the pull down menu then down to "transform" and to the right to "scale". Now that column can be moved into position inside the four blue line guideline boundaries in the third guadrant over from the left, using the arrow keys on the keyboard. If the width needs to be changed slightly, you can click and drag on the small square on the line at right. When the text is in place double click on it or go to "Select" in the pull down menu and then down to "deselect". If the text appears to be crooked, you can place the mouse cursor at a corner and click and rotate the text to straighten it. Now draw a marguis around the third column of text and move it into position and then "deselect it".

The lower half of the document has four quadrants and the text is placed upside down with the column with the title on the left end below the cover art. Placing the remaining text upside down makes the document a work and turn which allows printing two tracts per sheet from the same set of printing plates on the press, with only a 180 degree flip of the paper on the short edge and using the same gripper edge used in printing the first side. (cover image into press first). To verify that the cover and text columns are properly centered in their quadrants with approximately ¼" of white space surrounding each column, it is best to print a two sided copy on a color laser printer, trim the document on a hand operated paper shear, then fold it and use the marquis tool and "Free Transform" to move the column images separately for best fit and look. Make

sure the image on the cover goes to at least the center of the right folded edge. If not, use "Free Transform" and make the document a bit wider by dragging the right side of the cover art to the right slightly. You will find that a regular size hand paper cutter can't cut down the 14" length of the legal size document unless you first fold it in half. Save the perfected document

- 126 -

## Making the Two Color Document

### into Two Separate Documents, One for Each Color

Use the "View" then the "Zoom In", or the magnifying tool in the tools pallet to enlarge the document until just the two color cover art appears on the screen. In the "File" pull down menu go to "Save As", and make a new folder titled "WIJ Hebrew 2 color press separations". Open that folder and type in "WIJ Hebrew blue plate", then click save or ok to close that window. Select the magic wand tool from the tools pallet. Move the mouse cursor over one of the red segments of the red Hebrew title art. Hold down the "Alt" key, and click the left mouse button. The red area is selected. Now go to "Select" in the pull down menu and go down to "Similar". All parts of the red title lettering should now be selected. Now press the "delete" key on the keyboard and the red is dropped out and white takes its place. Go to "File" and then "Save" the blue plate document you are working on. Now the blue should be turned to gray. Click "Image in the pull down menu then "Mode" then move the cursor to the right and select "Grayscale". Save the document again. At this point you may want to add 1/32" of additional gray screen where the blue image will touch the red when printed on a two color printing press. Not adding a "choke" might result in the possibility of a thin white outline showing between the red and blue art on the finished printed tract since in the present state of design the red title is going to be an exact fit into the white knockout in the blue background. To add the trap edge, enlarge the blue plate document to see just part of the area at a time where the blue will touch the red. Look at the original you scanned from as a guide. This particular tract is difficult because the white question marks that also border on the red don't need to be changed, so don't put any blue in those areas. Now select the rubber stamp tool from the tools pallet and a very small brush stroke (top left corner area of the Photoshop program window. You can get an idea of the size of the brush you choose by comparing the size of the circle cursor to the ruler markings at the top of the document. A 1/64<sup>th</sup> to 1/32<sup>nd</sup> inch diameter is desired to prevent unwanted mixing of the two wet colors on the common blanket cylinder on the printing press. Now move the rubber stamp tool cursor alongside where you want to choke the white knockout (make it smaller so the red ink laid down after the blue slightly overlaps. Hold down the "Alt" key on the keyboard and click the mouse to select a color sample to paint with. Note that depending where you click the cursor to select a sample, a small cross hairs trails the brush as you click and drag to paint, and if this cross hairs moves over a white area of one of the white question mark on the cover, you will be painting white and not blue. You can go to "Edit" then "Undo" to revert back to a previous state. The later versions of Photoshop allow going back several steps depending on the amount of RAM memory installed on the computer being used. When you have the document artwork very enlarged, you may notice cloudiness in what you thought were pure white areas. You can use the "Eraser" tool in the tools pallet and an appropriate brush size to carefully erase this fuzz, turning that area to pure white. When you get all the white lettering areas that touch the blue choked by about 1/32", you can later print a red plate and the blue plate color separated images, overlap them with the red printed as black image under the blue screen plate printed as black but looking gray. Hold the two up to a strong light source coming from behind such as a light table, and check the overlap to make sure there is no white showing where the two colors meet.

Now we make the red plate and change the red to black. Reopen the finished and saved color laser printer document titled WIJ Hebrew 2 up 4 clr lzr. In the File pull down menu, go down to "Save As" and rename the document: WIJ Hebrew red plate 4 2 clr press. Use the Magnifying Glass tool in Photoshop, or chose "View in the pull down menu and go to "Zoom In". You want only the cover art portion of the document (the upper left quadrant) to be showing. Now choose the Magic Wand tool from the tools pallet. With the left button on the mouse, click somewhere in the blue background. If the tolerance slider is in the maximum tolerance position (set at 100%), then most if not all of the blue will be selected on the first click. Now press the "Delete" key on the keyboard and the background you selected disappears. Put the magic wand cursor over any remaining blue areas and continue clicking and deleting until all the blue is gone. Now go to "File" then "Save". Now move the Magic Wand tool cursor over the middle of one of the red pieces that make up the red lettering of the Hebrew title and click with the mouse. You may have to hold down the shift or alt key while clicking with the Magic Wand tool, to get the area to select. Then hold down the Shift key on the keyboard while you click on additional red pieces until the whole title is selected. An alternate method is to use the Magic Wand tool to select the red in one piece then go to "Select" in the pull down menu and down to "Similar". Either way, when all the red is selected, switch to the Paint Bucket tool in the tools pallet. Then look at the small overlapping white and black squares at the bottom (left corner) of the tools pallet and click on them so that the black is on top of the white where the two squares overlap. Now move the Paint Bucket cursor over each selected piece of red title and click and black color pours in to replace the red. When all the red has been replaced with black, you should do another "File" then "Save".

Now we need to get rid of the black text outside the cover quadrant as the text will be printed in Reflex Blue along with the blue part of the cover on the Blue plate. Zoom out the document until the whole document is fitting on the screen. Select the Marquis tool in the upper left corner of the tools pallet. Place the cursor "cross hairs" above and to the left of the column of text in the second quadrant to the right of the cover, then left click the mouse and holding down the button, drag at an angle down and to the right to make the dotted Marquis box around all the text you can. You will be able to get everything except the column of text in the lower left quadrant. Now press the "Delete" key on the keyboard and the image of columns of text inside the marquis disappears, leaving white space in that area. Now use the Marquis tool again to eliminate the text column directly below the cover art quadrant. Now all that should show in this document is the title lettering in the upper left quadrant, the title being black in color. In the "Layer" pull down menu, go down to and click on "merge visible" This will merge the various layers into one layer which will make the file size of the document smaller. Go again to the "File" pull down menu and click on "Save."

Now I suggest you print out a copy on the laser printer of the black plate and the blue plate in the "black and white" mode in the printer software window. Align the two printed sheets with the title on the underside and hold the two sheets up to a light source from behind and look through and verify that there is a trap in all the areas where the blue cover background art touches the red over title pieces. If any white gaps show, there is not enough trap and one may want to modify the blue plate cover art by adding more blue in that area using the Rubber Stamp tool. Remember when printing out these two documents on acetate to make a film positive, a laser printer will do a better job than an inkjet printer where there are screens because the laser printer uses a "Postscript" printer driver that makes bigger "halftone" like dots required for printing images on offset printing presses. Very few inkjets have a software "RIP" or Postscript driver, and without it, the dots are so small the strong developer chemistry to develop positive development aluminum plates dissolves the dots away. Also remember, when making the film positive to print the image on the acetate as a "mirror image" or, "flip horizontal", options found in the Postscript printer driver for the particular laser printer you are printing to. Evidently inexpensive laser printers don't have Postscript drivers either. "Mirror Image" puts the toner against the aluminum surface when exposing the image to the plate in a plate exposing box, so the result is a sharper image. Also, when aligning the printed film positive over the unexposed metal plate, a "plate bend" dimension (e.g., 7/8" on a Hamada 550 press) must be added between the short side of the plate and the short side beginning of the film positive material. The required gripper bite of 1/4" to 3/8" for pulling the paper through the press should already be designed into the document as the margin along the short edge of the document on one end.

- 130 -

### Adding Spot Color Titles

to a One Color Tract Document,

#### or a Document with Two Color Artwork, but One Color Text

The document worked on above, Who Is Jesus? in Hebrew has a two color cover but only one color of message or text. As an added attraction, main headings can be put in the same color as the cover title. Look at the posted tract document, Why John 3:16? In this document one goes a step beyond just printing the cover artwork in two colors, to also printing the main headings of sections of text or key Bible Verses in one of the two This is easily accomplished, whether in Microsoft Office Word, or Adobe colors. Indesign by dragging over the text you don't want to show and changing it to the color white, then changing the color you want to black so it doesn't turn to a gray when printed as a black and white (if it was originally made in a color). For Example, if you will look at the posted document Why John 3:16 English 2 color separations for a printing press, you will see how, in addition to the red blood plate for the cover artwork, some red parts of the text, and the "sinner's prayer" were also added by simply selecting the unwanted text and making it a white color. Doing the opposite would make text for the black plate where the red text was changed to white. By changing the color of the text, the text stays in position so the registration of the two printed colors will look as good as it does on the same type document designed for the color laser printer that prints all the colors at the same time. The Why John 3:16? was harder to do because the two colors of the cover art were separated in Photoshop, then saved as Tiff file format images and then "placed" into a "picture box" in the Adobe Indesign page layout program. To get the red blood on the red plate document to fit inside the dropped out white area made for it in the black plate document, I had to experiment by printing a black plate copy on the laser printer, then successive red plate documents on the same laser printer, selecting and moving with the keyboard arrow keys, the red blood art until, when the two overlapping printed document pages are held up to the light and one looks through, the blood centers in the white knocked out area of the black artwork plate. This artwork was originally drawn with the red not touching the black, so there is no need for a "trap" or overlap of colors when making this 2 color separation for a printing press. More recently, after I had separated the red blood from the black using Adobe Photoshop, I could not figure out how to change the resulting two sets of CMYK art to spot colors - a pms #185 red and a black. The answer is to change the colored and separated art in Photoshop, under Image, Mode, to 8 bit grayscale. Then the artwork matches the type that has been colored black. When printing from the Adobe Indesign CS5 page layout program to a laser printer with an Adobe Postscript driver, one can choose Separations in the Print window, then choose from a list of all the colors being used in the document. One can still use a black and white or monochrome no postscript printer by making all the graphics and text for each desire color black. Some printer, though, may not offer *flip horizontal* which, when exposing a positive development metal plate for a printing press, puts the toner emulsion closer to the plate surface for greater sharpness in the image transfer.

### Two Color Press Printed Tract

## To Computer Document with New Text Two Color Separations for Quality Printing Press Reprinting

The Who Is Jesus? English document is used as an example here. The text was in a font and language that could be remade on the computer, including the cover title. To fix the cover, I first tried using Adobe Photoshop to eliminate the scanned title, and then I filled in the background underneath. I used the magic wand tool, paint bucket, rubber stamp, and band aid tools to smooth out the blue cover background. One can, in Adobe Photoshop CS2, go to the Image pull down menu then to Adjustments, then to Replace Color. When the background is selected, the color appears at the top. At the bottom of the Replace Color window, one can go to the color libraries and pick another color. I picked Cyan or Process Blue as I found out the four primary colors will carry over into the Adobe Indesign page layout program if one of the four primary colors is chosen to make or clean up artwork. The Helps file says one can save the document in the "Multi Channel composite mode" as a DSC 2.0 format document and the Photoshop colors will carry over and display in the page layout program when the artwork made in Photoshop is saved as DCS 2.0 and "Placed" into the page layout program. I could only get the process colors to carry over. In making a color laser printer full color document, it doesn't matter what color the placed document is, but when making only two colors for color separations for a two color printing press, the imported art needs to be one of the four primary CMYK process colors.

After all this work, I realized I could just use the box tool in Indesign to draw a cover background then pick a pantone fill color (two color choices are allowed for a two color press document) so I chose Pantone Reflex blue for the cover background and body text, and PMS 186 red for the Title and sub titles. Trying to place the scanned background from Photoshop into Indesign had resulted in too large a file size, rough edges on the question marks, and the background blue not being uniform, and one of my laser printers not printing clean white question marks. I searched through the various typefaces or fonts and gathered a variety of typed question marks, using the previously printed cover art of the tract as a visual guide for style and size and placement in the cover background. I colored the question marks white in the swatches pallet, and moved them over the Reflex Blue cover background. Since I knew that the laser printer generally doesn't do well printing large solid color areas on film positive material (from which I make positive exposure metal plates in the exposure box), I screened back or "Tinted" the blue to 50% using the tools at the bottom of the Swatches pallet in Adobe Indesign. This made a uniform and smooth screen when printed on the color laser printer. The lesson learned here is that it is better (sharper images and smaller file sizes and known PMS colors) to remake the cover art from scratch rather than try and scan it from a previously printed tract and reuse it. The Adobe Illustrator

Program can be used to reproduce smooth geometric shapes or Traces of the artwork. Also, there are typefaces such as Wingdings, and Dingbats that have various shapes already made. The page layout program will drop out the underlying color in the background where the title overlaps it and will supply a Trap between the two colors by choking the background for a slight overlap of colors to prevent white space from showing due to poor registration on the printing press. I did find that some typefaces or fonts are copyrighted and thus will hinder the making of a PDF from the finished Indesign document. The error code that appears in making the PDF will tell you which font won't work and you substitute it with another. Also, when making a PDF for the color laser printer, the drop shadow on the cover title had to be eliminated. The drop shadow did work when making color separations for the two color printing press.

First I created the two color document for the color laser printer, two tracts per legal size sheet. I used black text and black drop shadow since I wasn't limited to just two colors. I also made the sub titles in the Reflex blue. Then I did "Select All" from the Edit pull down menu, copied the entire document, and pasted it into a new document layout that was a 12" by 20" landscape document, the size of my laser film. The larger than legal size is helpful as one can then have more room on the length to add the 7/8" plate bend required for the printing press. I could have used a legal size piece of "Acorn Laser Film", but I would have to move the film down the 7/8" when exposing the metal plate and it would be harder to get it straight. Using the larger film allows me to simply align the edge of the film with the edge of the aluminum plate, center it side to side using the pinbar holes in the plate as a guide, and then hold it in place with clear tape during the exposure. After the legal document is pasted into the 12" x 20" document, one can use the computer mouse to click and pull blue lines out of the ruler margins to center the document and add an additional 7/8" plate bend on the right end. With the whole document selected, the keyboard arrow keys move the information around until it is in position which is centered top and bottom, and the text on the right 7/8" plate bend plus 5/16" gripper bite from the documents right margin to the beginning of the cover artwork. When the document is printed using the Postscript printer driver and Separations and Mirror Image are chosen, the printed copy is black and read wrong.

Now, here are step by step instructions on how to recreate the sample *Who Is Jesus?* English document on a computer, for a color laser printer with built in duplexer, using the previously printed tract as a visual guide. This section will be followed by instructions making the document into only two colors, and separating the colors when making the PDF from the Adobe Indesign page layout program. A PDF is made because it can be used / opened by any computer having sufficient memory and the free (by download from <u>www.adobe.com</u> website) Adobe Acrobat Reader program. To make a PDF requires the full version of Acrobat which is expensive.

The Who Is Jesus? document produced on a two color printing press, is being totally remade on the computer so there is no need to scan and use the artwork on the

previously printed cover. The first step is to make the document for a color laser printer. Since a color laser can print full color (unlike a small offset printing press) we can use more colors for greater attractiveness in the document. However, the main body text will be made black instead of the former Reflex Blue because the price of the black toner cartridges is about 1/3 the price of the three primary color cartridges. Adobe Photoshop will not be used in making this document because the text and cover are being reproduced from scratch. The Page layout program being used for this is Adobe Indesign CS2. Quark X Press or Adobe Pagemaker, or possibly Microsoft Office Word or Publisher could also be used. Open Adobe Indesign Program by clicking on the Start icon in the corner of the Windows XP Professional operating system desktop. Go to All Programs then Adobe then Indesign CS2. When the program is open, in the File pull down menu, choose New. In the file pull down menu go down to Document Setup. The document is laid out two per legal size sheet. For paper size pick Legal. For orientation, click on the landscape icon (one on the right). Width should read 14" and the height 8.5". Uncheck the Facing Pages box. Type 2 in number of pages as the second page is the same information / document necessary for the color laser printers that have a built in duplexer. For the left and right margins, type in 5/16". For the top and bottom settings, type in 1/4". Click on OK. The document window opens. Now we will draw blue lines by clicking in the rulers along the margins and dragging out blue lines to establish equal size quadrants to put the pages of text in, as well as the cover. If the rulers aren't showing go to the View pull down menu and click on Show Rulers. Click in the top ruler margin and pull a center blue line down to 4.25. Place additional blue lines 1/16" above and below the center mark. The 1/8" area down the center will trim out to allow the cover to bleed to the edge on both tracts since the tracts are laid out two per sheet. Because the document is in English and the text reads from left to right, the cover is placed on the right end of the legal size sheet. The upper half of the page is the cover side reading right side up, and the bottom half is the inside of the tract placed upside down. This makes a work and turn document so that on a printing press only one set of printing plates is required and the paper is simply flipped 180 degrees on the short edge when printing the backside. However, we will type the bottom half upside right and then turn it upside down to make it easier to type and proof read. From the top ruler area, click and draw down and place two more blue non printing layout guidelines, placing them 1/16" inside the top and bottom pink margin settings. These pints are the document edges after the two tracts are trimmed out for a full bleed cover. Now click again and drag down two more blue lines, placing then 5/16" in from the two lines you just put in place. This is the 5/16" margin between the text and the edge of the sheet after the tract document is printed and trimmed.

Now click with the mouse and pull blue lines out of the left ruler and place the first 1/16" in from the 5/16" right pink margin line. This point is 3/8" in from the right margin and will allow a 1/16" cover face trim to make it bleed to the edge, plus a 5/16" no print

white area for the printing press gripper bite. Now place a blue line half way between the 3/8" right margin blue line and the "0" mark or left edge of the document. This point should be at the 6 13/16ths" point on the top ruler. Now place two blue lines 5/16" from each side of this center line. Now we need to divide the document into quarters with two more blue lines. These are not  $\frac{1}{4}$  of the 14" sheet because of the 5/16" press gripper and 1/16" face trim on the cover. The location on the top ruler of these two blue lines should be a hair over 3 3/8" and a hair under 10  $\frac{1}{4}$ ". Now place additional blue lines 5/16" on both sides of these two lines to serve as text margins. The right margin or quarter panel needs a 5/16" blue line text margin marker also so place a blue line at a hair over 97/8".

Reproducing the Cover of the Who Is Jesus? English version tract. The background is going to be Reflex Blue and screened back or tinted to 60% to save toner and to prevent the laser printer from printing a possible blotchy solid on a film positive color separation for a printing press to be made later. Using the rectangle tool in the Adobe Indesign tools pallet, draw a box by placing the cross hairs at 1/4" down from the top of the document and at about 10 1/8"+, or just to the left of the blue vertical blue line coming down there. We want the cover to extend to the middle of the fold on the tract or a hair more so no white will show when it is folded. Now click the mouse and drag down and to the right so that the lower right corner of the box you are drawing is 4 1/4" down from the top of the document and at about the 13 5/8" point on the horizontal ruler. Unclick the mouse. In the lower area of the tools pallet, click on the two squares and select colors in the list so that the border of the box is none and the box is reflex blue. The Reflex Blue color is found by first displaying the Swatches pallet. In the Window pull down menu go down to Swatches and then check on it and the Swatches pallet appears. Below the red X in the upper right corner there is a circle with a triangle in it. Click on that triangle then in the window that opens, click on New Color Swatch. For Color Type pick Spot. For Color Mode pick, from the list that appears when you click, Pantone Solid Uncoated. The list of possible pantone colors appears. Right after Pantone 279U, click on Reflex Blue, then OK. This places the Reflex Blue as an additional color at the bottom of the Swatches pallet. With the rectangle you drew selected (by clicking inside it), click on the two overlapping squares in the tools pallet or Swatches pallet so that the solid square is on top or in front of the border square now from the list click on Reflex Blue. In the Tint area of the Swatches pallet, change the percentage to 60%.

Now we Insert the various size white question marks of various fonts, over the blue background. Select The text tool in the tools pallet. Click and drag a text box inside the blue background. First make the main question mark that goes in the center. In the Type pull down menu select CAC Moose if you have that typeface. Select 250 for point size. Hold down the shift key on the keyboard and type the question mark. Click at the beginning of the question mark and drag across it to select it, then choose Paper for the

color from the Swatches pallet. We want to put a black drop shadow on this question mark to make it appear to stand out from the blue background. Switch to the black arrow tool in the tools pallet, then click on the white question mark you made to select the bounding text box for it. Go to Object in the pull down menus along the top of the Adobe Indesign Program and go down to Drop Shadow. Click on the drop shadow box and select black for the color and change the percentage to 45% and the numbers for offset and blur and the other adjustments to .05, then click on OK. Now, using the original cover design printed by End-time Handmaidens, use the text box tool to draw text boxes, select different fonts, and type sizes and type in smaller question marks. Be aware that some fonts are copyrighted and will not work when trying to make an Adobe Acrobat PDF out of the Adobe Indesign file. In the Swatches pallet, change the color of the question marks to white and place then appropriately around the main large question mark you made and put in the center of the cover.

Now we add the red Who Is Jesus? title. This red will be a Pantone #185, so in the Swatches pallet in Indesign, click on the triangle inside the small circle below the red x in the upper right area of the pallet. Now, in the new window that opens, with "New Color Swatch" showing after Swatch Name, select "Spot" for Color Type and "Pantone Solid Uncoated" for Color Mode. In the white box after the word PANTONE, type in "186" and click on "OK". This adds the 186 color to the bottom of the Swatches pallet. Now, in the cover art quadrant of the document, with the Text tool selected, use the mouse to click and drag a text box about as large as the blue background. In the Character pallet or Type pull down menu go down to CAC Moose and "Regular". For point size pick "60". Where the text tool cursor is flashing type in Who Is Jesus?, pressing the Enter key after each word so it goes on its own line. Click on the black arrow tool in the tools pallet, then click in the red text you just made and use the keyboard arrow keys to move the title around until it looks centered. Now, with the text box still selected go to the "Object" pull down menu and go down to "Drop Shadow". Check the "Drop Shadow" box. Select "Multiply". "Opacity is 75%. X and Y offsets are .05" and blur is .0694 in. Color is "Swatches" and 185u rather than black because we are working toward a two color only press documents, the two color separations being 186 red and Reflex Blue. Click on "OK" to close the Drop Shadow window. The cover of the tract is now finished.

Now we insert the text. Pages 1-4 will go upside down and begin beneath the cover, because the job is a "work & turn" which means that only one set of press plates is required, the document printing two per sheet when the sheet is flipped on the short edge and run through the press a second time. Because it is too hard to work upside down, we will type the text upside right and then use the "Transform" pallet feature to turn it upside down. I experimented and found that an 8 point type size would allow me to get all the text into the document. I chose the Arial font because it is easy to read and perhaps the most commonly used font there is. Following the inner blue guidelines

below the cover in the document, select the text box tool and click and drag down and right at an angle to create a text box that touches these blue lines on all four sides. Since I am first making the document for a color laser printer before I change it for two color separations for a printing press, I can use the additional color black for text as the black toner is about a third the price of color toner. The first thing to type is the title in 186 red in all capitals and centered side to side. With the text insertion point I beam cursor flashing in the upper left corner of the text box you made, go to the top of the main Indesign page and choose Arial and 8 point for type settings in at the upper left. In the "Paragraph Styles" pallet (if it is not showing go to the Window pull down menu and click on Type and Tables, then to the right to Character), click on the icon for centered text. In the Swatches pallet, click on Pantone 186 U. Holding the shift key down to make all capital letters, type WHO IS JESUS?. Hit the Enter key on the keyboard, then with the mouse click on the icon in the Paragraph pallet for justified margins. Select Pantone Reflex Blue U in the Swatches pallet, hold the shift key down and type in the first subheading, "CREATION". Press the enter key, and select "Black from the Swatches pallet. Press the space bar three times to indent and begin typing the message. When you have typed down to the bottom blue guide line, you may find that the last word "it" in the sentence doesn't quite make it to the end of the right margin. If this is the case, click and drag across the whole line of text and go to the "Character" pallet and change the adjustments at "AV" until the text in that last line is the same length as the lines above it. Press the enter key, then go to the "Layout" pull down menu and down to "Numbering and Section Options. In the window that opens, see that "Automatic Page Numbering is selected and click on OK. Each time you make a text box and get to the bottom and do this the a page number will be placed in the document and you will select it by clicking and dragging over it then change it to the number you want. For this column the proper number is "1". Now click on the black arrow tool in the Tools pallet then in the "Transform pallet tab next to "Paragraph", go to the angle icon adjustment and click on the "0" degrees and go down to "180 degrees". This turns the text box and its contents upside down in the right hand quadrant below the cover.

Now draw a text box with the mouse and the text box tool inside the blue line guides in the column to the left of page one and type in page 2 content and turn it upside down until all four pages are typed in upside down in the bottom half of the document with page numbers centered at the bottom of each column or page. Page 5 will be in the upper left quadrant reading right side up. The blue section title *JESUS RESURRECTED* will be the last line (except for the page number) on that page. I would have preferred to have it in the next column at the top, but then all the text wouldn't fit in the document. When you get to last page, page 7, the font for the 186 red prayer is Arial Narrow so the text all fits. Please note in the Paragraph pallet, the first adjust area down on the left side. When you click with the text insertion cursor in from of a line or word, the adjustment here gives additional between the lines spacing to further help the

text all fit. I use this to add a bit more space at the beginning of a paragraph or subheading.

Now save and print the document on both sides using an inkjet or laser printer. Trim the 1/4+" off the face or right side end of the cover so the background bleeds to the edge, and fold it half so it will fit in a hand shear paper cutter and cut it in half the long way so you have two tracts. Fold each piece in half again so the cover is on the outside and the fold edge on the left. Now trim about 1/4" off the top and 1/16" off the bottom of each tract so the cover bleeds to the edge on all four sides. Each of the four quadrants should be of equal width, the cover should barely curve around the fold onto page 7, and all the margins in each column or page should be equal and about 1/4". If not, click on the text box with the mouse and the black arrow tool for each page of text that is not centered and move it with the keyboard arrow keys to get the layout looking symmetrical. Now the document is ready for printing on a color laser printer. Because some printers that have built in duplexers don't print the backside in the same position as it is laid out on the computer, you may have to click on "Edit" in the program pull down menu and go down to "Select All" then use the arrow keys to make the back side match the front side when the document is trimmed and folded.

Now it is time to make the document two colors only and do "flip horizontal" color separations for film positives for metal plates for a printing press. First of all, the current document made for a color laser printer has three colors, PMS 185 red, Pantone Reflex Blue, and Black. We want only two colors so are going to change all black text to Reflex Blue. With the Adobe Indesign CS2 program open and the document "Who is Jesus 4 clr lzr printer" open, select the text tool, then click and drag over all the black text and while each area or segment is selected, go to the swatches pallet and change the color of the text from black to reflex blue by using the mouse cursor to click on the reflex blue swatch. Then, to make the document look better, click and drag across all the Reflex Blue sub title text a sentence at a time and while it is highlighted or selected, click on the Pantone 185, to change these subtitles to red. Now save the document.

Now it is time to preview the color separations of the document to make sure in advance it will look right when printed to film positives. Go to Windows pull down menu then down to Output, then across to Separations Preview to open and display this pallet. In this pallet, click on View: Separations. The list of colors displays with an eye to the left of each. Click on all the eyes but the Reflex Blue and 185 red to shut them off from view. Now click on the 185 red, and you see what the Reflex blue plate for the printing press will look like. Does it look like you wanted? Now do the reverse to display only the red plate information.

Now it's time to select the whole document and copy it to a tabloid or 11" high by 17" wide layout document so the plate bend for the press can be added. If you only have a laser printer that will print up to legal size, then you will have to skip this step and print the separations on letter size film positives and manually move the document on film to

allow for or add the 7/8" or more plate bend for the offset press you are using. Since I now have two laser printers capable to printing on 12 by 18 film positive material, and I want to be sure the document will be straight when burning or exposing the image to the metal plate, I am transferring the legal size document to the larger tabloid page layout size document. With the legal size document open, do Edit, then Select All, then Copy, which copies the document to the computer's "clip board". Now go File and New then Document and choose landscape and tabloid. Click and drag a blue line out of the left ruler and place it 7/8" from the right margin. This is the plate bend. This is the line where the imaginary edge of the sheet will go. Measure the distance from the right edge to the beginning of artwork or text in the legal size document and place a second blue line from the left ruler margin the measured distance in from the previous blue line on the right of the document. This is where the text or artwork begins. Now, in the tabloid layout go to Edit then Paste and the document pastes into the larger tabloid size background. What you pasted should be selected or highlighted, so move it within the new document to get the text or artwork on the right to start or end right at the inner of the two blue lines. Also make sure there is even space above and below the document. Save the document with a new name like two color tabloid 4 film positives.

Now it is time to print the color separations. Go to file, then print, and select the appropriate printer. Load the film positive material in the manual feed tray of the printer. You should have selected the Post Script printer driver, preferably Level 3. In the print window under Output, select Separations, then uncheck all but the PMS 185 and Reflex Blue. Do click on flip horizontal which puts the toner side of the film positive material right against the metal place when it is being exposed for maximum sharpness. The trapping setting should be Application Built in. Select print colors in black if available, pick tabloid for paper size and card stock for paper type. Put the film positive material in the manual feed tray and press the print button in the software. Make sure the graphics are a dark black in solid areas. Spraying the toner side with Krylon brand Acrylic satin spray paint will make the heavy solid areas of image denser. I designed the gripper byte and plate bend into the document, then when you go to expose the image onto the metal plate, then you should be able to align the edge of the plate with the film positive before closing the lid and turning on the vacuum to the exposure box.

### Using an OCR Program

# Simplify Converting Hard Copy Documents to Computer Medium for Color Laser & Inkjet Printing, or, the Production of Film Positives and Metal Plates for Offset Printing Presses

An OCR (optical character recognition) program on one's computer, along with a scanner or high quality digital camera can speed up the conversion to computer medium of hard copy "camera ready" documents previously converted to negative development aluminum plates through the use of the photographic process which required a graphic arts camera, darkroom, and chemistry with a limited shelf life. Pictures had to be converted to a press printable medium by converting them into "halftone" dot patterns using darkroom screens. Now the computer does this in conjunction with a "postscript" printer driver. The modern OCR program such as Abby Fine Reader Pro, or Omnipage Pro by Nuance, can be a time saving help in eliminating the Darkroom and Graphics Arts camera which took skill to use. It is hard to believe, but an OCR program can. Take a complicated Adobe Indesign Page Layout Program document with columns, graphics, and pictures that has been converted to a PDF Adobe Acrobat document, and change it to an editable, look alike Microsoft Word document that I don't think MS Word can make!

Convert a PDF (Adobe Acrobat) document to a word processing document from the "Export" Subheading in the "File" drop down menu in the Acrobat Professional program. Take a digital picture of a document made with a camera of 6 megapixel or higher quality, import it into the OCR program, and convert it to editable text. Take a scanned and converted document and convert it to another language. Using the computer speaker(s), read to you the document scanned and converted into the other language!

First, let us try and convert a PDF document to a Microsoft Word document using Adobe Acrobat Professional version 8. Open the Acrobat Pro program and then a PDF document. I used the PDF "Printing Instructions Table of Contents." In the "File" pull down menu, I went down to "Export" and then across to "Word Document". A window opened up asking me to save the document after it had been converted, so I made a "New Folder" and named it "Experiments". As I waited, I could see a progress window showing me the conversion was being made. I then opened Microsoft Word and then went to the place where the document had been saved and it appeared there with the MS Word "icon" so I knew it had made the conversion. When I opened the document in Word, it was all there, and editable, but the formatting or placement of text on the page was not quite right. Before I had had a "text box" on the right to get the page numbers to display correctly. The converted document put individual text boxes around each page number, which was ok since I could click with the mouse on the areas of text, which made a visible blue box around that text portion. I could then move the mouse

pointer to the perimeter of the box and click and move the text and the box to where I wanted it on the page.

Next I opened the PDF document *How To Prosper* by Prince Handley. Because this is a "Work & Tumble" document, half the text is upside down so one can print it on a printing press using only one instead of two plates, by just flipping the document 180 degrees. The OCR made the conversion, but made all the text facing right side up. It kept the four quadrants of text, and the lines of text were reasonably in the same position as in the Acrobat document.

Now I opened a PDF of the *Butterfly* tract (*A Vital Decision...*) located in the "Products" section of the <u>www.tracts4u.com</u> website. This document has full color pictures and Title lettering artwork made in Photoshop and converted to an image. The quality and positioning of the pictures and front page art was very good. Some of the Blue text went out of position, but this text could be clicked on and moved back in place. Amazing!

A couple of years ago, I had downloaded the trial version of Abby Fine Reader Pro OCR. I used it to perfectly convert the *Prayer Changes Everything* threefold tract with colored pictures and art and text in columns to a Microsoft Word document. Perhaps Opening the OCR Program rather than Acrobat Professional and importing the PDF and converting it would allow more adjustments and give more accurate results. I tried exporting the *Prayer Changes Everything* tract from Acrobat 8 professional to Microsoft Word and formatting on the page got messed up because Word didn't open it as a "landscape" orientation and I couldn't change the orientation once the unacceptable conversion had been made and was opened in Word. I will now make the PDF to Word conversion from within the Omnipage Pro 16 program, and see if the results are acceptable.

I opened Omnipage 16 Professional Program on the computer and clicked on File and then New, then Load File. I navigated on my "J" drive or eternal hard drive to the PDF of the *Who Am I*? tract. When the document appeared, I clicked on Automatic and the program began scanning the document and converting it to picture and text while maintaining the page layout. Next I did Copy to Clipboard. Then I opened the Microsoft Word Program and went File New Blank Document in the Landscape mode, accessed through the Layout and Margins tab. When the blank document window had opened, I went to the Home Tab and did a paste from the clipboard. The tract pasted properly into two Microsoft Word pages with some spelling errors or extra spaces in words, but I could click and drag over these with the mouse cursor to correct any misspelling. Since the Title had contained a drop shadow, it didn't appear right in Word, and I would have had to retype the title and possibly not have the option of having a drop shadow. The PDF. Then I opened Adobe Indesign CS and new document in Landscape orientation and ½" margins all around and did an Edit then Paste. The text was imported, but not

formatted or in colors. Thus, going from PDF to Microsoft Word was more fruitful, or, would be a better choice for trying to make a document like the PDF document that could be edited or changed. Otherwise the PDF could be opened in the full version of Acrobat and perhaps a text box be added to put in a Church address, or contact information.

After I had disconnected my computer and reconnected it the OCR program didn't want to access the scanner until I reconnected it and restarted the computer. I had gotten a quote on a piece of equipment that was done in Microsoft Office Excel and attached to an e-mail. I opened the attachment, printed the document, then signed the contract and scanned it at a low resolution of 150 dpi and sent it back as an e-mail attachment. I took the printed black and white copy of the scanned and signed contract and put it back in the scanner. In the Omni Page 16 Pro OCR program I went to file and down to Get Page, then Scan Grayscale. The third tab to the right said Automatic and I clicked on the arrow and when down to Form. Then I went back to the tab before, Get Page and clicked on the colored button to begin the scan. Then the proof reader opened up and showed me items like my signature that the program didn't know what to do with, and I clicked on the Ignore button. Then I went to the fourth menu over and clicked on Copy To Clipboard. I opened up Microsoft Office Word 2007 and when the cursor was flashing in a new document, I was on the Home tab and did a Paste and the document appeared almost like the original I had scanned. Where there was a line for numbers to be typed in there was a gray box which I found out was for me to click there and be able to type in numbers if I wanted to. Hopefully these gray areas don't print.

I prefer to convert a PDF document to Microsoft Word 2007 using the OCR rather than scanning a high quality printed copy as I feel some quality would be lost in the reproduction of pictures and graphics, but not the text. To further experiment, I took my *His Print Media Ministries* full color business card printed at the highest possible resolution on the Epson R320 inkjet printer, and decided to scan it through the OCR program and see what happens. The business cards are 12 up or 12 to a letter size sheet. I went to Load Pages and selected Scan Color. The proof reader opened after the scan and I went through teach trouble spot and either hit Ignore All or made the correction and clicked on Change All. At the next step, I did Copy to Clipboard. I Opened Microsoft Word 2007 and set the margins for .125" and the orientation for landscape. In the Home tab I clicked on paste. The formatted document appeared in Word with some items needing to be changed. I tried the same thing in Adobe Indesign and all I got was for some text to transfer over.

The conclusion is that Omnipage OCR works best with Microsoft Word. For Page Layout programs, it is best to use it to capture text with the idea of not having to retype it. Perhaps it would be better to go from OCR to MS Word, and then to a text box in a page layout program. I think the pictures should be scanned into Photoshop, cleaned up, saved on the computer and Placed into either Word or a page layout program. The

OCR will be used for languages with Romance characters / letters / alphabets such as French, Spanish English, German, Italian. And yes, I think it is better to convert from a PDF document using the OCR, rather than a hard copy document. When I tried to convert an image of text taken with a digital camera, it didn't work with my Canon Powershot Digital Elph, because its resolution is 5 megapixel and a 6 megapixel is required. The Senior Pastor and I tried his Kodak 12 megapixel and it seemed to work. I add here that I had tried to copy a book document using a Xerox Documate scanner that duplexes and has an auto document feeder and do this using the Omnipage 16 Professional OCR program. I noticed the Xerox scanner did a fairly fast scanning job, but the digestion of the material took quite a while since I am using a computer with an older Pentium 4 CPU running at 1.8 MHZ. Since the book was not a good quality copy to begin with, having been reproduced as a school textbook using a copier machine, and the end result is that it was not worth trying to use the OCR with that book as there were too many unrecognized or imperfectly recognized characters.

In conclusion, here is a perfect example of an efficient use of the OCR program. When typesetting the chapter on Follow Up, I wanted to add the *Holy Spirit Inspired Prayer for Personal Growth*. When I looked for it on my computer hard drive, I found it as two jpeg format scanned images of a previously typed and printed document. I opened Omnipage Pro 16, then imported each image separately and clicked on the recognize tab and document began to highlight in yellow from top to bottom, converting the image of text to editable text while maintaining the page formatting. There were no errors. I then used the mouse cursor to select the entire text and copy it to the hidden computer *clipboard*. I then put my cursor in the book document where I wanted to insert the text and did Edit, then Paste. I did the same with the second page. Wow! Previously, I had drawn an insert text box in Microsoft Word 2007, then used insert picture and placed the two images in the document, but they did not display as the same font size text and the text wasn't sharp, and the two images took up over eight megabytes of file size space in the document!

#### **Duotones and Screens**

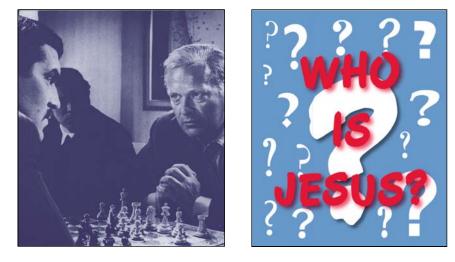

Although the printing presses talked about here are only two colors with exact registration, one can add the illusion of additional colors by utilizing screens of the existing colors, as well as different kind of screens such as gradients and sunbursts where the screen of one of the two main colors starts out solid and then as it spreads out, become an increasing lighter shade. In addition, Adobe Photoshop allows one to take a one color or black and white digital photo and change it to a combination of the two press colors being used. This is called a Duotone and is accessed through the Image pull down menu, going to Mode and then across and down to Duotone. The tract "It's Your Move" posted on the website had a cover picture of two men playing a game of chess. I scanned this black and white photo out of a chess book from the library and made a duotone out of it in Adobe Photoshop.

Adobe Photoshop CS Helps states regarding Duotones:

Duotone mode creates monotone, duotone (two-color), tritone (three-color), and quadtone (four-color) grayscale images using one to four custom inks.

You can create monotones, duotones, tritones, and quadtones in Photoshop. Monotones are grayscale images printed with a single, nonblack ink. Duotones, tritones, and quadtones are grayscale images printed with two, three, and four inks. In these images, colored inks, rather than different shades of gray, are used to reproduce tinted grays. For the purposes of this discussion, duotone refers to monotones, tritones, and quadtones as well as duotones.

Duotones increase the tonal range of a grayscale image. Although a grayscale reproduction can display up to 256 levels of gray, a printing press can reproduce only about 50 levels of gray per ink. For this reason, a grayscale image printed with only

black ink can look significantly coarser than the same image printed with two, three, or four inks, each individual ink reproducing up to 50 levels of gray.

Sometimes duotones are printed using a black ink and a gray ink—the black for shadows and the gray for midtones and highlights. More frequently, duotones are printed using a colored ink for the highlight color. This technique produces an image with a slight tint and significantly increases the dynamic range of the image. Duotones are ideal for two-color print jobs with a spot color (such as a PANTONE Color) used for accent.

Because duotones use different color inks to reproduce different gray levels, they are treated in Photoshop as single-channel, 8 bit, grayscale images. In Duotone mode, you do not have direct access to the individual image channels (as in RGB, CMYK, and Lab modes). Instead, you manipulate the channels through the curves in the Duotone Options dialog box.

Here is how I did it, and how to separate the completed document into the two main colors, Black and Pantone Reflex Blue for making film positives on a laser printer, that can be used for making two positive development aluminum printing plates for a two color offset printing press. It should be noted that, since laser printer have a drawback of not doing good uniformly dark solids in printing on film positive material, it may be better to change the solid to a high percentage screen so the laser printer reproduces it without a problem and with uniformity. I did this when I made the background blue for the cover of the *Who Is Jesus?* Tract also posted on the *tracts4u.com* website.

Scan the single color, black and white printed picture out of the book at no more than 600 dpi. Place the book on the scanner glass so the picture is in the scanner glass area and is not crooked. Open Adobe Photoshop and go to File and then down to Import and then select the scanner you are using. The "Twain" software driver that came with the scanner allows it to be accessed through various picture processing programs. Since the picture you are scanning was printed on a press and not a photograph, it is already made of "halftone" dots. To avoid a conflict or "moiré" pattern in trying to make a digital (made of dots) picture from a "halftone, utilize the "descreen" feature in the scanner software. Scan at no more than 600 dpi, in grayscale mode. If you scanned as a black and white, you couldn't edit the picture in Photoshop unless you first went to Image then Mode then grayscale. Size the picture proportionally to what you want by going Image and then down to Image Size. Use Image then Adjustments then Levels to move the sliders to make the picture look good. Save the picture in the folder for this particular tract being made, It's Your Move, a subfolder under "Tracts". With the picture open in Photoshop, go to Image then Mode then Duotone. You will find a window that reads Duotone Options. You can chose a foreground and background colors. Since I will be printing the tract containing this picture in Black and Pantone Reflex Blue. I chose these colors. You can do this also by clicking on the small squares in the Color pallet. There are percentage sliders there and I slid the black slider all the way to the right to get full black. You should now be able to save the picture and rename it with a duotone designation. If you save it in EPS format, I believe the two colors chosen will carry over into Adobe Indesign when the picture is placed there. If not, pick two of the four the process colors. Then when you type the text in Indesign, also use the same one of the primary CMYK colors for the additional color to black. When you go to print the document as color separations, you can choose to print only these two colors, and you can print them "mirror image (read wrong, or emulsion side down) and print the color as black when printing them to two film positives for making positive development printing plates.

In Adobe Creative Suite 5, the pantone colors chosen in Photoshop in making a duotone carry over into Indesign page layout program when the saved duotone image is placed into Indesign. I noticed, in making film positives of the finished document on the HP 5000 tabloid monochrome laser printer using its postscript software printer driver, the screen angles of the two colors were only 10 degrees apart (60 and 70). When I laid the two films (one for each of the two colors) on the light table and aligned the registration marks, an unwanted moiré pattern developed. Also, the halftone dots created by the HP printer were courser than I wanted. I decided to print new films on my Ricoh color laser printer which uses much smaller stochastic dots. I knew the smaller dots might dissolve away when I applied positive metal plate developer to the exposed plates, so I made the picture darker in Photoshop. I noticed that the screen angles in the Ricoh's postscript level 3 printer driver made the difference in screen angles considerably farther apart in degrees. Thus I ended up with a finer detail picture with no moiré pattern in the finished printed product. I was excited to see how nice the duotones printed on our Ryobi 3302 two color press. On one tract, How to Live Forever - There is Only One Way, I found out I could print a large quantity of this tract a lot cheaper on the printing press than on the color laser printer. Using the internet, I had downloaded from Microsoft's Clip Art Gallery Live, a full color photo of a cross, Bible, and candles. I opened the picture in Photoshop and, under the Image pull down menu, went across to Mode and then down to Duotone. I picked black and a PMS 469 medium brown for the conversion from full color to two color. The result was very close to the full color picture, due to the brown wood the cross had been made from. I neglected, though, to make the image darker for printing on the Ricoh color laser printer with its finer stochastic dots and some of the dots had disappeared by the end of the print run on the press. In laying out this four to a letter size sheet tract on the computer as a work and tumble (only two plates needed for each side, rather than four), my wife pointed out that I could put two English and two Spanish tracts on the same plate which saved even more time and expense.

In October 2013, I converted a half dozen tracts with full color cover art to duotones made of common printing ink colors I have on hand, for example, Pantone 185 red and Reflex Blue. I experimented with sliding the adjusters on the duotone histograms for each color in Photoshop to get a picture that was near the quality of the full color picture

I had started with. At the same time I converted some of these tracts from a two per page two fold to a smaller two per page four-fold which is sturdier when folded and fits nicely in one's pocket.

# Document Enhancement Adding Photos, Art, and Graphics

Years ago my *spiritual mother* told me I had latent or unused art ability in me. My sister had gotten a four year university degree in Art, but it seemed I couldn't Draw. We appeared on the local Frank Web children's TV show to demonstrate a toy my Dad had invented, and we had to draw something. Ugh! I believe now that the Lord was saying that I have the ability to create artistic and evangelistic documents from pre-existing art pieces or pictures using the computer and its graphics programs Adobe Photoshop and Indesign to combine the pieces into an attractive and attention getting tract document. Ideas, mental pictures, will come to me for making tracts or improving the looks of tracts will come to me. When I start on the project, as when I began this book, the Lord moves through me to make the attractive soul winning literature found on the CD at the back of this book. For example, I was able to make a crossword puzzle on how to identify the Messiah.

In the early 1980's, some in town were protesting the construction of the Diablo Canyon Nuclear Power Plant. I knew the Spanish word Diablo is Devil in English, so I decided to capitalize on the public issue and use it to draw attention to our need to be free from Satan's destruction by invoking Jesus Christ as our personal Lord and Master. I had a friend draw a sketch from a photo of the power plant. I had an instant electrostatic plate making system for the table top offset printing press and was able to make a camera ready paste up document which I put in the Ricoh copier to make a printing plate. After the first printing, I got the idea of making a red color artist's line art rendition of the Devil to print beneath the text or as a background image light enough in color so one could still easily ready the message. My sister did the artwork with Satan's arm reaching up to the corner of the page. On the front side or cover one could see red boney fingers in the bottom corner as if the Devil had his fingers curled around the edge of the sheet of paper. My *spiritual mother* praised me for having the maturity and spiritual understanding of the Bible to be able to create such a tract.

Later, after reading books by the German Christian Psychologist, Dr. Kurt Koch, with 20,000 case histories in his files about the dangers of being involved in the occult, and it's direct and detrimental connection with the Devil and demons, resulting in *occult subjection* (unwanted side effects or bondage); I wrote a similar tract backed by testimonies titled, *Are You Playing With Satan?* The Holy Spirit within me reminded me of a picture I had seen in a book on the game of chess I had found at the library. I had used, by scanning it into my computer, a black and white printed photograph of two men playing the game and waiting for the other to make the next move. I titled that tract, *It's Your Move!* I converted that picture to a Reflex Blue and Black *duotone* for a two color exact registration printing press. The second picture I used for this dangers of the occult

tract was a painting from the middle ages. It showed a man playing chess with the Devil while an Angel of God watched. The shapes of the black and white playing pieces showed this was a battle between good and evil and implied it was a battle for the souls of men.

After printing this tract on an inkjet, then a monochrome, then a color laser printer, I got the idea I used before of printing a Devil on the tract inside behind the text message. My Revivalist minister friend and I were walking through the downtown mall when we saw two realistic plastic or Styrofoam statues of the Devil on each side of a storefront. I took three pictures with my digital camera at close range and later downloaded them to my computer. I was able to open one of them in Adobe Photoshop and carefully erase the storefront background to leave just the hideous creature. I sized it to fit nicely on the inside panel of the tract document. I went to the Image pull down menu and down to Adjustments, then, Levels, where I used the middle and right of the three horizontal sliders to lighten the image until it wouldn't interfere with reading the text printed across or over I saved the doctored image on my computer. I opened the tract document I had already created in Adobe Indesign and used the picture box tool to draw a box without a border. I went to the File pull down menu then to Place, located the picture where I had saved it and opened it into the box. Under the Object pull down menu, with the image selected, I went to Arrange then Send to Back to put the text in front of the picture. The text can always be made to read over the background image, but in some cases where more than one image is involved, one may have to make one of the images have a transparent background so as not to conflict with the other image. This is done by going to the layers pallet in Photoshop and clicking on the Background, then going to the Layers pull down menu and down to Duplicate Layer, then clicking on and dragging the background in the layers pallet to the small trash can in that pallet. If the background is still visible as white, use the Magic Wand tool and click on the background and press delete until it has disappeared and a checkered black and white background replaces the white. Then save the picture as a *Tiff* file format and check the Save Transparency box. Note that the transparent background image will not import into all page layout or word processing programs, but works fine in Adobe Indesign.

On a more recent tract for gamblers, *What Are Your* Chances of Winning it Big?, I scanned the cover picture from a printed photograph of the Las Vegas Strip at night. I found it in a travel guide at the Library. When scanning preprinted pictures, one needs to be aware that they were printed on a printing press as *halftones* made up of dots, and that scanning, which also converts a picture to dots, may cause a conflict of dots *moiré* pattern that needs to be avoided or eliminated by scanning at a different resolution (dpi) or by checking the *descreen* box in the scanner software. On this tract, I wanted to find a picture of stacks of paper money to put beneath the inside text. I believe I found it on a *clip art* CD rom. A CD can contain thousands of royalty free ready to use small file size images. Some of the images are *vector based* meaning they are mathematical

images like the ones created in Adobe Illustrator. These images can be greatly enlarged and still be sharp, with no loss of quality. Below are shown images of what I have been talking about followed by a detailed step by step explanation of how the printed in a book picture was scanned and sized and utilized, along with how a picture from a digital camera was imported into Photoshop and the background dropped out and the image lightened to be placed in the page layout program to go beneath text, or as a standalone picture like the ones of printing equipment in this book. I also explain how to place a picture into a Microsoft Word 2007 document, since that program is cheaper and more prevalent than Adobe Indesign.

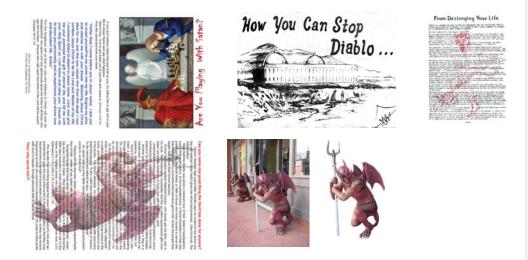

When using clip art on a CD, put the CD in the computer. If it doesn't auto recognize, go to Start, then Run, then click on the drive in the list that shows by its description that it is the clip art CD. Browse the images and find one you want. Right click on it and do a Copy which copies it to the hidden Clipboard. You should have a file folder on the computer with the name of the document you are working on. Inside that folder should be another folder (by going to File, then New, then Folder; or clicking on the manila folder icon in the file folder window) you create titled Pictures & Artwork. You should have all pictures in the document in this folder because it would be necessary when taking it to a service bureau to have negatives made for negative development printing plates, or if the Document is made in Adobe Indesign and taken to another computer. It is a good practice, after each picture or piece of art or graphic is placed in Adobe Indesign from the Pictures folder where you put the graphics items you prepared and sized beforehand in Adobe Photoshop), to go to the Links pallet in Indesign and click on the picture you just inserted (you identify it by the name you previously gave it when you saved it), then go to the arrow inside the small circle at the top right hand corner of the - 151 -

Links pallet and go down to *Embed File*. This way the graphics stay with the file, especially when one converts the document to a PDF file using the full version of Adobe Acrobat. In Microsoft Word, the inserted pictures or objects seem to stay with the document when it is moved from one computer to another. Some Clip Art on CDs are vector based or made mathematically like documents created in Adobe Illustrator. These graphics are a small file size and can be greatly enlarged or resized with no loss of quality. Pictures are sized and adjusted and saved in and using Photoshop before inserting them in a typing program or page layout program because, for example, pictures taken with my 5 megapixel camera, when opened in Photoshop, are way too large at about 14" wide, and the resolution is too low at 72 dpi. One uses Photoshop to make the picture smaller proportionally while increasing the resolution to 200dpi or more. Trying to make a document of super high quality pictures is not necessary and will slow down the speed of the laser printer in printing the document.

Now, in Adobe Indesign, with the document you are creating open, click on the picture box tool (it is a square with an X in it), then use the mouse to draw a text box where you want to place the picture in the document. The Stroke pallet and outline icon in the colors pallet allow you to put a border on the picture being inserted. With the picture box highlighted or selected, go to the *File* pull down menu and go down to *Place*. Browse to the place on your computer where the associated pictures folder is for document, and pick the picture you want and then click on open, and the picture inserts. The black arrow tool allows you to size the bounding box around the inserted picture. The white arrow tool allows you to click on the picture and resize it within the bounding box. To resize it proportionally (maintaining the original height and width ratio) hold the shift key down when clicking and dragging on a corner of the brown box outline around the picture. Pictures usually go on a layer of depth beneath text, but if they don't, go to *Object*, then *Arrange*, then *Send to Back*. When the black arrow tool is selected you can click on the picture and move it around within the document with the keyboard arrow keys, or possibly just click within the box and drag the picture to where you want it.

In Microsoft Office Word 2007, place the cursor in the document where you want the picture to be inserted, then go to *Insert*, then *Picture*. *Browse* to find the picture on your computer and then click on *Open* to insert it. The picture can be formatted by either right clicking on it and choosing an option from the list such as *add caption*, or clicking on the picture and then clicking on the *Format* tab at the top of the program toward the right. The picture can be adjusted in relation to the text around it this way, but a better way is to first go to *Insert*, then *Text Box*, then go to the bottom of that window and click on *Draw Text Box*. With the mouse draw a text box to put the picture in. A flashing cursor appears inside the box you drew, and the box has a black outline around it, and the *Format* tab opens. In the format tab, where it says *Shape Outline*, click *on None* to remove the box outline. Now, with the cursor flashing inside the phantom box, go to *Insert*, then *Picture*. Browse to find the picture or graphic you want, and double click on

it and it is placed into the document inside the box. You can hold down the shift key and size the picture proportionally. You can click just outside the picture, or on the picture border and select the bounding text box with a blue line connecting the small squares around the border. Click on this border and only the small squares are visible. Now you can use the keyboard arrow keys to move the text box with the picture in it in small increments without the rest of the document in the immediate area going wacko!

#### Preparing the photos for the Page Layout or Word processing Program

My Friend Joe sent me pictures for the sound system chapter of this book as e-mail attachments, and then on a CD Rom disk. I put the disk in the computer and it auto recognized. I chose *Open Folder to View Files*. I saw the pictures in a list by number only. If I had the current version of Adobe Photoshop Elements, I could have opened them in that and had them all display to look at, but my older version wouldn't allow me to register it, so I opened Adobe Photoshop CS2 and then used the *File* pull down menu and went to *Open*, then browsed and clicked on the first listed picture on the CD. You can also right click on the listed item on the CD and go to *Preview*. When I opened each picture it needed to be lightened a bit, so I went to the *Image* pull down menu and went to *Adjustments*, then to the right to *Levels*. I moved the middle or midtone slider to the left to slightly lighten the picture. If A picture has already been placed in a Microsoft Word Document, one can right click on it and go to format and adjust the brightness and contrast sliders in that new window; or, click on the photo to select it, then go to *Format* tab at the top of the program and then at the left at the top click on *Brightness* then go down to 10 percent and click and the photo instantly lightens by that much.

The pictures sent me had been well cropped when the digital camera photographs were taken, but I still wanted to crop some of them further. I selected the dotted square Marguis tool from the tools pallet then clicked and dragged the mouse and cursor to draw a box around the area I wanted. I then went to Image and down to Crop. Since the pictures hadn't been edited yet since they were taken and copied to me, the size or widths were 12 to 14" which is too big to fit in the document, and the resolution was 72 dpi, fine for viewing on the computer screen but not enough for a quality printer. I had thought the pictures would go in to a letter half booklet instruction manual on how to use and set up the sound system, so I decided to make then 4 1/2" wide which would give me a <sup>1</sup>/<sub>2</sub>" margin on both sized. I went to the *Image* pull down menu then to *Image Size*. I made sure the three boxes at the bottom of the adjustment window were checked to maintain aspect ratio or constrain proportions, and to resample the image. I typed in 4.5" for width and the height changed automatically to match. For resolution, I upped the dpi from 72 to 200. I don't want too high a resolution or the book file size will be so big a printer with little RAM memory will pause when printing the document. Now I do a File then down to Save As and give the picture a name I type in and select a location to store or save it on my computer. In this case, under the main heading of Books on my eternal J drive, I have a folder David's Book. Inside that folder I have a folder titled Book Pictures. Inside that is another folder titled Inkjet and Sound System. The folder inside that is Fender pd250 pictures. These new folders are created by clicking on the manila folder icon inside an open folder window, or going to the file pull down menu in that window and clicking on new and then folder or Create New Folder. Click in the bracketed area after the created folder or drag across the New Folder text, then type in the name of the new folder and then click in the folder icon to open that folder where you give the picture you are saving a name and tell the computer which file format you want to save it as (e.g., Photoshop PSD, Tiff, JPEG). I prefer the TIFF file format. When I opened the sound system setup Microsoft Word document, I found it was a letter size document and that I would do better to put two smaller pictures side by side rather than one 4 1/2" wide picture in the middle. In the Microsoft Word Book document, I put the cursor where I wanted to insert a picture and made sure I had hit a few Enter keyboard strokes to make room for the picture. I went to *Insert* then across to *Text Box*, then down to Draw Text Box. The mouse cursor switched to a cross hair. I clicked and dragged to make a box big enough to include the picture. I went to Format, then clicked on none under Shape Outline to get rid of the border around the picture bounding box. Now I clicked inside the box and got the I beam cursor back, then went to *Insert*, then Picture, then browsed to find the picture I wanted, then clicked on open or double clicked on the picture name and it went into the box. I then right clicked on the picture and went to Add Caption and typed in a name. Now I clicked on the picture and put the mouse pointer on a corner of the highlighted picture, held down the shift key and dragged at an angle to make the picture the size I wanted. Next I clicked on the picture border or just outside it to get the bounding box. Then I clicked on the border of the outer box and the connecting blue lines between the boundary squares went away and I could move the picture with the arrow keys on the keyboard, or move the cursor near the edge of the highlighted outer box and get a different looking Move cursor which would allow me to click and drag the whole bounding box and picture with the mouse.

I add here that one can use Photoshop to remove unwanted objects in a photo. For example, Joe sent me a picture of his inkjet printers on shelves, but there was a medicine bottle sitting on a white surface in the foreground. I went to the *Eraser* too in the tools pallet and adjusted the side of the brush or circle in the upper left portion of the program and then clicked and dragged to eliminate or erase the unwanted medicine bottle. In another example, I took a picture of Jerry and Joni Leonard for the back cover of their book and found that between their heads, in the background on the nearby street, there was a woman sitting at the bus stop. I used the *Rubber Stamp* tool along with the *Alt* key and was able to select adjacent material then click and draw short strokes to copy that material over the woman and the bus stop. When I considered adding the fixed picture to this book, I could not tell that it has been altered, so I left it out.

- 154 -

Another valuable tool in Photoshop is *Select* pull down menu, then *Similar*. When I scanned in the hard copy of *How you can Stop Diablo* to make a *thumbnail* image to show what I did with the red devil background insert, I had trouble getting the picture dark enough without some blue showing through from the printed other side of what I had scanned. In other words, the scanner picked up a residue of the other side of the document. Putting a black sheet of paper behind the document against the scanner lid could help with this I believe. I used the *magic wand* tool and then the *Tolerance* slider adjuster and selected some of this blue I didn't want to show. Then I went to *Select*, and down to Similar, and all that unwanted blue in the background became selected, and I was able to press the *Delete* key on the keyboard and get rid of all of it!

#### Adding hard copy photos using the scanner

Make sure the scanner is turned on and connected and that the unlock for the mechanism is in the Open position. A Twain software driver that comes with the scanner allows it to be accessed through Adobe Photoshop. In Photoshop, I go down the File pull down menu to Import, and then across to the name of my scanner, Canoscan FB1200s. Now the scanner utility window opens. I put a hard copy photograph on the glass of the scanner in the upper right hand corner, and close the lid. I choose 8 bit grayscale or Grayscale for black and white images, and color for full color photos. For resolution I choose 300 to 600 dpi unless the picture is small and I want to enlarge it in which case I choose 1200 dpi. Pictures being made for a printing press plate of a small press don't need to be over 120 dpi, and for color laser printers 200dpi seems fine. When too fine a screen or halftone is chosen for a small duplicator printing press that doesn't have bearers to keep the pressure constant between the blanket and plate and impression cylinder, then the small white space between the halftone dots is easily overloaded with wink and plugs up and the picture can look muddy or too dark. We were given a simple rule in school to govern how images should be scanned: "Double the line screen at which the image will be printed, and you will derive the number of dots per inch at which the image should be scanned." If the item being scanned is a previously printed picture not made by the photographic silver halide photographic paper process, then you will need to click the Descreen box in the scanner software or try various resolutions until there is no conflict of dots or Moiré pattern that doesn't look good. Now click on the scan button and the image is captured and opens in Photoshop. Close the scanner software window. Doctor the photo if necessary by rotating it, cropping it, adjusting the levels etc., then save it on your computer. If a photo was taken in dim light and is dark, then it will be necessary to go to Image, then Adjust, then Hue and Saturation since lightening dark photos makes them faded or pastel. My scanner stopped working, and there was no driver for the newer Windows 7 operating system on our newer computers. I bought the Epson Perfection V500 Photo recommended by PC Magazine. It can also handle 35mm and 2 1/4" slides and negatives. I would have preferred a scanner that would do letter size graphic arts

negatives so all the negatives on hand from the old days of darkroom and stripping could be converted to digital computer documents.

#### **Precautions with a Digital Camera**

Digital cameras have plenty of adjustments and do not necessarily take perfect photos just because they are called Point and Shoot Cameras. When taking pictures in dim light, the older models had a lower ISO number or shutter speed and without a flash going off, the image is easily blurred. I was told in a photography class that a tripod should always be used. I tried to take a picture of a three dimensional plaque on the wall for the cover of the How To Live Forever tract, but I couldn't hold the camera steady because I had no tripod with me. I got the idea to take the plaque off the wall and put both the plaque and the camera on a desk top and then I got a steady picture. Digital cameras have a digital timer delay feature so the camera delays going off so the camera stops shaking before the picture is taken. If one still doesn't have a digital camera, you can request a CD of the pictures when you have the film developed. These digitized pictures will be 72 dpi, but a large size and you can reduce the size and up the dpi. Some of the photos in this book, like the one in the Supplies chapter were made that way. The CD option used to cost an additional \$5. The digital photos I take with my 5 megapixel Canon Power Shot Digital Elph come out at a large width of about 14", and a lower resolution of 72 dpi, but they can be fixed the same way, by decreasing the size under Image Size and increasing the resolution to about 200 dpi. In a small picture on a business card, I would go with a 600 dpi resolution. Small low resolution thumbnail pictures for fast download and display when making websites should probably be saved in the JPEG file format, as the website creation program may not like working with other picture file formats like PDF or Tiff. Digital Camera pictures are recorded on a flash memory card within the camera that is removable. To transfer the pictures to the computer from the camera, one can buy an appropriate USB Patch Cord, or remove the memory card and place it in a card reader attached to the computer through a USB port. This device shows up as a separate drive under My Computer. Be careful here as after you have transferred or copied all the photos to the computer, the program that assisted you in doing this may ask if you want to delete all the photos from your camera card, something I don't like to do until I am sure they are on the computer.

I close this chapter by saying that one can move data or pictures on the page of a page layout program like Adobe Indesign by selecting the black arrow key and drawing an imaginary box around all you want to move which groups it all together temporarily, allowing you to then use the keyboard arrow keys to move the selected items. This is helpful when adjusting the print centering on a color laser printer as my two Ricoh printers, when they duplex the sheet to print the backsides, don't print the backsides centered like I laid them out in the computer program. So I have to make a special version document by trial and error of printing a sheet at a time (both sides) then making slight adjustments until the cut and folded tract is centered properly on both sides of the

sheet. One can also highlight or select an object or group of objects and then type in new numbers for the X and Y coordinates in the *Transform* pallet in Indesign which is part of the *Paragraph* pallet. This moves items within the document by thousandths or finer of an inch, whereas the keyboard arrow keys seem to move objects about .004" at a time. In Adobe Indesign, if one wants to edit a photo in the document, he can click on it, then go to the links pallet and click on the small arrow within the circle in the upper right corner of the pallet and go down to *Unembed File*, followed by *Edit Original* which opens the picture in Photoshop where you make changes and when you do a *File*, then *Save* when you are done, the file is changed and automatically updated in Indesign!

- 158 -

# Using Oragon Naturally Speaking Preferred 10 (*Dictation to Typed Text*)Software

Because I do not type faster than 35 words per minute, I purchased Dragon Naturally Speaking Preferred software. It had gone on sale for \$50 off with rebate and I got it for \$49. It also came with an approved microphone headset. I installed the software without a real problem. It is important to follow the program in analyzing your voice after the program has been installed and before you start actively using it. What I'm telling you now is actually what is being dictated by my voice. I'm somewhat happy with this software; it seems to be fast enough. It is supposed to capture up to 100 or more words a minute and I am normally a fast talker. I would say, based on past experience that this software is best for a person of having above average intelligence if he decides to use the formatting commands such as "capitalize that". these kind of things have to be put in an order to capture the formatting when you are dictating to make it look like something that you typed. In my thinking, the place this software comes in handy is, possibly, a person could read something faster from a book, than he could type it. A chapter in my book I had written in 1981 had too many additions handwritten in for me to scan it using the OCR software to make fresh text out of it, and it took days for me to type just 30 pages in my spare time. Some people that I know have a beautiful testimony but not much education and they don't type or use computers. In writing a book for them, in hind sight it would be less work to use this program rather than try listen to them speak in their southern, Tennessee accent and type it is as they talk. This isn't going to be much of a book chapter, except to show the need for this software as a time saver in making a book or testimony tract. As an example of this, a minister friend of mine and his wife, Jerry and Joni Leonard felt the Lord wanted them to write a book about their experiences, as they had been operating in a miraculous Smith Wigglesworth type anointing for years, and had been given the ability to impart this anointing for ministry to others. People have gotten healed just reading the book. Jerry, although he had had his own successful barber shop with his brother in Taft California, only has eighth grade education. After asking God for an anointing to do the work, he was able to start his book by recording onto cassette tapes. From that point his daughter, who was a schoolteacher, was able to transcribe his voice off the cassette tape by typing it into a computer using the Corel Word Perfect software. When I received the computer document, I had WordPerfect on my computer, but I wasn't familiar with how to use it. I was able to use Microsoft Word to import or open it, converting it to a word document which strangely, would display on my computer, but not the Senior Pastor's computer. He was able, though to use my computer to add the page numbers, table of contents, etc. I designed the cover. Since the accuracy of this program has improved over the years I feel it imperative to have this software along with other software in preparing people's testimonies to be put into book form or made into printed tracts. It would probably be feasible for them to make an audio CD testimony and that could be imported into Dragon Naturally speaking and transcribed into editable computer text. I noticed that with my particular computer, which is a Pentium 4 processor at 1.8 MHz with 1.5 GB of RAM memory, that the program concluded that my computer must be a little slow and it showed the features I could have utilized if I had a faster computer. The four older computers I was using when I wrote this were 2002 IBM Net Vista models and were satisfactory for my needs, but they will not do high definition television or play the new Blue Ray 1080p DVDs that require a 2.8MHZ processor and a high definition digital computer monitor, and HD video card in the computer. In 2010 I began using HP Pavilion elite HPE computers with Intel i7 core processors, 8 gigabytes of RAM (working memory), and larger 25"LCD monitors. The Dragon speech recognition software should run at full speed with the updated computers.

To get started with the program, click on start, then go to All Programs, then Dragon Naturally Speaking 10. A task bar opens, and a red microphone icon appears in the lower right of the desktop task bar. Red means it is in the stopped mode. Now open a new blank document in Microsoft Word and wait for the cursor to flash in the document. Put on and adjust the headset which plugs in both to the output of your sound system out on the computer or an earphone jack on your computer speaker system. The pink jack is for the microphone in on your computer. I used an extension patch cord since my computer is below the desk near the floor. When you press the "+" key on the numeric keypad portion of your computer keyboard, the microphone icon in the task bar turns green and when you start speaking what you say goes into a yellow area on the screen as the program interprets it and then with a slight delay, the text types into Microsoft Word. Spell checker will show you problems to correct, and, until you learn how to add punctuation commands (some are automatic), you can add the punctuation using the keyboard after you dictate. It will take patience and practice to get this process of recording to text to flow smoothly and with a minimum of errors. I would think that a Prophet using this program could develop it to where he could do spontaneous prophecy and have it be recorded in written form quickly and easily. The program probably has a Helps menu, or tutorial on the installation DVD.

#### Banners, Posters, and Signs

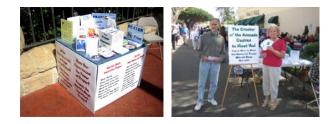

We will rejoice in thy salvation, and in the name of our God we will set up *our banners*: the LORD fulfill all thy petitions. – Psalm 20:5

For a street Evangelist like me, the "Signs of the Times" may be a framed sign hanging from one's shoulders, front and back. For the Isla Vista, CA annual Halloween bash in the 1980s that drew up to 30,000 people, I used stencils and felt tipped markers to make the sign No God, No Peace; Know God, Know Peace. I have a funny saying, about my preaching ability that I made up: "I may not be able to draw a crowd; but a crowd can sure draw me!" There are other ways of reaching people than preaching from a pulpit and getting a city permit to set up a prayer table with large signs under it between the legs, in one of these ways. When A frame signs that were on top the gas pumps at Exxon where I worked were discarded, I took one and fastened it to the roof of my car and put about three bumper stickers on each side, sayings like: Get Smart, Investigate Jesus; or, If God Seems Far Away, Guess Who Moved? Then, when I advanced to a newer car, I got this idea for putting a roll up window shade in the back window attached to a string and eye loops so I could pull it up and down from a string above the driver's side door. I made the sign from either stencils or vinyl stick on lettering. The first version message read: Jesus Christ, An Adventure With God In the Now Of Your Life. The second version, on three lines, read: Right Now You Can Be Born Again Ask Jesus. To promote the Campus Christian Fellowship meeting at the local City College I was attending, I made a handmade 8' paper kite and used poster paint to write on it "God is Alive in Room T8". I was going to use a weather balloon and paint on that and blow it up with the exhaust from my motorcycle engine, but the exhaust evidently burned holes in the rubber. My Dad used to buy weather balloons at the Army Surplus store and we would fill them with natural gas from the meter at the side of the house, and then we would launch the balloons and watch them until they disappeared.

Now, with a computer and a page layout program like Adobe Indesign or Quark Xpress, one can make a large document and use the "tiling" feature in the print window to divide the sign up into smaller letter, legal or tabloid size "tiles" that are printed on a normal laser or inkjet printer and then assembled like a jigsaw puzzle using the

alignment marks on each sheet and paper glue and tape on the back. I try to make the signs 24" wide so I can laminate them on my GBC brand wide format double sided laminator. This protects the sign from getting dirty. To make the sign lie flat, I buy poster board at Staples or Office Max that is about 1/8" thick and either 20" by 30", or 30" by 40". What follows is a step by step explanation of how to make one of these. For this example, I have chosen to use the *World's Most Important Prayer* sign shown in the small picture at the start of this chapter, and also posted as a PDF document on the <u>www.tracts4u.com</u> website in the area of Prayer Table items.

First I decided I want the sign to fit between the legs of the card table I put out on the main street downtown, as I had had larger signs but a policeman had asked me to take them down off the display easels I had them on and put them against the fence until I got a city permit and found out what the proper size limit is. I made the sign document for the *World's Most Important Prayer* 24" high by 33" wide.

- 1. Open the Adobe Indesign CS2 or later program and close the identification window in the middle.
- In the File pull down menu, go down to Document Setup. Pick "Custom" for page size and type in 33 for width and 24 for height. Orientation is Landscape. Go to the Layout pull down menu and down to Margins and Columns. Type in 1" for all four sides, and 1 for Column.
- 3. Make sure the rulers are showing at the top and left margins. If not, go to View pull down menu, then click on Show Rulers.
- 4. Click with the mouse in the left side ruler area and draw out three blue line guides, one at a time. The first goes at the middle of the document or 16 ½", with the other two 1" from that on both sides.
- 5. Select the Text tool in the tools pallet. Starting in the left top margin corner, 1" in and 1" down, click with the mouse cursor and drag to the right and down to make a box that matches the margin borders for the left half of the document. In the Paragraph pallet, click on the icon for centered text. In the Character Pallet, select CAC Moose for font, and 110point for type size. In the Swatches Pallet, click on the two overlapping white squares to select PMS 185 red for fill color and Black for outline. To get the PMS 185 red to appear in the swatches pallet, go to the small triangle in the circle in the upper right of the pallet and click on it and select Spot, and Pantone Solid Uncoated. Then type in 185 and click on OK.
- Place the mouse text insertion I beam cursor in the left side text box you made and click. Type in capital and lower case letters, *World's Most Important Prayer* on two lines.
- 7. Hit the keyboard Enter key twice, then in the Paragraph Pallet click on the Left position icon for the type (even edge of text as you type several lines). In the Swatches pallet, click on the upper small square and choose black for fill color.

Click the lower square and choose none for outline. In the Character pallet, set the point size to 100.

- 8. Type in the Prayer in black in English: "Dear Jesus..."
- 9. Select the Black Arrow tool in the tools pallet and click in the text box you just typed in to select it.
- Go to the Object pull down menu and down to Drop Shadow. Click in the white check box to select Drop Shadow. Under Mode select Multiply. For Opacity type in 45. For x and Y offset, type in .0972". For Blur type in .0694" for Color pick Swatches and choose Black. Click on OK
- 11. Now for the Spanish Prayer, select the Black Arrow tool in the tools pallet, then click on the text box on the left you just made to select it.
- 12. Go to the Edit pull down menu and click on Copy. Click the mouse in the right half of the document and do Edit and then Paste. Use the keyboard arrow keys or the click and drag of the mouse to move the second text box (a duplicate of the first) into position with a 1" border around it.
- 13. Select the Text tool in the tools pallet and click and drag over the red text to replace it by typing in Spanish, then the black text to replace it with Spanish. The drop shadow should change from the English to the Spanish. Certain words like Demé will require an accented character. These are found in the Glyphs pallet. Open that Pallet by going to the Type pull down menu and then down to Glyphs. Put the cursor, with the text tool selected, at the point you want to insert the special accented character. Go to the Glyphs pallet and find that kind of an "é" and double click on it and it is inserted into the document at the point of the cursor. In Microsoft Word, for those typing the text of a document in Word and them cutting and pasting it into the Indesign page layout program, find these characters by going to Insert and then across to Symbol and click then click on the desired character or More Symbols at the bottom to see more.
- 14. Now it is time to print the document as tiles in Indesign. Save the document. You should print it on Index card stock in a color laser printer in the manual feed tray due to the thicker paper. You will print the document on multiple letter size sheets. In the File pull down menu, go down to Print. In the next window select the name of your printer (trying to use the Postscript driver that came with your printer). Under Paper Size select Letter. Orientation is Landscape.
- 15. Under Setup, check Tile and Auto and Overlap 2.44" Output is Composite CMYK. If you vary the overlap and click on the tile square again, you can watch the preview drawing and adjust the amount of overlap so the document just fits without a sliver of it going onto additional tiles or sheets of paper. on Under Graphics select Optimized Sub-sampling. Under Font, and Downloads, select Complete. Chose Postscript level 3 if it is available as an option.

- 16. Load Index card stock in the manual feed tray of the printer (at least 12 sheets are required). On my printer, the image prints on the bottom side of the sheet. Click on the Print button with the laser printer turned on and warmed up and the sheets print out.
- 17. Layout the sheets on a table like puzzle pieces. Using a hand paler sheet, you will cut off the left and bottom edges of each sheet up to a trim marker on the sheet. Assemble the sheets in horizontal rows, trying to tape the back but not the front in taping then together. Remember the sheets overlap by over 2". You can also use a glue stick to glue the sheets together.
- 18. Assemble the rows of pieces together. When the whole puzzle is together, you may need to take an Xacto knife and a yardstick and trim the two sides and top of the document to get it down to 33" wide by 24" tall.
- 19. Now turn on the Laminator and warm it up. I like to run it on the slow speed for maximum adhesion of the plastic to the front and back surfaces of the sign. Make sure the sign is started straight after you start the laminator rollers moving after the ready lamp is lit as there is not much margin for error on the sides.
- 20. Trim the laminated sign down to about 1/8" from the edge of the paper and no closer so moisture will get in through the seams.
- 21. Use clear boxing tape to tape the sign to a foam board backing no larger, in this case than 34 by 24" so it will fit between the legs of the card table to meet the City's ordinance for a downtown table display. I like to make a width of the strapping tape go around all the edges for greater protection. If the sign is curled after going through the laminator, you can roll it up in a direction opposite the curl to help straighten it up. Velcro strips (loop and hook fabric fasteners) can secure the sign to table legs so it can be easily removed time and again.

**Note:** If you use the existing PDF sign documents posted on the <u>www.tracts4u.com</u> website by downloading them, you can just print them out without having to design them.

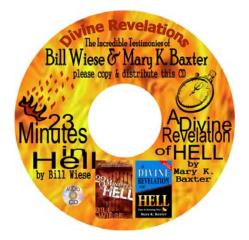

#### CD Audio Tracts

I have been fascinated by an audio CD of testimonies of people who wouldn't ordinarily have believed in the Lord, but had life threatening health problems that resulted in their having out of body or near death experiences that compelled them to find the Lord. Dr. Maurice Rawlings, a leading cardiologist who wrote the books, Beyond Death's Door, and To Hell and Back, narrates the CD. The CD has a beautifully designed printed label. This is the exact sound tract of the 1999 video by the same title produced by Trinity Broadcasting Network. I found the CD at <u>www.spiritlessons.com</u>. Another similar website is www.freecdtracts.com. These website provide the downloadable CD label graphics, and the audio content files. Most computers have a CD burner and Epson model 300 and 320 photo printers can print right on the white or silver surface printable Blank media is available at low prices from www.tigerdirect.com and CDs. www.fillserv.com. I have a hand held Zoom H2 solid state hand held audio recorder that records in mp3 or way format and has four microphones for recording two people, an interviewer, and a person giving a testimony. The audio files record onto an SD memory card and hours can be recorded on a single card like the ones that are used in digital cameras. Some cameras can also record the audio. These files are easily transferred to the computer through a USB adapter cable or memory card reader that may be built into the computer. For faster duplication, TEAC and other companies make CD duplicators with robotic arms that can be set up to work unattended and make 50 to 100 CDs at a time and even print the labels on. Cheaper semi automatic recorders and printers are sold at Fry's Electronics such as the Dymo CD printer that costs about \$300. When I had a prayer table downtown, I liked having these attractive audio testimony CDs on the table to give away. Most newer CD players play mp3 music which is equivalent to cassette tape quality, but takes up less recording space than a WAV or 16 bit CD music format, so one can get up to 130 minutes of acceptable quality audio on a single CD and on a couple of DVDs, one can get the whole audio Bible! One can have an audio testimony section on a website like www.tracts4u.com and using the Word Press designed website that doesn't require the knowledge of html code, can easily attach audio mp3 files stored on one's computer. An added Adobe Flash player can allow a website visitor to listen to the testimonies while visiting the website without having to have any kind of audio player software on his or her computer. Also, most computer operating systems have a built in software audio recorder that only requires a microphone to be plugged into the pink microphone jack on the back (or front) of the computer. A free download sound editing software called Audacity (www.audacity.com) allows one to import sound files and easily edit and amplify them in Audacity's own format, and then export the finished file as a WAV, WMA (Windows Media Audio), or with the downloadable Lame plug in to the program, export the file as an mp3 which is a popular music format among young people who carry light weight solid state mp3 recorders, with I consider this a fascinating ministry equivalent to printed tracts that should not be ignored.

I use a digital SD memory card hand held recorder, Zoomtech model H2, with four built in microphones (\$200?) for recording my Sunday sermons. I then put the card in the computer, find the file containing the recording, change the name, import it into Audacity, select all, Amplify the signal by about 5db (allowing clipping), then export the file to a WAV or mp3 format. WAV allows 80 minutes on a CD. Roxio, a sound and video compilation software, enables me to burn my recordings on a CD or DVD. Amazingly, mp3 format can fit hours on a CD. Roxio also has software for designing a printable label for the audio or video disk, and Epson makes a software that allows me to create a label that prints directly onto a compatible CD or DVD surface, using my Epson Stylus Photo 320 inkjet printer with CD tray.

## **Booklet Making**

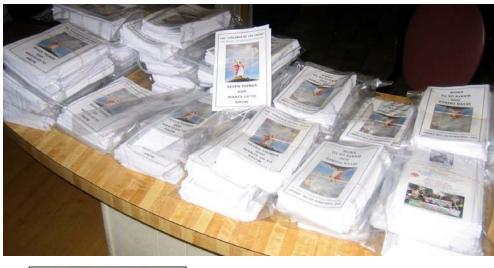

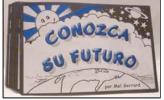

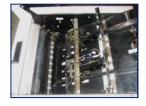

I was given an O &M Series 60 booklet maker made by Plockmatic. I was making collated sets of the booklet tract *Seven Things God Wants Us To Know* posted on the tracts4u.com website. I would then hand separate the sets and hand feed them into the booklet maker which stapes each set in two places, then folds the letter size set of saddle stitch stapled sheets in half and stacks them in the output of the machine. This machine, can make 211 booklets before the staplers have to be refilled. Newer models have staple cartridges that hold 5,000 staples per cartridge. The best machines feed the staple wire from spools and form the staples. They are called stitcher heads. The stitcher models are more reliable and can be adjusted for thicker booklets than the base model which can only handle sets of about 10 sheets plus a card stock cover. One can avoid trouble on thicker booklets by turning off the fold switch, then hand feeding the set of pages into the machine until it staples, then quickly pulling it back out. After that, hand fold the booklet along the staples, and flatten the spine or fold area with the side of a non marking pen or pencil. It will be easier to make the fold if the thicker covers are first scored down the middle where the staples will go, on outside of the cover stock. If using

a scoring machine like the Rollem Champion 990, a number 1 set of scoring wheels will work, or a #4. The depth of the score mark should be such that it makes a raised even bead on the inside of the cover. It will also help of one uses a short grain paper or cover stock. Folding with the paper grains is easier than folding against the grains. Bend the sheet in your hands both ways. The way that bends the easiest is with the grain. If the maximum 24-26 sheets are stitched, the booklet will look better with a face trim after stitching and folding. The base model booklet maker may have to have the paper adjuster knob taped in place as the constant hammering of the paper against the stop at the bottom of the input slot eventually changes the adjustment and the booklet no longer staples and folds in the center. Also, one may want to lubricate the surfaces the paper contacts with silicone spray to reduce jams. I wanted to cut down cost per booklet from 20+cents to as low as 10 cents, so I saved money from working 40+ hours a week at a regular care giving job, and bought a used Plockmatic model 310 10 bin electric collator. Now I can print the full color cover on the color laser printer, and make film positives for the other five signatures, then positive development metal plates for the printing press which can print black copy at over 6,000 an hour at a cost of a cent or less per copy. Doing this required the good used electric collator which I paid \$1,000 for. The collator staggers the sets as they come out for ease of picking them up one at a time when feeding them into the manual feed booklet maker.

If I were mass producing tract booklets like the Know Your Future ones posted on the tracts4u.com website, I would buy a good used booklet making system consisting of collator interfaced to a booklet maker that is a stitcher not a stapler, and a face trimmer on the output. I would print them four to a page on legal size paper on a two color exact registration legal or tabloid sided press, laying the booklets out so there is a 1/4" galley trim between the top set of booklets and the bottom set of booklets. If one could afford a wide format booklet making system like the Duplo system 5000, one could buy two extra stitcher heads and staple and fold four booklets at a time at thousands an hour! Then one would get a good used Rollem Champion 990 slitter /perforator/ scoring machine and have it outfitted to slit out all 4 booklets at once with two 1/4" galley slitters and four regular slitter wheel sets. One set of slitter can also be used to make a face trim off the booklet. Trying to trim stapled booklets on a regular paper cutter is too time consuming, but could be done if one buys a pair of hold down clamps that fasten to the back gage of the cutter to compress the stapled end. I got these at Print Finishing Solutions in Placentia, CA. They also have good prices on paper cutter blades, and they sell reconditioned good used bindery equipment. It should be noted that cheaper booklet makers with two staplers can only handle about 10 sheets in a booklet, and can only do about 20 booklets a minute. The number of pages it can handle is also partly limited by the fact that these machines can only handle 1/4" or 5/16" premade staples. The stapling positions are preset for common booklet sizes like letter half and letter. Thus, one should design the small booklets so that one staple goes in each booklet and

somewhere near the center (top and bottom). More expensive systems allow variable positioning of the staples along the booklet spine, and can make booklets containing up to 100 pages. Without a booklet making system with a connected collator, and a slitting machine, one would be better off to not try to make booklet tracts as it would take too much time. Most booklet makers can handle tabloid or letter size sheets resulting in letter size or letter half size finished booklets. The booklets are laid out on the computer as signatures or two page spreads. Imposition is used for putting the matching page numbers together. Some computer printer software automatically makes a booklet out of sequential pages in a word document. One can also copy and paste Adobe Acrobat PDFs of the pages into two per page picture boxes on signatures in a page layout program like Adobe Indesign. As an example of imposition layout, for a 36 page booklet, the cover signature would consist of two side by side letter size pages of a document with the cover on the right side being the page 1 with no page number on it, and the left hand side of that signature would be page 36. In a booklet, the odd page numbers are always on the right side and if necessary, a blank page is inserted at the end of a chapter to make the chapter start be on the right and an odd numbered page. Inside the cover, which may be a thicker material or card stock, would not be a page number. The second page signature page set would be pages 34,1 on the front of the sheet and 2,33 on the back of it. When the center of the booklet is reached, one will see the ends of the staples, and the two page numbers will be sequential with the odd

number on the right. An example of page numbers for the center for a 36 page booklet (cover not being numbered) would be 8,9. Booklets of more pages than the booklet maker can handle are bound with a heavy duty mechanical/electrical saddle stitch stapler where the sheets are first folded, then collated together, then stapled one staple at a time. Light duty saddle stitch staplers that are triggered with a foot switch and clamp to the ide

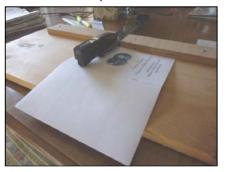

of a desk or table are also available for lighter booklets assembled at a slower pace. As a last resort, one can still buy deep throat hand staplers and put two together on a wood base and staple the booklets flat and them hand fold them in half. Using two angle brackets attached to the wood can act as side guides to keep the booklet centered when stapling. Depending on the booklet maker, one can staple and fold in half 10 to 26 sheets, which is equivalent to 40 to 100 pages. For more pages, using a "Perfect Binder" (paperback book making machine) should be considered. We bought a 1994 Plockmatic System 8800 Booklet Maker Pro. It would have been better to get the next model #102 since it can take a letter size sheet the narrow way, making a 4.25" x 8.5" or shorter booklet. Our machine can't do the smaller Know Your Future tract booklets as

we had hoped. Our system has a face trimmer, a nice feature which saves having to

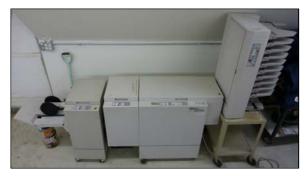

trim booklets a few at a time in the paper cutter. Our system uses rolls of flat wire segments that are formed into staples. This is better than the 211 preformed staples that go in an office stapler, but not as nice as a more expensive machine that has stitchers that form the staples from a spool of wire. A good system should also be able to hook up to an 8 or 10

bin electric collator. On our system, the mating patch cable is no longer made and we can't find one. I think it best to buy a working stitcher, trimmer, collator system. Don't hope to find and add the other pieces later.

Making the booklet covers bleed to the edge on all four sides, could be done with a paper cutter, or a three knife trimmer which costs thousands of dollars. I prefer a trimmer with rotating slicer blades is faster and more accurate. See the pictures at the end of this chapter which show the face and booklet trimming operations. Both Rollem machines can slit, but the Champion 990 has openings below the rollers and aluminum adjustable guide pieces to direct the trim material down to a plastic catch basin under the machine between the stand legs. The Rollem Mini, was chosen to do the booklet face trim using a slitting roller set. I bought a sheet of think rubber at a hardware store and put it between two rollers to make a conveyor belt to convey the trim scraps to the output area with a slanted metal plate. A shop vacuum could be affixed to the output to suck up the 1/8" wide booklet face trim.

The slitting blade sets go on the upper shaft, with a right angle edged piece below. First disengage the top shaft from overlapping the bottom rollers by lifting the adjustment level all the way up. Expand the side guides on the feed table and add boards as necessary to fill the gaps until the booklet or set of booklets (printed two up) is centered over the blue rubber feed section, and the side guides are snug against the sides of the booklet and parallel with the booklet sides. The three bolts on the intake adjustment plate are adjusted to the spring steel feeds one booklet at a time and a small stack of booklets can be placed on the table and are automatically pulled into and through the machine one booklet at a time. Three magnetic right angle pieces stick to the output plate and are placed to corral the trimmed booklets. Remove the drive belt metal cover on the motor side of the machine, and loosen the speed adjustment lever for the drive belt. Use an Allen wrench to remove the hand wheel. Removing the cover exposes the larger driven pulley which is removed, along with the belt by another set screw. By loosening the set screws on the individual roller sets, one can slide the shaft sideways toward the motor side, exposing enough of the shaft's end to slide scoring, perforating, or slitting roller sets on or off the shafts. The rollers containing rubber O rings are evenly spaced to hold the booklet or card stock flat and in registration as it passes through the rollers. The red colored O rings are a softer material than the black and less apt to make marks on certain kinds of paper.

A booklet to be trimmed by slitting is placed as a guide on the feed table with the feeder adjuster cover removed. One can then position the rollers for the desired trim position. For the center trim between two up booklets, a fixed gap *galley* wheel is used. I designed the *Know Your Future* tract booklets to have a  $\frac{1}{4}$ " middle trim, so I bought the corresponding roller. The trim action works by the edge of the circular blade rubbing against the hardened steel right angle edge below it. The middle trim requires two slitting rollers on top and the one  $\frac{1}{4}$ " galley roller directly below. Using the booklet guide, set the top rollers first. The make sure the bottom matching rollers are close to but not touching the top rollers. Now lower the engagement lever until the slitting blades overlap the bottom rollers enough to make a clean trim. Now adjust the bottom rollers to slightly rub against the top slitting blades. After running test sheets, readjust the top rollers top rollers to slight sets. Wiggling the Allen wrench will move both rollers together. The aluminum scrap removal guides must not be so close they rum on the shafts or so far inward that the trimmed booklets go down into the trimmings collection basket.

Laying out a booklet document on the computer is a lot easier when using a special software printer driver that comes with more expensive laser printers over \$1000. Our Ricoh 12" x 18" printing format laser printer has an RCPS driver for setting up how the document will print on the printer. The nice thing about this driver is that, under the Properties section, I can choose the make a booklet option. I can choose either letter or letter half size original and it will adapt to a letter or legal size output; or, I can choose Custom Paper Size where I type in the dimensions to adapt the document to a tabloid (11" x 17" paper size) to make a letter size booklet. Keep in mind that the total number of pages must be divisible by four. The computer document can be made in Microsoft Word or Adobe Indesign, and can be a read order document. I was trying to print a university catalogue document with no page numbers the old fashioned way by figuring out which pages go together on the booklet signatures (2 up sheets before the pages are stapled and folded. This would involve making an additional document in Indesign that was a tabloid landscape layout where I made two picture boxes per page in which I Placed the matching pages. Making a dummy document by taking blank sheets of paper and hand writing the page numbers or titles of info to print on the particular page usually helps. My brain couldn't figure it out. The printer software made it possible for me to do the job in a lot less time.

## **Booklet making Equipment**

Rollem Mini & Champion 990 - Trims booklets, making their covers a full bleed. Also scores book covers at folds for Paperback book maker (Perfect-binder), numbers, and Perforates. Intake feeder can be adjusted so a small stack feeds through rapidly without a jam.

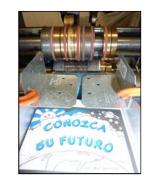

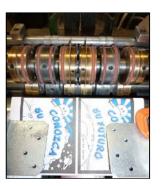

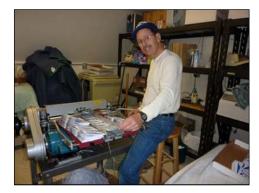

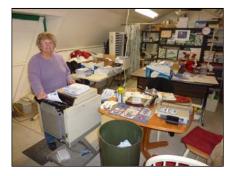

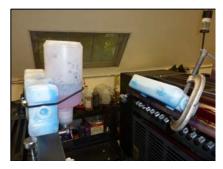

The Summer heat brought the room temperature to 80° before we put an 11,000 BTU air conditioner in the window. There was unwanted background ink on the paper (*toning*), and the ink was dripping through the ink fountain adjustment gap, aggravated by two many nights of *overnight spray* to keep the ink from drying on the rollers. Blue ice helped. The ultimate in a "pluggers" cooling system.

## **Paperback Books**

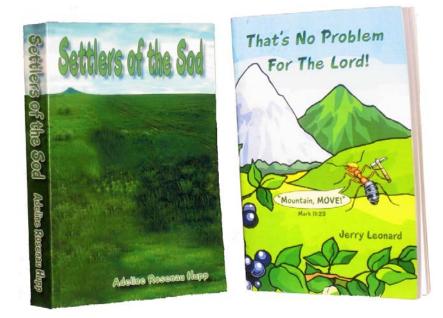

Making paperbacks requires a machine that costs \$5,000 or more. A ministry associate of mine paid for a Boway brand Model 970 made in China that was new but costs thousands of dollars less than known brands. The local church I was ordained through bought it from Advanced Document Systems and Service in Gardena, California. The machine clamps a set of printed double sided book content, runs it across a notching and milling wheel with tungsten carbide tipped blades for lasting sharpness. This roughs up the spine so the melted glue applied in the next stage will The glue comes in hard chips of different formulations and melting stick well. temperatures depending on the thickness of the book being bound. After passing over the glue applicator rollers picking up the melted glue from the reservoir below, the clamped book contents (book block) moves over the middle of a cover lying flat. The cover rises to meet the book spine that has hot melted glue on it and two flat plates come together to "nip" the sides of the cover about 1/4" up from the spine, then hold the cover in place momentarily until the glue is cooled and solid enough to hold together. Then the clamps move away and release the book and one removes it by hand from the machine's output. Using the machine is a semi-skilled task since there are adjustments for glue tank height adjustment, cover height to book content adjustment, and timing adjustments as well as variable glue temperature settings. A glue temperature of 142

degrees seems to work well with the white colored glue chips purchased from the Brackett Company. At this temperature, a smooth surface is maintained on the application roller with no bubbles or holes. When enough glue has been applied, it should appear at both top and bottom of the spine after clamping the cover. Too much glue can result in a rounded spine. Too little glue means you can open the book clear down to the glue, and pages could fall out. Having about 1/32" thick of glue in the spine area after trimming the book on three sides is good because then the book snaps shut and stays shut when not reading it. Also, the glue should extend beyond the score or corner marks on the cover by about ¼". This helps keep the book from separating from the cover. If I find no glue on the front or back surfaces of the bound book, I use a hot melt glue gun to add a thin bead of glue, then quickly squeeze the covers together with pressure from the screw wheel manual clamp of a Triumph brand hand operated 18" paper cutter.

I like to quickly clamp the book spine in the paper cutter as soon as it is released from the book binding machine (before the glue is fully dry) so it is firmly pressed together during the time I am binding the next book. I believe this makes for sharper bends or neater corners. I find a smooth piece of smooth wood about the width or thickness of the book and place the wood against the back gauge of the cutter because the back gauge can't come forward enough. I want to clamp a 3/8" area on the spine side of the book. The hand wheel on top the cutter determines the pressure. I use my two hands and press down on the book when the machine clamps the cover, but sometimes a hump or air pocket gets in the spine. I heat this area from the outside with a hair dryer which melts the glue again, and I smooth it out with my finger. If there are air holes in top and bottom of the spine of the book, I use the electric household glue gun that uses glue sticks to fill in the holes.

After the glue has hardened, the top, bottom and face need a 1/6" or more trim for the edges to look good. The face is trimmed first, using my hydraulic cutter with the magnetic ¼" thick cushion fastened to the underside of the pressure clamp. The pad prevents an unwanted crease on the cover surface after the cut has been made. A cut guide light beam shines down the side of the book and onto the plastic cutting stick the knife blade will strike against. I can look on the top of edge of the book when making the face trim, follow the light beam down and determine if the trim will be enough to cut in all desired places before making the cut. A letter half book is 5.5" wide. I determined I could make a minimum amount trim with the digital readout set to 5.47". The second trim is the top of the book. Since the paper cutter knife moves sideways as it cuts, it must engage the spine edge first or it can tear the spine away from the book. This is why the top is trimmed off with the front cover of the book facing up, and the bottom trimmed off with the back of the book facing up.

My hydraulic cutter makes vertical wrinkles in the top and bottom areas of the spine, even when I changed to a brand new sharp blade. I solved this by doing the top and bottom trims on the hand operated cutter, also using the magnetic rubber cushion. The hand operated Triumph brand 18"cutter is a must in addition to the hydraulic cutter for two reasons. First, it can be placed next to the perfect binder and the newly bound book can be immediately transferred to the hand cutter and the spine area clamped with moderate pressure until the glue is fully dry. The clamp will cover the length of the spine and 3/8" in toward the face of the book. A smooth piece of wood almost the thickness of the book spine is placed into the cutter because the back guage cannot otherwise come forward enough. Second, the hand operated cutter is less apt to wrinkle the spine when trimming the books because the blade is made to travel more gently through the cut.

A full bleed cover printed on a color laser printer that can only print on letter or legal size card stock, will require more of a trim, since there is a 3/16" border where the laser printer cannot print to the edge. Using the smaller capacity laser printer, 1/4" comes off the face and 1/4" off the top and bottom, resulting in a trimmed book that is about 8" tall by 5  $\frac{1}{4}$ " wide, and can be up to 2" thick for the *Boway* perfect binding (paperback book making) machine I am using which is about 700 pages of 20lb paper. A letter / legal size color laser printer should be able to feed a precut letter half stack of paper for a book the narrow way. A tabloid printer like mine cannot feed that small a sheet so the book is laid out two per sheet and cut in half afterward. Printing the book two up saves time and wear and tear on the printers imaging unit and photo receptor belt. I wasn't able to get Microsoft Word to lay out the document two up but I was able to print it on the one half of the sheet in reverse order then flip the stack on the long side and run it through again in straight order to make the two books per sheet. This should not be attempted unless the printer has a reliable feed system that won't pick up a double or blank sheet. When the book document has been printed in duplex mode, the book should be fanned through before binding it to find any blank sheets and replace them by just printing those two sheets in "range" in the printer's software window on the computer.

Our page layout program, Adobe Indesign CS5, has a book designing capability, but my wife and I haven't yet figured out how to use the program to layout the books two to a page. What we did on our last book printing (April 2012), is to first make the book document as a letter half size in Microsoft Office Word 2007, then make a Press Quality PDF of the document. We then make a letter landscape document in Indesign, draw letter half sized text boxes, and "place" the PDF pages from Microsoft Word into the Indesign document, adding more mages as necessary. We use the links pallet to embed all the PDF images into the document. Our Indesign layout under "document setup", in the "file" pull down menu, is "facing pages". Our outside margins are 5/8" (book face edge) and the wider spine side or "inside margins are <sup>3</sup>/<sub>4</sub>" or more. The spine side is wider to compensate for some paper being ground off for a rougher surface for the glue to stick to, and because it is harder to read down in the crack in the middle of a thick book.

The Best paper to use in making paperback book covers seems to be Xerox Digital Color Supreme Gloss C1s (coated on one side) 10 point (thickness) which can be purchased at Kelley Paper Company or Xpedec and comes in tabloid or 12" by 18" sizes. If the cover is not going to be laminated on one side, or, is not going to be prescored at the fold points, I suggest getting a short grain paper. If the cover is being laminated on the outside, on an older laminator that doesn't have an anti-curl bar on the output of the machine, I suggest getting long grain paper which will make the bound book cover less apt to curl upwards from the unbound side. A 250 sheet package of this paper costs about \$55 or more. This is the maximum size my Ricoh tabloid color laser printer can handle in the bypass tray unless I use the manufacturer's RCPS printer driver which can do banners up to 43" and custom sizes in between. To get these custom sizes one would probably have to buy the paper in parent size sheets and cut them down using a larger paper cutter. The length of cover material that a laser printer can print image determines how many pages can be in the book, along with the maximum input opening of the perfect binder, which is 2" on the Boway. For example, in making a letter size book, using the 12" by 18" sheet, one needs two no print area margins of 3/16" plus the two 8.5" widths of the front and back. This totals to 17 3/8" which when subtracted from the 18" cover length leaves a spine width of 5/8" or about 150 pages of 20lb weight paper. The RCPS printer driver that came with my Ricoh tabloid size color laser printer can handle documents / banners on paper up to 43" long. but one would have to buy the paper in parent size sheets and have it cut down on a large paper cutter. Also, 13" x 19" is now a standard size card stock. Another binding factor is the number of sheets the Perfectbinder machine will hold. Our Boway brand can take 2".

The inside of the cover stock is not coated, so the glue will stick better, but it can still be printed on with information about the author, etc. The *grain* (direction of the paper fibers) in the cover stock weight paper material must be short so it doesn't buckle or have lumps in it along the two folds. On  $18 \times 12^{\circ}$  C1S (coated one side) and highly glossy cover stock, the number that is underlined is the direction the grain runs. On Short grain, the paper will fold easiest *with* (or along) the grain rather than against the grain. The Thickness of the cover stock, but may want to pre score the two right angle fold points on a hand scoring machine or paper folder with scoring wheels to make for a cleaner corner bend.

I learned from experience, and from talking to a technician at the Rollem Corporation, that paperback book covers should be scored at the two folds before gluing them to the book contents sets. I was told that scoring the covers before making the books is essential, but I found it requires more setup and experimentation time to get square folds. The score is made on the Rollem Champion 990 or a similar machine. The competitor, *Graphic Wizard*, has a more automated machine with a bar that strikes the

paper by air pressure to make the score marks. Their machine can be adjusted with a digital control panel, and they claim their method doesn't damage the fibers in the paper. The score is made on the outside or glossy side of the cover. The score depth is adjusted so a ridge shows on the inside. Too deep a score will result in a crack in the fold area. When positioning the scoring roller sets on the scoring machine, I put the grooved rollers on the bottom and the ridged rollers on the top. I use two sets of #4 scoring wheels. I make sure the upper wheel is in the center of the grove below before tightening it so the score mark is smoothed and not slicing the paper at either side along the score area.

Again, after hours of experimenting, I am not convinced that the cover stock for books must be scored with making books of 200 pages or less, or when using a stock weight of 8pt or 10pt that is short grain (the grain in the paper parallel to the fold line). If the

two score marks aren't in the exact right position and distance from each other, and perpendicular to the cover stock, the book binding machine can miss folding on the score marks, resulting in non saleable books. The books that don't have the covers prescored, will probably have a higher percentage of saleable ones. On the last batch of my mother's 583 page book, I must have had the two scores on the cover just right because I was able to bind ten or more books with a perfect looking corners.

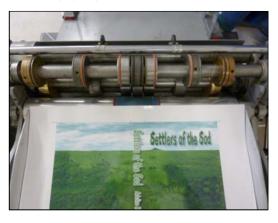

It seems popular now to put a protective coating on the outside of the cover since so many are imaged on laser printers which are toner based which means they are more susceptible to the image being marred. At first I was spraying the cover outsides with an acrylic or lacquer glossy clear art preservative spray paint before binding the books. It seemed the paint never fully dried and a stack of covers could stick together. A UV (ultra violet enhanced drying) clear coat machine that can do just one side, can cost thousands of dollars and requires cleaning the coating material out of the rollers and draining it after a job. I read that professional books are also be laminated with a one sided laminator. We were given a GBC brand older model with a top and bottom heater. Trying to laminate just one side with it wasn't successful. I had to use long grain 10 point glossy or matte finish on one side cover stock in a tabloid size. I image the covers on the laser printer, then tape them back to back with the images facing out, with a sheet of heat resistant baker's parchment paper sandwiched in between. If the indsides of the covers were also imaged, and the non stick paper wasn't used, the facing toner

images would remelt in the heat of the laminator and merge together. I had to use a heat of about 320 degrees, and a speed of 20 or less for the 3 mil thick polyester laminate material. Lesser temperatures or faster feed speeds resulted in the laminate not adhering fully to the paper. I was able, though, to peel it off and run the cover through again at the higher temperature. I used both the top and bottom heaters to do double sided laminating. I allowed some space between covers sets as I fed them into the laminator. After lamination, I cut the covers out of the surrounding laminating material, then trimmed the covers close to paper sized with a razor blade knife. I ran the covers through the scoring machine after laminating. The laminated covers did curl upward after the books were bound, so I switched to long grain card stock which reduced the curl. The covers are cut down on the paper cutter before being put in the book binding machine. I allow about 1/8" beyond the printed image on the short sides, and cut the long sides exactly to match the edge of the image.

In laying out the cover document on the computer, one should examine a trimmed and bound book to make sure the cover title is centered side to side, the title down the spine is centered both ways, and the background artwork wraps around the front and the spine but only shows about 1/32" on the backside. Some of this is adjustable by the cover position adjusters on the perfect binder or where it is sitting when the book contents passes over it. The UPC barcode symbol should be at least ¼" from both trimmed edges on the back cover. I spray the printed cover outside with Krylon gloss acrylic spray paint available at Wall Mart. My mother had told me that, in the past, some of the cover toner had worn off during the shipping of books that were individually mailed.

My actual cost for printing books, no labor but materials only, is about \$5 or more for a letter half 215 page book with full color cover and black only text and no pictures; or \$15 for a 583 page book with color pictures throughout. We sell these books to the author for S10 and \$15. The author sells the thicker book for \$25+ \$5 shipping and handling. One may think he can get self published cheaper through a larger company like Tate Publishing or Xulon. What one doesn't realize is that we have made the book ready to print, while these other companies charge \$500 to \$900 to put one book together along with an ISBN number! A book made to be sold should have a UPC barcode on it that is specifically for books which is sold in lots of 10 from the Bowker Company which works with the Library of Congress as the designated representative for the United States. Such will contain an ISBN number integrated into the barcode. Individual ISBN numbers can be purchased from companies like Barcode Graphics. Technically, a published work is copy right protected, but one can also obtain an official registered copyright by following the instructions and paying the fee and submitting the documents as explained on the Library of Congress Internet website.

## Reproducing Comb Bound Textbooks

My wife and I were asked to reproduce letter size textbooks for Endtime Ministries International bible University. The highest quality way would be to retype all the pages in Microsoft Word, maintaining the formatting, but the books were over 100 pages – too much typing for a person like me who types at less than forty words a minute. A shortcut would be to scan the pages at 300dpi, then run them through an OCR (optical character recognition) software program like Omnipage or Abby Fine Reader. Such could turn a whole page into fresh computer editable text with the same page layout formatting. As an experiment, I had used the internet to downloaded the free trial version of Abbey Fine Reader. I took a three-fold brochure layout tract made with the Adobe Indesign page layout program. I then exported it to the PDF format. I opened the PDF of the tract in Abby Fine Reader, processed it, and output it as a new Mircorost Word document. It looked perfect when opened in Word 2007. I was truly amazed! In this case that wouldn't work. The University had been formed in the 1970s, and books were being reproduced by a photocopy machine on a monthly rental contract. The text on many pages was not straight, and successive copying had caused the letters to thicken like bold face type. I decided to scan each page at 300 dpi, using Adobe Photoshop CS5 to straighten and sharpen each page as well as clean up messes made by stray toner from the copy machine using the eraser tool. I would start a sequential page letter size document layout in Adobe Indesign, drawing picture boxes into which I would place the scanned in read order pages from the folder I had saved them in on my external hard drive in .tif file format. If the resulting file size of the scanned and assembled book wasn't too large, I could print it on my laser printer as a grayscale document at a machine cost of about 1.2 cent per page, at near the maximum forty pages per minute speed. Larger file sizes slow down the printing speed of a document depending on the RAM memory in the laser printer, and the speed of the CPU (central processing unit) electronic integrated circuit. I could make one sided books into double sided pages to make the books thinner, using half the amount of paper. I would use Vellum Bristol 67lb weight cover stock, printing the covers separately as a color document. I could even use the automated Ricoh RCPS non postscript printer driver to automatically make the booklets two to a letter size sheet, further reducing the cost. Although I have a machine to punch the rectangular slots in the margin for installing the combs to newly printed copies, I asked the ministers heading the university to do it since I know how slow going the process is.

I started by removing the comb from the book I was given to reproduce. Now the pages can be laid flat on the scanner glass one at a time. The books contained some color charts and grayscale illustration pages at the front of the book. I found some quality computer files of those pages, and didn't have to scan them. I scanned each page as a grayscale at 300 dpi, giving each the initials *PDL* of the title *Present Day Truth*, along with the page number printed on the bottom of the page. I scanned the pages in read order and saved them in a common folder on the computer hard drive. I noticed that each page is about eight megabytes in file size when opened in Adobe Photoshop. I straightened crooked text by going to the *Edit* pull down menu, then clicked on Transform, and went across to the right to *Rotate*. When I placed the mouse

cursor at the bottom right corner of the selected image, cursor arrows appeared. I clicked and dragged to the side to rotate and straighten the text. For a more exact alignment, use the black arrow took in the tools pallet, then click in the upper ruler with the mouse and drag down a blue line over the image for a straightness guide bar.

The scanning process caused some of the binding punched holes to appear as an unwanted part of the image. I clicked on the dotted square *marquis* tool, then used the mouse on top and side margins to make rectangles around unwanted image, then pressed delete. When asked, I told the program to replace the area with white.

Next, I wanted to try and sharpen the text. Under the *Filter* pull down menu, I could go down to *Sharpen*, but that didn't seem to make much of a difference. Instead, I went to the *Image* pull down menu, then down to *Adjustments*, then across to *Levels*. In the new window that appears I can adjust the three slider arrows. The white arrow on the right, when slid to the left, removes unwanted gray or black background haze, the highlights. On the bottom adjustment bar with two adjusters, sliding the black arrow on the left to the right will sharpen the letters, but also lighten them. If one uses the magnifier tool before making an adjustment, it is easier to see the changes being made.

Successive photocopying of the image before it was given to me to scan resulted in some words or letters being almost unreadable. I magnified those areas to about 400%, the picked *Eraser* tool with a brush size between two and four. By clicking on the overlapping black and white squares at the bottom of the tools pallet, I can switch between erasing unwanted black, and adding black.

Now I opened the Adobe Indesign page layout program. Under Document Setup located in the *File* pull down menu, I chose letter size portrait for document paper size and orientation. For margins, I selected .5" for top and bottom. The side of the document not being punched for the comb bind can be .5" or more. I suggest measuring the width of the text on a page in the book being reproduced, then subtracting that number from 8.5 to find how much total margin area you have to work with. Allow .25" more margin on the side that will be punched. Thus, odd numbered pages will have a .75 to 1" margin on the left, and even numbered pages will have that margin on the right. Click on *Mirror Margins* in the Document Setup window so that the wider binding margin will appear on the proper side of the odd and even numbered pages are on the right side of the open book, and even numbered pages on the left side; and chapters start on odd numbered pages which means that it is sometimes necessary to add and leave a blank even numbered page at the end of a chapter to get the next chapter to start on the right side with an odd numbered page number.

To make a picture box for placing the saved image labeled PDT pg 1, select the tool that is a rectangle with an X in it. Put the mouse cursor at the point where the top and left page margins meet. Click and drag down and to the right to the point where the right margin and bottom margin intersect. Release the mouse button. Click on the *File* pull down menu and go down to *Place*. Browse to find the scanned and saved image

labeled PDT pg.1. Click on the item, to highlight it, then click on *Open*, and the image is placed into the picture box you made. Using the black arrow tool, one can select the image box, then move it around with the arrow keys on the computer keyboard. If the image is larger than the picture box, and not all the image is showing, one can click on the picture box and enlarge the box by clicking and dragging on the small squares that appear around the perimeter of the selected picture box. A second solution is to select the white arrow tool then left click the mouse when the cursor is inside the picture box. Now a box with a brown border appears. While holding down the *Shift* key on the keyboard, click the mouse with the cursor on of the small white squares at the lower right corner of the brown box, then drag and the image is made larger or smaller proportionally without changing the height to width aspect ratio of the image. It is also possible to slightly distort an image to make it fit by not holding down the *Shift* key when changing the size of the image.

One adds successive blank pages to the document by clicking on the *Layout* pull down menu and going to *Pages*, then across to *Add Page*. When all the pages have been placed into the book document, saving it in a PDF (Adobe Acrobat Reader) file format may allow one to reduce the file size to that the document will print faster, and can be opened and read on most computers that have the free PFD reader program installed. If one used the full version of Acrobat, the file size of the document can be reduced even further, with some loss of quality, to make a read order e-book document that can be posted on a website on the internet for downloading; or sold as something to be read on computers or screen smart phones and tablets, no printed hard copy necessary. Thus, this Bible University the textbook was being reproduced for could begin to fulfill their dream of offering an *Online (internet)* version of their university.

When printing books from the scanned and assembled computer book document, try to print in the Grayscale rather than the Color mode. In Color mode, without an option for Print text as black, black lettering may be made by combining the three primary colors. The black toner used by the laser printer is less than half the cost of the color toners. When large quantities are printed on a laser printer, the cost of consumables other than the toner, such as the imaging drums, fusing unit, photo receptor belt, and waste toner container are very expensive. Estimate a job's cost by using the cost per copy supplied by the printer manufacturer. In the case of our Ricoh 12" x 18" size capable machine, I was told 1.2 cents per black and white copy at 20% coverage of toner, and 6.2 cents per color copy at 20% coverage of toner on the paper. For running quantities up to 5,000 copies, one can by polyester printing plates for offset presses that are imaged by running them through the laser printer. Also the new technology of high speed inkjets with non moving print heads, is reaching the consumer level. Hewlett Packard has a model for under \$1,000 that duplexes (automatically prints on the backsides of the sheets) and prints at a speed of about 42 pages a minute. It is claimed that these printers are cheaper to operate than laser printers, but they require 24lb paper to prevent see through from the water based ink. Also, although the black ink bottle or cartridge will print 9,200 copies, each of the four ink cartridges costs \$119 each, and no aftermarket or generic cartridges are available yet as of October 2013.

- 182 -

# E-Books & Social Media

Here is a definition from the online (internet) Wikipedia Dictionary:

An **electronic book** (variously, **e-book**, **ebook**, **digital book**) is a book-length publication in digital form, consisting of text, images, or both, and produced on, published through, and readable on computers or other electronic devices.<sup>[1]</sup> Sometimes the equivalent of a conventional printed <u>book</u>, e-books can also be born digital. The *Oxford Dictionary of English* defines the e-book as "an electronic version of a printed book,"<sup>[2]</sup> but e-books can and do exist without any printed equivalent. E-books are usually read on dedicated <u>e-book readers</u>. Personal computers and some <u>mobile</u> phones can also be used to read e-books.

HIS Print Media Ministries has been able to make paperback books using a perfect binding machine that cost \$5,000, a used scoring machine at \$6,000+, and a \$6,000 hydraulic/electric paper cutter. Skill and trial and error are involved in this process, along with a 10% waste (on our last book making project). Shipping 20 of my mother's books by two USPS Priority flat rate boxes cost \$15.45 per box. When more books are ordered (possibly a year from now), I will have to reconfigure the scoring machine that pre-creases the book covers for good looking corners. To sell books through an known distributor would require giving them 55%. If my mother continued charging \$25 for the books, but had them produced through the Christian publisher Xulon, it would cost \$999 to make the first copy and \$13+ each additional book. I did the calculation, and making a profit didn't seem possible.

On the other hand, one could take the computer version of the book and convert it to a read order Adobe Acrobat PDF document at very little expense, and offer it as an Ebook. One could prepay for a digital edition, then I could send the book to the buyer as an e-mail attachment. I talked to the Adobe software company, and one can take this PDF file book document and download it onto a tablet reading device or smart phone for portable reading on one of these portable devices (e.g., Amazon's Kindle, Apples ipad 1 or 2,or Barnes and Nobles' Nook). I began posting tracts on our website as read order PDF documents, and made a section on the website called E-books. When I convert the Indesign document to a PDF for touch screen devices (e.g., tablets and smart phones), I click on the File pull down menu, then go down the list to Export. In the window that opens, Save As, I choose Adobe PDF (Interactive). In the Export to PDF Interactive window I select Fit Page under View. Under Presentation, I select Open in Full Screen Mode. In Page Transitions, I choose Wipe. This allows the reader on a tablet device to touch a finger on the screen and move it sideways to advance the pages in the document being displayed. Under Image Handling, select Automatic under *Compression.* For *JPEG Quality*, select *High.* For *Resolution (PPI)* I chose 300, although I understand that the normal screen resolution of computer displays is 72, another one of the options. Also note, that is making PDFs, generally, there is a check box for *Fast Web View.* The Rich family, creators of the website <u>www.tracts1.com</u> recently bought a tablet device and opened some of these *Interactive E-book* PDF documents I sent them to post on their website. They opened and viewed then on their new tablet and were impressed with the ease of use and the quality of the documents.

With the software upgrade to Adobe Indesign CS6 (\$125+), one can export the original book as an .epub document, which would allow for making the document interactive or multimedia capable by adding internet hyperlinks, sound clips and video clips. The Adobe website, <u>www.tv.adobe.com</u>, has free videos on how to do this. Adobe is also selling their *Digital Publishing Suite*, a software which will support major subscription models like Apple subscriptions and Google One Pass. "Adobe Digital Publishing Suite provides professional publishers a set of turnkey hosted services, tools and viewer technologies to create, publish and sell digital content directly through leading mobile marketplaces and content aggregator partners. Built on the foundation of Adobe Creative Suite and Adobe Indesign CS5 software, Digital Publishing Suite enables the design and delivery of innovative publisher-branded reading experiences. As an end-to-end solution, the suite of tools allows customers to create, distribute, monetize and analyze rich digital content across the desptop and tablet devices." – taken from www.adobe.com/digitalpublishing Feb. 25 2011.

A cheaper tool may be the 100% free online converter to *epub* found at 2epub.com. One uses the search button to locate up to five .doc or .pdf documents on one's computer totaling twenty-five megabytes or less, presses the upload button, then sets the desired parameters and clicks *convert files. Lastly*, download the output which is offered in the following formats: epub, fb2, lit, lrf, mobi. The open source creator of this website and tool says they do not share personal information, and the uploaded files are erased off their hard drive an hour after one uses the service. As of March 2013, I have yet to try this. One will want to see if all the type characters carry over, and if the document formats to the size of the tablet or e-reader being used. If one want to have a professional convert his book to an E-book, Publisher Services provided by Bar Code Graphics charges between \$130-\$380.

In conclusion, it seems less expensive and less labor intensive to make an E-book than a paperback book. E-books have certain advantages over paperback or hardback books. The size of the text being viewed can be enlarged for easier reading on a computer or portable device. They can be enhanced with video and sound. A disadvantage is that portable tablets or Electronic Book Readers can cost \$75 to over \$500, making them unaffordable to poorer people in third world countries. (These -184-

poorer people could still get internet access and read E-books on *smart phones*. The Pew study cited below found that "29% of readers of e-books comsume their books on their cell phones.") Nevertheless, the number of these portable reading devices is growing dramatically. I read an e-mail article by Angela Watercutter (April 9, 2012) titled *Publishers Hustle to Make E-Books More Immersive*. It states:

Amazon.com says it is selling more digital books than hardback or paperback books! "21 percent of Americans say they've read an e-book, according to a Pew Internet study released last week, and the Association of American Publishers says 114 million e-books were sold in 2010 (the most recent year for which numbers are available). Some 48.3 million iPads, Android tablets and e-readers were sold to U.S. Consumers in 2011, and about half that many were sold the year before, according to NPD Group. With so many tablets flooding the market, demand for e-books is only going to grow."

In a Press Release (April 14, 2011; New York, NY), the Association of American Publishers cited "Powerful continuing growth of books on digital platforms both eBooks and Downloaded Audiobooks are highlights of the February 2011 sales report. For February 2011, e-Books ranked as the #1 format among all categories of Trade publishing (Adult Hardcover, Adult Paperback, Adult Mass Market, Children's/Young Adult Hardcover, Children's/Young Adult Paperback). For the year to date January/February 2011 vs January/February 2010), which encompasses this heavy post-holiday buying period, e-Books grew 169.4% to \$164.1M while the combined categories of print books \$441.7M.\* fell 24.8% to

#### In the New Testament, the Apostle Paul stated:

**1Corinthians 9:22b** AMP To I have [*in short*] become all things to all men, that I might by all means (at all costs and in any and every way) save some [*by winning them to faith in Jesus Christ*].

**Philippians 1:18** What then? notwithstanding, every way, whether in pretence, or in truth, Christ is preached; and I therein do rejoice, yea, and will rejoice.

It is my belief that we should fully utilize evolving multimedia technology to further the *good news* about Jesus Christ. Prime example is the Jesus Film Project by Campus Crusade for Christ. The Jesus film has been translated or adapted into over 800 languages, is available for free viewing on the internet, and being shown all over the world by mobile video teams, first using 16mm film projectors, and now DVD projectors. God is showing His approval by displaying dramatic miracle healings in conjunction with the showing of this Bible based film.

- 185 -

Here are some other statistics released by this same Pew Research Center's Internet & American Life Project. I copied them from an internet article posted April 4, 2012 titled *The rise of e-reading*:

"The increasing availability of e-content is prompting some to read more than in the past and to prefer buying books to borrowing them." These nationally representative surveys "documented" "The growing popularity of e-books and the adoption of specialized ebook reading devices."

"We at the Pew Research Center's Internet and American Life Project reported that ownership of e-book readers among adults age 18 and older has nearly doubled from 10% of the population to 19% over the holiday gift giving season at the end of 2011, and ownership of tablet computers had surged a similar amount. In the final week of 2011 the e-book version of 42 of the top-selling 50 books on USA Today's best-seller book list was outselling the paper version of the same book."

"30% of those who read e-content say they now spend more time reading, and owners of tablets and e-book readers particularly stand out as reading more now."

"The prevalence of e-book reading is markedly growing, but printed books still dominate the world of book readers."

"There are four times more people reading e-books on a typical day now than was the case less than two years ago."

"In head-to-head competition, people prefer e-books to printed books when they want speedy access and portability, but print wins out when people are reading to children and sharing books with others."

"The rise of e-books in American culture is part of a larger story about a shift from printed to digital material. Using a broader definition of e-content in a survey ending in December 2011, some 43% of Americans age 16 and older say they have either read an e-book in the past year or have read other long form content such as magazines, journals, and news articles in digital format on an e-book reader, tablet computer, regular computer, or cell phone."

Publisher Services, a division of Bar Code Graphics, cites these 2012 findings:

### E-Book Sales Rose 28.4% in Q1 2012

According to the Association of American Publishers (<u>AAP's</u>) net sales revenue report, adult e-book sales totaled \$282.3 million, while adult hardcover registered \$229.6 million for the first quarter of 2012. During the same period last year, hardcover sales were \$223.5 million and e-book sales totaled \$220.4 million.

E-book sales from the 1189 participating publishers marked a 28.4% increase for the first quarter of 2012. For the same period, hardcover sales increased 2.7%. Paperbook sales totaled \$299.8 million and still surpassed e-book sales. However, paperback sales for Q1 2011 were \$335 million and the trend is downward.

Today, new authors need to consider providing digital versions of their book. The advantage traditional publishers have with brick and mortar retailers is diminished in the growing digital marketplace.

### Enhanced E-Books

An article posted in the internet by Kim O'Connor Monday, Dec. 3, 2012 states:

Most e-books are straightforward renderings of their printed counterparts—just words on a screen instead of words on a page. Side by side, the relative values of words on a screen versus words on a page seem clear: Most e-books offer a second-class reading experience. But any reader who has ever had a commute or a vacation or a habitat that can accommodate only so many bookshelves must weigh books' sensual delights against stone-cold convenience and the instant reward of the one-click buy. It's a dilemma that plays out, for many of us, on a book-by-book basis. Increasingly, e-books are winning out. At the moment, <u>e-book sales account for more than 20 percent of dollars that consumers spend on books</u>. Almost all of that market share belongs to the "print mimic"-style e-books. But there's also an emerging category called enhanced e-books—digital editions with special features like audio and video—that are more than just mimics. Or at least they can be, in the right hands.

I end this chapter by bringing your attention to the popularity of "social media" on the internet such as Facebook, crosstv, LinkedIn, Hulu, and Twitter. I was told that 80% of young people's attention on this media is focused on on-line video such as that found on youtube.com. The Apostle who ordained my wife and I into the ministry, has radio broadcasting experience, and now makes frequent *podcast* recordings made on his home computer that he posts on Twitter. Under the stage name *Prince Handley*, he has a following of 64,000 people. He told me by phone that he reaches 17,000 people a day and a million people a year by this twitter avenue alone.

Below are some other terminology definitions taken from the Wikipedia online (internet) encyclopedia.

**Portable Document Format (PDF)** is an <u>open standard</u> for document exchange. This <u>file format</u>, created by <u>Adobe Systems</u> in 1993, is used for representing <u>documents</u> in a manner independent of <u>application software</u>, <u>hardware</u>, and <u>operating systems</u>.<sup>[2]</sup> Each PDF file encapsulates a complete description of a fixed-layout flat document, including the text, fonts, graphics, and other information needed to display it.

In 1991 <u>Adobe Systems</u> co-founder <u>John Warnock</u> outlined a system called "Camelot"<sup>[3]</sup> that evolved into the Portable Document Format (PDF).

While the PDF specification has been available free of charge since at least 2001,<sup>[4]</sup> PDF was originally a <u>proprietary format</u> controlled by Adobe. It was officially released as an <u>open standard</u> on July 1, 2008, and published by the <u>International Organization for</u> <u>Standardization</u> as <u>ISO 32000-1</u>:2008.<sup>[1][5]</sup> In 2008, Adobe published a Public Patent License to ISO 32000-1 granting a royalty-free rights for all patents owned by Adobe that are necessary to make, use, sell and distribute PDF compliant implementations.<sup>[6]</sup>

**EPUB** (short for **electronic publication**; alternatively capitalized as **ePub**, **ePUB**, **EPub**, or **epub**, with "EPUB" preferred by the vendor) is a <u>free</u> and <u>open</u> <u>e-book</u> standard by the <u>International Digital Publishing Forum</u> (IDPF). Files have the extension *.epub*.

EPUB is designed for <u>reflowable content</u>, meaning that the text display can be optimized for the particular display device used by the reader of the EPUB-formatted book, although EPUB now also supports fixed-layout content. The format is meant to function as a single format that publishers and conversion houses can use in-house, as well as for distribution and sale. It supersedes the <u>Open eBook</u> standard

**Android** is a <u>Linux</u>-based <u>operating system for mobile devices</u> such as <u>smartphones</u> and <u>tablet computers</u>. It is developed by the <u>Open Handset Alliance</u>, led by Google, and other companies.<sup>[2]</sup>

Google purchased the initial developer of the software, Android Inc., in 2005.<sup>[7]</sup> The unveiling of the Android distribution in 2007 was announced with the founding of the Open Handset Alliance, a consortium of 86 <u>hardware</u>, software, and <u>telecommunication</u> companies devoted to advancing <u>open standards</u> for mobile devices.<sup>[8][9][10][11]</sup> Google releases the Android code as <u>open-source</u>, under the <u>Apache License</u>.<sup>[12]</sup> The <u>Android</u> <u>Open Source Project (AOSP)</u> is tasked with the maintenance and further development of Android.<sup>[13]</sup>

Android has a large community of developers writing applications ("apps") that extend the functionality of the devices. Developers write primarily in a customized version of Java.<sup>[14]</sup> Apps can be downloaded from third-party sites or through online stores such as Google Play (formerly *Android Market*), the app store run by Google. As of February 2012 there were more than 450,000 apps available for Android, and the estimated number of applications downloaded from the Android Market as of December 2011 exceeded 10 billion.<sup>[15][16]</sup>

Android was listed as the best-selling smartphone platform worldwide in Q4 2010 by Canalys<sup>[17][18]</sup> with over 300 million Android devices in use by February 2012.<sup>[19]</sup> According to Google's <u>Andy Rubin</u>, as of February 2012 there are over 850,000 Android devices activated every day.<sup>[20]</sup>

**Mobile applications**, also called **mobile apps**, are <u>software applications</u>, usually designed to run on <u>smartphones</u> and <u>tablet computers</u>. They are available through application distribution platforms, which are typically operated by the owner of the <u>mobile operating system</u>, such as the Apple <u>App Store</u>, <u>Google Play</u>, <u>Windows Phone</u> <u>Marketplace</u> and <u>BlackBerry App World</u>. Some apps are free, and others have a price. Usually they are downloaded from the platform to a target device such as an <u>iPhone</u>, <u>BlackBerry</u>, <u>Android</u> phone or <u>Windows Phone 7</u>, but sometimes they can be downloaded to less mobile computers such as <u>laptops</u> or <u>desktops</u>. For apps with a price, generally a percentage, 20-30%, goes to the distribution provider (such as <u>iTunes</u>), and the rest goes to the producer of the app.<sup>[1]</sup>

The term "app" has become popular, and in 2010 was listed as "Word of the Year" by the <u>American Dialect Society</u>.<sup>[2]</sup>

Mobile apps were originally intended for productivity: email, <u>calendar</u> and contact databases, but public demand caused rapid expansion into other areas such as <u>mobile</u> <u>games</u>, factory automation, <u>GPS</u> and <u>location-based services</u>, <u>banking</u>, order-tracking, and ticket purchases. This in turn created a large subculture of different online magazines to review these new mobile applications.<sup>[3]</sup> This was due to the large amount of apps in the apps store which made internal navigation more difficult.

A **smartphone** is a <u>mobile phone</u> built on a <u>mobile computing</u> platform, with more advanced computing ability and connectivity than a <u>feature phone</u>.<sup>[1][2][3]</sup> The first smartphones were devices that mainly combined the functions of a <u>personal digital assistant</u> (PDA) and a mobile phone or <u>camera phone</u>. Today's models also serve to combine the functions of <u>portable media players</u>, low-end <u>compact digital cameras</u>, <u>pocket video cameras</u>, and <u>GPS</u> navigation units. Modern smartphones typically also include high-resolution <u>touchscreens</u>, <u>web browsers</u> that can access and properly display standard web pages rather than just mobile-optimized sites, and high-speed data access via <u>Wi-Fi</u> and <u>mobile broadband</u>.

The most common <u>mobile operating systems</u> (OS) used by modern smartphones include <u>Apple's iOS</u>, <u>Google's Android</u>, <u>Microsoft's Windows Phone</u>, <u>Nokia's Symbian</u>, <u>RIM's BlackBerry OS</u>, and <u>embedded Linux</u> distributions such as <u>Maemo</u> and <u>MeeGo</u>. Such operating systems can be installed on many different phone models, and typically

each device can receive multiple OS software updates over its lifetime.

**3G** or **3rd generation mobile telecommunications** is a generation of standards for mobile phones and mobile telecommunication services fulfilling the **International Mobile Telecommunications-2000 (IMT-2000)** specifications by the <u>International Telecommunication Union.<sup>[1]</sup></u> Application services include wide-area wireless voice telephone, mobile Internet access, video calls and mobile TV, all in a mobile environment.

In <u>telecommunications</u>, **4G** is the fourth generation of <u>cell phone mobile communications</u> standards. It is a successor of the <u>third generation</u> (3G) standards. A 4G system provides <u>mobile ultra-broadband</u> Internet access, for example to laptops with <u>USB</u> <u>wireless modems</u>, to <u>smartphones</u>, and to other mobile devices. Conceivable applications include amended <u>mobile web</u> access, <u>IP telephony</u>, gaming services, <u>high-definition mobile TV</u>, video conferencing and <u>3D television</u>.

Ali Luke has written several E-books as well as helped others do the same. She had now written a book on the subject *Publishing E-Books for Dummies* under the publisher John Wiley and Sons, Inc. It is also sold as an e-book on Amazon.com. Ali tells about downloading (from the internet) and using the free conversion software called *Calibre* (http://calibre-ebook.com) to turn Microsoft Word documents into *MOBI* display format for Amazon's *Kindle*, and *MobiPocket* reader; and into *EPUB* format for everything else. This is not as simple as a PDF conversion. For a PDF to display or poen on a tablet computer, the free adobe reader software will first have to be downloaded from the internet and installed. PDF may not display well on small e-reader screens. *MOBI* and *EPUB* are the two most common file types that e-readers use. The *Calibre* conversion software has instructions for Mac OS X and Linus users also).

# **Bindery Work**

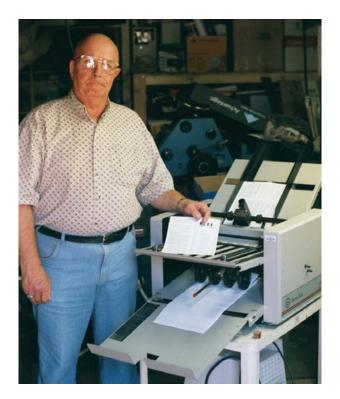

### **Folding Tracts**

Without an electric folder, one should leave the folding of printed matter up to the recipient. My associate, Prince Handley, with years of tract mailing experience says the tracts stay in better shape when mail overseas when they are shipped flat rather than shipped folded as the corners can get damaged. The more Modern folders can handle 14" by 20" sheets, have quieting shields, have more than one friction feed roller, or are vacuum pickup with an air spray between the sheets. Ear protection should be worn when folding as it is a noisy operation with many folders. When folding printed matter that has been printed on a printed press where the ink is not thoroughly dry, some ink will build up on the folding rollers and will have to be periodically cleaned off with press blanket wash. The more expensive folders have automatic preset adjustments since trying to figure out how to make more than one fold in a document is confusing even though most folders have a chart on them that shows where to position the two fold plates for various types of folds and sizes of paper. Some may also come with a

perforating and a scoring roller set on the output which is nice. The older single friction feed roller electric folder like the Martin Yale I currently have is really unsatisfactory as it doesn't feed itself and it doesn't fold each sheet the same with consistency.

I bought used and reconditioned, a Baum model 741 vacuum feed folder. I tried accurately to fold a *Who Is Jesus*? tract (13.7" long by 3.89" wide) into fourths, and couldn't do it the normal way, using both fold plates in the machine. I have learned not to give up easy, the alternative being to hand fold up to 20,000 of these. I had the folding plates really crooked trying to fix the problem and knew that wasn't normal. Then, I used only the lower fold plate and did each of the folds as a separate batch. On the second fold, the double thickness of paper, and feeding the fold edge into folder make for easier and more accurate folding. When the vacuum and air are adjusted properly, the input stack should feed by itself so hands are free to take and bundle the output, then grab another  $\frac{1}{2}$ " of printed stock to the input pile before it runs out of paper. The additional weight on the input stack helps the paper feed at a steady and rapid pace.

### Scoring, Perforating, Slitting, Numbering

For under \$40 at an office supply store or Costco, one can get a mostly made of plastic hand operated machine for scoring, perforating and slitting, as well as cutting a rounded corner on a card. The official heavy duty machine for these additional operations (scoring, slitting, perforating) would be a Rollem Champion 990 which properly outfitted in good used condition could cost up to \$5,000. Such is necessary for separating and trimming out multiple up tract booklets that have been through a booklet making system. The staple at the fold makes them not lie flat in a knife paper cutter making the operation too slow. The Rollem is ideally made for slitting single sheets but the Rollem USA salesman says it will slit thin booklets with full bleed covers as well. Trying to cut booklets on a regular paper cutter could result in nicking the blade by cutting a staple which would require the blade to be taken out and sharpened at a saw shop at a cost of about \$20. An upright Rollem model also has a number stamping assembly which is nice for tickets, but this upright model didn't seem satisfactory to me for slitting tract booklets. The manufacturer says this is because there is no place for the waste paper that is slit off to collect other than in the machine mechanism. As of September 2009, I am in the process of buying a factory refurbished Rollem Champion 990 18" model with a 1/4 " galley slitter, and two deep slitter blade sets for slitting out Know Your Future booklets two at a time, along with a perforating wheel set. Two sets of scoring wheels for pre-scoring book covers for paperback books would be a future addition. The Rollem company has allowed me to make a refundable\$1000 deposit. Next will be a payment of \$3000. That will authorize them to deliver the machine for free when they are in this area, along with some training. After delivery I will have two months to pay the remaining \$2000 in two payments. Here is an example of how one can purchase

equipment without using a credit card, but only a debit card, even if one's credit history has not been good.

## **Paper Cutter**

The Triumph / Ideal model 4700 made in Germany is hand operated cuts 18" wide and over 300 sheets at a time. I have one and it is ok. A new blade costs about \$200. I bought the blade at Print Finishing Solutions in Placentia, CA. These machines sell used for up to \$2500. I paid \$500 for mine. It came with a stand to which I added casters so I can orient it for ease of use and park it out of the way when I am not using it, due to my limited floor space. It is necessary to have the 18" capacity model if you plan to make letter size paperback books with a full bleed cover as the cover stock comes 12" x 18". The electric model operates on 110 volts, but weighs over 500 pounds. The even better model has a digital readout that reads to a hundredth of an inch. Perhaps the best model is electric/hydraulic, has a machined cast iron bed surface, and has a hydraulic foot operated paper clamp. A used one of these like the Challenge Titan 200 can cost over \$6000, but would be my choice since I want to be able to record cut numbers for booklet parts and key in in the same numbers to have all the booklet pages be the same size or dimensions when I'm done. The largest models like the Challenge Champion 305 MPC run on three phase 220 volts which a home shop is not going to have. The Model 305 has a key pad for punching in dimensions to a thousandth of an inch.

About the year 2010, on a whim, my wife and I decided to go to an annual printing equipment vendors gathering in Orange County, CA. I took the trailer towing ball in faith we might bring something home - we did! We had been looking at the Challenge Titan 20" electric/hydraulic programmable cutter being used in franchise copy shops like Kinko's/Fed Ex. The machine is on casters for easy moving, compact, quiet (motor runs only when the cut button is pressed), and can be set to a thousandth of an inch. It runs on a designated 220 volt circuit, but requires single phase rather than three phase power. I was told it has to have 230-240 volts or the electronics will not work. The asking used price for these machines had been \$8,500. We talked to the corporation owner who told us to talk to another salesman and make an offer. At the same moment my wife and I both, independently, got the figure \$6,000, which was accepted. A customer had refused to buy a machine because the corner of the display was wrinkled, which made the machine available to us. It has turned out to be a really nice machine. We got a *falsetto* clamp, and a rubber pad magnetic cushion for it so it wouldn't make marks when trimming bound paperback books. We try to cover all the equipment with movers guilts/blankets to protect them from rust and dust. One can record all the cut dimensions for a particular bindery job on a 3 x 5" card and punch in those exact dimensions the next time the job is run! We kept the manual Triumph cutter to be used to clamp freshly bound paperback books a little longer until the hot melt glue is solidified.

#### Using the Cutter

After cutting out the business cards I just made on the Ricoh color laser printer. I feel it is helpful to explain the proper method of doing this. The business cards didn't have a full bleed to the edges like the prayer cards on the CD included with this book, so I was able to pay them out in the *landscape* orientation, 12 up or 12 to a page, three columns, with 4 in each column. Sets of trim marks were placed at the four corners of the document, 3/16" in from the edge of the sheet (the printers no print area) and not extending past 1/4" which would cause them to appear on the cut cards. Trim marks along the top and bottom separate the three 3 1/2" wide columns, and trim marks down the sides separate the four 2" tall rows. After the business card document is finished on the front, I like to add a prayer on the back with the prayer in a PMS 185 color, printed as a CMYK color composite. Then one card is printed both sides. The laser printer doesn't register the image from sheet to sheet as well as a printing press, so I use the laser printers bypass or manual feed tray and don't use the duplex feature. Some laser printers can't feed the business card 12 point card stock through the paper drawers, and can't duplex it either. Be careful here, since the document is laid out as two pages for the two sides, and in printing each side, you must designate that you are only printing the one page, not both. After designing the document, print one sheet and cut it out on a hand sheer or roller blade cutter to check for equal margins. When adjusting the backside, a column at a time, the right column is the left column on the front of the document. Now print the job. On the color laser printer one could use Kromekote C2S which means the card stock has a high gloss finish on both sides. If a person's picture is on the card, one may want to use an inkjet printer and Kirkland Photo Paper from Costco and print at the highest quality the inkjet can do. Inkjets seem to have good registration from sheet to sheet. The photo paper is only glossy on the one side, so the backside would have to be printed on the laser printer since the inkjet does not like printing on the back of the photo paper. The second reason to use the inkjet is better photo quality than most laser printers. Now print the business cards. The backside is done by flipping the paper 180 degrees on the long side. One should use long grain paper for business cards as it makes them stiffer and less apt to bend. If the business cards had a full bleed like the prayer cards with the Jesus drawing on the front, one would lay them out eight per letter size sheet, but the two cards on the right would stand on end. That job would be more complicated to trim out and will not be discussed here. In beginning the cutting out of the business cards, two things are to be kept in mind. First, since the laser printer did not have perfect registration from sheet to sheet, the trim marks will not be all in the same location on every sheet. Secondly, we want to make successive cuts from the same edge of the stack to prevent a progressive skew error. Since business cards only have a margin of about 1/8", if the edge is cut crooked, it will be easily noticeable by the type not being straight or parallel with the edge of the card. Now adjust the cutter for the first cut, but don't use just one card as one card could go

- 194 -

into the crack between the cutter side guide and its base or the slight curve at the base of the movable back gauge. We will not cut a stack of cards more than 1/8" thick either because the cut dimension may have to be changed slightly. As you lift the safety latch and lower the blade down to the surface of the top sheet, you can move the paper by loosening the hand wheel clamp and rotating the hand crank (counterclockwise for a deeper cut and clockwise for less of a cut). The knife blade edge should be splitting the trim mark you are cutting on after you have brought it down to rest on the top sheet, but have not cut through the sheet.

The first cut is cutting off the right hand column of four business cards. You will notice that the trim mark extends about 1/32" beyond the screwed down paper clamp bar. Before screwing down the clamp, make sure the stack of cardstock is jogged against the left side guide and the back gauge by tapping the side with the tips of your fingers.

One should have predetermined that the back gauge and the side guide are perpendicular (at 90 degrees) to each other. The two ways of checking this are to cut a sheet and fold it in half and see if both ends align at the corners. The other way is to put a single sheet in the cutter that is wide, such as a tabloid size (17" long), making a cut near the edge, then flipping the sheet on the long edge and cutting off about 1/8" if the cut strip is the same width on both ends, the cutter is properly adjusted. An adjustment set screw accessed from the left side of the cutter is a stop for how far the blade comes down. Thus, rather than replacing a worn plastic cutting stick below the blade, or having to take it out and rotate it to a fresh position, one may be able to turn the screw counterclockwise to lower the blade enough to cut through the whole sheet. When replacing the blade after sharpening or because it is worn out (reached the end of its adjustment and can't be sharpened any further), the sheet metal housing box around the blade is removed and the Allen screws removed. The blade must be removed and installed with two screw in bolts or handles, and the two or three adjustment set screws above the blade must be backed off to allow room for the new blade which is wider. The removed blade must be transferred and stored in a wood or plastic housing to avoid being cut. When adjusting the new or sharpened blade, put it in with the two handle screws and pull it all the way up, then insert additional screws so the blade can't drop out. With these screws not fully tight and a new plastic cutting stick beneath the blade, one can put pieces of paper on the cutter table to cover the whole side to side distance. and then lower the blade slowly and evenly tighten the set screws above the blade until it just cuts the test sheets. Tighten the mounting bolts, remove the installation handles, and reinstall the protective sheet metal cover.

Now back to cutting out the cards. After cutting off the last column on the right on a 1/8" thick test stack, fan through the cut stack and see if the cut, on average, came close to the middle of most of the trim marks. See how much the marks vary as a gauge of how accurate the registration is on your laser printer. If the cut location is satisfactory, but the right column off all the remaining business cards. The Triumph

cutter can cut a stack over 2" thick as it is designed to cut a ream of paper at a time. If the blade is dull, it may *draw*, or move at a unwanted angle as it cuts.

The second cut is the top  $\frac{1}{4}$ " across the long edge of the first two columns and the short edge of the third column. As we make these successive cuts, the same starting edge is going against the cutter back gauge to keep the cut parallel. The thirst cut is to make a strip of cards 2" wide, the bottom strip being 2  $\frac{1}{4}$ " wide. Do this three times to make three strips. The fourth cut is trimming the bottom  $\frac{1}{4}$ " off. Now set the adjuster on the cutter to 3  $\frac{1}{2}$ " and trip the right edge off the four cards that were in the third column. You can double check yourself by looking to see that the trim marks visible down the side of the paper stack are outside the cutting area, and are in the narrow  $\frac{1}{4}$ " margin trim. Now with the same 3  $\frac{1}{2}$ " setting, cut the remaining strips apart by first cutting between the two cards. Lastly, cut the  $\frac{1}{4}$ " off the left side of the four stacks of cards that two cuts slightly to get equal margins around the prayer on the back. This means the business cards won't all be exactly the same length, but if kept in stacks and rubber banded together, no one will know.

When trimming the three sides of a paperback book, make sure the magnetic rubber cushion is attached to the paper clamp to avoid marking the surface of the book cover. Also, take a razor knife and trim off excess glue on the top and bottom of the books at the spine. The binding of the book varies slightly from copy to copy so one will need to find a trim dimension that is good for all books. Too little trim means the trimmed surface will not be totally smooth, and another .020" will have to be taken off. If one looks where the light beam shines down from inside the cutter, make sure that none of the width of the line of light is extending beyond the front surface of the area to be cut. First do a face trim of 1/16+". Next, trim the top of the book, clamping it in the right side of the cutter with the glued side to the right. If the knife blade is sharp, the cut should produce no wrinkles in the cover stock at the top of the spine area. If this does happen, one can make this trim in a hand operated cutter that gives the operator more control over the speed of the cut. For the final cut off the bottom of the book, make sure that the glued or bound side is to the right, and that the book is being trimmed from the right side of the paper cutter.

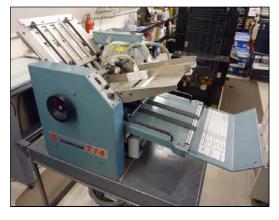

The donated *Martin Yale* brand folder, with friction feed input, shown at the start of this chapter, wasn't accurate. I desired an air feed model with vacuum pickup like the one I had used at the city college print shop. I went to the company in a nearby city that had sold us the 10 bin collator at a good price. My wife and I brought home, for \$975 (a very good price), the exact same folder I had used at the

college, only it had been reconditioned. The motor and pump unit that supplies the air and vacuum, sits on the bottom shelf of the rolling cart that was given to us as a bonus. This model makes noise and ear protection is recommended. Newer models have sound dampening covers, and automated preset fold size adjustments. Mounting the pump on Styrofoam probably reduces noise, and foam on the two sides, but not the ends, would be even better.

- 198 -

# Saving Money

## Cutting Down on Waste and Cost of Consumables

Before starting a printing job, make a "dummy" or mock booklet layout. Have another person look for spelling and grammatical errors. Spell Checkers on the computer don't catch everything. For Example, when I was doing a job for the Foundation for a local community college, the back of the cover of the scholarships available booklet read: "Would you Lie to Establish a Scholarship Fund?" when they intended to use the word "Like". Print a sample copy on the color laser printer before making a film positive from which to make a metal printing plate. When making color separations for a press the Adobe Indesign CS2 and later versions allow one to preview the color separations on the computer screen before printing them. Check for missing text as it is easy in a page layout program on the computer to not have a text box pulled down all the way resulting in hidden text. In the table of contents of a book or booklet the chapter start pages listed should match what is actually found in the book as making changes after the first printing can move chapter starts to a different page. All chapter starts should also be on the right hand side of the book and be an odd numbered page (all odd numbered pages being on the right half of the book). A blank page may have to be inserted at the end of a chapter to get the next chapter to start on an odd numbered page. Check to see that there is enough margin in the spine or bound area of the book and that the text doesn't curve around down into the spine area where it is hard to read.

Color laser printing is easy and beautiful but expensive. The manufacturer tells you what the cost per copy is which includes all consumables (for example, toner cartridges, waste toner bottle, imaging drums, and intermediate transfer belt or photo receptor belt assembly) but not the paper. On my Ricoh model Aficio c811dn, this is 1.2 cents a black and white copy for letter size sheets with 20% coverage of toner, and about 6 cents a copy for printing in color. If you fail to go by these figures you may find yourself unexpectedly spending \$700 (including tax and shipping) for a set of new high yield toner cartridges that are only going to print 15,000 copies. For some laser printers, online (order by internet or world wide web) companies like www.meritline.com, or www.fillserv.com sell aftermarket Uni-Kits that contain 32 ounce bottles of aftermarket toner at about a third the price of a factory color toner cartridge. Along with this one must buy a new "smart chip" integrated circuit board to go on each cartridge which is refilled at a cost of about \$10 each circuit. This lowers the per copy cost of laser printing way down. www.tonerprice.com now has generic brand toner cartridges at almost half the manufacturer's prices

In Offset Printing on a printing press, perhaps the biggest source of waste is unwanted "toning" of ink in the non printing background area of the sheet of paper. This is caused by a wrong "ph" or alkaline/acid level in the fountain solution, not using distilled water, or

too lean a setting or a rise in room temperature or warm air blowing across the press. The ph of the distilled water is lowered to 4.5 to 5.5 by adding fountain solution concentrate and checking the mixture with test strips or an electronic measuring device. The easiest remedy to water problems, although expensive, seems to be installing a Kompac automatic watering system sold by Varn, Inc. The device is set on 2.5 or 3 (pressure between the two main rollers that determines how much water goes through the nip and onto the printing plate surface), and takes care of itself so the operator can set the press on a slow speed and do other things without worry while the press is printing. Trying to apply too much ink can cause a condition called *scuming*. Running certain colored inks such as certain reds may require a setting that increases the available fountain solution. Such a Kompac system new probably costs \$2000. Crestline makes a comparable continuous watering system, but it has to be adjusted according to room temperature, so I like the Kompac better. When the room temperature gets above 75 degrees using the two Crestlines (continuous dampening system) on our Ryobi 3302 larger press, I may have to open the two adjustment screws to increase the water. If the fireplace we use for a heater is going, moisture is taken out of the air, which could be a complication, and increase the tendency for background toning of unwanted ink. I also noticed that, on one occasion, the type on the printing plates was getting plugged with unwanted ink. This was cause by the ph of the water being too high (over 6). I added fountain concentrate to the Crestline dampening system fountain tray and the extra acidity kept the letters from plugging up.

The biggest saving I have found is buying our paper at Costco Wholesale. By having an *executive* level member ship, and using an *American Express* credit card, one gets an additional savings or refund check each year on total purchases. Costco also has periodic sales on their paper, and paper ordered from them online (through the internet), has free shipping, even if it is a full pallet of about 40 cases! Condiser, for example, the five ream carton of Georgia Pacific Advantage Multipurpose 22lb 96 bright. It normally sells for over \$18, but goes on sale for \$15. I am allowed to buy up to 20 boxes per day. I may buy up to 50 boxes. The Staples office supply superstore has paper rebates that allow one to get a \$40 box of paper for as low as \$14.99, but on the most recent deal, the refund voucher has to be spent on merchandise in their store. It appears that, comparing the normal everyday prices for a box of paper at both stores, Costco is \$10 a box cheaper per box!

## **Buying Printing Supplies - Consumables**

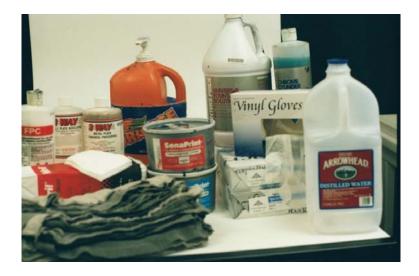

Kelley Paper Company, Xpedec, Prime Source, and Unisource carry paper and graphic arts supplies and are located in most major cities. Individual reams of colored paper or card stock or color laser 32lb gloss paper are available from office supply superstores like Staples, Office Depot, and Office Max. The cheapest place I found for standard size boxes of 20, 22, and 24 pound paper in boxes in letter or legal size (but not tabloid 11" by 17") is Costco Wholesale which requires a yearly membership fee of at least \$50, and accepts payment by cash, check, debit card, or American Express card. Paper weighs too much to pay for shipping, thus I try to buy it at Costco. I found out that one can buy reams of colored paper through Costco's online website at about \$5 a ream with no shipping charge. This paper is at least \$3 a ream more at a stationary store. Costco will even deliver a whole pallet of paper without a shipping charge!

I am running the business in the mountains and the nearest Kelley paper is about 40+ miles away (they deliver with a \$250 minimum order), I have been ordering all but paper through Christine's Graphic Supplies through her internet website. She now is able to get almost everything from one source and buys it wholesale and sells it to me at a 20% markup for her finding it, and she has it sent directly to me and bills me by a virtual check after she has worked up an invoice that she sends me by e-mail. I like printing tracts on glossy paper and to do this economically on a printing press I figured out I can buy a minimum order of \$250 of double sided glossy 60 or 70 pound weight paper from Kelley paper and they cut it down from the parent size to letter size and will deliver it, the price being cheaper than the 32lb weight color laser gloss I have been buying at Staples at about \$10 for a package of 300 sheets. Unisource paper company out of the Los  $^{-201}$ -

Angeles area would probably deliver to one of my relatives' homes in the city, but I would have to meet a minimum order amount and set up a commercial account.

For packaging and shipping materials and shrink wrap and shrink wrappers, I have used www.uline.com. They have at least four locations around the United States.

Aftermarket toner and inkjet refill kits and bulk feed systems are available from <u>www.meritline.com</u> and <u>www.fillserv.com</u>, <u>www.tonerprice.com</u>. On Occasion, after sitting and not being used, the nozzles in a inkjet can plug up. Rather than throw the printer out, one can order cleaner cartridges from <u>www.tonerland.com</u>. Also I was able to find good used Epson 880 and R300 series printers at thrift stores for under \$20 and get them to work. The older models may be slower, but the aftermarket or refilled cartridges are cheaper than cartridges for the new models. Computer supplies and hardware and software are available from <u>www.tigerdirect.com</u>. When it comes to press parts or color laser parts, they usually have to be ordered by phone from the manufacturer using the debit card for payment. The laser printer manufacturer, Ricoh, offers a Church discount.

Here is a list of consumable items I have been using, most of which I got through Christine's Graphics Supply. Evidently she arranges the purchases and has the suppliers or manufacturers send the items directly to me for which she gets a 20% markup from the wholesale prices she pays.

Note!: No chemicals containing alcohol for working with positive development metal plates of offset printing presses.

General Graphic Blanket Fix - the General Graphic Co. Oakland, CA 94607

pHyrrion Brillant 0.0 – 6.0 Dual Range Jumbo Micro Essential Laboratory, Brooklyn, N.Y. 11210 These are ph balance measuring sticks for the fountain solution.

Extra Strength Fountain Solution Universal Type product code 15155 Pacific Products, Inc., Sutter Creek, CA 1 Gallon bottle. This pin colored concentrate is mixed 15 to one with distilled water to get a ph balance of 5.5 to 4.5 (slightly acid). It works with metal plates and can work with Genie laser plates. Laser plates may require a background stray toner remover solution.

Metal Plate Cleaner/Finisher/Preserver 1 quart bottle Pacific Products, Inc., Sutter Creek, CA

Sheetfed Offset Printing Ink ISC America, Inc., Wood Dale, Illinois (Oil based Ink)

Red Runner Dampening Sleeves BBA Nonwovens, Walpole, MA

Antiset-off powder World Class Pressroom Products / ABC Allied, Allied Pressroom Chemistry, Los Angeles, CA

P.S.I. (Process Solutions, Inc.) Positive Plate Developer BP

Baseline 4 x 4 cotton litho pads Bulk, box of 500

- 202 -

Graphline High Quality Blankets. Full Range of Pressroom Chemistry, Hollywood, FL 33020

Hrnir Safe and Easy Roller/Blanket Wash & Deglazer, DAA International LLC, Fairfield, NJ 07004

Baseline Cleanup Shhets, Graphic Arts Products

Positive Development Metal plates

Genie polyester instant laser plates

Acorn Film Positive (100 sheets per package) for laser printers

Nubtex woven Shop Clothes

Printer's Pride Chrome Cylinder Cleaner & Desensitizer

Krylon Matte or Satin Finish #1919 or #1311 Acrylic clear spray paint to darken film positives, especially in the heavy solid areas. #1313 works also and is sold WalMart.

Nikken Metal Deletion Pen Positive Remover, fine and X Large tips

Paper:

Paperback book covers printed on a color laser printer – Kromekote Plus cover (10 point short grain works best). If 12 point or long grain is used, scoring the cover at the two fold points after printing is helpful. I score the 10 point also. Available at Kelly Paper Co. Approximately \$50 to \$60 per 12" x 18" package of 250 sheets. This size sheet allows one to make a letter size book that is 5/8" thick, with a full bleed cover. Kelley Paper company will deliver within a reasonable distance for a minimum order of \$250 and will custom cut sheets from parent size stock. Xerox Digital Supreme Gloss is cheaper and works just as well. When buying book cover card stock, be sure the grain (fibers in the paper) run parallel to the width (e.g., 12"), rather than the length (e.g., 18"). The identifying label on the paper package has the numeric dimension running parallel to or "with" the grain identified by an *underline* beneath the number (e.g., 10pt., 17 x <u>11</u> short grain)

Inkjet photos and business cards: Costco Wholesales' Kirkland Photo paper. About 120 thick glossy one side letter size sheets per box for under \$20.

Slightly thicker and brighter paper for book insides and tracts. Xerox Premium Multipurpose Paper. 96 bright, 24lb weight, 800 sheets a package for about \$6.83 a package at Costco Wholesale.

22 lb 96 bright letter size Multi-System by Georgia Pacific 2,500 letter size sheets per box. About \$18 at Costco Wholesale.

- 203 -

20 lb weight 92 bright, Multi System box of 5,000 letter size sheets. About \$30 at Costco Wholesale

20lb weight, box of 5,000 legal size sheets. Over \$40 at Costco Wholesale.

Note #1: Wal-Mart sells boxes of name brand Georgia Pacific 20lb weight 92 bright paper for about \$29 a box – this is about the same as Costco, but no membership fee – this is \$10 or more than the Staples Office Supplies price.

Note #2: If one is going to print double sided on 32lb glossy paper on a laser printer, making a three fold brochure, the standard paper is not the best to use as the two folds will be against the grain or paper fibers running the length of the sheet – cracking along the fold may occur. Buy 70 or 80lb weight offset gloss paper in the tabloid size, and cut it in half to get letter size sheets with the grain running parallel to the folds.

Offset Printing Press Inks – I have been buying ink from Ganks Ink, headquartered in Los Angeles, CA. They also sell press blankets, and solvents. Going to their office saves the hazardous substance fee that would be charged if sending chemicals by UPS. This ink company also makes deliveries of good ordered to the city we print in.

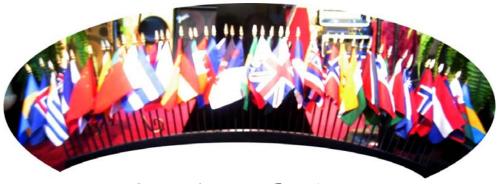

# Foreign Language Translations

When using the Windows XP Professional operating system on the computer, one should go into "Control Panel" the click on the "Regional and Language Settings" icon. You will be asked to insert the operating installation CD and the Asian and Eastern language fonts will be installed so they appear in your page layout and typing programs. Now someone in another country for which you have a font, can type something in a word document in their language and e-mail it to you by typing in the body of the e-mail or sending it as a document attached to the e-mail. You will be able to make a text box in the page layout program you have with the text tool in the tools pallet, and cut and paste in the text they e-mailed you. For Romance alphabets like Russian, German, French, Spanish, Portuguese, Vietnamese, Tagalong, etc., you can type these languages yourself using the special characters found in "Character Map" accessed by "Start" then All Programs, then "Accessories", then "System Tools", then "Character Map. Something similar is found In Microsoft Word under the pull down menu "Insert, then "Symbol", then "More Symbols". In Adobe Indesign page layout program, the one I prefer to use, in the pull down "Type" menu, go down to "Glyph" and the pallet appears. Put the text tool cursor where you want to insert a special character or letter with a peculiar accent like the French "ç", then double click on that character with the mouse pointer and it is inserted into the document. For languages for which you have no font (the characters of their written language are not on your computer), you can scan an existing document as a 1200 by 1200dpi grayscale into Adobe Photoshop clean up the background, then assemble blocks of scanned text on layers and later merge the layers or flatten the image to reduce the file size when you are finished with reproducing the document. In my opinion, it is better not to use any computer based translation program such as "Bablefish" to create a document in a foreign language. These quick translate programs, some located on the internet for free use, are handy when you get a response or comment to your website in a different language and you want to find out what they are saying in English when you don't understand their language. I found out - 205 -

that a lot of this was advertisements from companies in Russia or Russian women looking to get to America by means of my marrying them! Try to find an educated native speaker of that country to do the translation and have it checked by someone else for readability since some languages like Spanish have regional variations by country. Also, it is better to retype a language if you can, rather than scan it as it will be sharper and the file size will be smaller and the end quality will depend on the output printer device and some image setters can do 2540 dpi!

When you are reproducing a foreign language tract made by others, never assume that it has been properly translated. Try to find a native speaker of that language. For example, we worked from an existing hard copy of the French Know Your Future booklet. We knew someone from a church we attended who was a WWII war bride from France. Our work turned out ok. There was a question about how to hyphenate a word in French. It appears that the English version of the Windows 7 operating system for the United States only knows how to hyphenate English. I solved the dilemma by widening the line of text until the whole word went on the next line. More recently, I reproduced and actually printed for a customer, an enhanced version of the What Fills the Void? Spanish tract. Afterward, I showed it to a native Spanish speaker with an education, and a lot of accents were missing. I was a bit angry that I had already and mailed and posted on the internet the incorrect translation! In another case, the son of a Korean neighbor told us there had been a change in the characters of their language since the translation we worked from had been made. We put our work on that tract on hold. www.buypcsupplies.com sells sixty foreign language keyboards that connect to the computer by a usb port and have a USB to ps2 adapter. Windows 7 operating system contains a virtual keyboard that displays on the computer monitor screen, the letters, accents, and punctuation being selectable by clicking on them with the computer mouse. Windows 7 can also work with touch screen monitors, offering an on screen keyboard that is flat and can be typed on using the fingers.

Remember Mark 16:10 "And this gospel of the Kingdom shall be published into all the world." before Jesus returns. Let's make it happen so He can return!

# Pressman's Pointers - Learned over 20 Years of Printing

- 1. Don't try to do offset printing on glossy paper without spray powder.
- 2. Using too much spray powder when printing glossy paper may result in friction roller driven collators misfeeding the printed paper. Also when one goes to back up the sheet (print the backside), and the spray powder from the first side is not first blown out after the ink has dried, the powder residue in the sheet from it resting against the sheet under it during the first printing, could result in powder build up on the blanket cylinder and that powder attracting unwanted ink.
- 3. Use only distilled water in the press watering system with enough fountain solution concentrate added to make the "ph" (acid/alkaline balance) of the water between 4.5 and 5.5. When using instant polyester based "laser plates" made by Genie or other manufacturers, a pink universal fountain solution such as that made by Pacific Products, Inc. of Sutter's Creek, CA, may work. With these plates, keep the ph at 4.5. Determine the "ph by a test strip or hand held electronic device.
- 4. In printing multiple colors of non-collated NCR or carbonless paper on an upright press with no register table, the speed should be kept constant throughout the run, otherwise the necessary accurate registration between the collated and glued sets could change. Even if the sheets are pre-collated in reverse order, changing the speed of the press during the run may change the overall registration or position of the image on the sheet
- 5. Too much water will result in the side(s) of the stack of paper curling upwards, or a washed out look of the ink in that area of the paper or that area of the ink rollers losing ink in an integrated watering system.
- 6. Trying to print in an atmosphere less than 50 degrees in temperature can result in the ink not sticking to the printing plate. Pointing an infrared heat lamp at the ink train and fastening it there with its built-in clamp may remedy this problem.
- 7. In an atmosphere over 90 degrees, the press may not be able to supply enough moisture to prevent *toning* of the ink in the non-printing areas of the sheet. If distilled water is not used this issue is further complicated. Even with a Crestline continuous dampening system, in this hot weather, the adjustment screws may have to be opened as much as 11 notches above normal. The Kompac automatic watering system does not seem to be affected by the warm weather, but may need to be adjusted for additional water when running certain color inks such as reds.
- 8. If one is in a hurry and wants to print the backside of a job right away, dry the printed side stack of paper by using a hair dryer and fanning through it with the thumb of the other hand. Better yet, loosely put a handful of paper in an electric paper jogger, and blow between the sheets with a hair dryer while the jogger is on and vibrating. Not running the jogger when drying freshly printed paper will reduce the risk of unwanted ink transfer onto the back of accompanying sheets.

- 9. On positive development metal plates that are blue in color, one can bake the exposed and developed plate (before preserving it with process gum or FPC) in an oven for three minutes at 450 degrees and it will then print up to a million copies without wearing out!, according to the technician at the developer solution manufacturer.
- 10. On positive development metal plates never use alcohol based chemicals as these can dissolve the image. Fountain concentrate can also remove the image.
- 11. When washing the developing solution off a positive development metal plate, use distilled water applied with a sponge. Water with minerals in it, especially well water, can result in the dried plate picking up unwanted image in the non printing background, even though process gum was applied to the plate right after development. It is possible that trying to bake the plate with a hair dryer to make it run more impressions, made the well water residue pick up unwanted ink when printing.
- 12. On a press such as a Hamada or Chief that jogs the paper with a push or pull guide, the jogger should move the paper over about 1/8" and the leaf spring on the opposite side should be contacted by the paper and move out move some as a result. Chromed and knurled wheels should be positioned at the tail of the sheet so the middle of the wheels just touch the sheet after the front of the sheet has hit the "head stop" and momentarily stops moving until the impression cylinder input grippers grab onto it to pull it further. The rollers below the head stop have an adjustment and are adjusted for a slight drag on the sheet when the head stop has come down against the sheet and it is pinched between the rollers below the sheet. The first two rollers that the paper encounters when leaving the input pile can be adjusted to steer the paper straight as it goes down the register table. The side and tail pieces against the input stack of paper must corral the sheet so it doesn't blow above the copper whiskers when the air blowers are blowing the sheet up in preparation for the vacuum pickup feet coming down to pick it up. These air blowers into the sides and front of the sheet should float the top 5 to 10 sheets up to the whiskers. When the sheet is picked up it goes past or into a double sheet detector that can be adjusted ahead of time by sticking two thicknesses of paper in it and turning the adjusting know until the deflector baffle plate is activated which would divert a double sheet to a tray below on a table feed press, or stop the feed on an upright press.
- 13. On a two color common blanket press the darker color is put on the head or ink train that lays down the second color after the first color. On the Hamada this is the ink unit closest to the input stack of paper.
- 14. On a two color common blanket press, wet ink should not be printed on top of wet ink except for a small overlap as registration between colors is not always exactly maintained. The computer page layout program in which the document being

printed was designed should, when making color separations for printing plates, drop out or knock out the underlying color where two colors overlap and there should be a slight trap or choke of the lighter color under the darker color being printed after it. If this is not followed, it may be hard to get the second color dark enough especially when trying to print type over a solid background. Without care, the ink eventually works its way back through the system and the two colors become slightly mixed due to the common blanket cylinder.

- 15. When backing up a job right away, printing the backside of a sheet before the ink is thoroughly dry, some ink will collect on the back or impression cylinder. An impression cylinder cleaner and desensitizer solution can be applied to the impression cylinder with a cotton pad to help prevent this unwanted ink buildup. On the Hamada one accesses the impression cylinder through the double doors below the feed table. On an upright press, one accesses the back cylinder through the output paper tray area, turning the operator hand wheel to access the whole surface.
- 16. Printing multiple colors on a single color press by running the paper through again for successive colors is only recommended if one is printing "spot colors" or colors that don't touch each other or are not part of the same line of type. Main headings on lines by themselves are ok. However, I have done one four color process job on the Heidelberg TOK, one color at a time with good results. Usually a two color press has a better chance of accurate registration in doing multiple colors requiring exact registration between colors. I used the color laser printer to make film positives for a two color exact registration positive job using metal plates. I noticed that the registration marks at the head and tail of the sheet could not both be matched for the two colors. This leads me to believe that a full color (four process colors) job should not be attempted with films made on a laser printer. Evidently the heat necessary to fuse the toner onto the polyester material can distort the material so it won't perfectly register. There is a better technology from Mitubishi Imaging, a desktop machine called the *Digiplater*. It can make paper plates or film positives without using toner, and a sensor tell the machine where to start printing the image on the material. The drawback is that the cost of buying this machine outright is about \$16, 000 because one must agree to buy a certain number of film or plate material rolls. Also, when making positive development metal plates from film material imaged with this machine, some highlight dots will be dissolved by the developer chemistry. Thus the halftone dot range is reduced to between 10% and 90%.
- 17. I had hoped to get a Ryobi twin tower press with two blanket cylinders and a large common impression cylinder, when the city college print shop I worked at moved to its new building, but I ended up with a Heidelberg Printmaster QM46-2 which turned out to be an ideal press for me. The Plates are made from the computer on a

computer to plate Quicksetter, and the plates are punched in that machine so they go on the press automatically and come off the same. The press has an automatic blanket washer and an above average accuracy registration of the sheet for a non-jogger press to where one can do pleasing four color process (full color) jobs two colors at a time. The press can do 13 by 19 paper size and has an infrared dryer and powder sprayer. The pressure between the cylinders is done by air pressure (pneumatic), and there is an integrated lubricating system. This is the kind of press I would now prefer. In 2012, in my own shop, I got the Ryobi 3302 press I wanted.

- 18. When a printing press is moved or transported from one location to another, the adjustments of contact area between the ink form rollers and the plate cylinder and between the plate cylinder and the blanket cylinder need to be checked by inking the press and engaging the operator lever through its successive detents without the cylinders turning or rotating. The contact stripe between ink form rollers should be parallel and should be about 3 millimeters wide. One adjustment changes overall pressure and an adjustment on one side of the press changes the parallel adjustment. The contact strip pattern between plate cylinder (with a plate on it) and blanket cylinder should be about 4mm. The pressure adjustment between blanket and impression cylinder is variable by a thumb screw and lock bolt based on the thickness of the paper being run. One can hand feed a sheet with the press hand wheel by turning on only the air/vacuum switch. When the sheet has been clamped by the impression cylinder fingers adjust the pressure screw until there is slight contact pressure, then set the lock screw.
- 19. One can check the sheet to sheet registration accuracy of the printing press by first running three sheets and picking the middle one to measure the layout of the image on the sheet compared to the artwork sample with a printer's "line gauge" which is also used to get the image or text square on the sheet. One can then run 10 sheets that have registration marks at the edge (that will later trim off), fan or stagger the edge of the sheets and see if, with another edge against a flat surface, the marks all line up. Also, one can run about ten sheets through the press twice, printing the same thing on them each pass and then look for double image which shows a maladjustment of the mechanical parts of the press that register the sheet such as side jogger or pull guide and spring on the opposite side, head stop adjustment, and side guide adjustments on presses that don't have a register table.
- 20. When using powder spray on glossy or coated paper to prevent "set off" of wet ink in output tray from getting on the back of the sheets above it, if one uses too much powder, it is a good idea to try and blow the powder out with a hair dryer or air blaster or by fanning the stack of sheets by hand as the residue of powder could interfere with printing the back sides.
- 21. When a printing press is moved to a new location, it should be leveled with a carpenter's level placed on the top of an ink oscillating roller. In checking for fore

and aft level, put water in the water fountain and the supply bottle in place. Make sure that the water level is high enough to come above the lowest ppoint of the aluminum or chromed water fountain pickup roller, and that the water level is not so high that it will overflow the tank if the press vibrates while running. Running the press at maximum speed can show how much it will vibrate and if the floor is sturdy enough under the press. Since the floor I put the press on was not a concrete slab, I first went below the dwelling and put in extra concrete tiers and 4 x 4 wood segments to strengthen the floor directly below where the press would go. I recommend this also for items like a heavy paper cutter. Presses have leveling screws with lock nuts in all four corners at the base and cast metal washers for them to sit on so as not to dig into a wood or tiled floor. I was able to get by without using the adjusters which distributed the weight across the two main steel rails that make up the frame.

- 22. Putting too many additives or too much additive in the ink can adversely affect the printing performance. If I know I am going to *back up* (print the backside of) a job right away, I add three way dryer to the ink. If I am running a fine halftone or screen on a cold morning when the ink is stiff, I will add some tack reducer to the ink to make it more pliable. When printing two colors at once, using some tack reducer in the ink train that lays down the ink last will help prevent it picking off the ink that may overlap below it on a common blanket cylinder press which would result in ink migrating backwards into the ink trains resulting in an unwanted mixing of the colors.
- 23. To get good registration of an image between the front and back sides of a sheet, or when adding additional colors, especially on a press with no feed table and paper input jogger, it is good to jog the paper well before loading it in the input stack. I was given an *Electrojog* brand electric paper jogger for this which now sells for about \$400. Using the computer and the internet, one can look on E-bay and find cheaper paper joggers for \$200 or less. These joggers are most helpful with literature printed on laser printers which induce static into the paper and make it difficult to jog, before trimming in the paper cutter, by any other means.
- 24. If the printing atmosphere or environment is high humidity, rainy, foggy, or damp, and one intends to wait until the next day to back up a job, the paper must be placed into closed cardboard boxes to prevent moisture absorption which could then cause wrinkled sheets when trying to print the backside. This happened to me when I was printing tracts in December on a ranch for the Rose Bowl game in Pasadena. I printed one side and put stacks of tracts all over the 8 car garage floor to dry. The next day when printing the backsides on a table top offset duplicator, almost all the sheets wrinkled when going through the machine. One workable solution is to remove the output stack on its dolly from the press and put a empty

cardboard box over the top of the stack. By not disturbing the just printed stack, there is no possibility of smearing the ink.

- 25. If one does not have the advantage of using an automatic watering system like the Varn Kompac, or the continuous watering system like the Crestline, one can still slow the press speed down and run nearby equipment while the press is printing. Note that when the press is slowed down it requires slightly more water from the water fountain, and when it is speeded up, it requires slightly less water. On a segregated watering system with moll ten cloth covers on the rollers, the proper water adjustment can be ascertained by looking across the surface of the plate cylinder while the press is running seeing a shine of a thin film of water all the way across. When the water is too much, water can be thrown off by centrifugal force, and when it is too little, the ends of the rollers dry up first, resulting in toning or unwanted background ink appearing on the printed sheet on the two sides and at the top of the sheet. When you see this by examining a printed sheet while the press is still running, and you manage to increase the water setting by the adjustment lever or spinning the crank knob on the end, and then adding a few drops of water to the ends of the cloth covered water form and ducting form roller. the toning will go away. I like to be safe rather than sorry so I don't run the water as lean as possible and on a hot day I take a cotton pad and pick up water from the fountain tray now and then and squeeze some on the ends of the rollers where it normally gets lean first. If there is too much water the output sheet curls and doesn't lie flat, and the water may prevent ink from sticking to the ink rollers where it belongs, especially on integrated watering systems on upright presses like Ryobi, AB Dick, Hamada, Itek. After a short stop of the press I spin the ink fountain roller knob or add extra water with a cotton pad before starting up again to prevent toning. When the operator lever is then pulled to the first detent which is adding water, I watch the surface of the plate until all unwanted ink has been cleaned off and there is no evidence of toning on the plate cylinder. In running two colors at once, the front head operator lever (the head that lays down the ink first) is turned through its detents slightly ahead of the second color head operator lever. When both levers are fully on, then the vacuum switch is turned on to begin feeding the paper. Even with the air conditioner blowing cool air above (not directly on) the press and a temperature of 75°F, the Crestline continuous watering system had to have the two (plus two for second printing head) opened up a lot, and the ink brand changed before the hazy stripes of unwanted background ink disappeared.
- 26. When trimming the three sides of a paperback book, trim the face first. The top is next with the front of the cover facing up and the face trim against the left side guide of the paper cutter table. Since the blade moves to the left as it comes down to make a cut, this position prevents the trim from tearing away in the spine area. The last trim, the bottom is done with the back cover of the book facing up.

27. When inserting book covers in making paperback books on a perfect binding machine, it helps to pre score the outside of the cover in the two places where it folds at 90 degrees. The scoring makes for a flatter corner without lumps. A cheap multifunction table top device for this like the Fiskers or Staples brand cost under \$40 and does a good job. Without the scores, the Boway perfectbinding machine I use will not do a good job with the thicker 12 point cover stock or the better long grain paper. After scoring, spray the outside of the book covers made on the color laser printer with a fast drying glossy clear spray paint as a scratch protector and shine enhancement. Spraying one thick coat may result in the protective clear coating not thoroughly drying and a stack of covers sticking together.

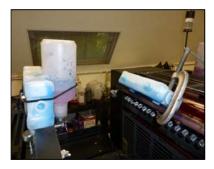

#### A "Plugger's" Press Cooling System

The Summer heat brought the room temperature to 80° before we put an 11,000 BTU air conditioner in the window. There was unwanted background ink on the paper (*toning*), and the ink was dripping through the ink fountain adjustment gap, aggravated by two many nights of *overnight spray* to keep the ink from drying on the rollers. Blue ice helped. Adding 2% by volume of water resisting varnish, making it thicker, helps eliminate horizontal bands of toning.

- 28. Laminating the book covers seems to be a better option. The printing industry now makes one sided laminators, but they cost about \$10,000. One can use a 24 or 25" wide double side laminator and tape the 12 by 18" printed cover stock back to back with the cover sides facing out. A 3mil thick satin or gloss material will work. Older machines use polyester material which may cause unwanted curl, unless the output on the machine has a bar to prevent curling. One edge of the laminated set can be trimmed with an Xacto knife and a ruler to give a straight edge for using the paper cutter to trim the covers down to a working size for the perfect binding machine.
- 29. Paper grain direction and offset printing The printing press requires a 5/16 to 38" gripper bite or no print area where the press impression cylinder bites onto the lead edge of the paper to pull it through the press printing cylinders to the output stack. It is highly recommended to feed the paper so the grain is parallel to the length of the press. This way, the two air blowers at the front of the input paper stack blow further toward the back of the sheet and the paper is more stable as it is picked up and fed into the press.

In designing some smaller documents, such as four tracts per letter size sheet; or, a card with a fold, the wider, 11" dimension must be used as the gripper margin. Then, the tract can have side margins of ¼" or less. Also, the grain on a card will be parallel to the fold and one may be able to make the fold without the paper cracking along the fold, and

without having to pre-score the fold line. I was told that one can buy short grain paper, but this would come from a paper supplier or warehouse like XPEDEC, Kelly, or Unisource, probably at a higher cost than the normal grain paper sold at Costco Wholesale. I decided to try to make the long grain paper work by pulling it into the press from the wide side. First I tried it on the less expensive Ryobi 3200 one color press. There was a lot more misfeeding, frustration, and paper waste. By trial and error, I moved the paper input sucker feet and varied the air and vacuum settings and slowed the press speed until I achieved near normal feeding. Then I had to do a four tracts to a letter size sheet two color job which I put on the twin tower Ryobi 3302 which has a feed table and jogger. This time the location of the adjustable feed rollers on the transfer table became critical, and the press speed had to be slowed down to 6,000 sheets an hour or slower. The bottom line is, try to avoid running short grain paper when the paper fiber grain is not perpendicular to the length of the press as so much extra time may be involved in doing the job that it may not be profitable to do it that way.

Unwanted Background toning - The larger Ryobi 3302 press has gear driven rollers 30 and two Crestline continuous watering systems, one for each tower. With a new set of rollers, professionally installed, and the room temperature brought down to 76°F or less during the summer by a near the press air conditioner, I was still getting unwanted background ink appearing as hazy horizontal bands across the printed sheet, especially when using colored inks such as PMS #185 red and #469 brown. Lowering the room temperature around the press wasn't the whole answer, and I had not seen this problem before when running less expensive presses. Larry Page, the factory trained repairman said the problem was an interaction of the gear driven rollers and the water system, caused by the ink not being water resistant enough. On cheaper presses, toning starts at the top or lead edge of the plate cylinder, and near the outside edges. This was different. The Gans Ink Technical sales representative for my area sent me a pound of water resisting varnish and told me to mix a ratio of 2% of it in the ink fountain. It thickened the ink so it didn't drip through the fountain opening on a hot day, and prevented water from migrating from the water system to the ink fountain. Now I am hoping that, if I add this water resisting varnish with each press run, especially during the summer, I can eliminate this unwanted horizontal banding. I tried opening the four Crestline watering system metering adjustment knobs to add more water, but the marks persisted, and the ink color began to fade because it was getting washed out - it became lighter than the matching color swatch in the Pantone book, and increasing the ink by opening the fountain screws or setting the ink application roller to a faster speed didn't adequately solve the problem.

## Maintenance, Repair, & Adjustments

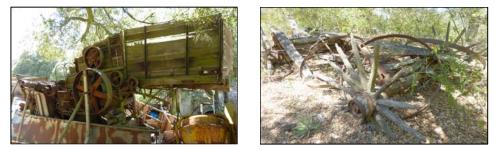

Two examples of *neglect* found on the property where our *recovered* printing facility is located. Left – a bean thrasher. 2x4 braces keep it from falling over. Right – remains of a horse era utility wagon.

The Nu Ark flip top mercury vapor bulb plate exposure box for aluminum press plates has a bulb that must be handled with cotton gloves and costs over \$100. The machine also contains slow blow short fuses that could blow and have to be replaced. Most of the parts that get out of adjustment on a printing press can be handled or readjusted by the normal pressman who follows the Press Owner's Manual. Such repairs are replacement of rollers because, in the watering system, the molleton or cloth covers of the water form roller or the water fountain doctor roller get dirty with ink and cannot be scrubbed clean with special cleaner for that. When ink rollers age, the rubber at the ends becomes enlarged and the contact pattern is not even. On integrated ink and watering systems, this can result in eventual inability to control the water, especially on a Heidelberg TOK press. The mounting shafts of rollers can become too small in diameter due to wear from lack of lubrication. The paper delivery gripper bars get out of timing and nick the paper where they bite on to it to carry it through the press. The Impression tripper adjustment, especially on a Hamada 500 or 600 series press, can be

a very hard to obtain, hair line adjustment. The contact pressure between rollers and main cylinders, and parallel adjustment of the contacts, are easily adjusted by following the owner's manual. All these things should be fixable by replacement of rollers or adjustments that the operator can do, saving the possible hundreds of dollars it costs to call in a factory technician. Μv family's

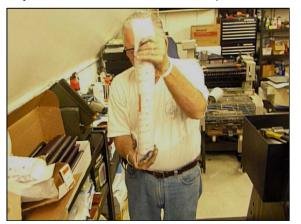

- 215

independent philosophy and pioneering spirit, my Father having been an Electronics Engineer and inventor, have motivated us to watch, observe, and then fix mechanical /electrical things ourselves. Replacing and adjusting the paper cutter blade is something you can do yourself and is explained in another section of this book.

For printing press parts and accessories, I recommend Printer's Parts of Los Angeles, CA. I felt led by the Lord to visit them while my wife and I were on vacation. I got a very good discount on new ink and water system rollers for two of our presses needed. Larry, a seasoned press repairman working out of their office, took a family vacation to the city of our print shop so he could install the rollers and make other adjustments.

In science, the Second Law of Thermodynamics, states that things left to themselves tend to degenerate, disintegrate, or fall apart. In 1970, my parents bought the small ranch on which our print shop is located, from a collector. The wooden bean thrashing machine is still standing, but has been propped up with support boards. Due to neglect, and being left out in the open, the spokes in the wheels of the horse drawn carriages have broken down and now one sees the iron rings lying against oak tree trunks here and there. Such sights should prompt us to take care of the equipment God has entrusted us with. Here is a list of suggested items in the print shop that need attention over time. Some are listed by type of machine. In making adjustments such as the necessary pressure between rollers and cylinders on a printing press, operators and repair manuals should explain this, and on smaller presses, one should be able to do these himself. On replacing rubber ink and water rollers, which swell on the ends, I have felt ok replacing them on the smaller press like the Hamada 550/650, or Ryobi 3200. On the larger Ryobi 3302, I paid an experienced factory trained press repair man Larry Page with Los Angeles Printing Parts) \$75 an hour. He brought the new parts I had bought with him for the job.

#### Lubrication

The newer printing presses have an integrated oiling system with a pump handle to distribute 100 weight oil to the main parts of the press. Red dots indicate small oil holes that are to be oiled with a hand held squirt can. Some machines, like the paper cutter, require grease where the ends of the blade slide up and down as it travels.

The booklet maker requires oil on shaft ends and parts around the staple heads where the staples are clinched. Another product, Silicone spray or Teflon spray, a dry lubricant, can be sprayed on paper paths in the booklet maker to reduce friction where the paper travels, reducing jams.

#### Rust and Dust

On high humidity or rainy days, the wind can blow moisture onto bare metal surfaces like the paper cutter table, causing rust. Phosphoric acid can remove the rust and protect the metal. I cover the machines with movers blankets or painter's cloth tarps

when they are not being used. We put a sheet over the computers and desktop printers when we are not at the shop. The flip top plate maker box requires the glass to be kept clean as specks of dirt will transfer spots to the plate surface when the plate is exposed. These can be removed with a deletion pen when the plate is mounted on the printing press.

#### **Rubber Sucker feet and friction rollers**

Over time, the suckers that pick up the paper to feed it into the press become deteriorated/oxidized, or physically worn. I have a sealed plastic bag of 50 extras on hand. The friction rollers and "O" rings that move the paper in folders, booklet makers, and collators eventually lose their grip due to ink residue buildup or clay particles from the paper. A strong smelling product called super rubber rejuvenator sold by the gallon at the Kelly Paper Company, restores and cleans rubber so it can grip the paper better. I was told by a factory trained technician, not to use strong chemicals on collator friction feed rollers. They are to be removed by pushing the shaft sideways against the sprint and lifting the other end out, then washing the rollers with soap and water. Printing press rollers, over time, make need to be washed with a deglaze solution. Supposedly, the non hazardous, low odor Genie brand non solvent roller wash and blanket cleaner makes a deglazing solution unnecessary. The Genie roller wash does have to be washed off the rollers with warm water after taking the ink off. If one uses a solvent based roller cleaner and blanket wash and orders it by mail, there will be, in California, an added shipping charge for hazardous material. Also, the cloth shop rags or paper based blanket wipes used with the solvent wash will have to be kept in a covered metal safety can. When I used to use more solvent based products, I had a yellow double walled fire resistant special safety cabinet (\$400?) for storing these flammable and stinky chemistries.

#### Shrink Wrapper

It is a good idea to have a spare heating wire and pad strip, if you have a shrink wrapper.

#### **Paper Cutter**

When the blade gets dull (4,000+ cuts), you notice that the hydraulic system strains on stacks of wide paper being cut, or the dull blade *draws* the paper so that the covers on paperback books do not trim evenly. One can try to use the opposite side of the cutting blade as a temporary fix. It is good to have a spare knife blade on hand with its wood or plastic guard. Replacing and readjusting the cutter knife oneself can be done. Realize that a newer blade being put in will mean the top adjusting screws will have to be backed off since the new blade will be taller and need more room so it doesn't ruin the plastic stick that the blade comes down against. One should have a small box of extra

sticks on hand also. Their lengths and widths vary depending on the cutter make and model.

#### **Perfect Binder**

The paperback book making machine has melted glue in a pot that solidifies after the machine is turned off. Eventually the glue becomes too old and has to be drained and discarded. There are small chains and shafts that get hot from the melted glue at 135°F or hotter, and need hand oiling. The cold glue chips can be expensive, and extras kept on hand. I was told to look up the Brackett company to get these. A cloth sack inside the machine cabinet collects paper dust from the carbide tipped grinding wheel and that dust has to be emptied and thrown away when the bag gets full. Also, a silicone lubricant needs to go on the surfaces where the output *nip* clamp slides, or they won't release properly and a bound book may not fully release from the clamps and unwanted glue could get on the surrounding clamps.

Press Adjustments – The most essential adjustment I can think of relates to ding a nip width or stripe test which shows how tightly the ink and water form rollers contact the plate cylinder, and whether they are parallel to the plate cylinder with equal pressure on both ends. The last time I used the bigger press, I added the ink and waited for it to smooth out over all the rollers. On the front ink train, I noticed the ink was not smooth on the upper rollers. I found the tension adjuster screw and its lock nut had loosened. A readjustment solved the problem.

A nip width or ink stripe on the plate cylinder (with a plate on it) is determined by rotating the plate cylinder so all two or three inked up ink form rollers and the water form roller are over the surface of the plate cylinder with the press stopped. Move the operator lever to where all the rollers are engaged or touching the plate cylinder. Then turn the lever(s) back to the off or disengaged position. Rotate the cylinder using the hand wheel or inching button until the stripes become visible. Use a short ruler or measuring pattern to see that the stripes are 3mm wide, and that the width of each stripe is the same on both ends. Adjustments under the machines removable sheet metal side covers give one access to the adjusting screws, eccentric cams, lock nuts at the ends of the roller shafts. If the stripe pattern is much narrower in the middle than on the ends, the roller has swollen/ deformed, and may need replacing.

The nip width test can also be made between the plate cylinder and the blanket cylinder by inking up a portion or all of the plate cylinder, and then moving the operator lever and back again so that the inked area of the plate transfers a stripe to the blanket cylinder. Inking up the plate for this test may require first removing the water from the system watering system. The contact between the blanket cylinder and the impression or shinny chrome cylinder can be determined by inserting a sheet of paper from the feed table by the hand wheel or inching button until the paper has tripped the switch or finger for the two cylinders to make contact. If you then try to pull the paper out, you can

sense how much resistance there is. On most presses the blanket to impression cylinder pressure is adjustable. On the two Ryobi presses I have, a turn knob has *automatic*, or adjustment for thicker stocks of paper. Large presses have *bearers*, or metal to metal contact of the cylinder side edges for better quality printing. A *packing sheet* placed under the blanket adjust the pressure in the paper being printed. Presses with a feed table also have a *head stop* pressure and parallel adjustment that may need to be adjusted depending on whether one is using thin paper or card stock.

Here are two more items of concern. First, is the air and vacuum adjustment for picking up the sheets from the input tray, along with the two or more fingers that keep the paper in position and level when air is being blown into the front of the sheet until the sucker feet come down and latch onto the sheet. A double sheet detector is adjusted to sense when two sheets are being picked up at once. When this happens, the second sheet may be transferred to a collection area below the feed table by a solenoid operated diverter baffle, or a whistle may sound and the press goes into idle mode until the operator goes to the output of the press and pulls out the blank sheet. On our larger feed table press, the double sheet detector could not be fixed, even with new parts. I have to run minimum vacuum and minimum air press where the incoming sheet is picked up, and I have to adjust automatic pile lifter knob so the pile height stays in the lowest position possible. If properly adjusted the problem of picking up double sheets will be eliminated. Otherwise the second unwanted sheet that is picked up may go into the ink train and disintegrate resulting in a need for washing the rollers before the printing job is finished. The last item I mention is the levelness of the press when a carpenter's level is placed across the top of the top most roller on the press. There are adjustment screws at the four corners of the press to change this. The press being level will mean that the water in the water fountain will be evenly dispersed while printing. Also, the press should not shake when running at higher speeds. The concrete floor surface on which the press sits may not be uniformly flat. The adjustable press feet fix this.

- 220 -

### **Room Temperature Control**

I have suffered so much waste of material, time, and loss of quality due to temperature or climate conditions in the press room, I am writing this to spare you the headache and heartache. The underlying problem is that offset printing requires a thin film of water on the surface of the printing plate to keep unwanted ink off the non printing areas. Too little water results in background toning. Too much water can wash out the ink, curl the paper, and slow down drying time. Too much ink results in scumming. Too alkaline a water fountain solution results in the copy text *plugging* (not sharp). Alcohol in the fountain solution can dissolve the image off positive development plates. If the room temperature is 40 degrees and the equipment has been sitting idle in the cold all night. the ink may be so stiff it won't stick to the surface of the metal plate. I took an infrared heating lamp with an squeeze clamp fastener and fastened it so it put heat on inking system. On the opposite temperature spectrum, when it is too warm (above 80°), there can also be problems with the ink. If overnight spray had been used a couple of nights in a row on the ink train to save having to wash the ink off the rollers so it won't dry on the rollers, on a hot day, the properties of the ink can change enough for the ink to run through the metering (adjustment) gaps and drip and make a mess. I C-clamped a frozen Blue Ice (self contained no drip ice substitute) to the ink fountain tray, to cool the ink.

When using certain colored inks, like the Pantone 185 red, more water to the plate may be required to prevent *toning*, even on *automatic* watering systems like the *Kompac*. Watering systems that are described as *continuous*, like the *Crestline* brand, require counter clockwise opening of the two knurled adjustment knobs to increase the water when the room temperature rises to near 80° and above. An alternate solution is to cool the fountain solution in its dispenser bottle by storing the mixture in a refrigerator, or putting crushed ice made from distilled water, in the bottle. One could also put ice cubes in a zip lock bag and rubber band the bag of ice to the water fountain bottle. One brand of *Blue ice* freezing solution comes in a plastic container with an inward curved recession on one side to conform to the shape of the fountain solution supply bottle.

Another winter weather related problem is the printed paper collecting moisture when it is left out to dry. In about 1982, I had printed one side of 50,000 testimony compilation tracts. The chaplain of the Rose Parade had contacted the Christian football players from the two teams playing in the rose bowl game that year. I printed one side and spread small piles of paper all over the multi car garage's wood floor. There was no insulation in the walls, just galvanized sheet metal panels. The paper had absorbed so much moisture by the next day, that I couldn't stop the paper from wrinkling when I printed the backside on a bottom of the line tabletop offset duplicator. Now I know to put the paper in a paper carton and put a lid on it.

The conclusion is that the room temperature should be between 60 and 74 degrees while running an offset printing press (and also an image setter which makes metal plates from the computer, I might add). For summer heat, I put an 11,000 BTU window air conditioner in the small window about 5 feet from the two sets of ink and water rollers on the biggest press. In addition, if the temperature gets up to 75 degrees, I plan to open the adjusting screws on the Crestline continuous watering system one or two notches. For the winter cold, I bought a forced air 40,000 BTU propane heater which can raise the inside building temperature 10° in 15 minutes until the wood burning stove we put in catches on. After that the propane heater must be turned off because it takes breathing oxygen out of the air. I bought a *Kiddie* carbon monoxide detector/alarm and set it next to the propane heater. The fireplace/stove, had to have a sheet metal chimney with a spark arrestor going through the roof and extending two feet above the highest pint of the roof. Also, a hand adjustment baffle in the chimney about 2 feet above the stove was helpful to keep more heat inside the building. A 2' electrical box fan hangs on one of three hooks above the stove and close to the chimney to blow the heat into the room. The older stove has a dish built in the top for water to act as a humidifier. Evidently the stove can take so much moisture out of the air, that the printing press plate surface can dry out, resulting in unwanted toning of ink in the non printing areas of the paper.

On a summer day, with an outside temperature above 80°, I ran the 12,000 btu air conditioner mounted in a window about three feet from the largest, Ryobi 3302 two color printing press which has Crestline Altra *continuous* dampening systems for each tower. The temperature came down inside to as low as 74°, but I still had unwanted background *toning* of ink, resulting in light black shadow stripes going across the paper. I lowered the fountain solution ph to a 5 or less, and even switched to another ink brand. Running the press at a higher speed didn't solve the problem. The bottom line is that it was still too hot to print with that press, unless I kept opening the water fountain adjuster screws, which may have started turning the ink to a washed out water color. I used a lot more paper for the job I was printing than I had anticipated – there was quite a bit of waste (unsellable copies). I believed the Kompac brand of *automatic* watering system would not have had this problem. The unwanted background "toning" of ink appearing as a horizontal belt of haze, was not so much room heat, as a need for adding 2% water resisting varnish to the ink, because larger, more expensive presses have gear driven ink and water rollers. If the ink appears at the head of the sheet, more water is needed.

I close with the comment that painting the corrugated roof with white reflective *Henry*'s brand thick latex roof paint (\$65 a 5 gallon pail), or the more expensive *Rustoleum* (\$35 a gallon), keeps the sun for overheating the building. Putting R 32 insulation in the interior ceiling and walls and adding dry wall can also reduce temperature changes between day and night.

# **HIS** Print Accomplishments

To show that a relatively unknown and small Christian print shop, working out of a garage or residence, can, through a connection with larger more visible evangelistic ministries, produce some significant projects, consider the following:

- 1. In about 1980-81, using tabletop AB Dick and Ricoh brand offset duplicating machines, 50,000 Action League testimonial tracts were printed for the Pasadena Rose Bowl game. Evangelist Sondra Berry Young, who had grown up in Pasadena and become the official chaplain of the yearly parade where she coordinated a couple of hundred believers in evangelizing the one million visitors to the parade. She contacted payers on both football teams playing each other that year who were Christians, and got a short testimony and their photos. We paid a local graphic arts provider to assemble these into a tract on a metal printing plate to print it in black and white. Thousands of Welcome to Pasadena two color tracts with the official parade rose flower logo were also printed.
- 2. Sondra worked with the Holy Ghost Repair Service in Hollywood, CA which I had discovered when working in a Photography Studio there, when a new evangelist friend and I were passing out tracts we were given by a tract supplier in a nearby city. When I had moved back to Santa Barbara and begun printing out of a car garage on my parent's ranch. I was able to reprint thousands of drug related tracts like *What Fill The Void?, The Dealer,* and *High Times.*
- 3. About 1998 Sondra connected me with a ministry in New York for which I reproduced 5,000 copies of Gwen Shaw's *Who Is Jesus?* Tracts in the Tibetan language for Tibet.
- 4. Sondra connected me with one of Henderson brothers of Soldiers For Jesus. They were leading a weekly street ministry on behalf of Trinity Broadcasting Network out of the Bear Street, Costa Mesa, CA headquarters. I printed and delivered for their use 11,000 of the *Who...*? Tract I had felt inspired to create. It is now posted in full color for download from the <u>www.tracts4u.com</u> website my associates and I created.
- 5. Again, Sondra connected me with Mel Rolls of Rescue Atlanta in Georgia who made specialty tracts for big parades and celebrations around the country. Using two color negatives and art work they provided me, my college Print Shop supervisor and I were able to make two color printing plates for a press and make thousands of tracts for both the Savannah, Georgia Saint Patrick's Day Parade, and the weeklong Mardi Gras festival in New Orleans, Louisiana.
- About 2002, I converted Mel Gerrard's *Know Your Future* booklet tract to computer in English, Spanish, and French. Two friends and I made, donated, and delivered 32,000 Spanish to the Los Angeles Free Tract Society to go to Cuba.
  When we purchased a used twin tower exact registration Ryobi 3302 press about

When we purchased a used twin tower exact registration Ryobi 3302 press about 2011, my wife and I began making these English and Spanish booklets by the

thousands. I now have the French translation ready on the computer to print those when requested.

- 7. Sondra Berry Young connected me with Bill Henderson of *Soldiers for Jesus*. He was coordinating Street Evangelism outreaches with tracts with the Trinity Broadcasting Network, out of their Bear Street, Costa Mesa, CA office. I printed and delivered11,000 of the *Who...?* Tract I wrote for these events.
- 8. Prince Handley, <u>www.realmiracles.com</u>, worked together with me for a year out of a garage rented on the Eastside of town for about \$120 a month. We made tens of thousands of his *Mini Series* tracts which he later told me had a great impact.
- 9. From the Lower Eastside of Santa Barbara, CA garage, I worked with Pastor Clayton Golliher of *Hope For Homeless Youth* at the Dream Center in Los Angeles, CA. A man in his program had been a warlock or wizard. I took my Desktop Publishing computer setup to Pastor Clayton's garage and we put together a tract, *I Was a True Harry Potter Experience*. We printed over 30,000 of them in black ink and they were distributed to young people in the Los Angeles Unified School District, warning them about the dangers of occult involvement.
- 10. Tens of thousands of tracts were printed and distributed locally, mostly at big yearly parades like 4<sup>th</sup> of July, and the Fiesta Parade. I am still supplying area Evangelists and Churches with custom tracts with their contact information on them.
- 11. Boxes of tracts were printed and mailed to Sondra Berry Young Ministries in South Africa. Through one tract I wrote, *Who...?*, She led thirty men to the Lord in a parking lot.
- 12. We have been printing and mailing boxes of tracts to Africa and Brazil.
- 13. I began printing one of the tracts I designed, *Why John 3:16?*, along with *Conozca Su Futuro* Spanish booklet tracts for the Free Tract Society in Los Angeles, CA.
- 14. Individuals and a church pastor started to make tracts, then sent them to us to finish, print, and mail to them. As a result we have a new tract for Halloween, and a testimony booklet about a formerly hardened criminal turned minister to prisoners. The booklet is helping to build this pastor's Virginia church, and he has ordered his second printing of 500.
- 15. Over 60 tracts and booklet documents have been posted on the website www.tracts4u.com.for free download and use. Some are also available on another tract ministry's website www.tracts1.com.

# To God be the Glory

Fannie J. Crosby

To God be the glory Great things He hath done So loved He the world That He gave us His Son Who yielded His life An atonement for sin And opened the life gate That all may go in!

Chorus:

Praise the Lord, Praise the Lord Let the earth hear his voice Praise the Lord, Praise the Lord Let the people rejoice. Oh come to the Father Through Jesus the Son And give Him the Glory Great things He hath done!

- 226 -

# Services Offered by HIS Print Media Ministries (What Other Christian Shops Might Offer)

- 1. Develop your tract or audio testimony idea into something beautiful that can be printed by this ministry, and be posted on the internet with the idea of reaching more people with our evangelism creation. For example, see the website post of *A Father's Steadfast Love* which started with a phone conversation from a family in Texas that had seen the website. A hand written message and hard copy photographs were mailed to me. I developed the tract, turned it into a PDF, attached it to an e-mail, and sent it. The family used their computer to view the tract and suggest a couple of minor corrections, after which I printed and mailed the document. They mailed a suggested contribution for cost of materials. The tract and accompanying prayer card were posted on the website for reading and printing by anyone.
- 2. Making quality audio testimonies to post on the testimony section of the website, or burn on CDs with full color labels printed directly on the CDs. The free download Audacity program is used to edit and enhance the testimony. The Dragon Naturall Speaking Preferred 10 program by Nuance, and a microphone headset can convert an audio testimony to computer text then to a printed book like *That's No Problem For The Lord!*
- 3. Converting a preexisting hard copy document or tract to computer medium for printing on a color laser printer, or one or two color offset printing press.
- Printing gospel tracts or evangelistic discipleship training materials / literature at about 5 cents a tract on the 40 page a minute color laser printer in quantities up to 1,000 copies.
- 5. Printing the above in one or two colors on an offset printing press that can handle up to legal size documents, at speeds up to 8,000 an hour, at a couple of cents a copy. At a later date, as working space increases, an 11" by 17" full bleed tabloid size press currently owned by the ministry can be utilized. At the present time, this larger press would only be able to print one color at a time without exact registration between colors.
- 6. Printing tract size 2" by 4" to letter size stapled booklets (the size after it is folded in half) up to 40 pages, or about 36 pages with a thick cover. The cover can be full color and printed both sides. The content can be 11" by 17" black and white or full color in limited quantities. 5 ½" by 8 ½" tall or 7 ½" by 8 ½" tall booklet insides can be printed in one or two colors in mass quantities on the printing press. Small two color tract booklets of 16 pages can be printed on the printing press as cheap as 2.5 cents each. The reason they are cheap is that the labor is donated. A 5 ½" by 8 ½" letter half booklet of twelve pages with a full color cover an black and white inside pages can be as low as ten cents each with donated labor, for examples, see the

*Know Your Future* booklet posted on the website and also *Seven Things God Wants Us To Know.* For clarification, my present low end model O & M series 60 Plockmatic booklet maker that staples and doesn't stitch, can handle ten sheets of 20lb weight paper in the input (a 40 page booklet). Newer models can handle 22-26 sheets at a time (a booklet up to 100 pages). These thicker booklets tend to not lie flat near the stapled edge. Such would also look better with a face trim. Doing more than 12 sheets would require running two tower collators in tandem or hand collating he booklet parts before running them through the booklet maker. Thus, making thicker booklets would best be done on a more expensive booklet making system like the Duplo 5000 that can also include a spine crusher (\$8,000).

The current equipment limitations of HIS Print Media Ministries suggest that stapled booklets be a maximum of 40 pages or 10 sheets of 20bl weight paper, and that perfect bound or paperback books b at least 100 pages if one intends to print the title of the book in the spine area that would only be about .12" or 1/10<sup>th</sup> of an inch thick in the case of 100 pages. One solution here would be to take a letter size book and make it letter half so it would be twice as thick, an possibly be faster and cheaper to print and easier on the limited copy life of color laser printer parts and consumables since the books are now laid out two per letter size sheet and twice as many books are printed in the same time span. However, don't leave it up to me to layout the books two to a page in Microsoft Word as I've tried it and can't get the same page numbers to print two per page on both halves of the same letter size sheet. The best I was able to do was print a letter half book in reverse collation order on the left half of the letter size sheet, then flip the printed book set 180 degrees on the long edge and print on the other half in straight collation order. When the stack is cut in half, it yields two letter half book contents. The difficulty is that the smaller letter and legal size color laser printers that duplex can print a letter half sheet fed the narrow say, but larger format tabloid printers won't feed the letter half sheet, but do well with a letter side sheet fed from the 11" side.

7. 5" by 8" paperback books with a thick 10 point gloss full color cover and black and white inside pages, all one on a color laser printer which automatically collates the sheets and puts out complete book sets read for covers put in by the perfect binding machine, cost about \$3 for a 215 page book. A book of the same height and width, but 583 pages with full color pictures throughout costs about \$6 a copy with no labor charge.

Because using the computer for laying out such books in Microsoft Office Word is so time consuming, I request that the document being submitted for printing be a computer document, whether created in Pagemaker, Indesign, Quark Xpress, or a PDF file. Such a file would include a separate cover document (outside and inside), and the book content with page numbers, preface, table of contents, dedication, copyright permissions, etc., all in one document. I was involved in all this on two

books, including securing the UPC symbol barcode and Library of Congress copyright, and I have guidelines for such on my computer, but prefer not to have to do his part when I can spend my time designing new tract ideas the Lord has given me. If someone who is a published author would provide a step by step guide for putting a book document together it will be added as a chapter in future editions of this book and will be greatly appreciated.

8. I can take a larger file size WAV or WMA audio recording (on a cassette, CD, solid state flash card, or external hard drive, or record a phone conversation using a suction cup microphone, and use the free download Audaciy computer program to edit the file, boost the volume of the recording, and export the file in WAV or mp3 format, putting it on a CD and designing a simple color label to print on the CD using an Epson R320 photo inkjet with a pigmented, light and fade resistant ink, bulk feed inking system that cuts the printing cost way down.

- 230 -

# Writing a Tract

A tract is a concise written synopsis of the Good News of Jesus' death burial and resurrection for mankind (I Corinthians Chapter 15), which, if personally and sincerely accepted (an opportunity presented through a prayer of salvation contained in the tract) can result in that person:

- 1. Becoming a child of God John 1:11,12
- Being delivered out of the Spiritual domain or kingdom of Darkness ruled by Satan and demons, and being translated into the kingdom of Jesus Christ, God's dear Son. – Colossians 1:13
- 3. Receiving eternal life immediately in one's human spirit, the real person living in the body according to John 5:24 Amplified translation "He who believes in me, has [now possesses] eternal life.", and everlasting life (living forever) in a glorified body (I Corinthians 15?) with a loving God throughout eternity. *"and this is the promise he has promised us: eternal life."* John 2:25.
- 4. Living a happy life. "Happy is the people who's God is the Lord" Psalm 144:15; "To give them the oil of joy for mourning, the garment of praise, for the spirit of heaviness." Isaiah 61:3.
- 5. Prosperous life, prosperous in Hebrew meaning to succeed at what one is doing. "But his delight is in the law of the Lord, and in his law doth he meditate day and night...and everything he does shall prosper" Psalm 1:3
- 6. Healthy Life. "And it shall come to pass that if thou shalt hearken diligently unto the voice of the Lord thy God to keep all his commandments...that he shall take sickness away from the midst of thee." Exodus 23:25 (see also Deuteronomy 7:15). Also "Beloved, I wish above all things that thou mayest prosper and be in health, even as thy soul prospers." 3 John 1:2. This is a result of having been redeemed or "bought back" from the curse(s) of God's broken laws, according to Galatians 3:18
- 7. Joy and other *"fruit of the Holy Spirit"* Galatians 5:22-23, along with getting rid of the *"works of the flesh"* (e.g., variance, strife, lust) mentioned in the preceding verse (Galatians 5:19-21).
- 8. A change of heart *"If any man be in Christ there is a brand new person inside, old things are passed away, behold new things have come."* 2 Corinthians 5:17 Living Bible
- 9. A new fellowship with God on three levels: Father and Son (I John 1:3), and Holy Spirit (2 Corinthians 13:14)
- 10. The power and opportunity to overcome in life's trials and circumstances. "Overwhelming victory is ours..." Philippians 3:8 AMP
- 11. The indwelling and lasting presence of the Spirit of God living within us as what the Greek language word usage calls the "Paraclete" which the Amplified Translation

lists as "Counselor, Helper, Advocate, Intercessor, Strengthener, Standby" – John 16:7 AMP

12. The Baptism of the Holy Spirit upon us to empower us to live and witness for God with power or "signs following" – Mark 16:20; Acts 1:8, 2:4. This will include a new heavenly personal prayer language that communicates directly with God and charges us up like a battery (Jude 20). "For we know not what to pray for as we ought, but the Spirit himself maketh intercession for us, praying according to the will of God." – Romans 8:26). The Amplified Translation Bible states, "For if I pray in an unknown tongue, my spirit (by the Holy Spirit within me) prays." 1 Cor. 14:14 AMP

#### **Tract Contents:**

- A catchy, attention getting title and cover graphic or picture. For example, you can go to www.livingwaters.org and see the full color thick paper tract by Ray Comfort to look like a dropped wallet with paper money sticking out of it. A booklet tract I am fond of and have reproduced is Mel Gerrard's, *Know Your Future*. The Lord spoke directly and audibly to Dr. Esther Mallet and gave her a tract that has gone around the world in many languages, *How To Live Forever – There Is Only One Way*.
- 2. The beginning of the tract can give us some helpful and practical information like the tract for Laundromats titled *Stain Removal Guide*. The beginning contains information on how to remove various clothing stains as an analogy to the removal of the stain of sin on the human soul by the precious blood of Christ ("redeemed with the precious blood of Christ" I Peter 1:19). Bible verses God's promises from the written Word of God, show us our need for the cleansing of Jesus' shed blood or life (Lev. 17:11?), for our lives ("He who knew no sin..." 2 Corinthians 5:21) to restore our broken relationship with God that occurred through our sin or disobedience to God's commands, resulting in the prospect of our facing an eternal judgment awaiting us with everlasting and unpleasant consequences for our having gone astray from God to follow our own way (Isaiah 53:6).

As another example, my tract for gamblers is titled, *What Are Your Chances Of Winning It Big*? (see post of it on the www.tracts4u.com website). I put a color picture of the Las Vegas Strip or main street taken at night on the cover, and a picture of stacks of money on the inside two pages, lightened beneath the text message that started by giving the odds of winning money at the various table games an slot machines. At the end of the statistics, I asked an important spiritual question related to odds: "What are your chances of making it to Heaven and living forever with God in the end?" This leads us to God's desire to give us eternal life as a free gift if we pray and receive Jesus Christ's death and resurrection on our behalf, as payment for our sins which Isaiah 59:2 says have cut us off from God. So Item #2 in tract writing draws our attention to God loving us and wanting us to know Him personally, but our having turned away from God

blocking us from God, leaving us with the Devil as our master who will eventually, by his demons, drag us down to Hell against our wills at death, unless we change course by calling on the highest power, Jesus Christ as our new Lord and Master.

- 3. Item 3 shows us Jesus Christ's substitutionary sacrifice or payment for our sins to remove God's wrath against us, making a legal way for Him to declare us "not guilty" before God. A key verse here is 2 Corinthians 5:21 *"He who knew no sin was made to be sin on our behalf, that we might be made the righteousness of God in Him."* I Corinthians 1:30 states that Jesus Christ has been made unto us *"wisdom, righteousness, and redemption."*
- 4. This section presents us with the "Prayer of Salvation" as a turning point for us to renounce The Devil & get free of his evil domain or kingdom of darkness by calling on the name above every name that is named, Jesus Christ as our new Master who, then, according to the promise of His Word, the Bible, steps in on our behalf to deliver us out of Satan's "power of darkness", transferring us into the "Kingdom of God's dear Son" (Colossians 1:13), making us children of God, giving us salvation and sonship, as a free gift, complements of Jesus Christ's death on our behalf and not our works (Titus 3:5).

The Prayer of Salvation offered here, which I call the World's Most Important Prayer, is base on Romans 10:8-13. The prayer is written for the reader to pray aloud. I like to precede the prayer with a question like the one I wrote in the *Why John 3:16?* Tract, "So, then, where is God in your life – on the inside, or just on the outside? Pray this World's Most Important Prayer aloud and from your heart." This is the clincher as we must each have a personal inside experience with God that we initiate by asking the Lord Jesus, who, according to Revelation 3:20, is standing on the outside, knocking on our heart's door, to please come in as our new Lord and Master. I had attended a good church for about a year when I was confronted with this issue. Just going to a Church and learning about God hadn't been enough. I had to become a member of the Church which, figuratively, is an organism, the corporate group of believers built on Jesus Christ the foundation (Ephesians 2:22).

Like a good recipe this Bible based prayer needs to contain certain key ingredients which are:

- An acknowledgement that Jesus Christ died on the cross for our/my sins (I Corinthians 15:3-4; Romans 10:9)
- 2. Asking God to please forgive all one's sins: "I confess that I am a sinner, I choose to repent of my sins, and I ask you to please forgive me of every sin, cleansing me from my sins by the precious blood of your Son Jesus Christ, shed on the cross as a payment for my sins, His spotless life being now substituted for my sinful life." The Bible says, "Except ye repent, ye shall all likewise perish." Luke 13:3, 5 Repent

means an about face or making a decision, with the indwelling power and help of the Holy Spirit who is now coming to live within us, to turn from a life of disobedience and sinning, to a life of following and obeying God.

- 3. An acknowledgement that God the Father raised His Son Jesus Christ from the dead. Romans 10:10
- 4. In the first person particle of speech, an out loud confession of Jesus Christ as one's personal Lord and Master and Savior
- 5. Asking God to forgive one's sins as the Publican in the Temple cried out, smiting his breasts, "Lord be merciful to me a sinner!" Luke 18:13.
- Asking God to "Wash me in the blood of Jesus!" "If we confess our sins, He is faithful and just to forgive us our sins, and to cleanse us from all unrighteousness." I John 1:9.
- Asking God to write your name in His Book of Life in Heaven. "And whosoever's name was not found written in the Lamb's book of life, was cast into the lake of fire." Revelation 20:15.
- Asking God to give you the free gift of Eternal Life. *"For the wages of sin is death, but the free gift of God is eternal life through Jesus Christ our Lord."* Romans 6:23 "They that have received of the gift of righteousness, shall reign as kings in life by the one, Jesus Christ." Romans 5:17 AMP
- 9. Asking Jesus to fill or baptize you with His Holy Spirit. This is not an option, but a command of God through the Apostle Paul: "Be filled with the Spirit." Ephesians 5:18
- 10. Believing God has heard and answered one's prayer and God's Bible promise to, regardless if immediate feelings in one's flesh or sense knowledge awareness, as the Bible states, "For we walk by faith, and not by sight." 2 Corinthians 5:7 Jesus made a promise to come in (Revelations 3:20 Living Bible), "I will come in...". The Bible also states, as God told the prophet Jeremiah, "I am watching over my word to perform it." Jeremiah 1:12. Isaiah 55:11 states "So shall my word be that goeth forth from my mouth; it shall not return unto me void, but it shall accomplish the thing whereunto I have sent it." Yet another Bible promise tells us regarding God "for thou hash magnified thy Word above all thy name." Psalm 138:2. I close the written sinner's prayer in the tract with "I thank you for hearing and answering my prayer as you promised in your Word you would do." Or, "I thank you, and, by faith, I believe I have received the answer now."

The next part in tract writing, is the assurance of salvation that God has indeed heard, and answered, saving the person as it is written or promised in the Bible, which is "God-breathed", a transliteration of the Greek word "Theopneustos" used in I Timothy 3:15 which says, "*All Scripture is given by inspiration of God.*" Another passage says, "*holy men of God spake as they were moved by the Holy Ghost*" 2 Peter 1:21. The Apostle Paul who wrote 2/3rds of the New Testament was personally taught by Jesus

Christ for up to 3 ½ years in the wilderness of Arabia according to Gal. 1:11-12, 17. He stated that people received his writings for what they really were, "the very word of God". In this part, depending on how much room is left to finish writing the tract, one can include one or more assurance of salvation Scriptures. I like ones from the Living Bible as they are especially clear and easy to understand with no archaic words. I try to at least use I John 2:25 "And this is the promise He hath promised us: eternal life." Here are other suggest verses I used on the back of the *Why John 3:16?* Tract: Rev. 3:20; John 1:12; 2 Cor. 5:17, 21; Rom. 6:23.

The last part of the tract is the contact or follow up information of a local church consisting of the name of the church, the location of the church, the pastor's name, the times of the services, the church phone number, e-mail address, and website URL address if they have a website. This information is required base on Jesus' command o "make disciples". The Greek word used here is "*discipulos*" and means an adherent or follower. Some tracts, like the ending pages of Mel Gerrard's *Know Your Future* booklet, under the heading "GROW", write out guidelines for growing in one's relationship with the Lord. The Apostle Paul's goal was "that I might present every man perfect [Greek word used here also means "mature"] in Christ." Colossians 1:28.

The **Testimony Tract**, whether written, or put on an audio CD as those posted for download at www.FreeCDtracts.com, is a different approach, telling one's own story of how he or she met the Lord, possibly through a difficult or life threatening experience. The reader relates himself to the writer's short story, realizes that he too needs God personally in his life, and can be changed by God and become a child of God in the same fashion the writer did as it is written, *"For whosoever shall call upon the name of the Lord shall be saved."* Romans 10:13. He is made to know that this is accomplished by asking Jesus into his or her heart through praying aloud the World's Most Important Prayer, the Prayer of Salvation through which one initially becomes a child of God--John 1:11,12, or is reconnected with God and started in the road to Heaven as his eternal destination, home, or citizenship.

Jesus told the demon possessed "man of the tombs", after setting him free from a legion of demons, "Go and tell how great things the Lord hath done for thee, and hath had compassion on thee!" Mark 5:19.

#### Helpful Tract Writing Verses:

God Loves Us, and the Creation He Made:

**John 3:16 AMP** "For God so greatly loved and dearly prized the world that He [even] gave up His only begotten (unique) Son, so that whoever believes in (trusts in, clings to, relies on) Him shall not perish (come to destruction, be lost) but have eternal (everlasting) life."

**1 John 4:8-9 NLT** "But anyone who does not love does not know God, for God is love. <sup>9</sup> God showed how much He loved us by sending His one and only Son into the world so that we might have eternal life through Him."

**1John 4:10 NLT** "This is real love—not that we loved God, but that He loved us and sent His Son as a sacrifice to take away our sins."

Proverbs 18:24b "and there is a friend that sticketh closer than a brother."

We have All Sinned, and Our Sins or Disobedience to God's Laws

have Cut Us Off from God.

**Isaiah 64:5-6 NLT** "You welcome those who gladly do good, who follow godly ways. But You have been very angry with us, for we are not godly. We are constant sinners; how can people like us be saved? <sup>6</sup> We are all infected and impure with sin. When we display our righteous deeds, they are nothing but filthy rags. Like autumn leaves, we wither and fall, and our sins sweep us away like the wind."

**Romans 3:23 NLT** "For everyone has sinned; we all fall short of God's glorious standard."

**Romans 3:19 NLT** "Obviously, the law applies to those to whom it was given, for its purpose is to keep people from having excuses, and to show that the entire world is guilty before God. "

**Romans 3:9b NLT** "For we have already shown that all people, whether Jews or Gentiles, are under the power of sin."

**Romans 3:10-12 NLT** "As the Scriptures say, "No one is righteous—not even one. <sup>11</sup> No one is truly wise; no one is seeking God. <sup>12</sup> All have turned away; all have become useless. No one does good, not a single one."

#### Sin has a Consequence, a Judgment Day:

**Romans 6:23 NLT** "For the wages of sin is death, but the free gift of God is eternal life through Christ Jesus our Lord."

**Isaiah 59:1 NLT** "Listen! The LORD's arm is not too weak to save you, nor is His ear too deaf to hear you call."

**Isaiah 59:2 NLT** "It's your sins that have cut you off from God. Because of your sins, He has turned away and will not listen anymore."

Ezekiel 18:20 KJV "The soul that sinneth, it shall die."

Hebrews 9:27 "...And as it is appointed unto men once to die, but after this the judgment."

Romans 14:10b "For we shall all stand before the judgment seat of Christ."

**2 Corinthians 5:10** "For we must all appear before the judgment seat of Christ; that every one may receive the things done in his body, according to that he hath done, whether it be good or bad."

**Matthews 25:41** "Then shall he say also unto them on the left hand, Depart from me, ye cursed, into everlasting fire, prepared for the devil and his angels."

**Luke 13:27-28** "But he shall say, I tell you, I know you not whence ye are; depart from me, all ye workers of iniquity.<sup>28</sup> There shall be weeping and gnashing of teeth, when ye

shall see Abraham, and Isaac, and Jacob, and all the prophets, in the kingdom of God, and you yourselves thrust out."

**Exod. 34:7a NLT** "I lavish unfailing love to a thousand generations. I forgive iniquity, rebellion, and sin. But I do not excuse the guilty."

#### God has offered a Sins Payment Solution - Jesus Christ:

**1 John 4:9-10 NLT** "God showed how much He loved us by sending His one and only Son into the world so that we might have eternal life through Him. <sup>10</sup> This is real love— not that we loved God, but that He loved us and sent His Son as a sacrifice to take away our sins."

**John 1:12 LB** "But to all who received him, he gave the right to become children of God. All they needed to do was to trust him to save them."

**2 Corinthians 5:21 LB** "For God took the sinless Christ and poured into him our sins. Then, in exchange, he poured God's goodness into us!"

**Romans 3:24-26 NLT** "Yet God, with undeserved kindness, declares that we are righteous. He did this through Christ Jesus when He freed us from the penalty for our sins"

**Romans 3:25-26 NLT** "For God presented Jesus as the sacrifice for sin. People are made right with God when they believe that Jesus sacrificed His life, shedding His blood. <sup>26b</sup> He declares sinners to be right in His sight when they believe in Jesus."

**Romans 5:6-8 NLT** "When we were utterly helpless, Christ came at just the right time and died for us sinners.<sup>7</sup> Now, most people would not be willing to die for an upright person, though someone might perhaps be willing to die for a person who is especially good. <sup>8</sup> But God showed His great love for us by sending Christ to die for us while we were still sinners."

**Romans 5:9-21 NLT** "And since we have been made right in God's sight by the blood of Christ, He will certainly save us from God's condemnation.<sup>10</sup> For since our friendship with God was restored by the death of His Son while we were still His enemies, we will certainly be saved through the life of His Son.<sup>11</sup> So now we can rejoice in our wonderful new relationship with God because our Lord Jesus Christ has made us friends of God.<sup>12</sup> When Adam sinned, sin entered the world. Adam's sin brought death, so death spread to everyone, for everyone sinned.<sup>13</sup> Yes, people sinned even before the law was given. But it was not counted as sin because there was not yet any law to break.<sup>14</sup> still, everyone died—from the time of Adam to the time of Moses—even those who did not disobey an explicit commandment of God, as Adam did. Now Adam is a symbol, a representation of Christ, who was yet to come.<sup>15</sup> But there is a great difference between Adam's sin and God's gracious gift. For the sin of this one man, Adam, brought death to many. But even greater is God's wonderful grace and His gift of forgiveness to many through this other Man, Jesus Christ.<sup>16</sup> And the result of God's gracious gift is very different from the result of that one man's sin. For Adam's sin led to condemnation, but

God's free gift leads to our being made right with God, even though we are guilty of many sins. <sup>17</sup> For the sin of this one man, Adam, caused death to rule over many. But even greater is God's wonderful grace and His gift of righteousness, for all who receive it will live in triumph over sin and death through this one Man, Jesus Christ. <sup>18</sup> Yes, Adam's one sin brings condemnation for everyone, but Christ's one act of righteousness brings a right relationship with God and new life for everyone. <sup>19</sup> Because one person disobeyed God, many became sinners. But because one other person obeyed God, many will be made righteous. <sup>20</sup> God's law was given so that all people could see how sinful they were. But as people sinned more and more, God's wonderful grace became more abundant. <sup>21</sup> So just as sin ruled over all people and brought them to death, now God's wonderful grace rules instead, giving us right standing with God and resulting in eternal life through Jesus Christ our Lord."

**John 6:27-29** "But don't be so concerned about perishable things like food. Spend your energy seeking the eternal life that the Son of Man can give you. For God the Father has given Me the seal of His approval. <sup>28</sup> They replied, "We want to perform God's works, too. What should we do?" <sup>29</sup> Jesus told them, "This is the only work God wants from you: Believe in the One He has sent."

# We Can't Save Ourselves by Ourselves. Salvation or Right Standing before God is a Free Gift, Complements of Jesus Christ:

**Romans 5:17 AMP** For if because of one man's trespass (lapse, offense) death reigned through that one, much more surely will those who receive [*God's*] overflowing grace (unmerited favor) and the free gift of righteousness [*putting them into right standing with Himself*] reign as kings in life through the one Man Jesus Christ (the Messiah, the Anointed One).

**Romans 6:23 KJV** "For the wages of sin is death, but the free gift of God is eternal life through Jesus Christ our Lord."

**Ephesians 2:8-9 NLT** "God saved you by His grace when you believed. And you can't take credit for this; it is a gift from God.<sup>2</sup> Salvation is not a reward for the good things we have done, so none of us can boast about it."

**Titus 3:5 KJV** "Not by works of righteousness which we have done, but according to his mercy he saved us, by the washing of regeneration, and renewing of the Holy Ghost."

**Romans 3:20-23 NLT** "For no one can ever be made right with God by doing what the law commands. The law simply shows us how sinful we are. <sup>21</sup>But now God has shown us a way to be made right with Him without keeping the requirements of the law, as was promised in the writings of Moses and the prophets long ago. <sup>22</sup> We are made right with God by placing our faith in Jesus Christ. And this is true for everyone who believes, no matter who we are. For everyone has sinned; we all fall short of God's glorious standard. <sup>27</sup> Can we boast, then, that we have done anything to be accepted by God?

No, because our acquittal is not based on obeying the law. It is based on faith. <sup>28</sup> So we are made right with God through faith and not by obeying the law."

# God is merciful, willing to forgive, and He will not Reject Anyone who come to Him on His Terms:

**Numbers 14:18 KJV** "The LORD *is* longsuffering, and of great mercy, forgiving iniquity and transgression, and by no means clearing *the guilty*."

Romans 10:13 KJV "For whosoever shall call upon the name of the Lord shall be saved."

**Ephians 2:4-5 NLT** "But God is so rich in mercy, and He loved us so much, <sup>5</sup> that even though we were dead because of our sins, He gave us life when He raised Christ from the dead. (It is only by God's grace that you have been saved!"

**John 6:37 KJV** "All that the Father giveth me shall come to me; and him that cometh to me I will in no wise cast out."

**Revelations 3:20 NLT** "Look! I stand at the door and knock. If you hear My voice and open the door, I will come in, and we will share a meal together as friends.

**Matthews 11:28-30 NLT** "Then Jesus said, "Come to Me, all of you who are weary and carry heavy burdens, and I will give you rest.<sup>29</sup> Take My yoke upon you. Let Me teach you, because I am humble and gentle at heart, and you will find rest for your souls.<sup>30</sup> For My yoke is easy to bear, and the burden I give you is light."

#### Assurance of Salvation

We can Know, Based on God's Promises (and not our Feelings) that We are Saved, God has Accepted Us, and We Will Spend Eternity With Him:

**1** John 2:25 KJV "And this is the promise that he hath promised us, even eternal life." John 5:24 AMP "I assure you, most solemnly I tell you, the person whose ears are open to My words [*who listens to My message*] and believes and trusts in and clings to and relies on Him Who sent Me has (possesses now) eternal life. And he does not come into judgment [*does not incur sentence of judgment, will not come under condemnation*], but he has already passed over out of death into life. "

**2 Corinthians 5:17 LB** "When someone becomes a Christian he becomes a brand new person inside. He is not the same anymore. A new life has begun!"

**Revelations 3:20 LB** "Look! I have been standing at the door and I am constantly knocking. If anyone hears me calling him and opens the door, I will come in and fellowship with him and he with me."

**Isaiah 1:18 NLT** "Come now, let's settle this," says the LORD. "Though your sins are like scarlet, I will make them as white as snow. Though they are red like crimson, I will make them as white as wool."

- 239 -

**John 6:38-40 KJV** "For I have come down from heaven to do the will of God who sent Me, not to do My own will.<sup>39</sup> And this is the will of God, that I should not lose even one of all those He has given Me, but that I should raise them up at the last day.<sup>40</sup> For it is My Father's will that all who see His Son and believe in Him should have eternal life. I will raise them up at the last day."

#### There Is a Reward for Soul Winning

**Proverbs 11:30 KJV** "He that winneth souls is wise, and they that lead many to righteousness shall shine as the stars forever and ever."

I Cor. 9:16 KJV "Woe is unto me if I preach not the Gospel."

**Psalm 126:6 KJV** "He that goeth forth an weepeth, bearing precious seed, shall doubtless come again rejoicing, bringing his sheaves with him"

**John 4:35 KJV** "Say not to yourselves, yet four months and then cometh the harvest. For I say unto you that the fields are already ripe unto harvest."

**Matthew 9:38; Luke 10:2 KJV** "Therefore pray ye the Lord of the harvest, that he will send forth laborers into his harvest."

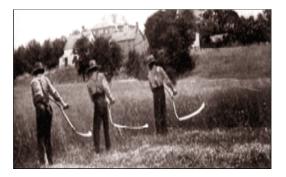

Song: Bringing In The Sheaves

Sowing in the morning, sowing seeds of kindness, sowing in the noontime, and the dewy eves. Waiting for the harvest, and the time of reaping, We shall come rejoicing, bringing in the sheaves.

## Christianeze

#### Using Layman's terms for Difficult Bible Words

Here is a list of simple definitions or substitute words for Bible terms unfamiliar to the unsaved or new Christians. I have overcome this problem by using a computer Bible program like *e-sword*, a free download from <u>www.e-sword.org</u>. Additional translations like the Message Bible, or New Living Translation cost about \$15 each to add. I also consult the Living Bible which is no longer in print. I find the particular passage that best expresses what I want to convey. John 1:12b-13 is a good example:

But to all who received him, he gave the right to become children of God. All they needed to do was to trust him to save them. All those who believe are reborn!—not a physical rebirth resulting from human passion or plan—but from the will of God.

Some of these definitions were taken from a Bible dictionary.

*Atone, Atonement* – to supply satisfaction for; to make amends; to reconcile; reconciliation; reparation for an offense or injury, cleansing

Baptism – a Christian ordinance; a washing with water to demonstrate cleansing from sin, linked with repentance and admission into the community of faith; figurative for an ordeal or initiation

Believe – to trust in; to hold a firm conviction about; to accept as true, genuine, or real

*Bible, Scripture* – the collection of divinely inspired messages from and works of God to and through men who wrote as they were guided by God the Holy Spirit. The word of God.

*Bible Reference Abbreviations* - If possible (if there is room to type it on a line in the document, write out the full verse reference name so people unfamiliar with the Word of God can look it up.

*Blood* – symbolic of life. Used in the Bible symbolically to cover or remove sin. Jesus shed the life of God once for all time to potentially restore all me to right standing with God.

*Book of Life* – King David prayed that God would not blot David's name out of God's book. In the Book of Revelation we find that whether we can enter Heaven, God's dwelling place, depends on whether one's name is written in the Book of Life. That is why the Lord told Dr. Esther Mallett, to add as part of a *sinner's prayer* or *prayer of salvation* "write my name in the Book of Life".

*Born Again* – God the Holy Spirit gives spiritual life to the human spirit, reconnecting man with God

*Christ* – Anointed One; figurative for divine appointment

- 241 -

*Christian* – one who professes belief in and follows the teachings of Jesus Christ; believer. There is usually a specific point at which one becomes a Christian when he asks God to forgive his sins and asks Jesus to come into his or her life as Lord and Master, or Savior

*Church* – "assembly" or "called ones"; the body of believers gathered to worship Jesus (not the building in which they meet)

Cleanse - to make clean, pure, or holy

Commandment(s) – a gracious provision of God's law or covenant, obeyed as an act of love and devotion

Condemnation - conviction of guilt; censure or blame

Confess - to admit or acknowledge (sin or faith)

*Cross* – an upright post used as an instrument of death in ancient times; the means by which atonement was made between God and humanity.

*Destroy* – W.E. Vines' expository dictionary says the word *destroy* used in Matthew 10:28 means, not the absence of being, but of well being

Mat 10:28 NLT "Don't be afraid of those who want to kill your body; they cannot touch your soul. Fear only God, who can destroy both soul and body in hell."

*Devil & Demons* – A beautiful archangel in Heaven, God's home, rebelled due to pride and was cast out of heaven along with a third of the angels who sided with him. Although a spiritual being, invisible to the natural eye, Satan, the head of all evil is here on Earth and in our atmosphere doing all he can to destroy what God made and called good. The Devil's helpers are called demons and work through humans to bring death, disease, and destruction.

*Die, Dead* – Adam was told he would die the day he ate of the forbidden fruit, but he lived about another 900 years. The death God was talking about was no ceasing to exist on a physical plane, but eternal separation from God through sin or disobedience to God's commands. Jesus told a man "Let the dead burry their dead." When we ask

Eph 2:1 NLT Once you were dead because of your disobedience and your many sins.Col 2:13 NLT You were dead because of your sins and because your sinful nature was not yet cut away. Then God made you alive with Christ, for He forgave all our sins.

Disciple - student or follower of some doctrine or teacher

*Everlasting (Eternal) Life* – like God, man is made up of three parts, body, soul, and human spirit. The soul and spirit are immortal or live forever. At some future judgment date, it appears that all bodies will be recreated or resurrected and also live forever. These people will live in an unending conscious state with God in Heaven (because they asked Jesus Christ into their hearts/lives); or, apart from God in Hell (because they rejected Jesus Christ).

Evil - bad, sinful, or morally reprehensible; of the Devil

Damn, Condemn – to declare guilty; to sentence or doom

Dead – without (physical or spiritual) life; fatal; useless; unresponsive

Delivered - set free by God from the Devil and evil forces in one's life.

*Faith* – active belief in God and his ability; according to Romans 10:9-10, a key ingredient in each person becoming a child of God by asking Jesus to come into his or her heart. God has given to every man a *measure* (some amount) of faith. Reliance, loyalty, or complete trust in God; a system of religious beliefs

*Father* – An attribute of the one true God. The Bible states we can have a meaningful fellowship with God the Father, God the Son and God the Holy Spirit. Jesus had such a relationship and God wants us to experience it also.

Forgive, Forgiven - to pardon or acquit of sins

Good – morally right before God. Jesus told someone there was none good except God only. Thus, if a person has broken one or more of God commandments, he has disqualified himself from going to heaven by his own efforts or accomplishments.

Eph 2:9 NLT Salvation is not a reward for the good things we have done, so none of us can boast about it.

Eph 2:10 For we are God's masterpiece. He has created us anew in Christ Jesus, so we can do the good things He planned for us long ago.

After we have asked in faith that Jesus' goodness be placed on our account, then God wants us to be a people "zealous of good works" (Titus 2:14 KJV)

*Gospel* – the *Good News* about Jesus Christ making a way for us to be forgiven and made right with God.

*Grace* – God's free and unmerited favor toward sinful humanity, complements of Jesus Christ's death, burial, and resurrection for us. Author Hal Lindsay calls it "God's riches at Jesus' expense". It can also be described as God's willingness to use his resources on our behalf, even though we don't deserve it. Thus, good deeds alone, cannot make one right with God.

*Heart* – not the blood pump; figuratively, the seat of emotions, thoughts and intentions; personality, disposition, courage, love, affection; central or most vital part of something

*Heaven* – God's dwelling place; a city, the New Jerusalem, where angels live along with Believers in Jesus who have physically died.

*Hell* – the dwelling place of the Devil, demons, and the eternal part of humans who have rejected Jesus Christ as personal Lord and Savior. According to Mary Katherine Baxter, in her book *A Divine Revelation of Hell*, this place is inside the earth.

Jesus – Savior, the One who sets free from sin and bondage

- 243 -

*Judgment* - a ruling or moral decision by a ruler (often God), a judge, or an individual. Everyone will stand before God to receive a reward (good or bad) for what he did while living on earth.

*Lord* – the sovereign God Almighty; honored one or a superior; master (to a slave); king or ruler; God or Jesus

*Mercy* – a blessing that is an act of divine favor or compassion; withholding of the punishment or judgment our sins deserve.

Parable - a brief narrative story told with earthly analogies to illustrate a spiritual truth

Pardon - to allow (an offense) to pass without punishment; to forgive

*Perfect* – being entirely without fault or defect, corresponding to an ideal standard or abstract concept; mature, pure, complete.

*Priest* – a mediator between God and humans

*Propitiation* – satisfaction; Jesus death and shedding of blood on our behalf, as payment for the penalty of our disobedience or sins, to make us right with God, satisfies God requirement that one be without fault in order to be a child of God, and live forever with God.

*Reconcile* – to restore to friendship or harmony, especially between God and human beings

*Reconciliation* – the action of restoring to harmony or friendship, especially between God and human beings

*Redeem, Redemption* – to buy back; to save by payment of a ransom; to free from the consequences of sin

*Redeemer* – one who frees or delivers another from difficulty, danger, or bondage, usually by payment of a ransom price.

*Remission* – God's forgiveness of our sins through the blood sacrifice of His Son, Jesus Christ

*Repent* – to turn from sin and change one's heart and behavior; to feel regret and contrition

*Repentance* – a turning away from sin, disobedience, or rebellion; and a turning back to God

*Resurrection* – the state of one risen from the dead; the rising again to life of all the human dead before the final judgment

*Righteous* – acting in accord with divine or moral law; free from guilt or sin; morally right or justifiable

Righteousness - the state or quality of being righteous

- 244 -

*Salvation* – deliverance from the power and effects of sin, danger, or difficulty by God's intervention

Sanctified – made holy (set apart for God's use and purposes)

*Save, Saved, Saves, Saving* – to rescue or deliver from danger or harm; to deliver from sin; to preserve or guard from injury, destruction, or loss; to maintain or preserve

Sin, sins - moral evil; transgression or rebellion against God's laws

Sinner - one who has sinned or broken one or more of God's commandments

*Soul, Souls* – the inner life of a human being, the seat of emotions, and the center of human personality

*Spirit, spirits* – "wind" or "breath"; a supernatural being; the third member of the Trinity, with God the Father and Jesus the Son; an attitude, mood, or disposition; an evil presence that can possess or influence a person; invisible, nonmaterial part of humans (as opposed to body or flesh)

Transgression – breaking of God's laws for mankind.

Wrath (of God) - extreme displeasure, anger, or hostility; God's response to sin.

*Word of God (Word of the Lord)* – the "God Breathed" contents of the Holy Bible; commands; a special revelation from God.

- 246 -

# My First Tract

In 1967, at age 17, I wrote my first tract titled How Important Is Your Soul? I printed it on a hand cranked mimeograph machine I ordered through the Sears catalogue for about \$75. The message was typed using a conventional typewriter on waxed coated sheets with a fiber backing. The metal cold type of a key stroke striking with force cut through the wax surface. If a mistake was made, a correction fluid from a small brush was applied to the mistake area. The ink inside the machines drum with holes in the surface, was thrown against the holes by the centrifugal force of the rotating plate cylinder with the stencil attached to it, and oozed through the cut areas of type in stencil and onto the paper passing through that was pressed against the drum by a rubber friction roller. The cover artwork was drawn by hand using a stylus pen. I found a copy printed one side on old paper turning yellow with age, but it contained no cover artwork. The cover was a large question mark with words of the title hand written along its edge. The tract didn't contain a "Sinner's Prayer". I had intended to spend my Summer vacation from high school printing Christian literature by this simple means in a shed my Dad and I had built behind our home, distributing it at the "coffee house" meetings held Friday evenings in a room behind the Foursquare Church in the nearby City of Carpinteria, CA. I knew so little about printing, I didn't carefully check for spelling mistakes, and the pastor of the church Max Applegate, a teacher at my high school, confronted me about a grammatical error, and suggested I not be passing out this imperfect literature at his church. I think the error was actually made by my younger friend Jeff who is now head of car testing at General Motors Saturn Division. Now, in retyping this tract here, I found I had made about three "typos" in the original tract -Yikes! My Scientific Dad had concluded that tracts are not the most efficient way to spread the Gospel and he had put real pressure on me to either get a summer job or join the Army. What a way to start a printing ministry! Here is the tract.

#### How Important Is Your Soul?

I'm sure you have heard stories of poverty stricken men who sold their souls to the Devil. You accept them as fiction or fantasy. But could it be you've taken them too lightly? Let's assume you're in low straits; a very rough spot. You need help. Suddenly the figure of Satan appears before your eyes. You know its him because of the way he grins; or possibly by the pointed barb on his tail. He offers you one million dollars in exchange for your soul. Would you unthinkingly accept his offer or quickly reject it; or would you get scared and run away? If you'd reject it – then why? Is it because you know how the story ends?

If you rejected this great offer of help in your time of need then surely you must place a great value upon the soul – but why? What's the soul? Can't we say that a person is made up of a body, soul, and spirit – and that the soul is the self-consciousness that  $_{-247}$ -

responds to environment, and is the center of the senses – taste, touch, smell, hearing, sight? Thus it is indeed most valuable. One could not live without it. He would die.

Then what about when a person dies – what happens to his soul? Does it die with the body and remain in the grave to decay – or would you tell me that it goes to Heaven along with the person's spirit if they've led good lives? That seems to be partly right. The Bible says there is only one of two destinations for a person – Heaven or Hell. The person (soul and spirit) leaves the body. It never dies. The body is laid in the grave and returns to dust until the great judgment when it will be resurrected.

Judgment? What's that for? Well, the Word of God also states that men who disobey God will have to go with the Devil some day. God is a righteous God and therefore must punish man for his disobedience or sin. Even if a man commits only one single sin he can't be accepted into Heaven.

Now you're probably thinking that everyone is hopelessly doomed – right? Because you know that it is impossible for any man not to sin at all. And thus all men go to Hell – and the Devil gets their souls anyway – and their spirit along with it. And you're thinking how it's such a hopeless case when it's not!

Not a hopeless case? Do you think I'd be joking? Not at all! You must also know that God is a God of love.

Love? Yes, and He loves every sinner on earth. You're probably wondering now why God doesn't make a way out – a way that at least someone might get to Heaven. He already has! Men are sinners by nature, and sinners by practice, and are responsible for their actions. God demands death for sin – for the sinner to spend eternity in Hell; or a substitute death. But ever since the beginning of creation He made plans for this. It is the main theme of the Bible. He sent His Son Jesus Christ to earth as a man. Being a Son of God, Christ was able to lead a sinless life. He took upon himself all the past, present, and future sins of the world so that man through Him might be acceptable in the eyes of God. Is this not an ultimate love? Three days after Christ died, God his Father, raised Him from death to Heaven so that he became Victor over sin an death. Eternal life is Christ himself. He is the source of physical life and eternal life; He alone can give eternal life. The result is that there is now a way to Heaven – to be accepted as righteous by God. All we need to do is accept it.

But how does one do that?

Well, the Bible way to be saved is this:

Confess your sins to the Lord Jesus with your mouth. Repent and be sorry for all your sins. Forsake your wicked way of living. Call on Jesus and ask Him to come and live in your heart.

## Holiday or Special Occasion Tracts

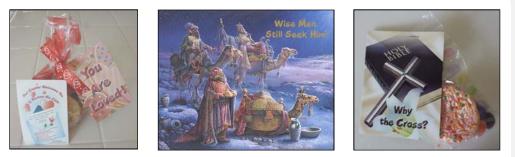

I was walking back from the mail box in our housing tract thinking that I am an Evangelist and my wife and I haven't even met all our neighbors, let alone talk to them about the Lord. Meanwhile, the Jehovah Witnesses had been canvassing our neighborhood week after week. My wife wanted us to make a Valentine's Day tract and suggested a heart shaped cookies picture she had found on the computer in Microsoft Word clip art. We then got the idea to attach the tract to a bag of cookies. At the Dollar Tree store we found ribbon and clear plastic bags with hearts printed on them. We went door to door with our gifts, were well received, and even got to pray with a neighbor. We also passed these out at our weekly Sunday Rescue Mission Church service for the homeless. I planned the sermon so we could close by all reading together the prayer of salvation on the back of the card each listener had received. We did the same thing on Easter Sunday. Using current events in the news in writing tracts can help garner people's attention to the things of God. Years ago, I went to see the first Harry Potter Movie. The main character enrolled in a school for "witchcraft and wizardry". I was printing tracts for Hope For Homeless Youth at the Dream Center in Los Angeles, CA. A man went through their program who had been a wizard. I packed up my desktop publishing computer equipment, put it in the car, and drove to the home of the director where we designed a tract titled I Was a True Harry Potter Experience. I printed 35,000 of these on the printing press. It director said he would like to put this tract in the hands of every high school student in the Los Angeles school district!

Here is another example: When а Muslim Army psychiatrist at Fort Hood went on a shooting spree, shouting "Allah Akbar!", I wrote a tract titled Have You Been Hoodwinked? that pictured the Fort Hood medical center on the cover.

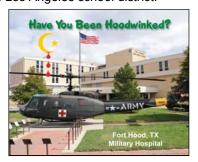

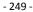

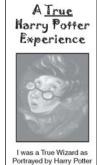

- 250 -

# Writing & Publishing a Booklet or Book

Hopefully one's motivation for writing a book is more than making money. The axiom should be wanting to spare others the grief and toil we went through learning life's hard lessons; or, learning from the trials and mistakes of others without our having to learn those lessons the hard way, ourselves. The Bible states that "The things which happened aforetime were written as ensamples...that we should not follow after the same manner of disobedience." – I Corinthians 10:6, 11. The immediate reference here is to the Children of Israel leaving Egypt, then, through unbelief (Hebrews 46) in not believing they could conquer the promised land like God and the two positive spies told them, ticking God off, and having to wander 40 years in the wilderness when they could have made it to the land of Canaan in just eleven days. That whole generation (except Joshua and Caleb) had to die off before the twelve tribes could move forward with God's promise and plan.

Another good motivation in writing a book follows the analogy of teaching a man to catch fish for himself, rather than your perpetually having to fish for him, preparing three meals a day when we could be multiplying our efforts by teaching our talents an trade to others. The Apostle Paul told the younger upcoming Apostle, Timothy, "That which ye have received, the same commit also to faithful men who shall be able to teach others also." – 2 Timothy 2:2. The Lord told me prophetically, through someone under the anointing of the Holy Spirit, "You will train other to do what you do." On another similar occasion I was told "You are to write things that will help and benefit others, whether you think so or not." Fortunately, as I am doing right now in writing these very words, I can see evidence that the Lord is guiding me and making it easy. There is a saying, "Little is much, when God is in it."

Perhaps the first step in writing/making a book to be published yourself is to decide on a title and topics or chapter headlines, and then decide if you have the equipment and resources to do it, considering the limitations of that equipment. "For which of you, if he decides to build a building, does not first sit down and count the cost to see if he have sufficient to finish it?" - Luke 14:28. Whether you have and own the equipment, or are borrowing it to use, as with my perfect binder which is owned by the church, this chapter will give you the practical know how of putting it together on a computer with Microsoft Office Word 2007, a color laser printer, a perfect binder or paperback book gluing and cover inserting machine, and a paper cutter. The Perfect binder I use can do up to 2" thick in a letter or letter half size. Two inches of 20 lb paper is about 500 sheets which printed double sided would give me a possibility of a book 1,000 pages. The accumulative thickness of the toner being printed on the sheets will probably take up 1/8". If the book is a letter half (5  $\frac{1}{2}$ " wide by 8  $\frac{1}{2}$ " tall) the top bottom and face will need a 1/16" or more trim. If one is starting with a standard letter size sheet readily available at warehouse princes at places like Costco, and one uses a full bleed to the edge after trim cover design, then an additional  $3/16^{\circ}$  trims off as this is the no print margin area of the laser printer. Thus the total trim is  $\frac{1}{4}^{\circ}$  off three sides making the finished bound book size 5" wide by 8" tall. A good inside margin dimension ( so one doesn't have to try and read down into the crack of the binding, is about 1", and the outside margin is a little less, maybe .8" The bound book, from my experience, has to be trimmed for the edges to look smooth. If one uses an oversize cover stock taller than 8.5", then one can gain an addition  $3/16^{\circ}$  width and  $3/8^{\circ}$  height by being able to first trim off the no print margin down to 8  $\frac{1}{2}^{\circ}$  before putting the cover on, and then doing an additional /16" top and bottom trim after the book has been bound to make those surfaces smooth. If there are diagonal marks on the surface of the rimmed book, the paper cutter blade has been nicked and needs to be removed, a guard placed over the sharp edge and taken to a saw shop for sharpening, a cost of about \$20.

First decide, "Am I making a stapled booklet, or a paperback book with a glued spine?" The lowest quality booklet maker with stapler heads rather than stitchers that make or form the staples each time from two spools of wire, is about ten thicknesses of 20 lb weight paper which equates to 40 to 88 pages in the booklet maker, depending on brand and model. The stitcher can do a couple of extra thicknesses of paper (additional sheets and the staple length is adjustable so thick booklets don't have the staple barely folding over at the middle of the booklet. Thus a stitcher model can handle booklets up to 100 pages. The thickest booklets will require a face trim of up to 1/8" to make the edge even, and the spine area should be crushed by hand or with the paper cutter clamp so the middle of the booklet sits flat and doesn't bow up. Cheap booklet makers (see inside of machine picture in this article) have fixed positions to staple in, but the distance between staples is predetermined for letter half and letter size booklets with two staples (i.e., collated sets of booklets being fed into the machine are letter size or tabloid size paper or "signature" sheets. One should make a "dummy" booklet first by taking the signature sheets, folding them in half, and hand numbering the pages. For example, a letter half booklet of 36 pages will be printed both sides on 9 sheets of letter size paper folded in half. The number of pages you can make increases by 4 with each added signature sheet.

Whether the color laser printer or printing press being used can handle tabloid paper (11" by 17") or only legal or letter size will determine whether the booklet is to be a letter half or letter size after folding. If the laser printer cannot duplex the sheet automatically, or the booklet it printed on a printing press, a paper collator will be needed. The tower models have friction or vacuum feed and come in 8 to 12 bin models.

The transition from booklet to paperback book is probably reached at 100 pages which is barely 1/10" thick and has almost no room to print the title and author's name in the spine are of the cover. Whether a glue bound book will be letter or letter half in size is determined by the limitation of the color laser printer or size of the printing press being used. The big consideration is how long a cover sheet or book cover the machine can

print. Even color laser printers that only do legal size can do a longer sheet through the bypass feed tray using a manufacturer's special software printer driver. In the case of my Ricoh / Lanier brand printer, this driver is called "RCPS" and allows one to do banner printing possibly as long as 43". A piece of paper long enough to do a two inch thick letter size book with a "full bleed" cover would make the needed length 8  $\frac{1}{2}$ " x 2 + 2" spine width +  $3/16^{\circ}$  x 2 no print margin +  $1/16^{\circ}$  x 2 full bleed trim, a total length of 19  $\frac{1}{2^{\circ}}$ . This would require buying the coated one side 10 point thick short grain cover stock in a "parent size" and cutting it down with an expensive 20" or larger paper cutter. It would be cheaper and simpler to use one's existing smaller paper cutter like my 18" Triumph 4700, and a standard 12" by 18" or smaller pre cut cover stock that is specifically made for digital laser printers and comes 250 sheets to a package for \$45 to \$65. To utilize this more readily available paper, one would need to make a thinner letter size book with fewer pages. How many pages, maximum would this be? There may be a 12" wide by 18" long limit of the "Postscript Level 3 software printer driver on the computer, a driver that came with my Ricoh tabloid size color laser printer. There is also the size limit of the bypass or manual feed paper tray of 12" wide by 18" long. 18" less 3/16" no print area on both ends and a 1/16" trim on both ends to make the cover art of the bound book bleed to the edge, leaves 17 1/2". The front and back cover widths of 8 7/16" (16 7/8" total of the two) are subtracted from this leaving only 5/8" of binding area or thickness for the book. One ream of 500 sheets of 20 lb weight paper is about 2" thick and yields approximately 1,000 double sided printed sheets (but maybe as much as 1/8" less due to the cumulative build up of the thickness of the printed toner on the sheets). Using proportioning Algebra, 5/8" over 2" = X over 1000. 2X = .625 x 1000 or 625. X = 625 divided by 2 or 312. Cover stock is 10 point or .010" thick x 2 = .020". 20 lb paper is about .003" thick per sheet. Thus, the cover thickness is equivalent to about 7 sheets of 20 lb paper. 312 - 7 = 305. The answer is that, using a tabloid laser printer that can also print a 12" by 18" sheet in the bypass tray, to make the book cover, one can do a 20 lb paper book of 305 pages maximum less the thickness of the toner. It is safer to assume about 275 pages. These calculations are necessary for laying out on a computer, in a page layout program like Adobe Indesign or Quark Xpress, the cover for a book.

In making this book you are reading, I figured it would be about 150 back to back (duplexed) pages. I found the maximum thickness for a letter size book was 300 pages or 5/8". This book then, which is half that amount, would require a 3/5" thick spine area or about .60". Another factor in deciding whether a book should be letter half or letter size is the tabloid laser printer's ability to run a letter half size sheet. If it can't then one would have to print a letter half book "two up" or two identical pages per sheet side by side. I couldn't figure out how to do this using Microsoft Office Word 2007, so I decided on a letter size book. I did find a compromise for running letter half books formerly run on a smaller laser printer that could take the smaller sheet. By increasing the right

margin of the letter half book layout by about 5  $\frac{1}{2}$  additional inches, I was able to get the book to show on the left half of the sheet one up. Then I could run it through the newer larger laser printer on letter size sheets that are fed in from the side in the main paper tray. First I would print one copy of the book in reverse order. Then I flipped the stack 180 degrees on the long side that fed into the machine before, and printed a second copy in straight collation order. I ended up with two letter half book contents on one stack of letter size paper. There is a disadvantage to doing it this way as it puts twice as much wear on the machine as running it two to a page printing the two copies in one pass. The imaging drums and the photo receptor belt in the machine, otherwise known as the intermediate transfer belt, have limited lifespan or number of copies they will do before wearing out. Running two copies in two passes on the machine shortens the life span of these parts by half and greatly increases the cost per copy. Perhaps laying out a letter half book two up from scratch in Adobe Indesign is the better way of doing it. I decide on making my first book letter size in Microsoft Word 2007 because inserting page numbers is easy, as well as pictures. Frankly, although I am pretty good at using Indesign for tract making, I don't know how to make books with it. My intent now is to describe, step by step, how to use Microsoft Office Word 2007 on the computer to make a book like this one, including how to insert pictures using a digital camera.

First, review the main parts of a book. The cover contains the book title, author's name, and background artwork that I like to "bleed" to all four sides, after using a paper cutter to trim off 1/16" after printing and binding. Down the spine area of the book cover, one puts the title and author again in smaller type size. The backside of the cover could contain a couple of positive reviews by those who have read the book, the author's picture, and the UPC symbol barcode. Inside the cover of my book I put a picture of a sample future building I hope to have and who the book is printed by. ON the inside of the back cover, I put "About the Author" and the author's picture and a scripture verse relevant to the author's vision statement. The book insides begin with an introduction or preface, gratitude or dedication page, copyright permissions or acknowledgements, table of contents.

When making the table of contents page and you want to list chapter numbers, titles, and chapter start pages, one must make column like text boxes to put these items in, or they won't line up straight. In the task bar of Word, go to "Insert", then over to the right to "Text Box", then down to "Draw Text Box" near the bottom" Type the numbers and hit return each time to make a column. You can click on the text box and move it around with the keyboard arrow keys to align the three boxes on the page.

Using Scripture verses from a translation other that the King James Version of 1611, will require printing an acknowledgement statement at the beginning of the book or even writing to the publishers for permission. Since I like using the Amplified and New Living Translations, I went to <u>www.BibleGateway.com</u> on the internet and they had a hypertext link for what kind of a statement the publishers want you to make. One problem, is that

in writing something like a tract, it cannot contain more than 25% of the text from that translation.

Margin setting for the book can be 1" top and bottom and left with about <sup>3</sup>/<sub>4</sub>" to 7/8" on the right. In Word, in the task bar, go to "Page Layout", then "Margins". One will need to check "Mirrored" because the book is being printed on both sides of the sheet and the backsides will need the wider margin for the spine area binding on the opposite side of the front or odd numbered pages. Normally, because of the full bleed cover, <sup>1</sup>/<sub>4</sub>" will trim off the top, bottom, and face of the bound book. This is the 3/16" no print margin of the laser printer plus the additional 1/16" to make sure no white border shows on the finished cover. I figured out a way around this, a way of not cutting off but 1/16", which is to use custom cover stock for making the cover and making the cover documents, inside of cover and outside, a custom size that is 3/8" wider and 3/8" longer. One would print the cover on this oversize sheet, cut it down to 11" or the same height as the book's inside pages, then do a final trim of 1/16" of the whole book after binding. The book making machine doesn't care if there is excess cover material sticking out in the face area, but top and bottom is too hard to get the cover centered over the content with different dimensions.

Here is how to lay out the book cover in Adobe Indesign CS2 (or later – Version CS6 came out in 2012), both the inside and the outside, and the spine area title. I am using the cover of this book as a example.

- With the computer on, open the Adobe Indesign CS2 Program by going to "Start" on the desktop, clicking on it with the mouse, and going to "All Programs", then "Adobe Indesign CS2". Wait until the program has fully loaded, then click and close the identification box in the middle of the screen.
- 2. Go to "File" in the pull down menus and click and then go down to "New", then "Document". In the Document Setup window that opens, set the Page Orientation to "Landscape" and 18" wide by 12" high.
- 3. Set the top and bottom margins for 5/16" or .3125". In setting the right and left margins, I determined the book would be 150 double sided pages. Thus the spine width would be 75 sheets of 20lb weight paper which is about .003" thick, plus .020" for the thickness of the two 10 point covers. If 1000 printed sheets is a minimum of 2", then 150 sheets is .30 or just under 1/3". 5/16" is close, a hair over, so I'll use that. The front and back of the cover take up 17". Adding the spine of 5/16" makes 17 5/16". The total of left and right margins is then 11/16" and individually, half that or 1132" which in decimal equivalent is .3406" So for left and right margins, type in .3406
- 4. Make sure the program's "rulers" are showing in the top and left hand margins. If not, go to "Windows" pull down menu and check "Rulers".
- 5. Click with the mouse in the left ruler margin and drag out a blue line guide to the center of the document which is 9".

- 6. Drag out two more blue lines and place them 1/16" in from the left and right purple colored margin lines. This is where the face edge of the book will be after binding and 1/16" trim.
- 7. Drag two blue lines of the left ruler and place them 5/32" to both sides of the center line. These are the two folds at the edge of the glue binding.
- 8. Pull down two blue lines out of the top ruler area and put them 1/16" inside the purple margin markers. These are the top and bottom edges of the book after binding and trimming off 1/16" from the top and bottom.
- 9. Now we need to add four cut or trim marks to cut equal amounts off the printed cover to get it to 11" before inserting it on the book using the perfect binder machine. Select the line tool from the tools pallet. Now put the mouse cursor ½" down from the top of the document using the dotted gray line in the left ruler margin as a guide, while at the same time having the cursor 1/16" to the left or left edge of the document outline. Click and drag left to make a straight blue line about ¼" long. Change the line segment to black color in the swatches pallet and one point thickness in the stroke pallet. If the stroke pallet isn't open or displaying, go to the "Windows" pull down menu and down and click on "Stroke". With the line segment you just made selected by clicking on it, go to "Edit" and then "Copy". Move the mouse cursor back in the document area and right click and go down to "Paste. You can keep doing this to make additional line segments. Click on the three additional line segments and drag them into positions at the four corners of the document, the edges where the paper will trim down to 11" before being bound to the book contents.
- 10. Later on, we will make a vertical short red colored line segment on the inside of the cover to serve as a centering mark for positioning the flat cover sheet (inside facing up, in the perfect Binder. This will assure that the book is bound in the center of the cover. If it is off, the face background may not "bleed" and the spine title won't be centered.

Now it's time to make equipment pictures to go on the back cover outside. I try to hold the 5 megapixel digital camera steady and make the object fill the viewfinder to get the highest amount of detail. I find I have to use the flash or the picture blurs. I find that if I back up and use the 3X zoom of the lens, The flash doesn't leave such glare marks in the photos.

- I take shots of each of the major pieces of equipment I have that make up a print shop such as paper cutter, color laser printer, computer, etc. It is always best to use a tripod on the camera and the ten second delay feature in taking the picture to minimize blur of the image.
- 2. Plug the camera into the computer's USB port or take the flash SD memory card out and put it into a card reader plugged into the computer.

- 3. Open Adobe Photoshop or Photoshop Elements or similar photo editing program. Go to "File", then "Open", then locate the drive that has the pictures on it, and select a picture at a time. You can click once on the number given to the picture and see it preview as a thumbnail in the center of the "Open" window. Open each picture and crop it as necessary using the "marquis" tool in the tools pallet, drawing a dotted rectangle around the area you want to keep and then doing "Image" and down to " Crop".
- 4. Adjust the brightness of the picture by going to "Image" then "Adjustments" then "Levels", then using the slider triangles to adjust as you watch the results. Click OK.
- 5. Adjust the size and resolution of the photo by going to "Image", then down to "Image Size". Make sure the three little square check boxes are checked to make the changes proportional. Change the size of the width of portrait photos to 2.125". On landscape photos, change the height to 2.125". Set the resolution for 250.
- 6. One can use the "Rubber Stamp" tool along with a mouse click and the "Alt key on the keyboard to remove blemishes in the paint of the equipment.
- 7. Save all these adjusted photos in a folder on the computer hard drive that is a subfolder under the book folder titled "cover" and then, inside that, "back cover photos".

## One might as well get the front cover pictures ready at this time also.

- Open a tract document on the computer in Adobe Indesign. If the tract is in PDF format it will open right into Photoshop. With each document, working with one at a time, open them in Indesign, then draw a marquis around the cover material to select all items there, then go to "Object" and down to "Group". Now go to "Edit", then "Copy".
- 2. Open a new document window in the Indesign Program. Go to "Edit", then down to "Paste". Now just the cover of a tract is showing. Now go to "File" then down to "Export", then select PDF as the type and make an intermediate place / folder to store these tract covers. I named the folder "tract covers medium" since I want to make them smaller in Photoshop.
- 3. Now Open Adobe Photoshop again and go to "File", then "Open" and find one of the medium size tract covers and open it. Crop it so no white shows using the Marquis tool and "Image" then "Crop". In "Image" then "Image Size reduce the image so the narrowest side is 2.125". Make the resolution 250. As you reduce size, you can increase the resolution and still maintain detail or sharpness. Save the image in JPEG, TIF, or PDF format and put it in a "tract covers small" folder as a subfolder under "Book Cover". When saving, first click on discard layer information so the resulting file size of the document is smaller. The idea here is that either the width or height of each tract thumbnail to be used in making a collage on the cover, has a common width so I can make a rectangle of tracts 257 -

around the border of the cover that also bleed to the edge on all four sides of the book cover after 1/16" is trimmed off.

## Now it's time to assemble to photos together on the back of the cover.

- 1. Open the cover document in Adobe Indesign. In the right half, use the picture box took with the X in it and draw a square with the mouse that is a little large than the photo we are placing. Now go to "File" and down to "Place" then find the back cover pictures small folder and place pictures one per picture box. If the picture box made isn't big enough to see all the picture, click on the little squares around the border of the selected box. Clicking on the white arrow tool in the tools pallet allows one to click inside the picture box and see a brown outline of the actual size of the "Placed" picture. By holding down the shift key and dragging a corner of this brown box border around the picture, one can proportionally increase or decrease the size of the photo. Afterwards, click on the black arrow tool and make the blue border around the picture near the size of the picture. One can then click in the area of the picture and drag it around the desktop to position the picture where wanted. By clicking with the mouse on the brown bordered picture and not holding down the shift key when one drags, one can tweak the picture to fit better in a desired spot, so there are no gaps between pictures.
- 2. Move the pictures into position on the back cover within the document borders but so 1/16" sticks out to make a full bleed cover after trim. By using "Object" then down to "Arrange" then "Send backwards" or something similar, one can control the overlap of the pictures to get them all in the document. I put the printing press in the middle first and then made the other photos fit around it. If you use the magnifying glass tool and scroll around the document using the hand tool or border of document sliding bars, you can make sure there are no hairline white gaps between pictures. In one case, the picture of the laminator had a white area above the machine that I didn't like after I made the collage. I opened that picture in Photoshop, then used the magic wand tool and clicked in that white area of solid color in the picture. I then selected the Paint Bucket tool and clicked to put in the color in the white area to get rid of the white.

## The back of the cover is done, now to make the front of the cover.

- With the Adobe Indesign cover outside document open, I began to draw picture boxes anywhere on the desktop and file place all the small tract covers into individual text boxes.
- Next I put the pictures in position. First I took the Messiah's Identity Revealed picture and put it in the upper left hand corner of the right half of the cover document, remembering not to go beyond the fold and into the spine area, and

remembering also to extend the top of the picture 1/16" beyond the top trim marker. Across the top I placed landscape layout pictures like A Father's Steadfast Love. There was a space in between I needed to fill so I put the How To Live Forever tract cover there and made it fit by resizing it. On this one I didn't make the black outline border go above the trim line so that after trim there would still be a black border around all four sides of this tract. When I put the Arabic Who Is Jesus tract on the right, there was no color border around it so I decided to make a black outline rectangle using the box tool and coloring it black in swatches pallet and 2pt wide in the stroke pallet. I noticed I had to use the magnifying glass tool and blow the document up to 200% or more to see if there were unwanted white gaps between pictures.

3. Now to make the Titles. This required three text boxes since the black in the middle doesn't have a drop shadow, but the type in the main title and author's name do. Fist I use the text box tool with the T in it from the tools pallet and with the mouse draw a text box almost as wide as the black rectangle I made as a border around the white space inside the pictures border. In the Character pallet I selected CAC Moose for typeface and 50 points for type size. In the Swatches pallet, I clicked on the two small overlapping white squares and set the outline for black at about .5pt thick. In the fill, I wanted 185 red which wasn't a choice of available colors. In the Swatches pallet I clicked on the small triangle in the circle near the upper right corner of the pallet. I went to New Color Swatch, chose Spot, and Pantone solid coated. In the next window that opened, I typed 185 in the middle near the top and clicked ok and PMS 185 appeared in the Swatches pallet so I could choose it for a type fill color. I then typed in the title with the "centered" icon selected in the Paragraph / Transform pallet. I clicked the Enter key after each word to make three lines. Now I wanted to add a Drop Shadow to the lettering so I clicked on the black arrow tool, then with the mouse cursor went to Object in the pull down menu and down to Drop Shadow. I clicked to put a check mark in the Add Drop Shadow box. I typed in 45% and .05 for blur, offset, etc, selections and clicked OK and observed the result. To make the author's name text box. I first selected the Text tool and then clicked and dragged across the pain title. Then I went to Edit and then Copy. Now I drew another text box that was about the same width as the first, but narrower. I then went to Edit and then Paste and copied the main title text into the new text box. I clicked and dragged across it and made it about 20pt in size and typed over the existing text the author's name and degrees which replaced the text with the new text. I selected the black arrow tool in the tools pallet and clicked on the text box I had just made and sized and loved it into positing by clicking and dragging with the mouse. Next I selected the Text tool and drew the third text box and CAC Moose and black with no fill. I typed

in the subtitle and used the black arrow tool to arrange the three pieces of text to look good on the surrounding white portrait background.

- 4. Now for the book spine title. I used the text tool and drew a long narrow landscape text box. For font I chose CAC Moose, and made the fill PMS 185 red and the black outline .25points in thickness in the stroke pallet. The size of the type is about 12 points. The sub title is black only and the Author's name is CAC moose like the main title. To rotate the text box I selected it with the black arrow tool and then went to the Transform tab in the Paragraph pallet, and typed in -90 degrees then hit the enter key. This turned the text on end. I selected the black arrow key and used the mouse to click and drag the title into the spine area white background. Final positioning was done with the keyboard arrow keys. I made sure the centering of the type in the Paragraph pallet is "Left". By adding spaces with the keyboard space bar, I was able to space the lettering so that there is about 1/2" of margin from the edge of the type to the trim marks on the book, both top and bottom.
- 5. The last cover outside design item would be to e-mail to the Bowker company back east and buy a UPC symbol bar code for a book with integrated ISBN (not a CD or other kind of product), have them send it by e-mail attachment, and draw a picture box on the back cover and place the UPC symbol there.

This is the end of making the outside of the cover.

## To make the inside of the cover:

- I went, in Indesign, to Layout in the pull down menus then Pages, then add one page after the current page. Using the first page or cover outside blue lines as examples, I made new blue lines on page two and put them in the same positions they are on the outside document page. In addition, I used the line tool to make a ¼" long 2pt wide red marker for the center of the book, made it vertical, and positioned it at the top trim mark for the finished book. This serves as a guide for positioning the flat cover sheet in the book making machine which has a red arrow to indicate the center.
- 2. I felt led to put a picture of a future metal building I wanted to someday have for ministry expansion and I found one of sufficient quality by searching with the Google search engine under metal buildings. Using the text tool in Photoshop and other finer adjustments, I was able to slightly crop the picture, type caption in white below the building in the picture, and write HIS Print Media Ministries on the side of the building in green type in a perspective style making it look smaller as it got further away from the viewer. I drew a picture box in Indesign and Placed this picture from where I had it stored on my computer's hard drive. Below the picture I made another text box and typed in black the publish date, and contact information for the publisher. This completed the inside of the front cover.

- 3. For the inside of the back cover, I made a text box and selected 14 point Arial typeface. I opened the document I had already made in Microsoft Word containing the About the Author and my picture. I dragged over and selected all the text in Word and copied it and then went back to Indesign and File and Paste and put it in. I then drew a picture box and was able to copy and paste the picture from Word into Indesign. I think it better to Place the picture from where it is stored on the computer. Under Object then Text Frame Options, I was able to move the picture over the text and have the text wrap around it. I felt inspired to add a Scripture verse to the bottom of the existing text so I looked it up in the E-sword program and copied and pasted it into Indesign in the same text box, but I had to drag across the pasted text and change it to the same font and size as the rest of the text.
- 4. I went to the links pallet in Indesign and clicked on each linked picture in the list and then the little triangle in the circle and embedded each picture into the document so it travels with the document and the link won't end up missing.
- 5. I turned on the tabloid color laser printer and set it up in the software to print on card stock from the bypass or manual feed tray on a 12" by 18" sheet. I experimented and found the printer printed on the bottom side of the sheet and then I had to flip the paper 180 degrees on the long side to print the second side. I used a razor blade knife and tripped the document with an 18" ruler as a guide so the document bled to the edge on four sides. I then used the scoring machine I had bought at Staples for about \$29 and scored the inside of the cover at the two fold points. I carefully folded the cover stock 90 degrees on each of these two score marks and got to see what the cover would look like on a book. I then went back and made some minor improvements to the document and resaved it.

Now, to finish the inside of the book, mainly, adding pictures and page numbers in Microsoft Word, and making the chapter start pages all odd numbered pages, as well as creating a Table of Contents. For the table of contents, scroll through the beginning pages of the document to find where to put the table of contents. Now, in Microsoft Word 2007, at the top of the program window, go to "Insert", then down and to the left to "Blank page", and a page is automatically inserted. Go back to the Home tab, chooses the icon for centered text, pick Bold, then type in Table of Contents. Hit the enter key, take off the bold, and set text alignment to the right. Now type in Chapter, followed by spaces, then Title or Topic, then more spaces and type Page, then hit the enter key. Spaces can be added between these words later to position them for best fit and look. Now we make three vertical columns necessary to keep the lists of chapter numbers, chapter titles, and chapter start page numbers straight. Go to the Insert tab again then to "Text Box", then "Draw text Box". The cursor changes to a +. Click and drag to form a portrait narrow and tall box. Then go to "Text Box Styles". A small box at the right, when clicked on, brings up Advanced Tools. Here, in this new box, select none for fill

color and for outline "No Outline". Notice that if you hold the mouse cursor at the edge of the blue highlighted box, you can get a move icon and click and move the box within the page with the mouse. If you double click the box, you can move it with the keyboard arrow keys. You can also extend the size of the box by clicking and dragging on one of its sides. Position the box below "Chapter" and Chose something like the Arial font and 12pt size. Type a number 1, then hit return, and type successive numbers. Now go to "Insert" again, then "Text Box" then "Draw a Text Box" and place the mouse cursor to the right of the first text box with numbers in it and click and drag to make a wider text box for chapter titles. Make a third box near the right margin and type the page numbers there of the chapter starts. I couldn't figure out when I added page numbers in the footer of the document how to get the beginning of Chapter One to have a page number 1, so, I left it whatever number it is, since the Word program began numbering from the first page in the document which was acknowledgements and copyright permissions. Move these three text boxes around on the page by double clicking on them and using the keyboard arrow keys, and align them so, reading across from left to right, the text in each column starts on the same level. I decided I wanted each chapter title to have 6pt of space after it, but have titles taking two lines to have no additional spacing between the lines. This means the line spacing between the numbers in the first and last column have to be adjusted to align with the middle column. This seems to be a trial and error adjustment method that is accessed by being in the "Home" tab and then opening "Paragraph" and varying the "Before" and "After" under "Spacing".

After typing all the chapters in the contents of the book, and inserting pictures, and making sure that each chapter title starts at the top of its own page, it is time to insert page numbers. Go to the "Insert" tab, then over to "Page Number" then down to "Format Page Numbers". Pick a number style and click on OK. In "Page Number" pick where on the page you want the page number to appear. Now the page numbers appear in the document, but the chapter start pages must be odd numbered pages so when the book is bound they appear on the right and not the left. Scroll with the mouse to the beginning of each chapter and if the chapter doesn't start on an odd page, place the cursor in front of the title and click, and go to the Insert, then to Blank Page which automatically inserts a blank page before that chapter start, moving that chapter start page to an odd numbered page. Keep in mind that adding more text to the document and additional pictures, etc. may move the starting pages of chapter to an even page and another blank page may have to be inserted. When the book is the way you want it, write down the page numbers of the various chapter starts and type them into the Page column on the right in the Table of Contents.

For inserting Pictures one can simply go to the Insert tab and then click on the Picture icon which will open a window for you to find a stored picture on your computer. When you find one and click ok, the picture is inserted into the document at the point where you were typing. If you hold down the shift key and click and drag the corner of the picture, you can proportionally resize it. If you double click the picture, the "Format" tab opens at the top of the document with choices for adjusting the picture in terms of brightness and contrast, putting a border or drop shadow on the picture, and position on the page. The Text Wrap feature allows you to drag the picture over text and adjust the text to flow around the picture. Here I think it is best to make a text box around the picture or first draw a text box, click inside it and then do Insert and Picture. That way you can click on the text box and move the picture around a small amount at a time with more control using the keyboard arrow keys. There is also a feature I came across that allows you to easily insert a caption under the picture, but I can't seem to find it.

In closing this chapter, please be sure that you have gone to the Page Layout tab, then "Margins" then "Custom" and clicked on "Mirrored Margins" and applied it to the whole document. You will be printing the book document double sided and hopefully you will have a laser printer that has built in automatic duplexer. My prayer is that as you begin writing and publishing books, the Lord make you to have what the Bible states in Psalm 45:1 AMP "My tongue is like the pen of a ready writer."

- 264 -

## **GENERAL ISBN INFORMATION\***

#### ISBN 13 Began January 1, 2007

- As of January 1, 2007, all book and book related products and book industry fulfillment systems should carry 13-digit ISBNs.
- Publications should carry the current EAN-13 barcode on the back cover, and the ISBN 13 should both be printed on the copyright page.
- ISBN 10s cannot be converted only by adding the "978" prefix to the ISBN 10. The ISBN 13 will not only have the "978" prefix preceding the ISBN, but the check digit of the ISBN 10 will be dropped and a new algorithm will be applied to calculate a new check digit. PLEASE do not try to convert your ISBNs by just adding the "978" prefix. The U.S. ISBN Agency now has a converter online at www.isbn.org. There is no fee to convert your 10-digit ISBNs to 13-digit ISBNs when using the converter. To convert large lists of 10-digit ISBNs, please contact the US ISBN Agency at isbn-san@bowker.com.
- The 13-digit ISBN is already represented, and will be identical to current EAN-13 bar code number carrying the "978" prefix (without the hyphens).
- All 10-digit ISBNs must be converted to the 13-digit format and all systems will need to be able to accommodate its use in this format by January 2007. Bowker will send updates regularly to the publishers along with other helpful links to related sites on our website at <u>www.isbn.org</u>.
- For books that are already printed, publishers will <u>not</u> be expected to sticker their stock with the ISBN-13, because the EAN-3 digit code that appears below the EAN bar code is identical to the ISBN-13 (without the hyphenation). The publishing industry will be able to recognize the ISBN-13 by viewing this code on the back of publications.
- As each ISBN Agency exhausts its supply of 10-digit ISBNs in various prefix ranges, the International ISBN Agency will issue complete 13-digit ISBNs carrying the new EAN prefix "979".
- The EAN prefix "979" cannot be used on existing 10-digit ISBNs.

While the ISBN system is a voluntary one, publishers are committed to following the rules of the ISBN Standard. One of these rules is that all title and product information be reported. Therefore, please ensure that you register all titles you are assigning ISBNs to for a free listing in Bowker's Books In Print and other directories at www.bowkerlink.com

Please note an "X" is used as a check digit on some ISBNs; this is a valid number (X=10) and must not be changed or omitted.

## ASSIGNING ISBNS

We recommend you assign your numbers in sequence; beginning at the top of the log book and working down. In order to keep track of your publications, indicate the title, binding or format and publication date next to the ISBN you are assigning. This will help you to avoid duplicating a number.

**NOTE:** There is a **FEE** to regenerate a duplicate copy of the **print** version of your log book. We advise you keep it in a safe and secure place.

You should assign an ISBN to all of your titles (including backlist and forthcoming) as follows:

- One ISBN for each edition and/or binding (hardcover, paperback, e-book, etc).
- A MULTI-VOLUME work requires an ISBN for the complete set; if individual volumes are sold separately, each volume requires a separate ISBN.
- A **NEW** ISBN is required for a revised edition.
- Once assigned an ISBN can **NEVER** be reassigned.

Manufacturers of greeting cards or non-book related items for placement in bookstores should contact the ISBN Agency for instructions on proper usage and assignment of ISBNs to such products.

**PRINTING THE ISBN:** When the number is either written or printed, it must be preceded by the letters "ISBN" and each part must be separated by a hyphen.

Example: ISBN 978-0-937383-18-2 or

International Standard Book Number 978-0-8352-2051-6

#### (NOTE: HYPHENATION VARIES WITH SIZE OF PREFIX)

The ISBN should be printed on the verso of the title page (copyright page) and at the foot of the outside back cover or back jacket (if the book has one). If there is an EAN Bookland bar code on the back cover or back jacket, the ISBN is visibly part of this bar code and need not be repeated elsewhere on the back cover or back jacket.

**ISBN CAN NEVER BE REUSED:** Once an ISBN is assigned to a title, it can NEVER BE REASSIGNED, even if the title goes out of print. In addition to being an order fulfillment tool, the ISBN is a bibliographic element in cataloging. It is printed on catalog cards, in catalogs and entered in national and international databases.

WHEN A TITLE IS REPRINTED, REGARDLESS OF PRICE CHANGE, THE ORIGINAL ISBN MUST BE MAINTAINED.

**EDITIONS/BINDINGS/FORMATS:** A separate ISBN must be assigned to the different edition, binding and/or formats in which a particular title is published, i.e. paper, cloth, microfilm, Braille, multimedia sets, software programs on various disk size, tape, cassette, etc. all require a separate ISBN. <u>REVISED</u> editions (those with significant changes to the content of the product) require a new ISBN.

**MULTI-VOLUME WORKS:** If a multi-volume work is sold only as a set, one ISBN must be assigned to the whole set of volumes. If individual volumes of the set are also being sold separately, each volume must be assigned an individual ISBN. The ISBN for the individual volume and the ISBN for the set should be printed in each volume.

EXAMPLE: ISBN 978-0-463-13579-2 (Volume 1)

#### ISBN 978-0-463-13585-7 (6 Volume Set)

**BACKLIST:** Publishers should number their backlist titles and publish the ISBNs in their catalogs. The ISBN must also be printed in the first available reprint of a backlist title.

**PRINTING THE ISBN IN PROMOTIONAL MATERIALS:** The complete ISBN should appear in the book and all catalogs and promotional materials. An ISBN is only valid, and can only be validated, when all digits of the number are displayed.

**CO-PUBLICATIONS:** A publication issued as a co-edition or joint imprint by several publishers can be assigned an ISBN by each publisher, and printed on the copyright page. If only <u>one</u> publisher is to distribute the co-publication, then that publisher's ISBN should be placed at the foot of the back cover.

- 266 -

**PUBLISHERS ACQUIRING ANOTHER COMPANY WITH AN ISBN PUBLISHER PREFIX:** The originally assigned ISBN must be used until the book is reprinted under the new company imprint. Promptly report any name and address changes, mergers, acquisitions, ceased publishing, etc., to the ISBN Agency.

**PUBLISHERS ACQUIRING COMPLETE STOCK OF ANOTHER COMPANY:** Publishers must use the ISBN of the ORIGINAL publisher (if assigned) until the new company reprints under its OWN IMPRINT.

**ISBN LINKAGE:** If a book that has been acquired from another publisher is reprinted with the imprint and ISBN of the NEW publisher, then the new publisher must give the ISBN of the previous edition as well as its own on the verso of the title page.

EXAMPLE: ISBN 978-0-666-00123-5 (previously published by XY, ISBN 978-0-8420-0091-7) or

ISBN 978-0-666-00123-5 (previously ISBN 978-0-8420-0091-7)

**DISTRIBUTORS:** A distributor, even an exclusive distributor, must use the ISBN of the PUBLISHER in all promotional materials. If a U.S. publisher does not have an ISBN Publisher Prefix, the publisher should contact the ISBN Agency.

If a foreign publisher is from a country that has <u>not</u> implemented the ISBN standard, the distributor must contact the International ISBN Agency headquarters in Berlin for approval to assign its own number until the country involved utilizes the ISBN system.

**PRINTING FOR A CLIENT:** A publishers acting only as a <u>PRINTER</u> and returning all stock to the client (publisher), MUST use the ISBN of that client on the copyright page and back cover. If the publisher does not have an ISBN Publisher Prefix, the publisher should contact the ISBN Agency.

We wish to stress the importance of implementing the ISBN system and observing its standards exactly. Any deviation, i.e., not printing all digits of a complete ISBN, or assigning a new ISBN because of a price change, would not only go against the established Standard, but also make communication between order fulfillment units extremely difficult.

If you require further information please contact the ISBN Agency at <u>isbn-san@bowker.com</u> or fax 908-219-0188.

\*Note: This information was copied from the official ISBN website on the internet.

- 268 -

# What's This "Born-Again" Business? (Understanding God's Plan of Salvation)

While living with and working for my parents on their ranch (about 1981), I felt inspired to write something on the Scriptural Background behind the concept of "getting saved". Thirty pages flowed out of me and I feel I should share it here, with a few additions or improvements. As an Evangelist, I have been praying for a "revelation of Jesus Christ" or divine revelation regarding God's plan of Salvation for mankind from eternity past to eternity future. This is not it, but is helpful in doing a better job of reaching the lost soul. This paper became a sermon topic at public locations I was asked to preach at. Keep in mind that the statistics I quote were taken in the early 1980's.

Here's an interesting topic - interesting because some sixty million Americans are involved in it. This topic, the title of my sermon (tonight) is: What's This "Born-Again Business?" I pick up the news paper. The Gallup Company has taken another poll! They say some 60 million Adult Americans (one half of the U.S. population) claim they've had a "Born-Again" experience. An earlier poll a few years ago said 50 million. This is a growing phenomenon. It's happening to people from all walks of life, and it's changing the hell out of the most unlikely people - characters like former communist and Black Panther Eldritch Cleaver who now emphatically states that an individual personal encounter with Jesus Christ is the best way to change or reform the world for good. I heard him give his testimony - it's really touching; yet, when I mention this, some insist that Eldritch hasn't or couldn't have changed. Then we have Chuck Colson, a Richard Nixon "hatchet man", a prisoner turned preacher to prisoners. He wrote a book, a best seller, I believe it was, titled, Born Again. This brings to mind Charles Tex Watson of the Charles Manson Cult - the one responsible for the brutal murder of Sharon Tate. Now Watson is assistant chaplain at the prison where he is serving time. Perhaps the most dramatic case I can remember is that of Jim Tucker, a bank robber, weight lifter, Hell's Angel, American Nazi Party member, and Satanist who tried to shoot and kill his school teacher during class at age eight. Jim is now a man of the cloth!

This born-again group now includes singer Bob Dylan and notable movie stars such as Pat Boone, Cheryl Ladd, of the TV series *Charlie's Angels*, Dean Jones, Jane Fonda, and the late Steve McQueen, not to mention Ronald Reagan, according to a March '81 article in *The Ladies Home Journal* titled, *Going Back to God in Godless Hollywood*. Movie stars have all had all the popularity, sex, drugs, riches, you or I could want, and they're still not satisfied, still searching for true happiness – that's why they're taking another look, a closer look at the God of their childhood, the subject of a song by Rev. Kenneth Copeland, "I have returned, to the God of my childhood, to the same simple faith, that as a child I once knew...and the God I outgrew."

On the other hand, this *born-again* experience is happening to some of the world's most religious people such as the Maharajah from India who authored the book *Death of a Guru*. Although one might rightly say that the majority of *born-again* people are religious; believe it or not, religion (being religious or of a certain Church denomination or affiliation, having Christian parents, or being raised in a Christian home) – all this is not a prerequisite to being *born-again*. You'll see why as we discuss this further. My mother's side of the family were devout Christians and my Grandmother prayed over me and dedicated me to the Lord when I was born, and although I began attending a church of their same denomination and had been going there a year with my sister, I was not yet *born again*.

Well, if 60 million Americans are testifying that, spiritually, being *born-again* is the best way to go – "the only way to fly", we ought to know about it – we need to find out what's gotten into these people or what this *born-again* business is all about. For sure, pollsters show us, this group has been growing in numbers. Some of us may not like it, but it's something we're going to have to learn to like or to live with. In the case of gourmet cook Graham Kerr, for example, he found out it had happened to his wife!

The fourth largest television network in the USA, CBN, is promoting this phenomenon. As you can see, it is dramatically revolutionizing for the good people from all walks of life – especially people like yourself – so how can you knock it! It's coming your way, so let's be informed and be prepared. "What is this Born-Again Business?" I went through a year of Bible College and two years of Theology School, to find out. Here's the scoop as I see it and have experienced it. I've been *born-again* over nineteen years now and I just recently figured out what all happened to me. It is obvious that *something* happened. There's been such a change in me that my formerly agnostic and still scientific Dad figured those religious fanatics on my mother's side had done something to me during my occasional visits to the farm in South Dakota. When I went to Georgia to work with a seasoned Evangelist, the family began to think I needed to be deprogrammed, as they had my Aunt travel an additional 90 miles from her company meeting in Atlanta to check on me.

Born-again is a familiar term in some circles; but, all too often, theology students like myself develop this religious Bible lingo or jargon and we fail to communicate in talking to those outside our line of study. We assume that others know what we're (what I'm) talking about. It reminds me of the two black men speaking *jive* in the movie *Airplane*. I mean using words like the word *theology* that I just used a moment ago. It can be divided or broken down into the two Greek words *Theos* (God), and *ology* (the study of). *Theology*, then, is the study of God. Other words I might otherwise use are: *Propitiation, Salvation, Righteousness, Justification, Sanctification,* and *Redemption*, to name a few. Take the word *Redemption*, for example; or, *Salvation*. We know about the Salvation Army or, for those of you who are a little older, the location of the nearest Blue Chip stamp redemption store; but this is probably the limited extent of our understanding of

such terms. You walk down the street in downtown Los Angeles. Someone hands you a tract and says, "Are you saved?" "Saved, what's that? Saved from what?" you might well reply if you didn't feel embarrassed and weren't in such a hurry. As a bit of humor, take the word *assume* I used earlier and break it down - ass - u - me. When I assume that you understand what I'm talking about, and you don't, it makes an *Ass* out of *You* and *Me*.

I know many of you have been to various Rescue Missions, Churches, or Salvation Army meetings across the country, or possibly a Billy Graham Crusade, at some time in your life. Some of you have probably heard more sermons than I've heard or preached, especially on the subject of being or getting *saved*. Oops, there's one of those theological words again! Just the same, I will not assume that you've understood all the religious or Biblical nomenclature that's come from this and other pulpits like it all across our land. I was told by other ministers that I don't break terms down enough for new Christians or non-Christians to understand. I checked this out and found out they were right! At a nearby boys camp chapel service we sang that old standby *Amazing Grace*. I asked if anyone knew what the word *grace* meant. One young man raised his hand and exclaimed "I always thought that *grace* is what you say before meals." On this topic I've endeavored to explain things as clearly and as simply as I know how.

The word *born-again* was coined by Jesus Christ when a leader of the Jews named Nicodemus came to see Jesus at night. Nick must have sensed that something was lacking in his life, something Jesus either had or knew about. Nick, and other Jewish leaders like him had been anticipating the arrival of the promised Jewish Messiah or Anointed One, and he wondered if Jesus were the One. This is substantiated by the following Bible references:

**Daniel 9:25 KJV** Know therefore and understand, *that* from the going forth of the *commandment to restore and to build Jerusalem unto the Messiah the Prince shall be* seven weeks, and threescore and two weeks: the street shall be built again, and the wall, even in troublous times.

Luke 3:15 KJV And as the people were in expectation, and all men mused in their hearts of John, whether he were the Christ, or not.

John 4:25 KJV The woman saith unto him, I know that Messiahs cometh, which is called Christ: when he is come, he will tell us all things.

Although Nick was a spiritual leader of his people and outwardly very religious, Jesus knew that no man or woman could be right with God without an inward change of heart, a change in his spiritual nature or spirit, what the Apostle Paul called the *inward man*.

(2 Corinthians 4:16), the *inner man* (Eph. 3:16); or, *the hidden man of the heart* as the Apostle Peter called it (I Peter 3:4).

**2** Corinthians 4:16 NKJV For which cause we faint not; but though our outward man perish, yet the inward *man* is renewed day by day.

**Ephesians 3:16-17a NKJV** That he would grant you, according to the riches of his glory, to be strengthened with might by his Spirit in the inner man. <sup>17a</sup> That Christ may dwell in your hearts by faith.

**1 Peter 3:3-4** Whose adorning let it not be that outward *adorning* of plaiting the hair, and of wearing of gold, or of putting on of apparel. <sup>4</sup> "But *let it be* the hidden man of the heart, in that which is not corruptible, *even the ornament* of a meek and quiet spirit, which is in the sight of God of great price.

We can only understand this if we understand that man in his makeup is a three part being - spirit, soul, and body. The real you is a spirit being who lives in that body of yours, through which you express various emotions, the soul being the seat of the emotions. Modern medical science is enabling doctors like cardiologist Maurice Rawlings, MD, to revive clinically dead patients, who, in the olden days, never came back. As Reader's Digest put it, "Today, medical advances have allowed doctors to resuscitate people who in earlier times would have been irretrievably dead. In effect, medical intervention has pushed back the boundaries of what we call death." (August 2003, page 124) People are dying as usual, but now, through modern medical resuscitation methods such as CPR and AED machines, some are returning to tell about a very real existence beyond this life, a Life After Life as one researcher titled his book. Dr. Rawlings wrote two books, Beyond Death's Door by Bantam House, and To Hell and Back. In his first book he tells of a patient in his office having a cardiac arrest and collapsing while taking a treadmill test. Dr. Rawlings began administering CPR. He says the first thing a patient usually says when they come to life again is, "Get off of me, you're hurting me!" But this man said "Don't stop! Don't stop! Don't you know that every time you stop I die and go to Hell!? Dr. Rawlings told him to shut up and keep his Hell to himself until he got a pacemaker installed. he patient cried out, "What do I have to do so I don't die and go to Hell!" The doctor replied, "I guess it's like we learned in Sunday school when we were children. Ask Jesus into your heart and you will go to Heaven when you die. If you live, you're on the hook forever." The doctor, not sure of any of this, found himself leading the patient in the prayer of salvation to ask Jesus to come into his heart, right there on the floor in his office. The patient stabilized and became a sincere Christian after that. Dr. Rawlings made an interesting discovery when he writes, "I found out it may not be safe to die!"

My Dad once told my Mom and me, "When I die, have me cremated, scatter my ashes, and forget about me, I'm gone!" "Can you be so sure?" my Mom had replied, having been raised in a Christian Pentecostal family. More recently my Father got cancer and then had a minor heart attack. He called me on my cell phone at work and asked me to come by and pray for him after work. He really wants to get healed and live longer, even though he is now 87. I told him something I had come up with the week before. "Dad, it's not your time to go because, #1, you don't know for sure where you're going; and, #2, You don't know how you're going to get there. After explaining

about the need to pray and ask Jesus into one's heart as personal Lord and Savior, I took his hand and led him in the prayer of salvation.

Reader's Digest magazine published two articles on Evidence for Life after Death. In the first article, professor of Psychiatry, Dr. Ian Stevenson, after having researched NDEs (near death experiences), and OBEs (out of body experiences) for twenty years, told Reader's Digest, "I think it prudent to prepare for the eventuality." The second article New Evidence: Life After Death (August 2003), tells the true story of Pam Reynolds who, in 1991, learned she had a life-threatening bulge in an artery in her brain. Neurosurgeon Robert Spetzler, director of the Barrow Neurological Institute in Phoenix, AZ, told the 35 year old mother of three that in order to operate, her heart would have to be stopped, her brain function would cease, and by all clinical measures she would be dead for up to an hour. During the operation, "Spetzler gave the order to bring Reynolds to 'standstill' - draining the blood from her body. By every reading of every instrument, life left Reynold's body." Just before that Reynolds felt herself pop out of her body, where she briefly observed part of the operation (which she described in detail afterwards, even though her eyes had been taped shut), then she found herself traveling down a tunnel toward a light where she saw her long-dead grandmother, relatives and friends, until an uncle led her back to her body and instructed her to return. After she came to, she told the doctor all that she had seen and experienced. At the writing of the article, twelve years later, the doctor still didn't know what to make if it all.

What these doctors are proving is that it is this *human spirit* part of a man that lives a very real existence beyond physical death and the grave. Dr. William Mayo, co founder and chief of staff at the famous Mayo Clinic at Rochester, Minnesota, said "The keen blade of my scalpel may never uncover the soul as a tangible part of the mystery called man, but I know it is there. I am as confident of its presence as I am of the most elemental truth to which my own medical science adheres." In the Bible, in the Apostle Paul's second letter to the church at Corinth, he wrote:

**2** Corinthians 5:1 KJV For we know that if our earthly house of *this* tabernacle were dissolved, we have a building of God, an house not made with hands, eternal in the heavens.

**2** Corinthians 5:8 KJV "We are confident, *I say,* and willing rather to be absent from the body, and to be present with the Lord."

## Another Old Testament passage confirms this:

**Zechariah 12:1 KJV** The burden of the word of the LORD for Israel, saith the LORD, which stretcheth forth the heavens, and layeth the foundation of the earth, and formeth the spirit of man within him.

Getting back to our story of Jesus and Nicodemus, Jesus emphasizes that the *spirit* of a man must undergo a change if man is to live a truly happy life. He get's right to the root of Nicodemus's need. Jesus tells him, "Except a man be born again" (or, born a second time, "born from above" as some translations have it), he cannot see or enter into the Kingdom of God – this rule of God on earth the Jews were looking for. In other words, unless the *spirit man* is somehow born a second time, a man cannot take part in the blessings of God's rule and kingdom. Using similar language, Jesus said, in a different setting on a different occasion:

**Matthew 18:3 KJV** And said, Verily I say unto you, Except ye be converted, and become as little children, ye shall not enter into the kingdom of heaven.

## The Apostle Peter, in one of his first public sermons said:

**Acts 3:19 KJV** Repent ye therefore, and be converted, that your sins may be blotted out, when the times of refreshing shall come from the presence of the Lord.

There is a neat riddle I used to have on a hand held multi-page sign "Born once, die twice, born twice, die once" Nicodemus tried to figure this out on a mere physical level of meaning without seeing the spiritual meaning because the Jews were under the Romans or The Great Roman Empire, at the time and were very interested in being liberated from pagan Rome with their pantheon of idol gods, while the Jews were monotheistic, or believing in only one God. They looked for this deliverance to come through the promised Messiah (Anointed One) of Old Testament prophecy, who, they figured, would throw off their Roman oppressors and set up a Kingdom of God on Earth centered at Jerusalem, Israel.

**Act 1:6 KJV** When they therefore were come together, they asked of him, saying, Lord, wilt thou at this time restore again the kingdom to Israel?

You can see, then, why Nick was so interested in Jesus' use of the phrase *Kingdom of Heaven*. Trying to figure out what Jesus meant by the term *born-again* in the kingdom statement Jesus had just made.

John 3:4 KJV Nicodemus saith unto him, How can a man be born when he is old? Can he enter the second time into his mother's womb, and be born?

Jesus begins to straighten things out a bit for Nick, and for us, by building on the idea Nick just put out – a physical birth.

**John 3:5-6 KJV** Jesus answered, Verily, verily, I say unto thee, Except a man be born of water and *of* the Spirit, he cannot enter into the kingdom of God. <sup>6</sup> That which is born of the flesh is flesh; and that which is born of the Spirit is spirit.

Jesus here distinguishes the birth he is talking about, saying that it is a *spiritual* one whose agent (that which causes it to happen) is the Holy Spirit of God. This is a supernatural experience involving supernatural power. One version of Peter's epistle states "born, not of human origin, but of God". The birth here is a second birth or rebirth

of the human spirit, not the body, but your spirit – the real you that lives inside that body of yours – that part of you the doctors have found to live on after you physically die. I heard the testimony of a *born-again* minister who worked with the late healing evangelist Oral Roberts, and had a heart attack and died in ICU – the hospital's Intensive Care Unit. When his heart stopped he (the human spirit) checked out of his body and was in another world walking along a green country path toward the great City of God in Heaven. Meanwhile, when the heart monitoring machine first sounded its alarm, a medical assistant began jumping on the man's body to get his heart going again. When the heart started beating, the human spirit returned. "Didn't that hurt you, my beating on your chest?" the assistant asked. The man replied, "How could it hurt me when I wasn't here?"

Even the news media understands this. When someone is murdered and the police find out about it, the news report goes something like this: "Police detectives discovered the body of John Doe." They recognize that John Doe, the spirit man, is no longer associated with his body because, at death, John Doe checked out. When was the last time you looked at an epitaph or tomb stone or grave marker to find it reads, "Here lies the body of..."? The *human spirit* is the most important aspect of our beings as it is the part which lives forever. Thus, making sure our spirits are *born-again* is of utmost importance. Jesus said:

**Matthew 16:26 KJV** For what is a man profited, if he shall gain the whole world, and lose his own soul? or what shall a man give in exchange for his soul?

I hope you understand now what I mean when I use the term *the human spirit*, or man's *spiritual nature*.

By using the term *born-again*, then, I paraphrase Jesus as saying, "Nick, being right with God is more than a matter of being physically born once (a man's first birth) into a Jewish family, the Jews being God's chosen people. A right relationship with God transcends physical ties. You're having a right and satisfying relationship with God your creator transcends physical relationships or requirements. Your having a right and satisfying relationship with God in His Kingdom requires this second birth I'm talking about – a rebirth of the human spirit – the spiritual side of man – that which was originally made in the image and likeness of God (Genesis 1:26). Since God is a spirit being (John 4:24), he relates to man as a spirit being."

Saint Peter is the only other person in the Bible to use the term *born-again*. His usage of the word shows us that this term cannot be a reference to physical birth.

Being born-again, not of corruptible seed [i.e., earthly parents], but of incorruptible, by the word of God which liveth and abideth forever. For all flesh is a grass [an analogy to the word "corruptible" just used]..." (I Peter 1:23-24a). As I mentioned earlier, one translation reads "born, not of human origin". The NASB translation reads, *having been born-again* showing us that this is a present experience, and not a future happening as advocated by the late Herbert W. Armstrong in his *Plain Truth* magazine. Saint John

uses a similar phrase, *born of God*, that sheds further light on the fact that this is a supernatural experience that occurs or takes place inside a man, in his heart or human spirit. A sample of the Apostle John's usage of his term here is I John 5:1a "*Whosoever believeth that Jesus is the Christ [i.e., the Anointed One of God] is born of God.*"

We can draw two conclusions to what Jesus is saying to Nicodemus in the third chapter of the Book of John. If a man's *spirit* needs to be reborn to be in God's kingdom – in right relationship and harmony with God, then something has gone wrong somewhere because, as originally created, man was at one time in harmony with God and in right standing with God,; but, for some reason, he's not there now. We can deduce or conclude that:

The man who hasn't been born again is out of kilter or out of harmony with God.

If the *inner man* or *spirit* of a man needs to be reborn, then somewhere along the span of man's existence, man died as a spirit; or, spiritually speaking. We know that he continued to exist (because we're all still standing here today). Man continued to exist, but alienated somehow from God – somehow fallen from the image and likeness in which he (man) was created according to Genesis 1:26.

**Genesis 1:26-27 KJV** And God said, Let us make man in our image, after our likeness: and let them have dominion over the fish of the sea, and over the fowl of the air, and over the cattle, and over all the earth, and over every creeping thing that creepeth upon the earth. <sup>27</sup> So God created man in his *own* image, in the image of God created he him; male and female created he them.

When, then did this happen, and what does this term *spiritual death* or *died spiritually* mean? And, in what way does being *born-again* resolve this whole broken relationship between God and mankind? What is this *born again business*, anyway? As I said, I spent five years in college getting a Bachelor of Theology degree (a study of God degree) to find out; and now I believe I understand it, and can help you to understand it with me.

At the Biblical creation of man by God in the Garden of Eden, God's enemy, the fallen angel Lucifer, appeared disguised as a snake or serpent and told the first woman, Eve, that God was wrong when he told them they would die if they ate of the fruit of the Tree of the Knowledge of Good and Evil. Being the father of lies, Satan deceived Eve (her husband Adam sinned also, but was not deceived in what he was doing according to I Timothy 2:4) into thinking that God was withholding something good from mankind that could make him like God. Willfully following the advice of Satan over God's clear command, man disobeyed God. This made Satan man's authority figure. Man sold out to Satan, willfully committing an act of high treason against God, and then indirectly blamed God for it by saying, "The woman *whom thou gavest to be with me* she gave me of the tree and I did eat." (Genesis 3:12).

Adam and Eve [mankind] lost their place as God's under rulers on the earth. **Genesis 1:28 KJV** ...have dominion over the fish of the sea, and over the fowl of the air, and over every living thing that moveth upon the earth.

The Apostle Paul tells us that the result of this is that the Devil, God's arch enemy, became "the god of this world" (2 Corinthians 4:4). In his relationship with God, Adam died as a spiritual being – he fell out of harmony and fellowship with a Holy and Just God, his creator. Although created to live forever, men began to die physically, living increasingly shorter lives as a result of spiritual death and the disease of sin, which is disobedience to God's commands. Further disobedience, starting with Adam's son Cain murdering his brother Abel, led to men taking on more of the nature of Satan to where in Jesus time, he told the most religious people of his day, the Pharisees,

John 8:44 KJV Ye are of *your* father the devil, and the lusts of your father ye will do. He was a murderer from the beginning, and abode not in the truth, because there is no truth in him. When he speaketh a lie, he speaketh of his own: for he is a liar, and the father of it.

God wouldn't let mankind live forever in a fallen condition – that's why Adam and Eve were put out of the Garden of Eden so they wouldn't continue to eat of the Tree of Life and live forever in their fallen spiritual state.

**Genesis 3:22 -24 KJV** And the LORD God said, Behold, the man is become as one of us, to know good and evil: and now, lest he put forth his hand, and take also of the tree of life, and eat, and live for ever: <sup>23</sup> Therefore the LORD God sent him forth from the garden of Eden, to till the ground from whence he was taken. <sup>24</sup> So he drove out the man; and he placed at the east of the garden of Eden Cherubims, and a flaming sword which turned every way, to keep the way of the tree of life.

God had told man at the start, In the day that thou eatest of it [the forbidden fruit[ thou shalt surely die. (Genesis 2:17). Yet Adam didn't die physically for 930 years after that. Looking back to the time before men are *born-again*, the Apostle Paul helps us understand things when he writes:

**Ephephians 2:1-3 KJV** And you *hath he quickened,* who were dead in trespasses and sins; <sup>2</sup> Where-in in time past ye walked according to the course of this world, according to the prince of the power of the air, the spirit that now worketh in the children of disobedience: <sup>3</sup> Among whom also we all had our conversation in times past in the lusts of our flesh, fulfilling the desires of the flesh and of the mind; and were by nature the children of wrath, even as others.

The people (Ephesians) that Paul was writing to were alive, yet Paul says they *were* dead. He has to be talking about a spiritual death rather than a physical death. Jesus told a man who wanted to follow him after burying his father, Let the dead bury their dead. (Luke 9:60). Adam and Eve were acutely aware of this when they became embarrassed about their physical nakedness before God and tried to make coverings

for themselves out of fig leaves (Genesis 3:7). God then killed an animal to make clothes of skin for man. This showed the high cost of sin – that the only acceptable covering for man's sin is the taking of the life of another in exchange for our life, and the sheddi.ng of that other's *blood* which represents life. In the Book of Leviticus, God says: **Leviticus 17:11 KJV** For the life of the flesh *is* in the blood: and I have given it to you upon the altar to make an atonement for your souls: for it *is* the blood *that* maketh an atonement for the soul.

This is why only the blood or life of Jesus Christ applied to our sins is acceptable to God, and why God will not accept any religion or cult that does not involve a blood sacrifice. This is why the Mormons, Jehovah's witnesses, Christian Scientists, Eastern Religions, and other groups who deny the need of a blood sacrifice to be forgiven by God, are not acceptable to God, because they won't meet God on His terms – they won't accept His plan for making men right with God.

**Romans 10:2-4 KJV** For I bear them record that they have a zeal of God, but not according to knowledge. <sup>3</sup> For they being ignorant of God's righteousness, and going about to establish their own righteousness, have not submitted themselves unto the righteousness of God. <sup>4</sup> For Christ *is* the end of the law for righteousness to every one that believeth.

God called Adam and Eve's act of rebellion (eating the forbidden fruit and following Satan's advice) *sin.* Sin is defined elsewhere in the Bible as the transgression of, or disobedience to, God's laws or commandments (more specifically, the Ten Commandments – Exodus chapter 20) for peace and harmony on earth.

**1** John 3:4 KJV Whosoever committeth sin transgresseth also the law: for sin is the transgression of the law.

**1 John 5:17 KJV** All unrighteousness is sin: and there is a sin not unto death.

**Romans 5:12 KJV** Wherefore, as by one man sin entered into the world, and death by sin; and so death passed upon all men, for that all have sinned.

Romans 6:23 KJV For the wages of sin *is* death.

Ezekiel 18:20 KJV The soul that sinneth, it shall die.

It should be noted here that the terms *death* and *die*, do not mean what the Jehovah's witnesses call *soul sleep*, or, ceasing to exist. Although the physical body dies and decays, the Bible says God will someday, somehow resurrect it to stand before Him on a Judgment Day, but, on a spiritual plane, one never ceases to exist. Jesus said:

**Matthew 10:28 KJV** And fear not them which kill the body, but are not able to kill the soul; but rather fear him which is able to destroy both soul and body in hell.

W.E. Vine, in his *Expository Dictionary of New Testament Words* comments that the Greek word for *destroy* used here is "not absence of being, but of well being". Defining the Greek word for death, *thanatos*, he writes under definition (b), that this word is used in Scripture [i.e., the Bible] of: "the separation of man from God; Adam died on the day he disobeyed God, Gen 2:17, and hence all mankind are born in the same spiritual

condition, Romans 5:12,Romans 5:14, Romans 5:17, Romans 5:21, from which, however, those who believe in Christ are delivered, John 5:24; I John 3:14. 'Death' is the opposite of life; it never denotes nonexistence. As spiritual life is 'conscious existence in communion with God,' so spiritual 'death' is 'conscious existence in separation from God.'"

Romans 6:23 is telling us that when we sin we earn wages or earnings, and that these earnings are death – eternal separation from God for all eternity. When the Bible speaks of unrepentant sinners suffering in a burning Hell, it also states in at least three places, that this is a conscious ongoing torment, after the physical life has ended.

**Mark 9:43-48 KJV** And if thy hand offend thee, cut it off: it is better for thee to enter into life maimed, than having two hands to go into hell, into the fire that never shall be quenched: <sup>44</sup> Where their worm dieth not, and the fire is not quenched. <sup>45</sup> And if thy foot offend thee, cut it off: it is better for thee to enter halt into life, than having two feet to be cast into hell, into the fire that never shall be quenched: <sup>46</sup> Where their worm dieth not, and the fire is not quenched. <sup>47</sup> And if thine eye offend thee, pluck it out: it is better for thee to enter into the kingdom of God with one eye, than having two eyes to be cast into hell fire: <sup>48</sup> Where their worm dieth not, and the fire is not quenched.

**Revelations 14:11 KJV** And the smoke of their torment ascendeth up for ever and ever: and they have no rest day nor night, who worship the beast and his image, and whosoever receiveth the mark of his name.

I believe it was Albert Einstein who stated that "once matter has been created, it cannot be destroyed" As men continued to sin by yielding to Satan's dominion and following Satan's perverted advice, they, as I mentioned earlier (John 8:44), took on Satan's nature or character. Here is an additional reference from the Apostle Paul:

**Ephesians 2:1-3 NKJV** And you were dead in the trespasses and sins <sup>2</sup> in which you once walked, following the course of this world, following the prince of the power of the air, the spirit that is now at work in the sons of disobedience--<sup>3</sup> among whom we all once lived in the passions of our flesh, carrying out the desires of the body and the mind, and were by nature children of wrath, like the rest of mankind.

Evidently, in John 8:44 where Jesus told the religious leaders they were of their father the Devil, doing the lusts of that father, he was saying, in essence, that no amount of human effort, good works (good deeds) or religious acts can get a man out from under Satan's spiritual and physical domination in this earth, partly because such deeds don't and can't change a man's intrinsic nature, which is sinful. If you will look around you will see that this world is in a mess because men, by nature, are doing things Satan's way, following Satan's lusts – playing into his hand, rather than following God's way.

**Isaiah 55:6-9 KJV** Seek the LORD while he may be found; call upon Him while he is near; <sup>7</sup> let the wicked forsake his way, and the unrighteous man his thoughts; let him return to the LORD, that he may have compassion on him, and to our God, for He will abundantly pardon. <sup>8</sup> For my thoughts are not your thoughts, neither are your ways my

ways, declares the LORD. <sup>9</sup> For as the heavens are higher than the earth, so are my ways higher than your ways and my thoughts than your thoughts.

Although men can't change their evil nature or please God, the situation isn't hopeless because God can and wants to change our natures or our hearts.

**Romans 5:5-6 KJV** And hope maketh not ashamed; because the love of God is shed abroad in our hearts by the Holy Ghost which is given unto us. <sup>6</sup> For when we were yet without strength, in due time Christ died for the ungodly.

In the Old Testament, in the Book of Ezekiel, God foretold how he would accomplish this:

**Ezekiel 11:19-21 KJV** And I will give them one heart, and I will put a new spirit within you; and I will take the stony heart out of their flesh, and will give them an heart of flesh: <sup>20</sup> That they may walk in my statutes, and keep mine ordinances, and do them: and they shall be my people, and I will be their God.

It's like the drug addict who eventually comes to the realization that he seems hopelessly addicted. And so it is with the alcoholic, the occultist or Satanist, the Boston Strangler, the freeway killer, etc. We have unknowingly yielded to the Devil until there is no way out except the Lord rescuing us when we call on Him.

**Joel 2:32 KJV** And it shall come to pass, *that* whosoever shall call on the name of the LORD shall be delivered: for in mount Zion and in Jerusalem shall be deliverance, as the LORD hath said, and in the remnant whom the LORD shall call.

**Romans 10:13 KJV** For whosoever shall call upon the name of the Lord shall be saved.

Did you read the Reader's Digest feature story of March '81 titled To Catch a Killer?

Theodore R. Bundy was a college graduate and was studying to be a lawyer. But he had a fantasy about single young women. He gave in to the thought and eventually found his name on the FBI's list of the ten most wanted fugitives. After his final arrest, Bundy admitted to picking up, molesting, and killing over 100 women. "I'm one of the most cold hearted SOBs you'll ever meet!" Bundy exclaimed. You see, it's the Devil, not God, that has tried to destroy this world ever since he (the Devil) usurped or took over Adam's God given dominion or under rule on earth. Jesus stated:

**John 10:9-10 NKJV** I am the door: by me if any man enter in, he shall be saved, and shall go in and out, and find pasture. <sup>10</sup> The thief cometh not, but for to steal, and to kill, and to destroy: I am come that they might have life, and that they might have *it* more abundantly.

The Apostle Paul's calling the Devil "the God of this world" who "has blinded the minds of them that believe not" (2 Corinthians 4:4), is confirmed by Jesus temptation by the Devil in the wilderness.

Luke 4:5-7 KJV And the devil, taking him up into an high mountain, shewed unto him all the kingdoms of the world in a moment of time. <sup>6</sup> And the devil said unto him, All

**this power** will I give thee, and the glory of them: for that **is delivered unto me**; and to whomsoever I will I give it. <sup>7</sup> If thou therefore wilt worship me, all shall be thine.

## What fallen man needs then are three things.

Spiritual life (a reconnection with God and a new spiritual nature) in place of spiritual death (Satan's nature), for the Bible says, "The soul that sinneth, it shall die." (Ezekiel 18:4, 20).

Man needs *righteousness* – right standing with God – the restoration of a sin free fellowship between God and man. The Bible says "There is none righteous, no not one; there is not a just man upon the earth that doeth good and sinneth not." (Romans 3:10; Ecclesiastes 7:20). At one time or another we've all blown it – we've all broken at least one of God's commandments on occasion.

Fallen man needs liberation from the bondage of Satan's dominion of poverty, addictions, sickness, disease, insatiable lusts, and fears – the curses of the broken law (Deuteronomy chapter 27, second half of chapter 28)

The Bible tells us that God knew when the world was created that all this would happen, and way back then, before the world began, he had a plan to straighten things out. Revelation 13:8, a most unusual verse, speaks of Jesus Christ as "the Lamb slain *from the foundation of the world*". God in His love and mercy looked down on suffering humanity. God personally came to earth to solve these problems by providing *himself* the perfect blood sacrifice for sin that He required, but that no man had been able to provide because of man's sin heritage from Adam (Romans 5:12). The Patriarch Abraham foresaw this when God asked him to sacrifice his only son Isaac, on Mount Mariah (the same place where years later Jesus would be sacrificed). When Isaac asked, "Where is the sacrifice?", Abraham replied (Genesis 22:8) "God will provide himself a lamb for a burnt offering." Through a virgin birth (a young woman who had never had sex with a man), by the impregnating of the Spirit of God, came Jesus whose name means *Savior*.

**Luke 1:34-35** Then said Mary unto the angel, How shall this be, seeing I know not a man? <sup>35</sup> And the angel answered and said unto her, The Holy Ghost shall come upon thee, and the power of the Highest shall overshadow thee: therefore also that holy thing which shall be born of thee shall be called the Son of God.

Evidently, the blood type of a child comes from the father, and since Jesus had God as his Father, he had a unique blood type free from the sin passed down from Adam. I watched a video by an amateur archaeologist excavating the area of the crucifixion of Jesus, the place where Abraham had told his son the Lord would provide the necessary sacrifice. In the Book of the Maccabees in the Catholic Bible it says that the Prophet Jeremiah, took the Ark of the Covenant, upon which the blood of animal blood sacrifices

were annually sprinkled by the high priest as a foreshadow of the coming perfect, "once for all" sacrifice of God himself in the person of Jesus Christ, and hid it in a cave in the side of a hill.

**Hebrews 1:3** Who being the brightness of *his* glory, and the express image of his person, and upholding all things by the word of his power, when he had by himself purged our sins, sat down on the right hand of the Majesty on high.

This archeologist James Wyatt, shows where he was digging and says he found the Arc of The Covenant and the Ten Commandments. Even more astounding, the Ark was located directly beneath Golgotha, the place where Jesus was crucified. He said that when the earthquake occurred at Jesus crucifixion, as recorded in the Bible, some of Jesus unique type blood went down a crack and dripped on the mercy seat of the Arc to make the perfect sacrifice, and that he, Wyatt, took blood samples and had them analyzed, and this was indeed a different type of blood! It sounds impossible to have happened that way, but I believe it did. The Bible also says that Jesus took some of his blood to the Temple in Heaven, and purged that also.

**Hebrews 9:11-14** But Christ being come an high priest of good things to come, by a greater and more perfect tabernacle, not made with hands, that is to say, not of this building; <sup>12</sup> Neither by the blood of goats and calves, but by his own blood he entered in once into the holy place, having obtained eternal redemption *for us.* <sup>13</sup> For if the blood of bulls and of goats, and the ashes of an heifer sprinkling the unclean, sanctifieth to the purifying of the flesh: <sup>14</sup> How much more shall the blood of Christ, who through the eternal Spirit offered himself without spot to God, purge your conscience from dead works to serve the living God?

I was told the story of an unsaved farmer, whose wife had been trying to win him to the Lord. One Sunday morning, in the cold of winter, when she had gone to church and he was home alone, he watched a bird hitting against the window trying to get into the house where it was warm. "If I could just tell that bird to go into the barn", he thought, "He could keep warm." He then realized that in order to relate that message to the bird, he would have to be a bird himself. It was at that moment the Gospel Message became real to him.

The angel had told Joseph, Jesus' earthy guardian, "Thou shalt call his name Jesus: for he shall save his people from their sins." (Matthew 1:21). Verse 23 recalls an Old Testament prophecy which read, "they shall call his name Emanuel, which being interpreted is, God with us." As I stated, by the virgin birth, with God as his father, and a divine blood type, Jesus escaped the tarnish of sin handed down through Adam's bloodline, and was free from Satan's nature and bondage. This is evident in Jesus' statement regarding Satan, "The prince of this world [the Devil] cometh, and hath nothing in me." (John 14:30). Thus, Jesus Christ was the only one who could free others from sin and its consequences – from unrighteousness (lack of right standing)

with God), from spiritual death (separation from God for time and eternity), and from Satan's dominion and nature.

It was like a rematch between Adam and Lucifer, alias the serpent. Jesus is sometimes called the *last Adam* in the Bible (for example, I Corinthians 15:22). The difference is that this time Jesus won, after being severely tempted "in all points like as we are, yet without sin" (Hebrews 4:15). Jesus knows what we go through, yet he never gave in to Satan's pranks – Satan's delusions. As I pointed out, the Devil tempted Jesus with giving him all the kingdoms of the world (Matthew 4:8,9). "...for they have been given to me, and they are mine to give to whosoever I will" he had said. You see, Satan had gotten all this from Adam. You know that God's not going to even give his enemy the Devil the time of day, let alone anything else. If the Devil had been lying as usual, Jesus would have known it, and this wouldn't be called a temptation. This is why I say Adam committed high treason against God and let his dominion over the earth slip into the Devil's hands, resulting in Satan becoming "the god of this world" (2 Corinthians 4:4); or, "the prince of this world" (John 14:30); or, "the prince of the power of the air" (Ephesians 2:2) – resulting in man's need to be free from Satan's dominion if he is to be saved from his deplorable condition – saved through a *born from above* experience.

In not sinning or giving in to Satan, not succumbing to the Devil's evil lordship, Jesus perfectly obeyed God's commands and met all of God's requirements for being righteous or in right standing with God, free from the consequences of sin and spiritual death. In other words, Jesus is the only man who ever lived who was, in himself, perfectly righteous in God's sight according to the God given Jewish laws or Ten Commandments.

**Hebrews 4:15** For we have not an high priest which cannot be touched with the feeling of our infirmities; but was in all points tempted like as *we are, yet* without sin.

**1 Peter 2:22** Who did no sin, neither was guile found in his mouth.

Now, how could Jesus' righteousness be transferred over to sinful man's account and satisfy sinful man's need for righteousness, spiritual life, and freedom from Satan? The answer is a thousand dollar theological phrase, *vicarious atonement* – one man's life voluntarily given in exchange for the life of another in such a manner that God's justice and punishment for sin would be fully satisfied and man declared "not guilty!". In God's eyes, according to His master plan to save the world, Jesus' righteousness (an no one else's) qualified for an equal exchange for man's unrighteousness.

**2** Corinthians 5:21 KJV For he hath made him *to be* sin for us, who knew no sin; that we might be made the righteousness of God in him.

I call it the Great Exchange where, when we look to Jesus to save us, God, 2000 years ago takes our junk, what the Bible calls the "handwriting of ordinances against us.",

then, as a free gift, gives us the goodness of Jesus in its place.

**Colossians 2:13 KJV** And you, being dead in your sins and the uncircumcision of your flesh, hath he quickened together with him, having forgiven you all trespasses.

**Colossians 2:14-15 KJV** Blotting out the handwriting of ordinances that was against us, which was contrary to us, and took it out of the way, nailing it to his cross; <sup>15</sup> *And* having spoiled principalities and powers, he made a shew of them openly, triumphing over them in it.

**Romans 5:12 KJV** Wherefore, as by one man sin entered into the world, and death by sin; and so death passed upon all men, for that all have sinned.

**Romans 5:15-19 KJV** But not as the offence, so also *is* the free gift. For if through the offence of one many be dead, much more the grace of God, and the gift by grace, *which is* by one man, Jesus Christ, hath abounded unto many. <sup>16</sup> And not as *it was* by one that sinned, *so is* the gift: for the judgment *was* by one to condemnation, but the free gift *is* of many offences unto justification. <sup>17</sup> For if by one man's offence death reigned by one; much more they which receive abundance of grace and of the gift of righteousness shall reign in life by one, Jesus Christ.) 18 Therefore as by the offence of one *judgment came* upon all men to condemnation; even so by the righteousness of one *the free gift came* upon all men unto justification of life. <sup>19</sup> For as by one man's disobedience many were made sinners, so by the obedience of one shall many be made righteous.

The Amplified translation says that those who have received the gift of righteousness, shall reign as kings in life by the one, Jesus Christ. Another passage says "overwhelming victory is ours!" The Lord told Rev. Kenneth Copeland "A twice born man [Jesus] defeated Satan in his [Satan's] own domain." We are a copy [of Jesus].

**Colossians 1:13-15 KJV** Who hath delivered us from the power of darkness, and hath translated *us* into the kingdom of his dear Son: <sup>14</sup> In whom we have redemption through his blood, *even* the forgiveness of sins: <sup>15</sup> Who is the image of the invisible God, the **firstborn** of every creature:

**Romans 8:28-32 KJV** And we know that all things work together for good to them that love God, to them who are the called according to *his* purpose. <sup>29</sup> For whom he did foreknow, he also did predestinate *to be* conformed to the image of his Son, that he might be the **firstborn** among many brethren. <sup>30</sup> Moreover whom he did predestinate, them he also called: and whom he called, them he also justified: and whom he justified, them he also glorified. <sup>31</sup> What shall we then say to these things? If God *be* for us, who *can be* against us? <sup>32</sup> He that spared not his own Son, but delivered him up for us all, how shall he not with him also freely give us all things?

The Greek word for *firstborn* used here is *prototokos* from which we get our word prototype.

As an added benefit to a changed heart, we have the overcoming power of the Spirit of God and Jesus Christ living within us who will one day make alive or "quicken" our mortal bodies, just as it did Jesus, in raising him from the dead, when Jesus returns to earth to punish the wicked, reward the faithful, and set up his Millennial Kingdom. At last the scales of justice qualified for an equal exchange for man's unrighteousness, harmony and fellowship between God and man could be balanced. But how?

John 15:13 KJV Greater love hath no man than this, that a man lay down his life for his friends.

**Romans 8:9-11 KJV** But ye are not in the flesh, but in the Spirit, if so be that the Spirit of God dwell in you. Now if any man have not the Spirit of Christ, he is none of his. <sup>10</sup> And if Christ *be* in you, the body *is* dead because of sin; but the Spirit *is* life because of righteousness. <sup>11</sup> But if the Spirit of him that raised up Jesus from the dead dwell in you, he that raised up Christ from the dead shall also quicken your mortal bodies by his Spirit that dwelleth in you.

Hello Good Friday! Hello, Easter Sunday! Jesus was falsely arrested, tried and convicted by the ruling Jews who were envious and jealous of the attention He was getting from the people, so they had set out to capture and kill Him. At the insistence of these Jews, the Romans crucified the very Messiah these Jews had hoped would throw off the Romans. Yet God was ultimately in control.

**Isaiah 53:4-6 KJV** "Surely he hath borne our griefs, and carried our sorrows: yet we did esteem him stricken, smitten of God, and afflicted. <sup>5</sup> But he *was* wounded for our transgressions, *he was* bruised for our iniquities: the chastisement of our peace *was* upon him; and with his stripes we are healed. <sup>6</sup> All we like sheep have gone astray; we have turned every one to his own way; and the LORD hath laid on him the iniquity of us all."

**Isaiah 53:10-11** Yet it pleased the LORD to bruise him; he hath put *him* to grief: when thou shalt make his soul an offering for sin, he shall see *his* seed, he shall prolong *his* days, and the pleasure of the LORD shall prosper in his hand. <sup>11</sup> He shall see of the travail of his soul, *and* shall be satisfied: by his knowledge shall my righteous servant justify many; for he shall bear their iniquities.

Nailed to the cross, Jesus took upon himself the sins of the world and suffered the consequences of sin – God's wrath, alienation from God, and banishment to Hell for what might have been a godless eternity. Many ministers will deny that Jesus went this far in identifying with fallen man. What does it mean when the Bible states:

**1 Peter 2:24-25 KJV** Who his own self bare our sins in his own body on the tree that we, being dead to sins, should live unto righteousness: by whose stripes ye were healed. <sup>25</sup> For ye were as sheep going astray; but are now returned unto the Shepherd and Bishop of your souls.

**2** Corinthians 5:19 KJV To wit, that God was in Christ, reconciling the world unto himself, not imputing their trespasses unto them.

Perhaps the most memorized verse in the Bible is John 3:16, For God so loved the world that He gave His only Begotten Son... But how much did he give? Amazingly, the verse before this, John 3:15 Compares Jesus' death on the cross to the serpent God had told Moses to make and put on a pole in the wilderness, so that when people looked upon that serpent, the plague in their bodies stopped and they were healed / delivered.

How could Jesus be likened to a serpent when, in the Garden of Eden, the deceiver, the Devil, God's arch enemy was the serpent?

**John 3:14-15 KJV** And as Moses lifted up the serpent in the wilderness, even so must the Son of man be lifted up: <sup>15</sup> That whosoever believeth in him should not perish, but have eternal life.

It wasn't for nothing that the dying Jesus cried out, My God, My God, why hast thou forsaken me! (Matthew 27:46). The Living Bible paraphrase states, regarding Jesus' sweating blood ordeal in the garden of Gethsemane, He shrank back in terror at the thought of being separated from the Father's bright presence. The Holy God could no longer look on His sin laden Son. For the first time in his existence, Jesus personally experienced what mankind had known all along – the loneliness and emptiness of a life without (separated from, or estranged from) God – a separation brought on by sin or disobedience to God's laws.

**Isaiah 59:1-2 KJV** Behold, the LORD'S hand is not shortened, that it cannot save; neither his ear heavy, that it cannot hear: <sup>2</sup> But your iniquities have separated between you and your God, and your sins have hid *his* face from you, that he will not hear.

How could God do such a thing – turn His back on His only Son – the Son of His love, his beloved Son, about whom He had spoken from Heaven that He was well pleased with (Matthew 3:17; 17:5; Mark 1:11; 2Peter 1:17)? Here we see God's love and desire in freeing mankind – His love for a lost and dying world. This is why John 3:16 Jesus states:

**John 3:16KJV** For God so loved the world, that he gave his only begotten Son, that whosoever believeth in him should not perish, but have everlasting life.

As I indirectly pointed out, this great love of God for you and me is further manifested in Isaiah 53:10 which strangely declares, It pleased the Lord to bruise Him. The letter to the Hebrews, and the Romans adds:

**Hebrews 12:2 NKJV** Looking unto Jesus the author and finisher of *our* faith; who for the joy that was set before him endured the cross, despising the shame, and is set down at the right hand of the throne of God.

**Romans 5:6-10 KJV** For when we were yet without strength, in due time Christ died for the ungodly. <sup>7</sup> For scarcely for a righteous man will one die: yet peradventure for a good man some would even dare to die. <sup>8</sup> But God commendeth his love toward us, in that, while we were yet sinners, Christ died for us. <sup>9</sup> Much more then, being now justified by his blood, we shall be saved from wrath through him. <sup>10</sup> For if, when we were enemies, we were reconciled to God by the death of his Son, much more, being reconciled, we shall be saved by his life.

John 15:13 KJV Greater love hath no man than this, that a man lay down his life for his friends.

With great expense and force, atomic particles are separated in a cyclotron generator. Even greater, the Trinity of God was temporarily split by God's great love for you. On the cross, Jesus shed His divine blood for us, the very life of God!, because, as scientists admit, the blood is the source of one's physical life. As I already mentioned, God, in the bible pointed this out centuries ago:

**Leviticus 17:11 KJV** For the life of the flesh *is* in the blood: and I have given it to you upon the altar to make an atonement for your souls: for it *is* the blood *that* maketh an atonement for the soul.

Jesus gave his life by shedding His blood because the Bible says that without the shedding of blood there is no remission of sin.

**Hebrews 9:22 KJV** And almost all things are by the law purged with blood; and without shedding of blood is no remission.

This is why there is no *born-again* experience in bloodless religions. Such religions are manmade, made by men because men are naturally religions – they were created that way – created with a hunger to know God. Saint Augustine said, "Thou hast made us for thyself, O God, and the heart of man is ever restless, until it finds its rest in Thee." Time Magazine published an article saying there may be a gene in man's makeup that causes him to search for God. The many religions created by men are a result of this. But, however much they satisfy men, or even the Devil (as a diversion from the truth that is in Jesus - Ephesians 4:21); they don't satisfy God's requirement for right standing with Himself, namely, the shedding of blood, a *vicarious atonement*, a sinless life for a sinful life.

This shows the high cost of sin – it cost God His only Son. We must not skirt around the real Biblical reasons Jesus came:

**Hebrews 9:26-28 KJV** For then must he often have suffered since the foundation of the world: but now once in the end of the world hath he appeared to put away sin by the sacrifice of himself. <sup>27</sup> And as it is appointed unto men once to die, but after this the judgment: <sup>28</sup> So Christ was once offered to bear the sins of many; and unto them that look for him shall he appear the second time without sin unto salvation.

**1** John **4:10** AMP In this is love, not that we loved God, but that he loved us, and sent his Son *to be* the propitiation [the atoning sacrifice] for our sins.

He that committeth sin is of the devil; for the devil sinneth from the beginning. For this purpose the Son of God was manifested, that he might destroy the works of the devil.

The Apostle Paul, who was personally taught by Jesus in the wilderness of Arabia (Galatians 1:12,17), tells us "For He (God) hath made Him (Jesus) to be sin for us (on our behalf), who knew no sin; that we might be made the righteousness of God in Him." (Corinthians 5:21). Jesus was *made to be sin* that we might be made right with God through Jesus' death on our behalf or, in our place. This phrase *was made to be sin* can only mean that Jesus took upon himself all the diseases, distress, and sickness the Devil had been putting on us as a result of our disobedience or sin.

**1 Peter 2:24 NKJV** Who his own self bare our sins in his own body on the tree, that we, being dead to sins, should live unto righteousness: by whose stripes ye were healed.

**Matthew 8:16-17 KJV** When the even was come, they brought unto him many that were possessed with devils: and he cast out the spirits with *his* word, and healed all that were sick: <sup>17</sup> that it might be fulfilled which was spoken by Esaias the prophet, saying, Himself took our infirmities, and bare *our* sicknesses.

The prophet Isaiah foresaw this when he wrote of the coming Messiah or Anointed One, He bare the sins the sin of many. (Isaiah 53:12). Thou [speaking of the Lord] shall make his soul an offering for sin (verse 10) – a vicarious or substitutionary sacrifice for our sins. Earlier in this 53<sup>rd</sup> chapter, Isaiah, by divine inspiration, wrote (verses 4-6) "Surely he hath borne our griefs [or "pains" – see Matthew 8:17], and carried our sorrows [or sicknesses], yet we did esteem him stricken, smitten of God and afflicted. But he was wounded ["tormented" as the margin reads] for our transgressions [our sins, disobedience to God], he was bruised for our iniquities [wickedness]: the chastisement [punishment for] our peace [peace with God] was upon him; and with his stripes we are healed. All we like sheep have gone astray [away from God and His commands given for our good and welfare]. We have turned everyone to his own way [each of us has done his own selfish thing]; and the Lord hath laid on him [Jesus] the iniquity [wickedness] of us all."

As I pointed out earlier, we all know that the serpent represents Satan. In the Old Testament, the Children of Israel were delivered from an onslaught of snakes by looking at a brass serpent the Lord had Moses place on a pole. God told Moses to make the brass serpent as a type or symbol of the people's sins. In John 3:14, 15 Jesus identifies himself with that serpent when he says,

**John 3:14-15 KJV** And as Moses lifted up the serpent in the wilderness, even so must the Son of man be lifted up: <sup>15</sup> That whosoever believeth in him should not perish, but have eternal life.

Jesus was made to be sin on our behalf (2 Corinthians 5:21). Here we find Jesus on the cross and at the whipping post, suffering in our place the death sentence we, before God, deserve – that we have earned by sinning.

Romans 6:23a KJV For the wages of sin is death.

Jesus then physically died (his human spirit separated from his body).

**James 2:26** For as the body without the spirit is dead,

**Luke 23:46** And when Jesus had cried with a loud voice, he said, Father, into thy hands I commend my spirit: and having said thus, he gave up the ghost.

Now, as a living, but spiritually dead or separated from God human spirit, Jesus had to do something more while his body spent three days and three nights in the tomb just like Jonah spent three days and three nights in the belly of the whale. W.E. Vine wrote, under the word 'death', in his *Expository Dictionary of New Testament Words*: 'Death...is always, in Scripture, viewed as the penal consequence of sin, and since sinners alone are subject to death, Romans 5:12, it was as the Bearer of sin that the Lord Jesus submitted thereto on the Cross, I Peter 2:24. And while the physical death of

the Lord Jesus was of the essence of His sacrifice, it was not the whole. The darkness symbolized, and His cry expressed [i.e., "My God, my God, why hath Thou forsaken me?"], the fact that He was left alone in the Universe, He was 'forsaken;' cf. Matthew 27:45-46."

The Apostle Paul, who was personally taught by Jesus Christ, says we don't cease to exist when we physically die.

**Matthew 12:40** For as Jonas was three days and three nights in the whale's belly; so shall the Son of man be three days and three nights in the heart of the earth.

**2** Corinthians 5:1 For we know that if our earthly house of this tabernacle were dissolved, we have a building of God, an house not made with hands, eternal in the heavens.

Jonah wrote of his ordeal:

**John 2:1-7** Then Jonah prayed unto the LORD his God out of the fish's belly, <sup>2</sup> And said, I cried by reason of mine affliction unto the LORD, and he heard me; out of the belly of hell cried I, and thou heardest my voice. <sup>3</sup> For thou hadst cast me into the deep, in the midst of the seas; and the floods compassed me about: all thy billows and thy waves passed over me. <sup>4</sup> Then I said, I am cast out of thy sight; yet I will look again toward thy holy temple. <sup>5</sup> The waters compassed me about, even to the soul: the depth closed me round about, the weeds were wrapped about my head. <sup>6</sup> I went down to the bottoms of the mountains; the earth with her bars was about me forever: yet hast thou brought up my life from corruption, O LORD my God. <sup>7</sup> When my soul fainted within me I remembered the LORD: and my prayer came in unto thee, into thine holy temple.

So, then what did Jesus the human spirit who had lived in his body, but was now separated from it due to his death on the cross, do during these next three days? I believe the demons, Satan's agents, took him to a literal burning Hell where is suffered spiritual death in our place. The late Rev. E.W. Kenyon, a forerunner of Kenneth E. Hagin, says the literal translation of the original Hebrew language of Isaiah 53:9 uses the word deaths in the plural and reads:

Isaiah 53:9 And he made his grave with the wicked, and with the rich in his deaths.

Jesus had been *made sin*. In the book *Visions Beyond the Veil* by Baker, orphan children in China in the early 1900's experienced a revival and were able to see, by the Holy Spirit upon them, into the spiritual realm around us. They observed, that when an unsaved sinner dies, demons are there at the bedside and put spiritual shackles and chains on the person and drag them forcibly, against their will, down to Hell for eternity, to suffer and be tormented there. Thus, Jesus also suffered a *spiritual death*, the eternal consequences of sin. I was quite unsure about this teaching as I hadn't heard it before and I didn't want to spread any false doctrine. I believed the Lord to give me a confirmation of the truth of this. I went with my spiritual parents to hear a guest speaker, Evangelist Dave Roberson, who was speaking in Templeton, California. When I got there, he said he felt led to speak on something different than what he had planned and -289-

spoke on the extent of the expression of God's love for us. He said God had shown him a vision of Jesus suffering in torment in the lowest pit of Hell, and gave these Biblical references from Psalm 88 for it:

**Psalm 88:6-18 KJV** Thou hast laid me in the lowest pit, in darkness, in the deeps. <sup>7</sup> Thy wrath lieth hard upon me, and thou hast afflicted *me* with all thy waves. Selah. <sup>8</sup> Thou hast put away mine acquaintance far from me; thou hast made me an abomination unto them: *I am* shut up, and I cannot come forth. <sup>9</sup> Mine eye mourneth by reason of affliction: LORD, I have called daily upon thee, I have stretched out my hands unto thee. <sup>10</sup> Wilt thou shew wonders to the dead? shall the dead arise *and* praise thee? Selah. <sup>11</sup> Shall thy lovingkindness be declared in the grave? *or* thy faithfulness in destruction? <sup>12</sup> Shall thy wonders be known in the dark? and thy righteousness in the land of forgetfulness? <sup>13</sup>But unto thee have I cried, O LORD; and in the morning shall my prayer prevent thee. <sup>14</sup> LORD, why castest thou off my soul? *why* hidest thou thy face from me? <sup>15</sup> I *am* afflicted and ready to die from *my* youth up: *while* I suffer thy terrors I am distracted. <sup>16</sup>Thy fierce wrath goeth over me; thy terrors have cut me off. <sup>17</sup> They came round about me daily like water; they compassed me about together. <sup>18</sup> Lover and friend hast thou put far from me, *and* mine acquaintance into darkness.

These would be the pains of death spoken about in Acts 2:24.

**Acts 2:24-27 KJV** Whom God hath raised up, having loosed **the pains of death**: because it was not possible that he should be holden of it. <sup>25</sup> For David speaketh concerning him, I foresaw the Lord always before my face, for he is on my right hand, that I should not be moved: <sup>26</sup> Therefore did my heart rejoice, and my tongue was glad; moreover also my flesh shall rest in hope: <sup>27</sup>Because thou wilt not leave my soul in hell, neither wilt thou suffer thine Holy One to see corruption.

The word *torment* in the margin of Isaiah 53:5 [i.e., alternate reading, he was tormented for our transgressions) may be what Jesus was referring to in this parable:

**Matthew 18:34-35** And his lord was wroth, and delivered him to the tormentors, till he should pay all that was due unto him. <sup>35</sup> So likewise shall my heavenly Father do also unto you, if ye from your hearts forgive not everyone his brother their trespasses.

Recalling Psalm 16:8, Saint Peter applied it to Jesus, saying, thou wilt not leave my soul in hell, neither wilt thou suffer thine Holy One to see corruption [NASB says, 'undergo decay'] (Acts 2:27). In his first letter to *born-again* Christians scattered throughout the Roman Empire, he states that when Jesus died and his spirit left his body, he descended into *the lower parts of the earth* (Ephesians 4:9), and preached a *born-again* message to lost sinners in prison there, being incarcerated by Satan:

**1 Peter 3:18-20** For Christ also hath once suffered for sins, the just for the unjust, that he might bring us to God, being put to death in the flesh, but quickened by the Spirit: <sup>19</sup>By which also he went and reached unto the spirits in prison; <sup>20</sup> Which sometime were disobedient, when once the longsuffering of God waited in the days of Noah, while the ark was a preparing, wherein few, that is, eight souls were saved by water.

**1 Peter 4:6** For for this cause was the gospel preached also to them that are dead, that they might be judged according to men in the flesh, but live according to God in the spirit.

**2 Peter 2:4** For if God spared not the angels that sinned, but cast *them* down to hell, and delivered *them* into chains of darkness, to be reserved unto judgment.

Isaiah 14:12, 17 says that Lucifer opened not the house of his prisoners. You see, God in His love and mercy even gave dead sinners before Jesus' death an opportunity to be saved or *born-again*. These were those who, beating on the door of Noah's Ark to get in after God had shut the door, cried for help. Though it was too late for physical survival then, they were now being given the opportunity, through Jesus, to live forever with God. Those who received that message preached by Jesus in Hell were taken out of there along with Jesus after he had been dead three days and three nights. Strangely, the Bible tells us, that after Jesus death, some graves were opened and some people came back to life then. He also led a train of captives out of Hell. Evidently, according to what the Lord showed Mary Katherine Baxter in her bestselling book *A Divine Revelation of Hell*, Jesus took *Abraham's Bosom*, a holding tank within the earth for Heaven bound Old Testament people waiting for Jesus' yet to come resurrection (Luke 16:22), and transferred it to Heaven, and that vacated area was taken over by Hell which the Bible says "enlarged itself" (Isaiah 5:14)

**Matthew 27:50** Jesus, when he had cried again with a loud voice, yielded up the ghost. <sup>51</sup> And, behold, the veil of the temple was rent in twain from the top to the bottom; and the earth did quake, and the rocks rent; <sup>52</sup> And the graves were opened; and many bodies of the saints which slept arose, <sup>53</sup> And came out of the graves after his resurrection, and went into the holy city, and appeared unto many.

**Ephesians 4:8-10 KJV** Wherefore he saith, When he ascended up on high, he led captivity captive, and gave gifts unto men." [Psalm 68:18]

<sup>9</sup> Now that he ascended, what is it but that he also descended first into the lower parts of the earth? <sup>10</sup> He that descended is the same also that ascended up far above all heavens, that he might fill all things.

Maybe Luke 4:18 applies here where Jesus says the Spirit of the Lord is upon Him, having anointed him to proclaim release to captives.

We need to realize that Jesus didn't go to Hell just to preach to others who were lost. It wouldn't take 72 hours to do that. He had been made sin for us (2 Corinthians 5:21; John 3:14; Numbers 21:9; Galatians 3:13).

**Numbers 21:7-9** Therefore the people came to Moses, and said, We have sinned, for we have spoken against the LORD, and against thee; pray unto the LORD, that he take away the serpents from us. And Moses prayed for the people. <sup>8</sup> And the LORD said unto Moses, Make thee a fiery serpent, and set it upon a pole: and it shall come to pass, that every one that is bitten, when he looketh upon it, shall live. <sup>9</sup> And Moses made a serpent

of brass, and put it upon a pole, and it came to pass, that if a serpent had bitten any man, when he beheld the serpent of brass, he lived.

**Galatians 3:13-14 KJV** Christ hath redeemed us from the curse of the law, being made a curse for us: for it is written, Cursed *is* every one that hangeth on a tree: <sup>14</sup> That the blessing of Abraham might come on the Gentiles through Jesus Christ; that we might receive the promise of the Spirit through faith.

All the sins we ever committed were transferred to Jesus account and he was suffering the pains of death (Acts 2:24) in Hell as He paid or settled mankind's account. Hebrews 2:9 tells us that Jesus tasted death for every man. We know this by a most unusual Bible reference to this event of Jesus being resurrected, raised from the dead, or brought back to life by His heavenly Father (Acts 13:33), Himself (John 2:19,20), and the Holy Spirit (Romans 8:11). Acts 13:33 reads [the Heavenly Father speaking] "Thou art my Son, this day [NASB reads 'today'] have I begotten thee." Jesus previously existed with God in a form the Bible calls "the Word" (John 1:1). He became the Son of God when he became human through the Virgin Mary being impregnated by the Holy Spirit. Jesus asked his disciples who they thought he was. Peter gave the correct answer when he said "Thou art the Christ [Anointed One] the Son of the living God" (Matthew 16:16). We see that Jesus was the Son of God, but on the day of his resurrection, his Heavenly Father says He was made to be God's Son, "Thou art my Son, this day have I begotten thee." (Psalm 2:7; Acts 13:33; Hebrews 1:5). The Bible doesn't contradict itself, so we conclude that on the day of his resurrection Jesus was spiritually reborn a second time or born-again. As I already mentioned, Saint Paul describes this Jesus as "the beginning, the firstborn from the dead" (Colossians 1:18; and, "the firstborn of all creation" (Colossians 1:15). If Jesus needed to be born-again, then He, like the rest of humanity, must have been spiritually dead (separated from God) during his stay in Hell - dead because He had been made sin on our behalf and had taken upon himself the sins of all mankind - separated because God will not fellowship with sin - suffering spiritual punishment because God, being just, must punish sin as it is written in Romans 6:23a "the wages of sin is death", and "The soul that sinneth, it shall die" (Ezekiel 18:20). Psalm 22, a Psalm ordinarily accepted as Messianic or referring to the coming Messiah shows this spiritual separation of Jesus from his Father during the time the wrath of God against sin was being poured out on His Only Son.

**Psalm 22:1 KJV** To the chief Musician upon Aijeleth Shahar, A Psalm of David.> "My God, my God, why hast thou forsaken me? *why art thou so* far from helping me, *and from* the words of my roaring? <sup>2</sup> O my God, I cry in the daytime, but thou hearest not; and in the night season, and am not silent. <sup>3</sup> But thou *art* holy, *O thou* that inhabitest the praises of Israel.

**Psalm 22:6-8 KJV** But I *am* a worm, and no man; a reproach of men, and despised of the people. <sup>7</sup> All they that see me laugh me to scorn: they shoot out the lip, they shake

the head, *saying*, <sup>8</sup> He trusted on the LORD *that* he would deliver him: let him deliver him, seeing he delighted in him.

**Psalm 22:11-21a KJV** Be not far from me; for trouble *is* near; for *there is* none to help. <sup>12</sup>Many bulls have compassed me: strong *bulls* of Bashan have beset me round. <sup>13</sup> They gaped upon me *with* their mouths, *as* a ravening and a roaring lion. <sup>14</sup> I am poured out like water, and all my bones are out of joint: my heart is like wax; it is melted in the midst of my bowels. <sup>15</sup> My strength is dried up like a potsherd; and my tongue cleaveth to my jaws; and thou hast brought me into the dust of death. <sup>16</sup> For dogs have compassed me: the assembly of the wicked have enclosed me: they pierced my hands and my feet. <sup>17</sup> I may tell all my bones: they look *and* stare upon me. <sup>18</sup> They part my garments among them, and cast lots upon my vesture.<sup>9</sup> But be not thou far from me, O LORD: O my strength, haste thee to help me. <sup>20</sup> Deliver my soul from the sword; my darling from the power of the dog. <sup>21a</sup> Save me from the lion's mouth:

**1 Peter 5:8** Be sober, be vigilant; because your adversary the Devil, as a roaring lion, walketh about, seeking whom he may devour.

I think Ephesians 2:1 and Colossians 2:13-15 may fit in here:

Ephesians 2:1 KJV "And you hath he quickened, who were dead in trespasses and sins."

**Colossians 2:13-15 KJV** And you, being dead in your sins and the uncircumcision of your flesh, hath he quickened together with him, having forgiven you all trespasses. <sup>14</sup>Blotting out the handwriting of ordinances that was against us, which was contrary to us, and took it out of the way, nailing it to his cross; <sup>15</sup> And having spoiled principalities and powers, he made a shew of them openly, triumphing over them in it.

Thus, Jesus suffered the Hell we each deserved for our sins and now we don't have to go to Hell – nobody has to go – they may chose to go there, but they are doing so with their sins potentially having been paid for about 2000 years ago,

**2 Colossians 5:17-21** Therefore if any man *be* in Christ, *he is* a new creature: old things are passed away; behold, all things are become new. <sup>18</sup> And all things *are* of God, who hath reconciled us to himself by Jesus Christ, and hath given to us the ministry of reconciliation; <sup>19</sup> To wit, that God was in Christ, reconciling the world unto himself, not imputing their trespasses unto them; and hath committed unto us the word of reconciliation. <sup>20</sup> Now then we are ambassadors for Christ, as though God did beseech *you* by us: we pray *you* in Christ's stead, be ye reconciled to God.<sup>21</sup> For he hath made him *to be* sin for us, who knew no sin; that we might be made the righteousness of God in him.

This belief is further established by the fact that Saint Peter, in his writings, looks back on the cross (crucifixion of Jesus) and writes "Who his own self bare [past tense] our sins in his own body on the tree, that we, being dead to sins [separated from a sin dominated life], might live unto righteousness [do what is right in God's sight – do what He says is best for us, by His indwelling ability and presence of the Holy Spirit in our lives]. By whose stripes ye *were healed*. For ye *were* as sheep going astray; but are now returned unto the Shepherd and Bishop of your souls." (I Peter 2:24-25). *Were healed* is past tense. Earlier we read in Isaiah "with his stripes we *are* healed." (Isaiah 53:5). Peter used *were* to show that our sins which alienated us from God and brought us under Satan's bondage or *domain of darkness* (Colossians 1:13) were dealt with 2000 years ago in Jesus Christ, who, in His death totally identified with fallen man.

We can see that all of mankind's varied troubles (sickness, disease, premature death, poverty, etc) stem from our disobedience to God's commands. This opens the door for Satan to attack, afflict, and torment us with these various troubles. In the Old Testament of the Bible all these troubles are summed up in one phrase *the curse of the law*. In Galatians 3:13 the Apostle Paul states that Jesus, in His crucifixion, took upon himself this *curse of the broken Law*, setting us free from its harm so that we can now live under God's blessings

**Galatians 3:13-14** Christ hath redeemed us from the curse of the law, being made a curse for us: for it is written, Cursed *is* every one that hangeth on a tree: <sup>14</sup> That the blessing of Abraham might come on the Gentiles through Jesus Christ; that we might receive the promise of the Spirit through faith.

**Proverbs 10:22** KJV The blessing of the LORD, it maketh rich, and he addeth no sorrow with it.

In that deplorable condition, suffering in Hell, God considered our account with Satan legally paid in full and, by the power of the Holy Spirit, yanked Jesus up out of there along with those who believed his *born-again* message He preached there (Ephesians 4:8-9; I Peter 4:18-22)

I am well aware as I stated earlier, that the idea of Jesus suffering in Hell is completely foreign to the teachings of most ministers today, and probably even considered a heresy by some, which is why I have been reluctant to mention it in public sermons I have done. I was wary that, if I were to preach this in most churches, I would be branded a promulgator of false doctrine, booted out, and never invited back. As I told you, I prayed that God would confirm the truth of this usual conception of the *born- again*, as it was new and strange to me also. When the minister shared his vision of how he had seen Jesus suffering in the lowest pit of Hell being tormented by worms, it was within two weeks after I had prayed. The gist of the minister's message is that if Jesus could go through that on our behalf, out of love for us, then He can relate to anything we are going through. At the meeting I attended, traveling about 100 miles to get there, Roberson began in detail, to expound upon the very points that I had prayed about. He told how he had himself questioned Jesus' going to Hell until God showed him the various scriptures I've already quoted, along with Psalm 88, and the vision of Jesus being tormented by worms:

**Mark 9:44-46 KJV** Where their worm dieth not, and the fire is not quenched. <sup>45</sup> And if thy foot offend thee, cut it off: it is better for thee to enter halt into life, than having two feet to be cast into hell, into the fire that never shall be quenched:

<sup>46</sup> Where their worm dieth not, and the fire is not quenched.

Mark 9:48 Where their worm dieth not, and the fire is not quenched.

I quoted Psalm 88 earlier:

"I am counted with them that go down into the pit: I am as a man that hath no strength:...Thou hast laid me in the lowest pit, in darkness, in the deeps. Thy wrath lieth hard upon me, and thou has afflicted me with all thy waves. Selah. I am shut up, and I cannot come forth. Mine eye mourneth by reason of affliction:...Lord, why casteth thou off my soul? Why hideth thou thy face from me?"

The astonishing spiritual agony of this cursed separation from God was depicted by the Prophet Isaiah:

**Isaiah 52:14** As many were astonished at thee; his visage was so marred more than any man, and his form more than the sons of men.

As I already mentioned, the Living Bible paraphrase of this verse reads something like, "so marred was his countenance, you could scarcely tell it was a man standing there." This is why Jesus sweat as it were *great drops of blood* [there is actually a medical term for this phenomenon] when he prayed in the Garden of Gethsemane.

**Luke 22:41-44 AMP** And He withdrew from them about a stone's throw and knelt down and prayed,<sup>42</sup> Saying, "Father, if You are willing, remove this cup from Me; yet not My will, but [*always*] Yours be done." <sup>43</sup> And there appeared to Him an angel from heaven, strengthening Him in spirit. <sup>44</sup> And being in an agony [*of mind*], He prayed [*all the*] more earnestly and intently, and His sweat became like great clots of blood dropping down upon the ground.

In his human nature, Jesus did not want to go through this. The Living Bible reads, He shrank back in terror at the thought of being separated from the Father's bright presence. He had learned from the Scriptures what Hell is like, had taught on the subject, and now he had to yield to God the Father's will that He [Jesus] would be separated from God's wonderful presence for the first time in his life (existence) to be tormented in a *burning Hell*. An interesting verse that fits in here is Peter's statement.

Acts 2:24 But God released Him from the horrors of death and raised Him back to life, for death could not keep Him in its grip.

If death is cessation of existence, or *soul sleep* as some Christian Cults teach, how was Jesus' being dead for three days and nights in a tomb, an experience of *horrors*?

What would motivate a person to voluntarily go through that, let alone being cut off from constant communion with God for a period in his life? Answer – love for you and me.

John 15:13 AMP No one has greater love [*no one has shown stronger affection*] than to lay down (give up) his own life for his friends.

Jesus went beyond this to lay down his life for his enemies!

**Romans 5:8-11 AMP** But God shows and clearly proves His [*own*] love for us by the fact that while we were still sinners, Christ (the Messiah, the Anointed One) died for us. <sup>9</sup> Therefore, since we are now justified (acquitted, made righteous, and brought into right relationship with God) by Christ's blood, how much more [*certain is it that*] we shall be saved by Him from the indignation and wrath of God.<sup>10</sup> For if while we were enemies we were reconciled to God through the death of His Son, it is much more [*certain*], now that we are reconciled, that we shall be saved (daily delivered from sin's dominion) through His [*resurrection*] life. <sup>11</sup> Not only so, but we also rejoice and exultingly glory in God [*in His love and perfection*] through our Lord Jesus Christ, through Whom we have now received and enjoy [*our*] reconciliation. [*Jer. 9:24.*]

Who would want to go through that! Nevertheless, even in this, Jesus, in his love for God and fallen men and women, submitted totally to his Father's will and Master Plan when he exclaimed. "Not my will, but Thine be done." (Luke 22:42)

Thank God, when we have a question about a difficult subject, we can go to Him and get a clear, satisfying answer.

**Jeremiah 33:3 NLT** Ask Me and I will tell you remarkable secrets you do not know about things to come.

Being raised from spiritual death or spiritually *reborn*, Jesus Christ became the first man to be *born again*. The Bible says that what God desires here is that Jesus' release from sin and Satan might be a pattern for us – that Jesus might be "the firstborn among many brethren" (Romans 8:19). The Word of God also states that when Jesus was raise up out of Hell, he took from Satan the *keys* – the governing authority over – spiritual death, Hell, and the realm of the dead.

**Revelations 1:18 NLT** I am the living One. I died, but look—I am alive forever and ever! And I hold the keys of death and the grave. Read more about this by going on the internet and reading the book on the vision of Marietta Davis. The Lord enabled her to be a personal witness to every stage of Jesus arrest, trial, death, and resurrection.)

What Jesus is saying in this verse is, that if we look to Jesus Christ and acknowledge Him as our Lord, Master, and Savior, rather than Satan, God will yank spiritual death and Satan's nature out of us just like He delivered Jesus out of Hell. Rev. Kenneth Copeland stated that a born again man [i.e., Jesus Christ], defeated Satan. When we are born again, we too can walk in freedom from the Devil's dominion, and demonic powers. The moment we make the free will confession with our mouth that Jesus Christ is now our newly elected Lord, and that Satan is no longer our master, God brings all the power of Heaven on the scene to deliver us and give us a new divine spiritual nature, God coming to dwell in us by His omnipresent (present everywhere) Holy Spirit.

Let's look at three key verses here. First, Romans 10:13 which is a quote of Joel 2:32 And it shall come to pass that *whosoever* shall call upon the name of the Lord shall be delivered [saved]. Second, showing our transfer of ownership from Satan to God, Paul's letter to the Colossians states:

**Colossians 1:13 NLT** For He has rescued us from the kingdom of darkness and transferred us into the Kingdom of His dear Son.

A connecting verse here is:

**John 1:12-13 NLT** But to all who believed Him and accepted Him, He gave the right to become children of God. <sup>13</sup> They are reborn—not with a physical birth resulting from human passion or plan, but a birth that comes from God.

A fellow minister and I were ministering to a homeless man in the local park where we were holding meetings. He needed some Vaseline for his cracked lips, so I went to the 7-11 store, and bought him some. We wanted him to say the prayer and invite Jesus into his heart, but he couldn't say the name Jesus in the prayer, so we prayed and rebuked the Devil or demons hindering him, and he was then able to say it!

The third verse shows that when we confess Jesus to be our personal Lord and Savior we become a child of God, renewed and shaped into the image and likeness of Jesus Christ.

**Romans 8:29 NLT** For God knew His people in advance, and He chose them to become like His Son, so that His Son would be the firstborn among many brothers and sisters.

Galatians 3:26 KJV For ye are all the children of God by faith in Christ Jesus.

Renewed in His likeness, God takes spiritual death and Satan's nature out of us, and gives us a divine nature, making us a new kind of creature.

**2 Colossians 5:17 AMP** Therefore if any person is [*ingrafted*] in Christ (the Messiah) he is a new creation (a new creature altogether); the old [*previous moral and spiritual condition*] has passed away. Behold, the fresh and new has come!

The original Greek word used here is *metamorphosis* the dramatic change the caterpillar makes when he becomes a beautiful butterfly.

This explanation of the *born-again* experience shows why the lives of the most unlikely people – people like Charles Tex Watson, a former member of the Charles Manson cult – are so drastically changed when they acknowledge Jesus Christ as their personal Lord and Savior and are *born again*. Although such people were evil and undoubtedly on the road to Hell, we must realize that anyone who hasn't been born- again is lost, not because of what he or she does, but because of he or she is – spiritually dead inside (separated from God) and needing life from the Source of all life, Jesus Christ:

**Revelations 21:6** And he said unto me, "It is done. I am Alpha and Omega, the beginning and the end. I will give unto him that is athirst of the fountain of the water of life freely."

**John 14:6** Jesus saith unto him, "I am the way, the truth, and the life: no man cometh unto the Father, but by me."

**Revelations 2:10b** Be thou faithful unto death, and I will give thee a crown of life.

**2 Timothy 1:10** But is now made manifest by the appearing of our Saviour Jesus Christ, who hath abolished death, and hath brought life and immortality to light through the gospel:

- 297 -

**Colossians 3:4** When Christ, *who is* our life, shall appear, then shall ye also appear with him in glory.

**Hebrews 5:9** And, [*His completed experience*] making Him perfectly [*equipped*], He became the Author and Source of eternal salvation to all those who give heed and obey Him, [*Isa. 45:17.*]

**John 1:3** All things were made and came into existence through Him; and without Him was not even one thing made that has come into being.

John 1:4 In Him was Life, and the Life was the Light of men.

In Mark 7:20-23 Amplified Translation, Jesus tells us that a man is evil or lost because of heart trouble – Satan's nature in his human spirit or inner man.

**Mark 7:20-23 AMP** And He said, 'What comes out of a man is what makes a man unclean and renders [*him*] unhallowed. <sup>21</sup> For from within, [*that is*] out of the hearts of men, come base and wicked thoughts, sexual immorality, stealing, murder, adultery, <sup>22</sup>Coveting (a greedy desire to have more wealth), dangerous and destructive wickedness, deceit; unrestrained (indecent) conduct; an evil eye (envy), slander (evil speaking, malicious misrepresentation, abusiveness), pride (the sin of an uplifted heart against God and man), foolishness (folly, lack of sense, recklessness, thoughtlessness).

<sup>23</sup> All these evil [*purposes and desires*] come from within, and they make the man unclean and render him unhallowed."

**Ephesians 2:1-3 NLT** Once you were dead because of your disobedience and your many sins.

Eph 2:2 You used to live in sin, just like the rest of the world, obeying the devil—the commander of the powers in the unseen world. He is the spirit at work in the hearts of those who refuse to obey God.

Eph 2:3 All of us used to live that way, following the passionate desires and inclinations of our sinful nature. By our very nature we were subject to God's anger, just like everyone else.

**1 John 3:8 NLT** But when people keep on sinning, it shows that they belong to the devil, who has been sinning since the beginning. But the Son of God came to destroy the works of the devil.

We see, then, that people don't go to Hell or miss Heaven just because they are sinners by practice; but, because they are sinners by nature – in their hearts or spirits.

**1** John **3:8** AMP [*But*] he who commits sin [*who practices evildoing*] is of the devil [*takes his character from the evil one*], for the devil has sinned (violated the divine law) from the beginning. The reason the Son of God was made manifest (visible) was to undo (destroy, loosen, and dissolve) the works the devil [*has done*].

These people have spiritual death in their hearts. They need spiritual life, eternal life (God's life and nature) in their human spirits or innermost beings. However many good or bad deeds they do, their nature remains the same – dead in spiritual darkness.

**Ephesians 5:8 NLT** For once you were full of darkness, but now you have light from the Lord. So live as people of light!

You can dress a dead man in his Sunday best clothes and try to put a smile on his face, but he's still dead! The Bible says that death started with Adam's first sin and spread to each of us because we've all sinned.

**Romans 5:12-14 NLT** When Adam sinned, sin entered the world. Adam's sin brought death, so death spread to everyone, for everyone sinned. 13 Yes, people sinned even before the law was given. But it was not counted as sin because there was not yet any law to break. 14 Still, everyone died—from the time of Adam to the time of Moses—even those who did not disobey an explicit commandment of God, as Adam did. Now Adam is a symbol, a representation of Christ, who was yet to come.

Man, then, needs, not a change of action, but a change of heart. Doing good deeds in and of itself, cannot put oneself on the road to Heaven. Deciding to *turn over a new leaf* each new year's day will never do, even if we follow through on such resolutions. Good works are meaningful to God *after* one is *born-again* and on the road to Heaven, but not before. Once on Heaven's road they help determine our rate of Christian growth and maturity, and our earthly and eternal rewards, and they keep the door closed to the Devil. This is why, as I mentioned earlier, Jesus says "Except ye be converted [have a change of heart]...ye shall all likewise perish" (Matthew 18:3). This is where Eastern Religions and Philosophies fall short – they attempt, by physical disciplines and meditation to change the heart – a job that only the Spirit of God can do. "That which is born *of the Spirit* is spirit" (John 3:6b).

Here are some related verses showing that man is, by nature, spiritually dead (separated from God), and Satan bound in his spirit or heart. The extent of bondage caries with the individual, depending on the degree to which he knowingly or unknowingly yields to Satan's desires (sinning), and the type of sins he commits.

Ephesians 4:27 Neither give place to the devil.

**1 Peter 5:8** Be sober, be vigilant; because your adversary the devil, as a roaring lion, walketh about, seeking whom he may devour.

**2 Timothy 2:26** And *that* they may recover themselves out of the snare of the devil, who are taken captive by him at his will.

**Ephesians 2:1-3 KJV** And you *hath he quickened*, who were dead in trespasses and sins; <sup>2</sup> Wherein in time past ye walked according to the course of this world, according to the prince of the power of the air, the spirit that now worketh in the children of disobedience: <sup>3</sup> Among whom also we all had our conversation in times past in the lusts of our flesh, fulfilling the desires of the flesh and of the mind; and **were by nature the children of wrath**, even as others.

The first part of Ephesians 2:1 states that Jesus had *quickened* them, or, made them alive. Paul's letter to the Romans states:

**Romans 5:10 NLT** For since our friendship with God was restored by the death of His Son while we were still His enemies, we will certainly be saved through the life of **His Son**.

- 299 -

In John 5:24 Jesus describes this *born-again* experience, this spiritual *quickening* (making alive), or receiving of eternal life as a passing *from death unto life* that takes place the moment we hear the *born again* message and appropriate it (apply it) to our lives. God is the Source of all life. The Apostle Peter called Jesus *the Author of life* (Acts 3:15). Saint John tells us (John 5:26) that he (God) gave this life to His Son Jesus so that Jesus can now give this *divine life* to those of us who will receive it through the *born-again* experience. This is why Jesus calls himself *the Way, the Truth, and the Life* in John 14:6. Jesus Christ also says in this verse that He is His Father's only appointed connection between us and God. "no man cometh unto the Father but by me.". Saint Peter, in the Book of Acts, confirms this.

Acts 4:12 NLT There is salvation in no one else! God has given no other name under heaven by which we must be saved.

Jesus Christ is the only way or channel God has provided for us to receive the *divine life and nature of God* we so desperately need. Eastern religions may claim to be one of the many ways to God, but such are not God's chosen way, and thus are not acceptable to God and cannot bring us this *divine life* because they do not deal with the problem of spiritual death and man's need for a change of nature (heart), rather than just a change of outward actions, exercise, or diet. If there had been another less costly way that God could have reconciled or restored the world to right standing with himself other than by his sacrificing the most precious thing that he had, his Only Son, don't you think he would have known about it; that he would have utilized it? Advocating that Jesus is but one of many *savior Christs* or that there are many roads to God is like a slap in God's face, an implication that He didn't make the best choice or know what he was doing. Jesus, himself, stated in John 10:9-10 that He is the *door* to salvation or spiritual life – the *born again* experience, the rebirth of the human spirit (entry into God's sheepfold). In this same passage (John 10:1) He tells us that the person who tries to *climb up some other way* is *a thief and a robber*.

John 10:9 I am the door: by me if any man enter in, he shall be saved.

Jesus here proclaims himself as God's only passage, gate, or door of escape from spiritual death, Satan's nature and bondage, as well as their inevitable result, Hell for eternity. In John 11:25-26, Jesus also presents Himself as *our only door* to receiving this God given divine life (John 5:26, made available to us on a believing, receiving basis.

**John 11:25-26 NLT** Jesus told her [Martha], "I am the resurrection and the life. Anyone who believes in Me will live, even after dying. <sup>26</sup> Everyone who lives in Me and believes in Me will never ever die."

**John 11:25-26 AMP** Jesus said to her, "I am [*Myself*] the Resurrection and the Life. Whoever believes in (adheres to, trusts in, and relies on) Me, although he may die, yet he shall live; <sup>26</sup> And whoever continues to live and believes in (has faith in, cleaves to, and relies on) Me shall never [*actually*] die at all. Do you believe this?"

I might add here that, in addition to giving us a new spiritual nature, God has given us the promise that when Jesus returns, our physical bodies will be changed and perfected to live forever, just like the body that Jesus had when He was resurrected or raised from the dead. This will be the final putting away of physical death.

**1 Colossians 15:51-54 AMP** Take notice! I tell you a mystery (a secret truth, an event decreed by the hidden purpose or counsel of God). We shall not all fall asleep [*in death*], but we shall all be changed (transformed)<sup>52</sup> In a moment, in the twinkling of an eye, at the [*sound of the*] last trumpet call. For a trumpet will sound, and the dead [*in Christ*] will be raised imperishable (free and immune from decay), and we shall be changed (transformed). <sup>53</sup> For this perishable [*part of us*] must put on the imperishable [*nature*], and this mortal [*part of us, this nature that is capable of dying*] must put on immortality (freedom from death). <sup>54</sup> And when this perishable puts on the imperishable and this that was capable of dying puts on freedom from death, then shall be fulfilled the Scripture that says, Death is swallowed up (utterly vanquished forever) in and unto victory. [*Isaiah 25:8*.]

In Revelation 2:7 Jesus tells us that resurrected, *born-again* Christians, having God's divine life and nature, will regain the immortality that Adam and Eve lost through sin and spiritual death. These *believers in Jesus* will once again be able to eat the fruit of the *Tree of Life* in the middle of the *Paradise of God*.

**Revelations 2:7 NLT** Anyone with ears to hear must listen to the Spirit and understand what He is saying to the churches. To everyone who is victorious I will give fruit from the tree of life in the paradise of God.

Friends, we've learned that mankind was separated from God by sin-he died spiritually. In other words, men fell from the spiritual image and likeness of God in which he was created (Genesis 1:26-27). In his fallen state he continued to disobey God and progressively took on Satan's nature or likeness as he chose to obey Satan rather than God. Man had lost God and God (with a few exceptions like Enoch and Elijah) had lost man as a source of mutual fellowship and communion like he had had with Adam and Eve in the Garden of Eden before the fall (Genesis 3:8). The result is that there's a God shaped void in the heart of every man, woman, boy, or girl who hasn't been born-again - a void or emptiness that only God can fill. The French physicist San Pasqual said "There is a God shaped void in every person that only Jesus Christ can fill." People's attempts to fill this void lead them down the road of drugs, sex, booze, education, getting rich, religion, etc. This is why people, like the movie stars in the Ladies Home Journal article, who have tried everything but being born-again, have come to the end of the road-they've run out of things to try and, have either committed suicide; or, come full circle and returned to the God of their childhood by asking Jesus Christ into their hearts.

We learned that since his fall by sin, or disobedience to God, man, by following the Devil's suggestions, rather than God's commands, has been suffering, along with all

God's creation (Romans 8:22, under the "god of this world" (2 Corinthians 4:4), Satan, who will not open the "house of his prisoners" (Isaiah 14:17). Outside of Jesus Christ, serving Satan is a one way, no return street to Hell for all eternity. Fallen man, then, needs spiritual life (God's life and nature), righteousness—right standing with God, and freedom from sin's present power and eternal punishment. Fourthly, man needs freedom from Satan's yoke of misery and bondage. God personally solved this crisis by becoming a man like us who "was in all ways tempted as we are" so that He totally identified with us, except that He never sinned (Hebrews 2:17-18; 4:15).

You've probably heard the name Immanuel used in reference to Jesus? It means "God with us". Jesus died in our place as God's perfect sacrifice for mankind's sins, restoring perfect harmony and peace between God and men by taking upon himself all that relates to our sin (disobedience), namely our lack of peace, poverty, sickness, anguish of soul, loneliness, etc. In Jesus Christ (the Savior - the Anointed One of God) God potentially solved all four of the aforementioned needs or problems of mankind spiritual death, unrighteousness, sinfulness in conduct and nature,, and the lordship of Satan. In other words, Jesus broke the sin barrier (between God and man) 2000 years ago according to 2 Corinthians 5:19 which reads, "God was in Christ, reconciling the world unto himself, not imputing their trespasses unto them.", The words "not imputing" mean that God no longer charges or holds our sins against us. Isaiah 53:11 says that He [God] shall see the travail [agony] of his [Jesus'] soul, and shall be satisfied. God's justice in dealing with and punishing our sins was fully satisfied in the sacrifice [death] of His Son Jesus for us. To put it yet another way, the main issue today, between the man who isn't born-again and God is not every single sin or act of disobedience that you or I ever committed. Rather, it is only one sin, rejecting the sin cure, Jesus Christ. You don't have to fear going down to the altar and telling everyone every embarrassing thing you ever remember doing wrong.

What is this one lone sin that bars man from Heaven and fellowship with God? In John 16:8,9 Jesus says that when he dies he will send the Spirit of God to earth to carry on his work, and that the Holy Spirit will convince, convict, or reprove the world of sin *"because* they believe not on me [on Jesus Christ]." In other words, God's not mad at you but loves you. John 3:17-18 says almost the same thing.

John 3:17-18 God sent His Son into the world not to judge the world, but to save the world through Him. <sup>18</sup> There is no judgment against anyone who believes in Him. But anyone who does not believe in Him has already been judged for not believing in God's one and only Son.

**Revelations 21:8** KJV "But the fearful, and **unbelieving**, and the abominable, and murderers, and whoremongers, and sorcerers, and idolaters, and all liars, shall have their part in the lake which burneth with fire and brimstone: which is the second death."

These verses are telling us that the real issue between God and us is a failure on our part to believe on Jesus Christ – to recognize and accept Jesus as God's only sin

solution, remedy, or cure. Jehovah Rapha, the Great Physician, has a cure for all your ills. Won't you take it? Have you taken it? How sad that people are going to Hell with their sins paid for. It's kind of like the world's food and medicine, and clean water shortage, especially in Africa where one third of the population doesn't get enough to eat. Food is being produced elsewhere, but needy people can't reach it. In the case of eternal life or salvation, Jesus states:

**Revelaltions 22:17 KJV** "And the Spirit and the bride say, Come. And let him that heareth say, Come. And let him that is athirst come. And whosoever will, let him take the water of life freely.

The letter to the Romans, citing Deuteronomy 30:14, shows salvation is a simple confession way from anyone.

**Romans 10:8-9 AMP** "But what does it say? The Word (God's message in Christ) is near you, on your lips and in your heart; that is, the Word (the message, the basis and object) of faith which we preach. [*Deut. 30:14.*] <sup>9</sup> Because if you acknowledge and confess with your lips that Jesus is Lord and in your heart believe (adhere to, trust in, and rely on the truth) that God raised Him from the dead, you will be saved."

We must understand that there are two masters and two spiritual kingdom—the Kingdom of the Lord Jesus Christ, and the kingdom of "the god of this world" (2 Corinthians 4:4), Satan. Saint John, in I John 3:10) uses the term "the children of God...and the children of the Devil." Of Jesus kingdom the prophet Isaiah tells us, "of the increase of his government and peace there shall be no end." (Isaiah 9:6-7). On the other hand, Satan's kingdom is destined for complete destruction when the Devil is cast into the Lake of Fire, along with death and Hell, for all eternity:

**Revelations 20:10-15** And the devil that deceived them was cast into the lake of fire and brimstone, where the beast and the false prophet *are*, and shall be tormented day and night forever and ever. <sup>11</sup> And I saw a great white throne, and him that sat on it, from whose face the earth and the heaven fled away; and there was found no place for them. <sup>12</sup> And I saw the dead, small and great, stand before God; and the books were opened: and another book was opened, which is *the book* of life: and the dead were judged out of those things which were written in the books, according to their works. <sup>13</sup> And the sea gave up the dead which were in it; and death and hell delivered up the dead which were in them: and they were judged every man according to their works. <sup>14</sup> And death and hell were cast into the lake of fire. This is the second death. <sup>15</sup> And whosoever was not found written in the book of life was cast into the lake of fire.

As we've seen, the Bible tells us that, because of sin, every man born on earth, by nature, is in Satan's kingdom already. Jesus so identified with our sin and Satan's bondage, that, when God told Satan "That's enough, hold it right there!" and raised Jesus out of Satan's kingdom, God made, in Jesus, a way out for us also. The Bible says that God raised Jesus to the right hand of the throne of God, a position of authority far above all principalities, powers, might and dominion (I Peter 3:22) where he

intercedes between God and men (Hebrews 7:25). The Apostle Paul says that we are seated with Jesus, in this position of authority (Ephesians 1:16 – 2:7). Now fallen man is no longer hopelessly doomed to spend eternity in Hell. As I mentioned earlier, Hell was created for the Devil and fallen angels, not for us (Matthew 25:41). Nevertheless, people in Satan's kingdom will go there when they physically die. As mentioned earlier, in the Book by Baker, *Visions Beyond the Veil*, boys in an orphan home in China saw visions of what happens to unsaved people when they physically die. The reason these people go to Hell is that, when they die, demon spirits, Satan's servants, drag them forcibly in shackles and chains, down to Hell. I met a man named William Dellury who told me he was laying on a gurney in the hospital after a drug overdose, waiting and hoping to die when he saw demons coming toward him. "Oh, no! I'm not going with you!" He had said. Now he is a born-again Christian with Jesus living in his heart. It is possible that when Jesus died, because he had been made sin and forsaken by God, was also dragged down to Hell by the demons.

Man is no longer hopelessly doomed, though, because, after Jesus defeated Satan in his (Satan's) own domain (Hebrews 2:14), God reestablished man's free will in the matter. Now people go to Hell only because they choose to, not because God sends them there. We can choose not to go there by choosing not to remain any longer in Satan's kingdom under Satan's cruel bondage and dominion. We do this by acknowledging Jesus Christ to be the Lord of our lives and renouncing Satan's lordship. When we do this, all the power of God that delivered Jesus from Hell comes on the scene and delivers us also, transferring us to Jesus' kingdom and giving us just as much power (authority) over the Devil as Jesus has. Then, when we die as born again Christians (the same orphan boys also saw this), the angels of God come and escort us to Heaven. You choose Heaven or Hell, to be a winner or loser, depending on which spiritual kingdom you choose to be in. If you fail to choose or keep putting off the decision to enter Jesus' Kingdom of Heaven - the one Nicodemus was looking and hoping for; you remain in Satan's kingdom and choose Hell by default - by failing to make a decision *not* to go there.

John 3:18 NLT There is no judgment against anyone who believes in Him. But anyone who does not believe in Him has already been judged for not believing in God's one and only Son.

Jesus regained the dominion over the earth that Adam lost to Satan, and it will not be lost a second time because Jesus, the Last Adam (I Corinthians 15:45) is holding it. Jesus invites you to share this dominion with Him – to "reign in life as kings (Romans 5:17 Amplified Translation), and to be "more than conquerors" through Him (Romans 8:37) through God's indwelling presence and power in the life of a believer in Jesus. Galatians 6:15 NLT states, What counts is whether we have been transformed into a new-creation.

Now, like Adam, God has given us the ability to choose our eternal destiny – to choose once again who will be the lord of our lives – Jesus Christ or Satan. Each of us individually must face up or own up to the ugly fact that, if we haven't been *born-again* – if we haven't acknowledged Jesus Christ as our personal Lord and Savior, then we are right now under Satan's dominion as "the god of this world" who blinds the minds of unbelievers from seeing the good news of freedom through faith in Jesus Christ (2 Corinthians 4:4). Let us again examine Ephesians 2:1-6 NLT where the Apostle Paul addresses *born-again* Christians, looking back to that time in their lives before they had a *born-again* experience – before they had individually accepted, acknowledged, or confessed Jesus as Lord of their lives.

**Ephesians 2:1-6 NLT** Once you were dead because of your disobedience and your many sins. <sup>2</sup> You used to live in sin, just like the rest of the world, obeying the devil—the commander of the powers in the unseen world. He is the spirit at work in the hearts of those who refuse to obey God. <sup>3</sup> All of us used to live that way, following the passionate desires and inclinations of our sinful nature. By our very nature we were subject to God's anger, just like everyone else. <sup>4</sup> But God is so rich in mercy, and He loved us so much, <sup>5</sup>that even though we were dead because of our sins, He gave us life when He raised Christ from the dead. (It is only by God's grace that you have been saved!) <sup>6</sup> For He raised us from the dead along with Christ and seated us with Him in the heavenly realms because we are united with Christ Jesus.

But thank God, in His love and mercy, He has provided for us a way of escape through His Son Jesus Christ who said "I am the way" (John 14:6a). I included verse 6 above to show that when we were spiritually dead in sins, God made us alive – He gave us spiritual life just like He did for Jesus when He was in Hell. In the *born-again* experience, God raises us up out of a sin serving, sin dominated existence, to a spiritual position of victory with Christ, over Satan and sin.

**Romans 6:20-23 NLT** When you were slaves to sin, you were free from the obligation to do right. <sup>21</sup> And what was the result? You are now ashamed of the things you used to do, things that end in eternal doom. <sup>22</sup> But now you are free from the power of sin and have become slaves of God. Now you do those things that lead to holiness and result in eternal life. <sup>23</sup> For the wages of sin is death, but the free gift of God is eternal life through Christ Jesus our Lord.

God meets us at our level – at the point of our need when we're in a fix and can't get out by ourselves; and, God saves us there, the moment we turn our lives over to Him. Ephesians 2:8-9 tells us that, outside of Jesus Christ, no amount of effort or good works on our part can get us out – out of our bondage to sin and Satan. If you like cartoons, in a *fix*, Felix the Cat has his *bag of tricks*. Popeye his *can of spinach*; but in the real world, outside of Jesus Christ the *Deliverer* (Romans 11:26 / Isaiah 59:20-21), fallen man resorts to using recovery programs like Alcoholics Anonymous which seem to offer only a degree of self control. Realizing this, we call on Jesus as our Lord; and God, in His mercy, reaches out and lifts us to safety.

**Ephesians 2:8-9 AMP** For it is by free grace (God's unmerited favor) that you are saved (delivered from judgment and made partakers of Christ's salvation) through [*your*] faith. And this [*salvation*] is not of yourselves [*of your own doing, it came not through your own striving*], but it is the gift of God; <sup>9</sup> Not because of works [*not the fulfillment of the Law's demands*], lest any man should boast. [*It is not the result of what anyone can possibly do, so no one can pride himself in it or take glory to himself.*]

God has provided only one Way of escape from the spiritual dilemma of fallen man – Jesus Christ. Man, in his quest for God, has provided many ways (the many religions of the world) by which he hopes to find God. But God, in His search for man, has provided only one way that he will accept and that really works. In the Book of Acts, Dr. Luke records this statement from one of Saint Peter's first sermons:

Acts 4:12 AMP And there is salvation in and through no one else, for there is no other name under heaven given among men by and in which we must be saved.

Saint Peter told us "You must be saved!" Jesus tells us, in his meeting with Nicodemus, Ye must be born-again! This is because, Except a man be *born again...* he cannot see or enter into God's present and eternal kingdom. Jesus also put it another way Except ye be converted...ye shall all likewise perish (Matthew 18:3). In other words, as we have seen verified by so many Bible writers and references, Jesus Christ is our only hope of Heaven, and He is God's only means of transferring us from Satan's kingdom to God's kingdom; because, of all men throughout history, only Jesus successfully whipped Satan. The Author of the letter to the Hebrews states of Jesus:

**Hebrews 2:14-15 AMP** Since, therefore, [*these His*] children share in flesh and blood [*in the physical nature of human beings*], He [*Himself*] in a similar manner partook of the same [*nature*], that by [*going through*] death He might bring to naught and make of no effect him who **had** the power of death--that is, the devil.<sup>15</sup> And also that He might deliver and completely set free all those who through the [*haunting*] fear of death were held in bondage throughout the whole course of their lives.

Only Jesus can bring you safely home to God – only He can give you, in exchange for your sinfulness, the righteousness you need to be restored to right standing before God; for the Bible says that

**Isaiah 64:6 AMP** For we have all become like one who is unclean [*ceremonially, like a leper*], and all our righteousness (our best deeds of rightness and justice) is like filthy rags or a polluted garment; we all fade like a leaf, and our iniquities, like the wind, take us away [*far from God's favor, hurrying us toward destruction*]. [*Lev. 13:45, 46.*]

Only Jesus can bring us to a saving knowledge of God. You may know *about* God through your weekly participation in Mass or Church liturgy; but do you know God on a personal basis through Jesus Christ? 2 Thessalonians 1:8-9 tells us those who do not

*know* God...will be punished with everlasting destruction and shut out from the presence of the Lord.

Many will miss Heaven by 18" – the distance between heart and mind. They have an intellectual understanding of God's Plan of Salvation, but have never made a heartfelt acceptance or out loud confession of it with their mouths, making it their very own (Romans 10). Kenneth E. Hagin told the story of being a guest speaker for a group of men at a weekly Church Bible Study. One man stood up and said that he had been coming there for twenty years, and he knew that the other men there were saved, but that he wasn't. Rev. Hagin told him he was half way there, he had done the first half (come to believe the historical facts about Jesus, that He died for our sins and that God raised Him from the dead), but he had never done the other half, the confession of Jesus as one's own personal Lord and Savor with one's mouth in a public setting (the two parts of Romans 10:9 -10). He then led that man in confessing aloud before the group that Jesus is his Lord and Savior, and the man got it.

Only Jesus can give you the divine spiritual life that results in a *born-again* experience, a rebirth of the human spirit, the real you living in that body of yours, that makes you a new creation like Adam and Eve before they ever sinned. Jesus Said, "I am the life." (John 14:6c) "I am the resurrection and the life. He who believes in me shall never die [never spend an endless eternity separated from God and His love in a burning Lake of Fire and Brimstone – Hell]!" (John 11:25-26; Revelation 21:8)

In Acts 26:28 the Apostle Paul describes his God given mission as follows [Jesus speaking]:

Acts 26:18 AMP To open their eyes, *and* to turn *them* from darkness to light, and *from* the power of Satan unto God, that they may receive forgiveness of sins, and inheritance among them which are sanctified by faith that is in me.

This, in a nutshell, is the heart of the Bible message. This is the *born-again* experience that has transformed multiplied millions of lives from hopeless wretched sinners to loving saints, doing what no rehabilitation program could ever do. Men get into such deplorable condition because they are searching for something or someone to fill that *God shaped* void that San Pasqual talked about, that is in the heart of every man. Jesus perfectly fills that void, bringing us to God and washing away the guilt and hangups of our searching past. Saint Paul tells us in his first letter to Timothy (2:5 – 6 Living Bible) "God is on one side and all the people on the other side, and Christ Jesus, Himself man, is between them to bring them together, by giving His life for all mankind." I Peter 3:18 states Christ died for sins once for all...to bring you to God. The author of the Book of Hebrews writes (9:26b) But now once in the end of the world hath He [i.e., Jesus Christ] appeared to put away sin by the sacrifice of himself.

Now, let's get to the conclusion of this whole matter – how it relates to you and I as twenty first century individuals – and how we can appropriate or apply this to our lives. We know, based on the testimonies of millions in our society today, people like TV's FBI

star, Ephraim Zimbalist Jr., that man's deepest needs are met only when his broken relationship with God or right standing before God is restored through a spiritual rebirth of the human spirit from spiritual death to spiritual life for time and eternity. Jesus called this second spiritual birth being *born-again*. Jesus Christ is the only Way God has provided for this restoration or new birth to be accomplished. We get the term *new birth* from 2 Corinthians 5:17 where the Apostle Paul tells us if any man be in Christ, he is a new creature [a metamorphosis – caterpillar to butterfly change]; old things are passed away, behold, all things are become new. This involves our being separated of severed from the lordship or ruler ship of Satan over us as "the god of this world" – a transfer of ownership from Satan's spiritual kingdom to the kingdom of God. By "kingdom of God", I mean, the rule and the reign of God in the hearts and lives of men.

The Bible tells us, and millions have testified to the fact, that this born-again experience occurs or takes place the moment we confess Jesus Christ to be our Lord and Savior (the Master of our lives) according to Romans 10:8-10 - the key to the bornagain experience. This is the word of faith which we preach [this is the crux, the main theme or objective of a preacher's mission or duty - to reunite fallen men and women with God for time and eternity]. Now here's how or when it happens in two parts believing and confessing. Verse 9, "That if thou shalt confess with thy mouth the Lord Jesus [or, Jesus as your Lord], and shalt believe in thine heart that God hath raised him from the dead, thou shalt be saved." To believe means accepting as true the historic facts concerning Jesus Christ and what He came to do for you - specifically, how he died, was buried, and was raised from death after three days (I Corinthians 15:1-8). Verse 10 of Romans chapter ten reads "For with the heart man believeth unto righteousness [resulting in right standing with God]; and with the mouth confession is made unto salvation [or, resulting in salvation]. Salvation is a term synonymous with born-again and means a divine deliverance or work of God in your life which frees you from your enemies, specifically Satan's and spiritual death's hold over you, be it mental illness, sickness, disease, drug addictions, a need for eternal life, etc. The root Greek word translated saved here, is transliterated to sodzo and means to be made whole in every sense of the word. Look at these examples:

**Matthews 24:21-22** For then shall be great tribulation, such as was not since the beginning of the world to this time, no, nor ever shall be. <sup>22</sup> And except those days should be shortened, there should no flesh be saved: but for the elect's sake those days shall be shortened.

**Luke 18:40-43 KJV** And Jesus stood, and commanded him to be brought unto him: and when he was come near, he asked him, <sup>41</sup> Saying, What wilt thou that I shall do unto thee? And he said, Lord, that I may receive my sight. <sup>42</sup> And Jesus said unto him, "Receive thy sight: thy faith hath saved thee." <sup>43</sup> And immediately he received his sight, and followed him, glorifying God: and all the people, when they saw *it*, gave praise unto God.

**Romans 5:8-10 KJV** But God commendeth his love toward us, in that, while we were yet sinners, Christ died for us. <sup>9</sup> Much more then, being now justified by his blood, we shall be saved from wrath through him. <sup>10</sup> For if, when we were enemies, we were reconciled to God by the death of his Son, much more, being reconciled, we shall be saved by his life.

**Mark 4:37-39 NLT** But soon a fierce storm came up. High waves were breaking into the boat, and it began to fill with water. <sup>38</sup> Jesus was sleeping at the back of the boat with His head on a cushion. The disciples woke Him up, shouting, "Teacher, don't You care that we're going to drown?" <sup>39</sup> When Jesus woke up, He rebuked the wind and said to the waves, "Silence! Be still!" Suddenly the wind stopped, and there was a great calm.

Verse thirteen of this tenth chapter of Romans goes on to say, For whosoever [that means anyone--YOU!] shall call upon the name of the Lord [call on Jesus Christ invoking Him as his Lord and Savior] shall be *saved* [i.e., *made whole*]. In the Old Testament of the Bible, where this verse originated in the vision of Joel the prophet (Joel 2:32), it reads shall be delivered.

Friend, the Lord God of the universe is a very present help in trouble (Psalm 46:1). He's here right now to meet your needs if you'll let Him; if you will surrender your whole life and not just your individual problems (not just your bad habits) to Him, acknowledging Jesus Christ to be your Savior and Lord - the Lord of your life. While various community social programs and health clinics want you to pay them to help you control your problems - your drinking, gambling, overeating, drug addiction, anger, smoking, anxiety, fears, etc. - God has made us an offer that on one in his right mind will refuse. Others offer you a way of life, but Jesus Christ offers you life itself, in all it's fullness (John 10:10). God offers you the perfect (James 1:17) and free (Ephesians 2:8 -9) gifts of salvation, eternal life Romans 6:23b), living water (john 4:10, 13 - 14), right standing with God (Romans 5:15 - 17), the indwelling presence and power of the Comforter, The Holy Spirit (John 14:6) to abide with you forever, and a divine supernatural and total permanent deliverance from these problems (not just a miserable lifetime of trying to control your habits. One man I heard give his testimony, a former alcoholic, stated "You could give me a bath in alcohol, and it wouldn't phase me!" It has been the Devil that led you into these habits so he could gain complete control over you to destroy you so you'd spend eternity with him - misery loves company you know!

How is it that one is prompted or moved to be *born-again*? Why does it happen to some of the most unlikely people? The Bible states that the Heavenly Father loves you so much that He draws you into a satisfying relationship with Himself by the conviction His Holy Spirit (John 6:44; 16:7–11; Ephesians 2:18). Let's say you're in a most unusual Church meeting. God is moving – supernatural miracles of healing and deliverance are taking place. God gets hold of you on the inside, tugging at your heart or human spirit and you know as never before that you need God. The path you've been traveling turned out to be a one way street leading you straight to Hell; and Jesus (God)

is your only hope. Then, as the preacher shows everyone how, you take these verses in the Book of Romans, and you make a prayer out of them (the Prayer of Salvation or *Sinner's Prayer*, as many call it). You say this prayer with your mouth out loud and believe it in your heart or spirit, and something wonderful happens – you're born again! You experience an inner peace and calm that you've never known before (John 14:27). You don't feel guilty or apprehensive about being in Church because you feel like a million bucks! You feel like a ton of bricks has been lifted from your shoulders – Satan's shackles have dropped off.

Since Jesus Came Into My Heart - Words: Rufus H. McDaniel, 1914. Music: Charles H. Gabriel, 1914

What a wonderful change in my life has been wrought Since Jesus came into my heart! I have light in my soul for which long I had sought, Since Jesus came into my heart! Refrain Since Jesus came into my heart, Since Jesus came into my heart, Floods of joy o'er my soul Like the sea billows roll, Since Jesus came into my heart. I have ceased from my wandering and going astray, Since Jesus came into my heart! And my sins, which were many, are all washed away, Since Jesus came into my heart! Refrain I'm possessed of a hope that is steadfast and sure, Since Jesus came into my heart! And no dark clouds of doubt now my pathway obscure, Since Jesus came into my heart! Refrain There's a light in the valley of death now for me, Since Jesus came into my heart! And the gates of the City beyond I can see, Since Jesus came into my heart! Refrain I shall go there to dwell in that City, I know, Since Jesus came into my heart! And I'm happy, so happy, as onward I go, Since Jesus came into my heart! Refrain

- 310 -

But, how can this be - what has happened? God tells us that when we meant business with God and prayed this prayer, He delivered us from the domain [authority] of darkness, and transferred us to the kingdom of His beloved Son [Jesus Christ]. (Colossians 1:13. John 1:12 reads But as many as received Him [Jesus as Lord of their lives], to them gave he [God] the right [power] to become the children of God, even to them that believe in his name.

Friend, as we've seen, God, through Jesus Christ, triumphed over Satan and death, leaving you with a free will choice in the matter of your spiritual and eternal destiny. All you have to do is to acknowledge Jesus as Lord of your life, and be willing, with His indwelling help and power, to do things God's way. In doing this you're saying "Satan, I've had it with you! You've done me no good. I've had enough of your rule in my life. I renounce you Satan, in Jesus' mighty name. From this moment on I acknowledge Jesus Christ to be the Lord of my life." At that moment, all the power of Heaven goes to work to make good what you just declared with our mouth - to make effective for you God's written Bible promise of eternal life. The Bible tells us, "I create the fruit of the lips (Isaiah 57:19), and that God watches over His Word to perform it (Jeremiah 1:12; Isaiah 44:26, 55:11). God yanks the Devil and his demons off of you, forgives you and forgets all of your past sins, casting into the sea of His forgetfulness (Micah 7:9), separating them from you as far as the East is from the West (Psalm 103:12). God then comes to abide within you by the Holy Spirit as He transfers you into His kingdom, making you a child of God, and giving you the inward assurance of (and the Bible promise of) eternal life (Romans 8:16; I John 5:10 – 13).

Friend, God's not mad at you. God loves you and has a wonderful plan for your life! God longs to reveal Himself to you—to relate to you as an individual. God wants you to prosper and be in health, spiritually, physically, mentally, and emotionally (3 John 2; John 10:10b). Remember, Jesus said "I came that they might have life, and might have it abundantly" (John 10:10b). The Bible also says, *"Beloved, I wish above all things that thou mayest prosper and be in health, even as thy soul prospers."* (3 John 2). Are you God's beloved—are you His child—have you been *born again—have* you personally asked Jesus Christ to come into your life (spirit, soul, and body), and be the Lord of your life? Have you renounced the Devil's lordship over you and been set free – are you willing to admit that the Devil is at the bottom of all your troubles? If you haven't done so, and would like to, I invite you to do so right now by praying this simple, World's Most Important Prayer, or, Prayer of Salvation, aloud, and from your heart.

This is how you can be *born again*. This is how to receive Jesus as your Lord and Savior – as your sin solution. This is how you become a child of God and an heir—a recipient of God's blessings. This is how you receive the free gift of eternal life God has for you. As an act of humility and surrender, please get down on your knees if you can and raise your hands to God, surrendering your life to God. Pray this prayer now:

God, I come before you just as I am. I've sinned against you by going my own way. I'm sorry Lord. I now renounce all sin in my life—any bitterness, unforgiveness, hatred, or evil thoughts I am holding toward anyone, including myself. I forgive myself. I receive your forgiveness. I know now that Jesus Christ is my only hope. I now turn my life over to your control, Lord, as best I know how. I now confess Jesus to be my Savior and Lord. I now renounce the lordship of Satan over my life. I renounce all involvement in the occult. I call upon you Lord Jesus as my Deliverer set me free as you said in your Word you would. Save me now! Wash me in the shed blood of Jesus, Lord. Fill me with your promised Holy Spirit so I can serve and obey you. Give me your free gift of eternal life and the assurance that I am your child. Write my name in your Book of Life. I thank you Lord for hearing and answering my prayer—for making me right with you as you promised you would. I ask this all in Jesus' name, Amen.

A shorter version prayer was given to Dr. Esther Mallett by a divine revelation from God. Evidently God, speaking to her in an audible voice, gave her the tract titled *How To Live Forever – There Is Only One Way*, which includes the following prayer:

*D*ear Jesus, Come into my heart, Forgive all my sins, Wash me in Your blood, Write my name in the Book of Life, Give me the Holy Spirit, In Jesus' Name, Amen.

When you prayed, God made you his own special child of love. John 1:12 But as many as received Him [Jesus as Lord of their lives], to them He [God] gave the right to become children of God.

When you prayed, God gave you the gift of everlasting life (here and hear after in Heaven) – no more spiritual death, no more Hell, no more fear of dying! I John 5:13 reads These things have I written to you who believe in the Name of the Son of God, in order that you may *know* that you have eternal life. Also, I John 2:25 And this is the promise that He has promised us, even eternal life.

When you prayed, God forgave all your sins and washed them from his remembrance as he cast them into the sea of His forgetfulness and love (Micah 7:19). He will have compassion on us. Thou wilt cast all their sins into the depths of the sea. Psalm 103:10, 12 says He hath not dealt with us after our sins; nor rewarded us according to our iniquities [wickedness]. As far as the East is from the West, so far hath he removed our transgressions from us.

When you prayed, God gave you His divine peace (John 14:27, Jesus speaking) Peace I leave with you, my peace I give unto you; not as the world giveth, give I unto you. Let not your heart be troubled, neither let it be afraid.

When you prayed, God gave you righteousness (right standing with Himself) as a free gift, and enabled you, through your Lord Jesus Christ, to now reign as a king in this life by his indwelling presence and power. The Amplified Translation of Romans 5:17 reads They which receive abundance of grace [God's unmerited favor and blessing – God's

riches at Jesus' expense] and of the gift of righteousness, shall reign as kings in life, by one, Jesus Christ. The Amplified Translation of Romans 5:10 reads For if while we were enemies we were reconciled to [restored to harmony with] God through the death of His Son, it is much more (certain), now that we are reconciled [are God's friends] that we shall be saved (daily delivered from sin's dominion) through His (resurrection) life. Freed from Satan's sin nature, you can now live above sin and not be dominated by it. If we do sin, we ask God's forgiveness, and Jesus blood keeps on washing away the sins we commit after being born-again. I John 1:9 – If we confess our sins, He [God] is faithful and just to forgive us our sins, and to cleanse us from all unrighteousness.

When you die, physically (Jesus will someday eliminate this death too – I Corinthians 5:25), the angels of God will escort you to heaven—God's home. The Apostle Paul, who had a vision of Heaven (supernatural insight into the supernatural realm or world around us), assured us that to be absent from the body [to die and leave your body behind in the grave], is to be present with the Lord. (2 Corinthians 5:8) In I Timothy 2:5 he said, For I know in whom I have believed, and am persuaded, that he is able, to keep that which I've committed, unto Him against that day.

The Bible also assures you, and all other *born again* Christians living at this time, that Jesus will return to Earth to rule over it. From the signs of the times, it looks like it will be soon. Those of us still living here on planet Earth at that time, who have been *born again*, will be resurrected—physically changed like Jesus was when He was raised from the dead. Our bodies will be made perfect and immortal like the bodies that Adam and Eve had in the Garden of Eden before they sinned and spiritually died. These *incorruptible* bodies (I Corinthians chapter 15) will never again know sickness, sorrow, or pain:

**Isaiah 25:8-9** He will swallow up death in victory; and the Lord GOD will wipe away tears from off all faces; and the rebuke of his people shall he take away from off all the earth: for the LORD hath spoken *it*. <sup>9</sup> And it shall be said in that day, Lo, this *is* our God; we have waited for him, and he will save us: this *is* the LORD; we have waited for him, we will be glad and rejoice in his salvation.

When Jesus returns, we'll share in the blessings of His benevolent worldwide rule, free from Satan's presence and power, for Satan will be bound in a pit for a thousand years! (Revelation 20:1-3)

When you prayed and were *born-again*, God sent his omni-present (present everywhere) Holy Spirit to dwell inside you—to assure you that you are right with God (Romans 8:16) – to empower you to live an overcoming life of victory and success (Acts 1:8) – and to lead and guide you to success in your new found walk with God (John 16:13), and to enable you to understand the Bible. Consider the following Bible verses or promises along these lines:

**Romans 8:16 KJV** The Spirit itself beareth witness with our spirit, that we are the children of God.

**Acts1:8a KJV** But ye shall receive power, after that the Holy Ghost is come upon you. John 16:13-15 KJV Howbeit when he, the Spirit of truth, is come, he will guide you into all truth: for he shall not speak of himself; but whatsoever he shall hear, *that* shall he speak: and he will shew you things to come. <sup>14</sup> He shall glorify me: for he shall receive of mine, and shall shew *it* unto you. <sup>15</sup> All things that the Father hath are mine: therefore said I, that he shall take of mine, and shall shew *it* unto you.

Phillip 4:13 KJV I can do all things through Christ which strengtheneth me.

Congratulations! You're *born-again*! Welcome to the family of God! The Bible says that the angels of Heaven are rejoicing over your decision.

**Luke 15:10 KJV** Likewise, I say unto you, there is joy in the presence of the angels of God over one sinner that repenteth.

For you to realize your full potential as a *born-again Christian* – for you to grow up in the knowledge of what or who you are in God's family – and what's available to you in the way of blessings, and to help others to also find God, you need to start doing what the Bible says – to start doing things God's way as outlined in the Bible, realizing that His way is the best possible way you can live – a blueprint or instruction manual:

**2 Timothy 3:15-17 NLT** You have been taught the holy Scriptures from childhood, and they have given you the wisdom to receive the salvation that comes by trusting in Christ Jesus. <sup>16</sup> All Scripture is inspired by God and is useful to teach us what is true and to make us realize what is wrong in our lives. It corrects us when we are wrong and teaches us to do what is right. <sup>17</sup> God uses it to prepare and equip His people to do every good work.

As Rev. Dick Mills points out, There are some 7,700 or more promises or blessings in the Bible that can be yours if you put handles on them with your faith—if you walk with God—knowing and doing what God wants as revealed in the Bible, and by the leading of the Holy Spirit who now dwells inside you. Walking with God can be condensed into four main activities or categories—first *prayer life*; second, studying *the Bible* (meditating in God's Word) – God's road map or, owner's manual.

**Psalm 1:1-3 NLT** Oh, the joys of those who do not follow the advice of the wicked, or stand around with sinners, or join in with mockers. <sup>2</sup> But they delight in the law of the LORD, meditating on it day and night. <sup>3</sup> They are like trees planted along the riverbank, bearing fruit each season. Their leaves never wither, and they prosper in all they do.

Third, *fellowshipping with other born again Christians*, and Fourth, *witnessing* (telling others about Jesus and why he came and what he offers, and how to receive it).

First is your private and public prayer life. This is a two way conversation with God – between you and God. In his epistle (letter) to the Ephesians (6:18), the Apostle Paul admonishes Christians to be Praying always with all prayer and supplication in the Spirit [as the indwelling Holy Spirit leads you to pray], and watching thereunto with all perseverance and supplication for all saints. In Philippians 4:6-7, Paul writes Be careful [anxious] for nothing; but in everything by prayer and supplication with thanksgiving let

your requests be made known unto God. And the peace of God, which passeth all understanding, shall keep your hearts and minds through Jesus Christ.

Secondly, another main activity in your walking with God, is your daily study of the Bible—God's plan and road map for your life. Read it as if it were written to you personally. Pray that the Holy Spirit will reveal its meaning and meditate on it until He does just that. I suggest you do an internet search and locate the cassette tape series by Dave Roberson, *Cardinal Laws That Govern Meditation in God's Word.* As mentioned earlier, Psalm 1:2,3 states that when one meditates in God's word day and night whatsoever he doeth shall prosper. Joshua 1:8 tells us that when we are careful to do according to all God wants us to do as revealed in God's Law, the Bible, then we will make our way prosperous and we will have good success. 2 Timothy 2:15 tells us that we find God's approval as we study the Bible, God's words of truth.

Thirdly, we must stay in fellowship with other believers in Jesus. When one removes a single log from the burning fire, it doesn't burn very well by itself. So we need the help, encouragement, teaching, and prayers of others.

**Proverbs 27:17 NLT** As iron sharpens iron, so a friend sharpens a friend.

We usually find this fellowship in going to a local Church. Neighborhood home prayer and Bible study groups where everyone participates with his or her God given spiritual gift or talent, are exciting too! The verse here is Hebrews 10:25 – And let us not forsake the assembling of ourselves together.

Our fourth main category of activity for a successful or fruitful and joyous Christian life is witnessing—telling others what Jesus has done for us and leading them to a bornagain experience with the Savior. The Devil, through fears, will try and stop us in this because witnessing and soul winning take away his subjects; but we must persevere to victory. Proverbs 11:30b says he that winneth souls is wise. Daniel 12:3 says And they that be wise shall shine as the brightness of the firmament; and they that turn many to righteousness as the stars forever and ever. In our final journey to Heaven, all we can take with us is other souls. This is why Jesus told his disciples to use their financial resources to convert souls who will someday, when they die and get to Heaven before we do, welcome us into the eternal kingdom (Luke 16:9). By witnessing, I mean what the phone company means when they use the catchy phrase "reach out and touch someone!". We need to reach out and let God help others through us-telling others what God has done for us as Jesus told the delivered demoniac "Go home to thy friends, and tell them how great things the Lord hath done for thee, and hath had compassion on thee." (Mark 5:19). Tell what God's Word, the Bible, says will do for them. You can see by all that has been written on the subject of being born again that salvation is the world's greatest need-it changes the world from the inside out by changing men's hearts (human spirits) and attitudes which improves their conduct and gives them something to live for. I am readying a book, God's War on Terror by a former PLO Islamic terrorist who, through the influence of his Christian wife, became born again and made an about face! Therefore, everything we do for God or our fellow man is geared to bringing him into this born again relationship with our Heavenly Father. God has chosen to use us to do this. Jesus said to his core group of disciples, before going to sit on the right hand of God in Heaven, All power is given unto me in heaven and in earth. Go ye therefore, and teach all nations [make disciples of them]...teaching them to observe all things whatsoever I have commanded you: and lo, I am with you always, even unto the end of the world. (Matthew 28:18-20). Saint Mark tells us that as we go out witnessing, fulfilling this Great Commission, God will confirm our witness and preaching by miracles that God works through us. And they went forth and preached everywhere, the Lord working with them, and confirming the word with signs following. (Mark 16:20) The principle of God reaching people through people is found in Colossians 1:27 Christ in you, the hope of glory. We need to be God inside minded. The Bible says that All things are possible with God (Matthew 19:26) and that All things are possible to him that believeth. (Mark 9:23). 1 Corinthians 6:16 states For ye are the temple of the living God; as God hath said, I will dwell in them, and walk in them; and I will be their God, and they shall be my people. | John 4:4 reads, Greater is he that is in you, than he that is in the world. These verses are telling us that when we are born again, Satan is no longer the dominating force in us. God comes to live inside us and carries out his will and plan he began in Jesus, through us. Using the authority of the name of Jesus, we make His enemies His footstool (Psalm 110:1). As mentioned previously, Jesus told the apostle Paul our mission in winning souls.

**Act 26:18 NLT** ...to open their eyes, so they may turn from darkness to light and from the power of Satan to God. Then they will receive forgiveness for their sins and be given a place among God's people, who are set apart by faith in Me.

Jesus said (John 14:12) "He that believeth on me, the works that I do shall he do also; and greater works than these shall he do, because I go unto my Father". The extent to which God so uses us depends on:

Our understanding of His indwelling presence – our knowledge and faith.

Our yielding and cooperation.

How much God can trust us to use His power wisely

Our willingness to maintain a right attitude and *walk in love* (Ephesians 5:2)

## Benediction

**Philip 4:7 KJV** And the peace of God, which passeth all understanding, shall keep your hearts and minds through Christ Jesus.

**Colossians 1:9-12** For this cause we also, since the day we heard *it*, do not cease to pray for you, and to desire that ye might be filled with the knowledge of his will in all wisdom and spiritual understanding; <sup>10</sup> That ye might walk worthy of the Lord unto all pleasing, being fruitful in every good work, and increasing in the knowledge of God; <sup>11</sup> Strengthened with all might, according to his glorious power, unto all patience and

longsuffering with joyfulness; <sup>12</sup> Giving thanks unto the Father, which hath made us meet to be partakers of the inheritance of the saints in light.

A Song: **I Know in Whom I have believed** (2 Timothy 2:12) Words: Daniel W. Whittle, in Gospel Hymns No. 4, 1883. Music: James McGranahan

I know not why God's wondrous grace To me He hath made known, Nor why, unworthy, Christ in love Redeemed me for His own. Refrain But I know Whom I have believed, And am persuaded that He is able To keep that which I've committed Unto Him against that day. I know not how this saving faith To me He did impart, Nor how believing in His Word Wrought peace within my heart. Refrain I know not how the Spirit moves, Convincing us of sin, Revealing Jesus through the Word, Creating faith in Him. Refrain I know not what of good or ill May be reserved for me, Of weary ways or golden days, Before His face I see. Refrain I know not when my Lord may come, At night or noonday fair, Nor if I walk the vale with Him, Or meet Him in the air. Refrain

- 318 -

# God's Anointed Soul-Winning Plan

Note: This plan has now been made into a booklet document available as a free PDF download from <u>www.tracts4u.com</u>, both as a printable document or a read order document. They contain pages copied from Rev. Beckmann's diary that prove this plan changes lives. There are also printable forms for contact information and Bible assurance of salvation verses.

Reverend Larry Beckmann with Prince Handley Sep 30, 2009

About 40 years ago I had the privilege to ordain into the ministry a man, who without a doubt, was the greatest personal soul winner of the last 100 years. His name was Reverend Larry Beckmann, and he was the recipient, posthumously, of the **World Services®** *University of Excellence* Honorary Doctorate for excellence in personal evangelism and discipleship.

Larry came to Bible studies I taught where many high school and college students attended. I also had the privilege to pray for him to receive the Baptism in the Holy Spirit with the evidence of speaking in tongues. A few minutes later he was leading a man to Christ at a liquor store next door. **Reverend Beckmann kept a detailed daily log, or diary, of the people he led to Christ.** 

From the day Christ came into Larry's heart on May 2, 1964 until June 9, 1996, during that 32 years, **he personally prayed with 170,336 people to receive Christ**. In **one city alone (Atlanta, Georgia) 60,347 people prayed with him to receive Christ**. In just a five (5) year period, one married couple Larry trained in soul-winning in Atlanta prayed with an additional 8,000 people to receive Christ.

These are the greatest MIRACLES ... real miracles: **people experiencing Christ!** It is with GREAT JOY that I share with you the tool which the Holy Spirit had Larry prepare for the Body of Christ before he went to Heaven: "God's Anointed Soul-Winning Plan." This is the plan he used to lead people to Christ and it is the plan we use in the *University of Excellence* T.A.S.E.R. (The Apostles School of Evangelistic Reform) program.

## GOD'S ANOINTED SOUL-WINNING PLAN

NOTE: This is not a tract. This is a tool for soul-winners. For testimonials that go with this plan, see the read order E-booklet by this name posted on the website www.tracts4u.com.

Only read what's INSIDE the QUOTATION MARKS to the people with whom you witness. Your first two times read this exactly as written. Do not let Satan trick you into believing you'll look foolish reading this. Because of the anointing on this plan, they will

- 319 -

#### listen!

"Pardon me, may I ask you a question?"

"I'm a Christian and I'm taking a survey; can you listen for about three minutes?"

"You believe that Jesus Christ is the Son of God. Is that true?"

Nine in ten Americans believe this much. This will vary from country to country. If the person does not believe this, END the survey. Then SOW SOME SEED to help them come to Christ at a FUTURE time.

**Don't stop reading in the MIDDLE of this next box** – read the whole box through to the END before stopping.

"Have you ever met Christ personally, where He has come into your heart as Savior?"

"You've never met Christ personally, have you?"

NEVER ask: "Are you a Christian?" NEVER ask: "Are you saved?"

Why? Because almost EVERYBODY says "Yes" to either of these two questions.

And once they say "Yes" you can't win them to Christ. The above box leads them into a "No" answer. However, if they are saved, this box is written in such a way that you will be able to read to them and see if they are saved.

This is the one box ["You've never met Christ personally, have you?"] I advise you to **MEMORIZE** – and then use for the rest of your life as you witness.

"It's simple to get Jesus into your heart."

"The first thing to realize is that Christ LOVES you. When he hung on the cross He died for YOU. He died in your place."

John 3:16 (Read it or say it to them . . . best to let them look at it in the Bible with you

John 3:16 NLT "For God loved the world so much that He gave His one and only Son, so that everyone who believes in Him will not perish but have eternal life.

"Do you know why He died for you on that cross?"

"So you wouldn't have to go to HELL and burn forever."

"Look at my finger . . . how many sins does it take to put you into Hell, according to the - 320 - Bible? " ↓ (Hold up one finger.) "Just ONE. James 2:10 teaches that."

**James 2:10 NLT** "For the person who keeps all of the laws except one is as guilty as a person who has broken all of God's laws.

"Everybody has sinned. You've sinned." Romans 3:23 (Read it or say it to them - best to let them look at it in the Bible with you.) "

"Which means, if you died tonight in a car wreck without Christ, you would be in Hell. "

"And that's the reason I stopped you. Because it is very easy to protect you from Hell."

"Of course, I can't protect you from Hell, but God can."

"If you're a good person, will you go to Heaven?"

"No! Ephesians 2:8 says that being good doesn't even help." (Read it or say it to them . . . best to let them look at it in the Bible with you.)

**Eph 2:8 NLT** God saved you by His grace when you believed. And you can't take credit for this; it is a gift from God.

"Church, baptism, believing - none of these [good works] can save you."

"The devil BELIEVES that Jesus is God, and the devil is NOT going to Heaven. Believing is only the first step."

"HERE'S THE ANSWER!! To get to Heaven you must let Jesus come into your heart."

"REVELATION 3:20 (Read it or say it to them . . . best to let them look at it in the Bible with you.) "

**Revelation 3:20** "Look! I stand at the door and knock. If you hear My voice and open the door, I will come in, and we will share a meal together as friends.

"Be honest, do you WANT to let Jesus come into your heart?" "Because you LOVE Him, right?"

"And you don't want to go to Hell."

And you need Him. "

"In order to be saved from Hell, you must REPENT! That is, TURN from wanting Christ

- 321 -

only partially . . . to wanting Him 100%. Are you willing to turn from your sins?"

"Do you want Jesus to come into your heart as a FRIEND?"

"Now, I'm going to make it real hard for you. Do you want Jesus as a friend with ALL your heart? "

Don't pray with them unless they are 100% sure.

"If you mean this prayer, you won't have to go to Hell. "

"Just repeat [this prayer] after me."

"Jesus, I believe You are here. (PAUSE) I'm sorry for my sins. (PAUSE) And you promised to save me from Hell if I would ask you into my heart. (PAUSE) So I ask you, Jesus . . . please come into my heart right now. " "He heard your prayer . . . He is in your heart NOW! "

"Did you really mean that prayer? " "So . . . where is Jesus living right now? "

"In your heart! "

"Do you have to ask Jesus into your heart every day to go to Heaven, or just once?"

"Just once. Once does it. You pray every day. You pray hundreds of times. You confess your sins every day. But you only let Jesus come into your heart once."

"Now . . . let's do a little review. Are you saved? " "Yes! You just got saved. Don't base your salvation on FEELINGS. Most people don't feel anything when they get saved. Base it on what the Bible says. "

"Does the Bible say you're saved?"

"More than 100 verses say you are saved. For example, John 1:12 says you are saved, and Revelation 3:20 says you are saved. More than 100 verses assure you. " (Question) "And what did you do that saved you?" (Answer) "You let Jesus come into your heart."

Write down five (5) scripture references on a piece of paper for them to read later (or, you can have them preprinted). These verses are helpful to give them added assurance when of their salvation when doubt comes. These are the scriptures to write down:

- John 1:12
- Romans 10:9, 10 & 13.
- Revelation 3:20

- 322 -

• 1 John 5:12

• Ephesians 2:8-10

(Verses are taken from the New Living Translation)

- **John 1:12** But to all who believed Him and accepted Him, He gave the right to become children of God.
- **Romans 10:9** If you confess with your mouth that Jesus is Lord and believe in your heart that God raised Him from the dead, you will be saved.
- **Romans 10:10** For it is by believing in your heart that you are made right with God, and it is by confessing with your mouth that you are saved.

Romans 10:13 For "Everyone who calls on the name of the LORD will be saved."

**Revelation 3:20** "Look! I stand at the door and knock. If you hear My voice and open the door, I will come in, and we will share a meal together as friends.

- **1 John 5:12** Whoever has the Son has life; whoever does not have God's Son does not have life.
- **Ephesians 2:8-10** God saved you by His grace when you believed. And you can't take credit for this; it is a gift from God. Salvation is not a reward for the good things we have done, so none of us can boast about it. For we are God's masterpiece. He has created us anew in Christ Jesus, so we can do the good things He planned for us long ago.

Four (4) things God wants you to DO now that you are saved.

#1. Church (Recommend a good power church to them).

#2. Read the Holy Bible every day. Don't start in the front of the Bible, because Jesus wasn't born yet. The first book, Genesis, was 4,000 years before Jesus was born. Begin by reading MATTHEW, MARK, LUKE, and JOHN. These four books quote Jesus' words hundreds of times, and show what the Holy Spirit did through Him. Then read the Book of Acts to see exciting things the Holy Spirit does through Christians.

#3. Pray. Talk to Jesus many times each day . . . whenever you want. He's your BEST FRIEND.

#4. Tell others about Jesus. Try to tell several people today and tomorrow that you let Jesus come into your heart. Not only will this challenge you to get others saved, but it will STRENGTHEN YOU greatly. "

Write down the person's name, address, email address (if any), and telephone number so either you or a church can FOLLOW UP with them. NOTE: it is very important to **get their email address** so you can subscribe them to *"The Apostles Newsletter,"* and don't forget to tell them about the website: <u>www.realmiracles.com</u>.

#### Why is this plan entitled "God's Anointed Soul-Winning Plan?"

The answer lies in the meaning of the word "anointed." Pastor Mel Amrine wisely said: "The proof of whether a plan is anointed or not is in the results it gets." You can have ten soul-winning plans with all ten of them full of Bible verses. Yet nine of them see only

- 323 -

a few results, but the tenth plan sees enormous results. It is the plan that sees enormous results which is anointed.

In a period of just 11 years before Larry Beckmann went to Heaven, the Lord used this plan to lead more than 100,000 people to pray and receive Christ as Savior. Virtually everyone that uses it sees tremendous results.

It is my prayer that God will use this simple soul winning plan in **your life** to bring multitudes to Christ. Your friend, Apostle Prince Handley

"The fruit of the righteous is a tree of life; and he that wins souls is wise." (**Proverbs** 11:30)

**Note:** The website <u>www.tracts4u.com</u>, contains the *God's Anointed Soul Winning Plan* booklet document, both as a read order e-book, and as a document to make booklets from. They are both downloadable for free. They contain a printable follow up form for the soul winner, a Church contact information form for the recipient, and the five assurances of salvation scripture verses printed out, for the new Christian. Printed booklets with card stock color covers can be ordered for \$2.25 each by contacting: <u>info@tracts4u.com</u>, or by writing HIS Print Media Ministries, P.O. Box 62112, Santa Barbara, CA 93160-2112 USA.

### Follow-Up - Discipleship Training for New Believers

When the resurrected Jesus left earth to sit at the right hand of the *Majesty on High*, He told His disciples (Matthew 28:19,20 LB) "Go and make disciples in [literally, 'of'] all nations...and teach these new disciples to obey all the commands I have given you." The Greek word for disciple, *matheteuo*, used here means to teach, instruct, enroll as a scholar, become a pupil. The words "to obey", *tereo*, include the figurative meaning of *to maintain*, and *to hold fast, keep*, according to Strong's Greek Dictionary. In Jesus' parable of the sower and the seed, he said (Matthew 13:5,6 LB) "and some fell on rocky soil where there was little depth of earth; the plants sprang up quickly enough in the shallow soil, but the hot sun soon scorched them and they withered and died, for they had so little root." Jesus' explanation of this (verses 20-21) was "the shallow, rocky soil represents the heart of a man who hears the message and receives it with real joy, but he doesn't have much depth in his life, and the seeds don't root very deeply, and after a while when trouble comes, or persecution because of his beliefs, his enthusiasm fades, and he drops out."

The Apostle Paul told the younger Timothy (2 Timothy 4:2b) "All the time be feeding them patiently with God's word." and, (2 Timothy 2:2) "For you must teach others those things you and many others have heard me speak about. Teach these great truths to trustworthy men who will, in turn, pass them on to others." Judy Bauer started Kingdom Advancement Ministries (KAM), an organized follow-up system that the church I was working with implemented, after the pastor and I were trained by Mrs. Bauer. When a new person or family visited our Church they would fill out a visitor's card with their name and address on it. The church visitation team would make an unannounced visit to the residence of these new comers to ascertain where they stood with the Lord. An attempt was made to start an eight week Bible study in the family's home. Friends and relatives are to be invited, and the first principles of Hebrews chapter six (verses 1-2) are taught: "those first lessons about Christ...the foolishness of trying to be saved by being good, or about the necessity of faith in God...instruction about baptism and spiritual gifts [literally, 'the laying on of hands'] and the resurrection of the dead and eternal judgment."

Pastor Clayton Golliher of *Hope For Homeless Youth* at the Dream Center in Los Angeles, CA wrote: "There are a few things to remember when starting an outreach program. You must be consistent. You will develop relationships with the people as they get to know you and see Jesus' love on a consistent basis. Be faithful. Establish a discipleship plan, weekly Bible studies either in your church or on the street. **90% of those saved will be lost again without discipleship.** Deliverance, and inner healing must be incorporated into your plan of discipleship."

Therefore, Christian evangelism Publishers should make it a point to have available, a guide, or literature for new converts. Prince Handley's *Free Bible Studies*, posted in English and Spanish on www.realmiracles.com, and also (the English) on the CD at the back of this book, are suggested material. I attended a home Bible study connected with my church about 1981 that was being taught by a young man in his early twenties. I heard him ask the group, "What do you say to next week we wade out into the Book of Revelation?" "Oh, no!" I said to myself. "That subject is too controversial or hard to figure out." The Lord had told me "You will teach simple doctrine to simple folk." "What

do you want us to be learning here?" I asked the Lord. The Holy Spirit within me said [this was afterward confirmed by my spiritual mother to be an authentic message from God] "The lordship of Jesus Christ; how to hear the voice of God; and, how to share your faith."

Here is a list of Bible axioms for successful Christian living:

- 1. The concept of Jesus Christ being the Lord, Owner, or Master of our lives, a confession we made to get saved based on Romans 10:9-10. A song goes, "I'm not my own, I belong to Jesus. With His own blood He ransomed me..." The Living Bible states (Romans 8:8) "And we know that all that happens to us is working for our good if we love God and are fitting into His plans." An Old Testament verse (Isaiah 1:19) says "If ye be willing and obedient, ye shall eat the good of the land:" For Our Christian lives to be effective, the Lord must be in charge. In the book A 2<sup>nd</sup> Helping of Chicken Soup for the Soul, an anonymous contributor says that when he recognized his higher power better, it seemed his life was like a bicycle ride on a tandem bike with God in the back helping him pedal. At one point God suggested they change places, which made life much more exciting. At first he didn't trust God being in control of his life, thinking God would wreck it, but as he adjusted, he found God became "my delightful constant companion".
- Jesus said "My sheep hear my voice, and they follow me, and the voice of another they will not hear." (John 10:27). Romans 8:14LB states, "For all who are led by the Spirit of God are the sons of God." Although God rarely speaks in an audible voice, He does impress us to do things by the bearing witness of the Holy Spirit who lives within us, in our human spirits, or geographically, in our gut. "The Spirit itself beareth witness with our spirit…" (Romans 8:16). Psalm 37:23 states: "The steps of a good man are ordered of the Lord…" The hardest part is tuning in like a radio station to how God speaks or leads us by the Holy Spirit within. 2 Timothy 1:14 says "...the Holy Ghost which dwelleth in us."
- 3. Sharing one's faith is living so as to represent Jesus Christ in our words and actions: "Ye are our epistle, written in our hearts, known and read of all men." (2 Corinthians 3:2). As we become imitators of Christ ("And you should imitate me, just as I imitate Christ" 1 Corinthians 11:1), people are attracted to the Lord and we simply learn to lead them in a prayer of salvation like the one at the back of this book. We also then give them assurance of their salvation promises from God's Word the Bible, and get them involved with other believers and Bible Study. "Not forsaking the assembling of ourselves together" Hebrews 10:25. Leading others to a personal saving relationship with God (to become a child of God through faith in Jesus Christ 2 Timothy 3:15; Galatians 3:26) is every Christian's duty or responsibility. "And they went forth and preached everywhere..." Mark 16:20.
- 4. We are to bear one another's burdens and so fulfill the law of Christ

– Galatians 6:2

5. We are to walk in love and forgiveness toward others because our horizontal relationship with others affects our vertical relationship with God, and vice versa. "By this shall all men know that ye are my disciples, if ye have love, one to another." - John 13:35 "The love of God is shed abroad in our hearts by the Holy Ghost which is given unto us." – Romans 5:5 "And when ye stand praying, forgive if ye have aught against any, that your Father also which is in heaven may also

forgive you your trespasses." – Mark 11:25 "Love worketh no ill to his neighbor" – Romans 13:10

6. We are to pray without ceasing [i.e., be in a constant attitude of prayer], be thankful in everything, and rejoice evermore.

**1Thessalonians 5:16-17** Rejoice evermore. Pray without ceasing. In everything give thanks: for this is the will of God in Christ Jesus concerning you.

7. We are to treat others as we would have them treat us (Matthew 7:12 -.The Golden Rule), and be concerned about the needs of those round us, and not just ourselves. (I Thessalonians 5:15)

**Matthew 7:12** Therefore all things whatsoever ye would that men should do to you, do ye even so to them: for this is the law and the prophets.

**1Thessalonians 5:15** See that none render evil for evil unto any *man*; but ever follow that which is good, both among yourselves, and to all *men*.

**Philippians 2:1-9** If *there be* therefore any consolation in Christ, if any comfort of love, if any fellowship of the Spirit, if any bowels and mercies, Fulfill ye my joy, that ye be likeminded, having the same love, *being* of one accord, of one mind. *Let* nothing *be done* through strife or vainglory; but in lowliness of mind let each esteem other better than themselves. Look not every man on his own things, but every man also on the things of others. Let this mind be in you, which was also in Christ Jesus:

Who, being in the form of God, thought it not robbery to be equal with God: But made himself of no reputation, and took upon him the form of a servant, and was made in the likeness of men: And being found in fashion as a man, he humbled himself, and became obedient unto death, even the death of the cross. Wherefore God also hath highly exalted him, and given him a name which is above every name:

God wants us to healthy and prosperous as we grow and develop spiritually  $-3^{rd}$  John 2.

8. We are in a war between good and evil, God and the Devil & his allied demons or evil spirits, and this earth and our beings are the battleground. By using the Word of God *"It is written…"* (Luke 4:4,8), Jesus' Name (Mark 16:17), the power of His blood (Revelation 12:11), and sticking together, we have the assurance of victory

**Romans 8:37** No, despite all these things, overwhelming victory is ours through Christ, who loved us.

**Leviticus 26:7-8** And you shall chase your enemies, and they shall fall before you by the sword. Five of you shall chase a hundred, and a hundred of you shall put ten thousand to flight; your enemies shall fall before you by the sword.

9. We will all one day stand before God to give account for or be rewarded for what we did while here on Earth.

**2Corinthians 5:10** For we must all appear before the judgment seat of Christ; that every one may receive the things *done* in *his* body, according to that he hath done, whether *it be* good or bad.

10. There is eternal life (eternity with God) I Thessalonians 4:17; and eternal death (separation from God in Hell or a place of conscious and ongoing torment)

Revelation 14:11; 20:15. Our final destination is our choice based on our acceptance or rejection of Jesus Christ personally in our hearts.

**1Jn 5:11-13** And this is the record, that God hath given to us eternal life, and this life is in his Son. He that hath the Son hath life; *and* he that hath not the Son of God hath not life. These things have I written unto you that believe on the name of the Son of God; that ye may know that ye have eternal life, and that ye may believe on the name of the Son of God.

It is our goal to not sin or disobey God, but we will likely sin and need to ask God's forgiveness (and other's forgiveness). The hard part is being willing to acknowledge that there is still sin in our lives, and that we hurt others and grieve the Holy Spirit within us when we shouldn't.

1Jn 2:1 NLT My dear children, I am writing this to you so that you will not sin. But if anyone does sin, we have an advocate who pleads our case before the Father. He is Jesus Christ, the One who is truly righteous.

**Philippians 3:18-20** NLT For I have told you often before, and I say it again with tears in my eyes, that there are many whose conduct shows they are really enemies of the cross of Christ. They are headed for destruction. Their god is their appetite, they brag about shameful things, and they think only about this life here on earth. But we are citizens of heaven, where the Lord Jesus Christ lives. And we are eagerly waiting for Him to return as our Savior. It is better to be open and honest and repentant (sorry for) our sins than to try and hide them or cover them up.

**Proverbs 28:13** He that covereth his sins shall not prosper: but whoso confesseth and forsaketh *them* shall have mercy.

**1 John 1:9** If we confess our sins, he is faithful and just to forgive us *our* sins, and to cleanse us from all unrighteousness.

Proverbs 24:16 For a just *man* falleth seven times, and riseth up again:

11. Although sins may be forgiven, they can still have earthy consequences as in the after effects of King David committing adultery, and then murder to try and cover it up.

**Galatians 6:7-8** Be not deceived; God is not mocked: for whatsoever a man soweth, that shall he also reap. For he that soweth to his flesh shall of the flesh reap corruption; but he that soweth to the Spirit shall of the Spirit reap life everlasting. Yet God is merciful

**Psalm 103:10-14** He hath not dealt with us after our sins; nor rewarded us according to our iniquities.

For as the heaven is high above the earth, *so* great is his mercy toward them that fear him. As far as the east is from the west, *so* far hath he removed our transgressions from us. Like as a father pitieth *his* children, *so* the LORD pitieth them that fear him. For he knoweth our frame; he remembereth that we *are* dust.

12. In Hell, Jesus Christ defeated Satan and took back man's rulership of the Earth. Eventually Jesus will return from his present position seated at the right hand of the Father God (I Peter 3:22) where He is interceding on our behalf, to reign as King on Earth (2 Timothy 4:1), subduing evil and, 1,000 years later, banishing the Devil with his followers and fallen angels, to the Lake of Fire. After that:

**Isaiah 9:7** Of the increase of *his* government and peace *there shall be* no end, upon the throne of David, and upon his kingdom, to order it, and to establish it with

judgment and with justice from henceforth even for ever. The zeal of the LORD of hosts will perform this.

- 13. When Jesus returns to Earth, to bring judgment on evil and reward His followers, those believers in Jesus who have died previously, will have their bodies resurrected and changed to immortal bodies along with those of us alive and serving Christ here on Earth at that time. We will have perfect bodies like that of Jesus and will share in Jesus Christ's benevolent reign (I Corinthians chapter 15). "And so shall we ever be with the Lord." (I Thessalonians 4:17)
- 14. The Earth will be destroyed or renovated and a new Heaven and Earth will take its place, with the Heavenly City New Jerusalem being transferred from Heaven to Earth.

**Revelation 21:1-5a** And I saw a new heaven and a new earth: for the first heaven and the first earth were passed away; and there was no more sea. And I John saw the holy city, new Jerusalem, coming down from God out of heaven, prepared as a bride adorned for her husband. And I heard a great voice out of heaven saying, Behold, the tabernacle of God *is* with men, and he will dwell with them, and they shall be his people, and God himself shall be with them, *and be* their God. And God shall wipe away all tears from their eyes; and there shall be no more death, neither sorrow, nor crying, neither shall there be any more pain: for the former things are passed away. And he that sat upon the throne said, Behold, I make all things new.

15. The Bible (*all Scripture*) is inspired by God or "God breathed", and a guide for right living (2 Timothy 3:16,17LB). The Bible came to us as holy men of old spoke as were moved upon by the Holy Spirit (**I Peter 1:10,11**).

The whole Bible was given to us by inspiration from God and is useful to teach us what is true and to make us realize what is wrong in our lives; it straightens us out and helps us do what is right. It is God's way of making us well prepared at every point, fully equipped to do good to everyone.

16. We are commanded to be filled with or baptized in the Holy Spirit (Ephesians 5:18) which is shown in the Book of Acts (e.g., Acts 10:44-47) to be accompanied by speaking in a heavenly personal prayer language by which the Holy Spirit can pray through us a perfect prayer to God (Romans 8:26); and by which we can charge ourselves up like a battery (the gateway to walking in a demonstration of God's power – Jude verse 20)

**Jude 20** LB But you, dear friends, must build up your lives even more strongly upon the foundation of our holy faith, learning to pray in the power and strength of the Holy Spirit.

It has been my personal observation that Spirit filled Christians who pray in tongues (their heavenly language) a lot, are more anointed and tuned in to God, and more effective in getting people saved, healed, delivered, and set free. No wonder the Apostle Paul said, *"I thank my God I speak with tongues more than ye all."* (I Corinthians 14:18). My prophet roommate disciplined himself to pray fourteen hours a day in tongues, and he was the most anointed local man I knew.

17. We need to not talk negatively about ourselves or others (I Peter 2:1-3) as the Bible says we can have what we say (Mark 11:23-25). We must guard our thought

life also, as the Devil or demons try to first gain access or get into us through our minds. (Philippians 4:7,8; 2 Corinthians 10:3-5)

**Ephesians 4:29-32 NLT** Don't use foul or abusive language. Let everything you say be good and helpful, so that your words will be an encouragement to those who hear them.

And do not bring sorrow to God's Holy Spirit by the way you live. Remember, He has identified you as His own, guaranteeing that you will be saved on the day of redemption.

Get rid of all bitterness, rage, anger, harsh words, and slander, as well as all types of evil behavior. Instead, be kind to each other, tenderhearted, forgiving one another, just as God through Christ has forgiven you.

**Proverbs 6:2** Thou art snared with the words of thy mouth, thou art taken with the words of thy mouth.

18. We are to be holy (set apart to God) and Christ like in all we say and do.

**2** Corinthians 5:14 LB Obey God because you are his children. Don't slip back into your old ways – doing evil because you knew no better. We have died to the old life we used to live.

I Peter 1:15LB But be holy now in everything you do, just as the Lord is holy, who invited you to be his child. He himself has said, "You must be holy, for I am holy."

**2** Corinthians 6:16b Come ye out from among them, and be ye separate says the Lord, and I will receive you.

2 Corinthians 6:17 LB For you are God's temple, the home of the living God!

I Peter 2:11,16 LB Since your real home is in heaven I beg you to keep away from the evil pleasures of this world; they are not for you, for they fight against your very souls. You are free from the Law, but that doesn't mean you are free to do wrong. Live as those who are free only to do God's will at all times.

**I Peter 4:3LB** You have had enough in the past of the evil things the godless enjoy – sex sin, lust, getting drunk, wild parties, drinking bouts, and the worship of idols, and other terrible sins.

**Titus 2:11b LB** For the free gift of eternal salvation is now being offered to everyone: and along with this gift come the realization that God wants us to turn from godless living and sinful pleasures and to live good, god-fearing lives day after day."

19. The suffering of persecution for our Christian beliefs cannot be avoided, and is normal.

I Peter 4:16 LB But it is no shame to suffer for being a Christian.

**2 Timothy 3:12** Yea, and all that will live godly in Christ Jesus shall suffer persecution.

**I** Corinthians 16:9 LB For there is a wide door for me to preach here: so much is happening, but there are many enemies.

I Peter 4:1,14 LB Since Christ suffered and underwent pain, you must have the same attitude he did; you must be ready to suffer too. Be happy if you are cursed and insulted for being a Christian, for when that happens the Spirit of God will come upon you with great glory.

20. As the late Dr. John G. Lake pointed out, we can walk in divine healing, divine health, and divine life. It is possible to live without being sick. The late Kenneth E. Hagin wasn't sick and didn't have the flu in over 50 years, although he was so sick up to age 16, from being born prematurely, that he died four times and came back before he was divinely healed.

Col 3:4 Christ, *who is* our life...

**Romans 8:2 NLT** And because you belong to Him, the power of the life-giving Spirit has freed you from the power of sin that leads to death.

**Isaiah 53:5 NLT** But He was pierced for our rebellion, crushed for our sins. He was beaten so we could be whole. He was whipped so we could be healed.

21. Jesus died to redeem us, not just from sin, but, the curse of the broken law, namely poverty, sickness, and premature death.

**Galatians 3:13a LB** But Christ has brought us out from under the doom of that impossible system by taking the curse of our wrong doing upon himself.

**Psalm 91:10,16 LB** How then can evil overtake me or any plague come near? I will satisfy him with a full life [literally "with long life"] and give him my salvation.

22. God cares about the intimate details of our lives and wants us to consult Him about everything; and He desires to help us in every area of our lives. As an example, Evangelist Dave Roberson began to pray 8 hours a day in tongues in desperation and as he tuned in to God, he received wisdom for investments and financial prosperity that brought him out of poverty in just a year.

**1Peter 5:7** Casting the whole of your care [*all your anxieties, all your worries, all your concerns, once and for all*] on Him, for He cares for you affectionately and cares about you watchfully. [*Ps. 55:22.*]

23. God wants to prosper us or give us success in all we do that is good and right and honors Him.

**Proverbs 10:22 NLT** The blessing of the LORD makes a person rich, and He adds no sorrow with it.

Dick Mills points out there are 7,700 promises in the Bible, with handles on them, our personal faith, by which we can appropriate them (apply them to our lives).

**2 Peter 1:3-4** According as his divine power hath given unto us all things that *pertain* unto life and godliness, through the knowledge of him that hath called us to glory and virtue: Whereby are given unto us exceeding great and precious promises: that by these ye might be partakers of the divine nature, having escaped the corruption that is in the world through lust.

**Romans 8:31-32** What shall we say about such wonderful things as these? If God is for us, who can ever be against us? Since He did not spare even His own Son but gave Him up for us all, won't He also give us everything else?

opened unto you:

**Matthew 7:8-11** For every one that asketh receiveth; and he that seeketh findeth; and to him that knocketh it shall be opened. Or what man is there of you, whom if his son ask bread, will he give him a stone? Or if he ask a fish, will he give him a serpent? If ye then, being evil, know how to give good gifts unto

- 331 -

your children, how much more shall your Father which is in heaven give good things to them that ask him?

**1Peter 5:7 AMP** Casting the whole of your care [*all your anxieties, all your worries, all your concerns, once and for all*] on Him, for He cares for you affectionately and cares about you watchfully. [*Ps.55:22.*]

**Philippians 4:13, 19-20 LB** For I can do everything God asks me to with the help of Christ who gives me the strength and power. And it is he who will supply all your needs from his riches in glory, because of what Christ Jesus has done for us. Don't worry about anything; instead, pray about everything, tell God your needs, and don't forget to thank him for his answers. If you do this you will experience God's peace, which is far more wonderful than the human mind can understand. His peace will keep your thoughts and your hearts quiet and at rest as you trust in Christ Jesus."

26. Everyone will one day give an account to God (or be held accountable) for his or her actions while here on Earth.

**John 5:28-29 LB** Don't be surprised! Indeed the time is coming when all the dead in their graves shall hear the voice of God's Son and shall rise again – those who have done good, to eternal life; and those who have continued in evil, to judgment.

**Hebrews 9:27 LB** And just as it is destined that men die only once, and after that comes judgment.

**2** Corinthians 5:10 For we must all appear before the judgment seat of Christ; that every one may receive the things *done* in *his* body, according to that he hath done, whether *it be* good or bad.

**Revelation 20:12-13 NLT** I saw the dead, both great and small, standing before God's throne. And the books were opened, including the Book of Life. And the dead were judged according to what they had done, as recorded in the books. The sea gave up its dead, and death and the grave gave up their dead. And all were judged according to their deeds.

27. Christ rejecters and evil doers will have their part in the Lake of Fire, which is called *the second death*.

**Revelation 20:13-15** The sea gave up its dead, and death and the grave gave up their dead. And all were judged according to their deeds. Then death and the grave were thrown into the lake of fire. This lake of fire is the second death. And anyone whose name was not found recorded in the Book of Life was thrown into the lake of fire.

**Revelation 14:11** And the smoke of their torment ascendeth up for ever and ever: and they have no rest day nor night, who worship the beast and his image, and whosoever receiveth the mark of his name.

Jesus said:

**Matthew 10:28 NLT** "Don't be afraid of those who want to kill your body; they cannot touch your soul. Fear only God, who can destroy both soul and body in hell.

According to W.E. Vine, in his Expository Dictionary of New Testament Words, the Greek word for *destroy* used here does not mean absence of being, but of well being.

28. On the other hand, the person who has asked Jesus into his heart or life and has sought to serve Him, now possesses eternal life [no soul sleep], and will immediately go to be with the Lord when he dies, to spend eternity with God. When Jesus returns to Earth He will give all believers in him a physical resurrection and glorified immortal bodies like his.

**2Corinthians 5:8** We are confident, *I say*, and willing rather to be absent from the body, and to be present with the Lord.

**2Corinthians 5:1-5 NLT** For we know that when this earthly tent we live in is taken down (that is, when we die and leave this earthly body), we will have a house in heaven, an eternal body made for us by God Himself and not by human hands.

We grow weary in our present bodies, and we long to put on our heavenly bodies like new clothing. For we will put on heavenly bodies; we will not be spirits without bodies. While we live in these earthly bodies, we groan and sigh, but it's not that we want to die and get rid of these bodies that clothe us. Rather, we want to put on our new bodies so that these dying bodies will be swallowed up by life.

2Co 5:5 NLT God Himself has prepared us for this, and as a guarantee He has given us His Holy Spirit.

It should be noted here that to die at less than 70 or 80 years old is, according to the Bible, not God's best for us.

**Psa 90:10 NLT** Seventy years are given to us! Some even live to eighty.

Psa 91:16 NLT I will reward them with a long life and give them My salvation."

29. God's way of doing things, although in our best interest, is not always as we would expect (what makes rational sense to us), so we often need to follow in faith and ask questions or figure it out later.

**Isaiah 55:8-9** "My thoughts are nothing like your thoughts," says the LORD. "And My ways are far beyond anything you could imagine. For just as the heavens are higher than the earth, so My ways are higher than your ways and My thoughts higher than your thoughts.

**Proverbs 16:25** There is a way that seemeth right unto a man, but the end thereof *are* the ways of death.

**1 Corinthians 2:14 NLT** But people who aren't spiritual can't receive these truths from God's Spirit. It all sounds foolish to them and they can't understand it, for only those who are spiritual can understand what the Spirit means.

**John 3:8 AMP** The wind blows (breathes) where it wills; and though you hear its sound, yet you neither know where it comes from nor where it is going. So it is with everyone who is born of the Spirit.

Years ago the Lord told me through a prophet of God, "The path that I have chosen for you is not a path that you would have chosen; neither is it a path that others would have chosen for you. It may seem errant, irrelevant, erroneous, but stay on the path, for it is the path that I have chosen." 30. God wants us to praise Him, and as I already stated, to be thankful and joyful regardless of the circumstances (I Thessalonians 5:16-18). His presence inhabits the praises of His people (I Peter 2:9)

**Psalm 147:1 NLT** Praise the LORD! How good to sing praises to our God! How delightful and how fitting!

**Psalm 84:4 NLT** What joy for those who can live in Your house, always singing Your praises.

Perhaps praise keeps us from developing a negative or self defeating, critical attitude; or, it gets our minds off the problem and on to the solution. When King Jehoshaphat put the praisers in front of the army (2 Chronicles 20:20-28), God caused the enemies to turn on each other, resulting in a seemingly impossible victory for God's people.

**1 Thessalonians 5:15b-18 LB** ...always try to do good to each other and to everyone else. Always be joyful. Always keep on praying. No matter what happens, always be thankful, for this is God's will for you who belong to Christ Jesus.

31. As the saying goes, we are to look on the faith side of dark things. The Lord told Charles Capps, and Jerry Leonard, "Tell my people I said they can have what they say, and they are saying what they have." This is based on Mark 11:23-24, where Jesus tells us our tongues or personal confessions can bring God's power to our aid, or self invited curses from the evil one. What we say is what we get.

**Proverbs 18:21** Death and life *are* in the power of the tongue: and they that love it shall eat the fruit thereof.

An appropriate example of good faith confessions would be reading over in a personalized way, Psalm 91, and Ephesians 6 which are used to protect ourselves from evil, harm, danger, and misfortune. Of course, we should also use common sense and try taking care of ourselves so we can see the 70 to 80 years the Lord wants us to have.

32. It is possible to develop an intimate fellowship or walk with God the Father, Son, and Holy Spirit while we are here on Earth, and we should pursue that. In the Old Testament, Enoch walked with God 300 years after he had his son Methuselah (Genesis 5:22).

**2** Co 13:14 NLT May the grace of the Lord Jesus Christ, the love of God, and the fellowship of the Holy Spirit be with you all.

**1Jn 1:3 NLT** We proclaim to you what we ourselves have actually seen and heard so that you may have fellowship with us. And our fellowship is with the Father and with His Son, Jesus Christ.

**Mark 1:35** And in the morning, rising up a great while before day, he [Jesus] went out, and departed into a solitary place, and there prayed.

33. We are to live like Jesus and carry on the miracle work he began.

**John 14:12-14** Verily, verily, I say unto you, He that believeth on me, the works that I do shall he do also; and greater *works* than these shall he do; because I go unto my Father. And whatsoever ye shall ask in my name, that will I do, that the Father may be glorified in the Son. If ye shall ask any thing in my name, I will do *it*.

- 334 -

34. God has an earthly and eternal reward for our obedience to Him. God wants us to develop our God given talents and be successful.

**Hebrews 6:10** For God *is* not unrighteous to forget your work and labour of love, which ye have shewed toward his name, in that ye have ministered to the saints, and do minister.

**Psaim 1:1-3** Blessed *is* the man that walketh not in the counsel of the ungodly, nor standeth in the way of sinners, nor sitteth in the seat of the scornful. But his delight *is* in the law of the LORD; and in his law doth he meditate day and night. And he shall be like a tree planted by the rivers of water, that bringeth forth his fruit in his season; his leaf also shall not wither; and whatsoever he doeth shall prosper.

**Matthew 6:30-33** Wherefore, if God so clothe the grass of the field, which to day is, and to morrow is cast into the oven, *shall he* not much more *clothe* you, O ye of little faith? Therefore take no thought, saying, What shall we eat? or, What shall we drink? or, Wherewithal shall we be clothed?

**Matthew 6:32-33** (For after all these things do the Gentiles seek:) for your heavenly Father knoweth that ye have need of all these things. But seek ye first the kingdom of God, and his righteousness; and all these things shall be added unto you.

**Matthew 25:20-21** And so he that had received five talents came and brought other five talents, saying, Lord, thou deliveredst unto me five talents: behold, I have gained beside them five talents more. His lord said unto him, Well done, *thou* good and

faithful servant: thou hast been faithful over a few things, I will make thee ruler over many things: enter thou into the joy of thy lord.

For example, the current director of the Santa Barbara Rescue Mission was a drug addict sleeping in a cardboard box in downtown Los Angeles. He realized he needed to be in a rehabilitation program, so he got into one. He has now been a program director for ten years, drives a nice car, lives in a condominium, and is happily married to a wife with a graduate degree

35. God wants us to be zealous of good works, but not as an effort on our part to be saved, but because we are saved, His having changed our hearts and put it in our hearts to do His will.

**Titus 2:11-14** For the grace of God that bringeth salvation hath appeared to all men, Teaching us that, denying ungodliness and worldly lusts, we should live soberly, righteously, and godly, in this present world; Looking for that blessed hope, and the glorious appearing of the great God and our Saviour Jesus Christ; Who gave himself for us, that he might redeem us from all iniquity, and purify unto himself a peculiar people, zealous of good works.

36. The salvation that began when we asked Jesus into our hearts as Lord and Savior is ongoing. As we ask the Lord to search our hearts and purify and mature us, we are *being saved*. The final salvation will be the redemption of our physical bodies when Jesus returns.

**1 Corinthians 1:18 NLT** The message of the cross is foolish to those who are headed for destruction! But we who are being saved know it is the very power of God.

37. God wants to give us wisdom to deal wisely in the affairs of life.

**James 1:5 NLT** If you need wisdom, ask our generous God, and He will give it to you. He will not rebuke you for asking.

**1** Ki **3:9-14** NLT Give me an understanding heart so that I can govern Your people well and know the difference between right and wrong. For who by himself is able to govern this great people of Yours?" The Lord was pleased that Solomon had asked for wisdom. So God replied, "Because you have asked for wisdom in governing My people with justice and have not asked for a long life or wealth or the death of your enemies—I will give you what you asked for! I will give you a wise and understanding heart such as no one else has had or ever will have! And I will also give you what you did not ask for—riches and fame! No other king in all the world will be compared to you for the rest of your life! And if you follow Me and obey My decrees and My commands as your father, David, did, I will give you a long life."

38. The Christian life or walk isn't always easy, but through the indwelling power and presence of the Holy Spirit in our lives, we overcome evil with good and ultimately prevail.

**Acts 14:21-22 NLT** After preaching the Good News in Derbe and making many disciples, Paul and Barnabas returned to Lystra, Iconium, and Antioch of Pisidia, where they strengthened the believers. They encouraged them to continue in the faith, reminding them that we must suffer many hardships to enter the Kingdom of God.

39. God wants us to be unselfish givers.

**Proverbs 11:24-25** There is that scattereth, and yet increaseth; and *there is* that withholdeth more than is meet, but *it tendeth* to poverty. The liberal soul shall be made fat: and he that watereth shall be watered also himself.

40. God wants to develop the nature and character of Jesus in us. This is a process and involves the evil in us being exposed and taken out as we can bear to see it, then being cleansed by God's Word and the blood of Jesus, then being filled in with more of Jesus and the fruit of the Holy Spirit (Galatians 5:19-25). A Hospital chaplain, Bishop Whitlock, was told by the Lord, "First, my son, empty out, and then I will fill you." The Apostle Paul stated:

**Colossians 1:28 AMP** Him we preach and proclaim, warning and admonishing everyone and instructing everyone in all wisdom (comprehensive insight into the ways and purposes of God), that we may present every person mature (full-grown, fully initiated, complete, and perfect) in Christ (the Anointed One).

A song says, "From glory to glory He's changing me, changing me...changed to the likeness of God and His Son...from the earthly to the heavenly...His image and likeness to perfect in me." The Lord promised:

**Psalm 138:8 NLT** The LORD will work out His plans for my life—for Your faithful love, O LORD, endures forever.

Psalm 138:8 AMP The Lord will perfect that which concerns me

Here is a self improvement prayer along these lines, given to me by a prophet of God:

#### Holy Spirit Inspired Prayer for Personal Growth

"Father God, in the Name of Jesus show me my faults and failures and all the things I am in self-denial about, and can't see about myself by myself. By your Spirit, or in any form you choose, show me the real truth about me to me. And God and Jesus, give me the courage and wisdom and strength to accept myself as I truly

am, and love myself unconditionally as you love me. And move me on -through the stages of growth and acceptance of things I need to know about myself, and to have the courage that you give me, and for me to give myself the courage to confess these faults and feelings to others that you direct me to confess these things to, because your word says to confess my faults to others so that I will be healed; and to keep my mouth shut when it should be, and to say things only when I have the proper words and wisdom to do so, and not before, so I won't be saying things that are out of season, but in season. And please, God, help me to express what and how I personally feel about myself to get all of my feelings out to the proper people at the proper time, and at the proper place. I confess I have been running from your truth and the real truth about myself. Let the scales of spiritual blindness fall from my eyes as they did from Paul. Please don't do these things all at once, but have mercy on me, and show me as I can bear it and receive it. But answer this prayer as fast as you can and give me the ability to go forward in your strength and in your timing. But please move me into new growth, not so I will get some place in life, to fulfill selfish ambition, but to fulfill your will for my life. Help me to seek wisdom and not be afraid of what I'm really like. Help me to see what my responsibility is in life, and to see there is no way but yours, and yours alone, and not to blame anyone or anything that has happened to me for who and what I am, but to assume all of this responsibility on myself, as Jesus took my sins on himself, and to quit, stop, desist, and halt all of my puny alibis about the way I handle my life, and to be responsible for my own actions, and to quit squirming out of the truth when it is shown me, and to guit my unreal rationalizations to avoid doing my part in getting well and whole. Please forgive me for all my wrong words and actions that have kept me in self- denial, and have kept me from seeing and living your truth, for you are the truth. Please help me to replace all of my self-defense mechanisms that are keeping me safe (but are really not), even though I think they are, with reality in each and every situation that comes into my life, for my walls of selfprotection from pain and hurt have kept you out, and me in emotional and spiritual prison, and you came to release the captives. Help me to see that I must help myself before I can really help others. Help me to see if the things in this prayer are going to come to pass and come true. It's up to me, and then you. I confess that my own intellectualizing of things is worth virtually nothing in the sight of your real truth. And help me to get out of my head into my heart. Help me to see that the useless junk that I put out to protect myself from real life to be what it really is, useless junk, and to replace it with your truth, words, and power. I confess I am thoroughly messed up and tangled up and ask you to unmess and untangle me. Help me to stop all phoniness, and to quit believing all the lies that have been said to me, and about me, and to be more like you, and less and less like me, so I can be the real me. I give you glory, praise, and honor, not only for my life, but also for yours, because your life is truth. Thank you Jesus for all you have, and will do to see my perfection for the glory of God, amen."

41. God's blessings and prosperity seem to come over time as a result of continued faithfulness and well doing, rather than immediately upon initial salvation.

**Hebrews 6:12** That ye be not slothful, but followers of them who through faith and patience inherit the promises.

42. Unfair Comparisons – when we compare our talents or progress in the Lord with others, we can do ourselves harm.

**2 Corinthians 10:12 AMP** Not that we [*have the audacity to*] venture to class or [*even to*] compare ourselves with some who exalt and furnish testimonials for themselves! However, when they measure themselves with themselves and compare themselves with one another, they are without understanding and behave unwisely.

43. God expects us to walk by faith, which is trusting God to do what he promised in His Word the Bible. This may mean ignoring seemingly contradictory circumstances or symptoms.

**Psalm 138:2 AMP** I will worship toward Your holy temple and praise Your name for Your loving-kindness and for Your truth and faithfulness; for You have exalted above all else Your name and Your word and You have magnified Your word above all Your name!

**Hebrews 10:38** Now the just shall live by faith: but if *any man* draw back, my soul shall have no pleasure in him.

The Amplified translation defines faith as "to adhere to, trust in rely on, have faith in".

**Galatians 2:20 AMP** I have been crucified with Christ [*in Him I have shared His crucifixion*]; it is no longer I who live, but Christ (the Messiah) lives in me; and the life I now live in the body I live by faith in (by adherence to and reliance on and complete trust in) the Son of God, Who loved me and gave Himself up for me.

**2** Corinthians 4:18 AMP Since we consider and look not to the things that are seen but to the things that are unseen; for the things that are visible are temporal (brief and fleeting), but the things that are invisible are deathless and everlasting.

**Jeremiah 1:12** Then said the LORD unto me, Thou hast well seen: for I will hasten my word to perform it.

**Psalm 105:8** He hath remembered his covenant for ever, the word *which* he commanded to a thousand generations.

**1 Timothy 6:12** Fight the good fight of faith, lay hold on eternal life, whereunto thou art also called, and hast professed a good profession before many witnesses.

**2 Corinthians 5:7 AMP** For we walk by faith [we regulate our lives and conduct ourselves by our conviction or belief respecting man's relationship to God and divine things, with trust and holy fervor; thus we walk] not by sight or appearance.

\* \* \*

### Open Air Ministry - Reaching Beyond the Printed Page

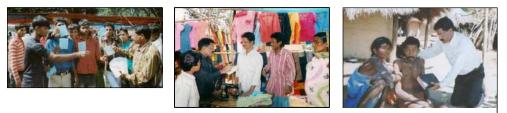

Orriya tracts printed by HIS Print Media Ministry being passed out by Pastor Niak in the Orissa province of India. Pictures show progression from just passing tracts, to sharing from God's Word the Bible in the marketplace, and ministering to the sick.

When the Apostle Paul met with the Other Apostles before him in Jerusalem, they reminded him to show regard for the poor, which Paul stated he already knew to do -Galatians 2:10. Throughout the Bible, God, through his authors, shows regard for the poor among us. A ministry associate, an Illinois lawyer on disability, had tried to start a church at the downtown Recreation Center as another Evangelist had done who built his Word of Faith church to 400 members though active community outreach, and more prominent contacts in the Faith Movement. Rev. Auten was struggling, so I suggested he move to a local park where an insurance broker, Dr. Hank Drost and I had started church services with food Sunday mornings for the homeless. Even though I had been a shy, emotionally super sensitive, and immature child, somewhat of a loner rather than be faces with any feelings of rejection from others, I felt compelled by the evangelistic call on my life, to reach out to people on the streets, "the least, the last, the lost" a ministry in "highways, byways, and alleyways", as the visiting charismatic Baptist Rev. Barnwell had told me when he prayed over me about 1969. Just getting started in Christian Evangelism Printing at age 17, was not enough. So I came to be progressively involved in Open Air Ministry. First I began, on Friday night through the weekend, passing out the tracts I was printing. Peter Poppov, of Upland, CA had called me out in a meeting in Anaheim where I lived and went to Melodyland School of Theology to get my bachelors degree. "You are not going to sit on the sidelines any longer", he said. "God is giving you boldness!" As boldness increased and I began overcoming my fears, I found success as I followed the leading of the Lord and learned to hear his voice. For example, one afternoon, after I had spent the morning witnessing with my tract bag, I asked the Lord if I was done for the day. The Spirit of the Lord in my human spirit, the real me, with me said, but not in an audible voice, "I want you to take your tract bag and go down to the Breakwater." I obeyed, curious as to what would transpire. As I began down the breakwater that protects the harbor, I met five Hispanic teenagers, one carrying a stick. Being a humorist, I decided to start a conversation by asking, "Which president was it that said, 'Speak softly, and carry a big stick!'?" We began to talk and the Lord impressed me to ask if one of them had a short leg, as the Lord was still proving Himself today by working miracles (**Galatians 3:5** – *"The God who worketh miracles among you..."*). One young man spoke up, "It's me. I'm the one with the short leg!" He also told me that, believe it or not, he had taken some training toward becoming a priest. I had him sit on the thick cement sea wall atop the rocks of the breakwater. I held my hands under his outstretched legs to support them and sure enough one leg was shorter than the other evidenced by comparing the position of the heals on his shoes. As the others watched, in Jesus' Name I commanded the shorter leg to grow out and become equal length with the other one, and it did. Immediately one of the other boys watching exclaimed to the man I had prayed for, "You just did that to pull the preachers leg!" "No, man!", the other replied, "It really happened!" Then I had all five of the boys gather in a circle with me and hold hands and together repeat after me the prayer of salvation asking Jesus into their hearts as their Lord and Savior." What a day!

The Lord gave me a witnessing partner and we decided to not just pass out tracts in a predominately Spanish speaking lower Westside neighborhood, but to use what little Spanish we knew to get them to say the prayer of Salvation in Spanish and about four people did! From there we evangelized the yearly big parades, Fiesta, Fourth of July, and the Christmas parade as well as concerts that came to the County Bowl. The president of the local Gideon's Bible distribution chapter and I went out on the Harbor Chaplain boat and passed out about 80 Bibles to boaters with no rejections in the Channel Islands Harbor in Oxnard, CA. We began visiting local convalescent hospitals together and talking to patients individually in their rooms, leading them in the prayer of salvation. When Beverly Manor told me we couldn't do that in their facility, I began conducting church services there and at about three other facilities with a portable "music box" sound system I made of wood on casters from car stereo audio equipment and a restaurant public address system amplifier. Opportunity opened for me to conduct church services as part of the California Parks Ministry, at the Cachuma Lake Recreation Park where we get our drinking water.

Now Rev. Auten was moving his church, Believer's Charismatic Fellowship, from the Carrillo Recreation Center to Plaza Del Mar Park across from the Yacht Harbor, one of the three parks where amplified music was allowed. The previous minister who had started successfully at the same Recreation center, using a cassette recorder for a PA system, had chided me about not being associated with a local church. I had spent 13 years of my childhood growing up in a local Pentecostal Church that didn't recognize the call of God on my life, and then said I wouldn't be welcome as a minister in their denomination after graduating as an honor student from Miracle Valley Bible College, founded by one of the world's greatest modern evangelists, A.A. Allen. I was hurt by this and now that I was doing my own evangelism, I didn't care if I ever got involved in a

local church again as I was not about to be slowed down or held back by any organization of man. However, after prayer, I believed I needed to be working with a church so I prayed and felt it was the Lord saying, through a visiting minister, Auggie Alcala, "You need to find a church home. If you don't, you will miss the next great move of God in your life!" After prayer, the Lord directed me to Lighthouse faith center where I went right to work as a volunteer associate minister. I was ordained there in 1982, having previously had a Minister's License in 1974 from the first Bible College that had delayed sending me out with a minister, then sent me with a seasoned evangelist in Georgia that told a group in his home, "If ever there were a young man that wanted to serve Go more than anything else in the world, this is that man.". However I was so nervous about working with him, I was trying to get close to God while he was taking a vacation between meetings and a lack of communication resulting in his concluding we shouldn't work together and I spent three weeks in the home of a ministry couple in a nearby city that he had had a falling out with. After seven months of living in the backwoods of Macon, Georgia, and following the misleading of a major Prophet with the United Pentecostal Group, I had returned home to Santa Barbara to my wary parents, in an emotionally repressed condition that my two spiritual parents prayed me out of just as they had previously prayed over me for twelve hours the first time I had visited their home after getting out of the US Navy.

I stayed with Lighthouse Faith Center until a disagreement among the elders broke up the church. Little Auggie, had been right though, about my entering the next big phase of my ministry by joining that Local Church. I had preached a main service there while the pastor was away and felt, at the conclusion, that the Lord wanted to confirm the Word of God preached by performing a miracle. I got a "Word of Knowledge" (one of the 9 spiritual gifts listed in I Corinthians chapters 12 &14) that someone in the audience had a tooth problem. The pastor's wife spoke up, "It's my daughter, Jennifer; her tooth is cracked off. She came forward and when I laid hands on her and prayed, something like electricity went through me, and she shook and almost fell down. Ten minutes later her mother spoke again, "Since you prayed for my daughter Jennifer, her tooth has grown back in!" To God be the Glory!; but the next great move of God in my life was not this, but the fact that the church had received the donation of a Ricoh table top offset printing duplicator being stored at the plumbing shop Richard Hansen, the Gideon's chapter president I worked with. I set the press up in part of the eight car tin garage on my Dad's ranch in the mountains where I was working, and I ran it and printed tracts for a Hollywood street ministry and Christian Action League, until it wouldn't run anymore. I was given an AB Dick brand similar machine and continued printing tracts. As foretold by the prophet, this was the beginning of the next great move of God in my life, the meager startup of what I later named HIS Print Media Ministries.

The purpose of this chapter has been to show you that what God has called and equipped us to do, may be bigger than what you or I had first thought, which in my case

was Christian Evangelism Printing. Let's not limit God by tunnel vision. J.P Phillips, who wrote a modern translation of the Bible, also wrote a book my Aunt gave me titled, Your God Is Too Small! I explained how I went from just printing tracts, to passing out the tracts, to talking with the people I gave them to, leading them in the "Sinner's Prayer", to Open Air Ministry in Plaza Del Mar Park at the band shell with a home built sound system, ministering weekly on Saturday and Sunday mornings, feeding the homeless, Rev. Auten having turned it over to me on Saturdays. This was only one of several ministry doors that opened to me. As a part of Lighthouse Faith Center I began monthly services at the local Rescue Mission once a month, and have spent the last two years there doing the weekly Sunday Evening Services as a team of another anointed preacher, and a talented worship musician from Calvary Chapel. At one service I had preached on the topic "The God Who Works Miracles Among You" found in Galatians 3:5 KJV. I had told the people that doctors couldn't do everything, God wanted us well; He still works Miracles today, so why not look to Him for a miracle if we need one. I then asked people in the audience to come up for prayer. A man on staff there came up, told me that he had broken his hand or wrist eighteen months earlier, that it hadn't healed right and had been in pain ever since. He showed me how he couldn't bend it any further back than straight out. I laid my hands on his hand and prayed in faith, believing for a miracle. I then prayed a second time, as I didn't feel anything the first time. The Bible says "For we walk by faith, and not by sight." (2 Corinthians 5:7). When I finished, the man got all excited, stating, "Can I give a testimony? When this minister prayed for me something like electricity went into my body and even got down in my feet and made me a little shaky; and now look, I can bend my hand back, and there is no pain!"

Because I became too busy recently with a full time care giving job, caring for my older ailing parents, and further developing HIS Print media Ministries as I work, save, and buy equipment; I found I had to leave my most recent church of the past 5 years behind. Now, when people ask me where I go to church, I am able to tell them, in a straightforward manner, "The Santa Barbara Rescue Mission", since I have been responsible for doing the weekly church services there for over two years now, along with my singing wife, and a musician from Calvary Chapel. Perhaps because of atrocities committed in the name of Christianity (to where Alcoholics Anonymous has to use the name "Higher Power" as a substitute for "God"), to me, it is realistic to think that most lost people will never darken the door of a church building to enter it unless it's a wedding or funeral! In the original Greek language in which most of the New Testament was written, the word for "Church", "ecclesia", started out as a term for a democratic town meeting of the people, and never once in the New Testament refers to a physical building, for the church is a organism, the collective body of believers (see Ephesians 2:19-22). Mark 16:20 states the "disciples went out and preached everywhere and the Lord worked with them, confirming the word with signs following." By way of a parable,

Jesus said "Go out into the highways and byways and compel them to come in [i.e., to the King's wedding banquet], that my house may be full." (Luke 14:23).

Now, as the prophetess, Sandy Querin from Clovis, California, has foretold, another door of opportunity is opening for me, and, although I am busy and not getting enough rest, I will pursue it. My ministry partner at the Rescue mission, John Whittenberg has been submissive to his senior pastor at the local Church of God in Christ, and God has been anointing and promoting him. Now he is being given his own cost free TV show on two of the local cable company's *public access* channels, four shows a week which reach an average viewing audience of 8,000; and he has asked me to do the show with him. The first *The Power of God* telecast has aired, and we are making more shows!

As I stated, I was born a supersensitive person. Sensitive to any criticism or rejection by others, and having a strong willed father, I had found it wasn't safe to express my feelings or opinions as a child and I shut down emotionally to where others tried to get me on SSI disability for being an incapable of feeling person. That may be why I didn't feel anything when I prayed for the man with the injured hand at the Rescue Mission, but he had felt a lot. Thus, inside I was still sensitive and I was having a hard time coping with rejection while doing public open air ministry. After the Summer Solstice parade one year, I was in Alameda Park, which was crowded with revelers. A street ministry co-worker and I had gone out evangelizing with tracts at this parade, years earlier, and he had been so demonically attacked and oppressed just passing out tracts, I had found him curled over in a fetal position in a small grassy area, and after I prayed the demons off of him and he felt released, he was again excited and wanted to go out and pass out more tracts. Now, years later I was passing out tracts alone. I handed one to a man who took it, glanced at it, looked me in the face, said "F--- you!" He then handed it back, and walked off. One faith minister, Norvell Hayes, I believe, had written a book titled Soul Winning Out Where The Sinners Are, the implication being that open air public places were a good place to witness, but sensitive me had come to believe otherwise.

One night while I was at work, printing automobile leasing guide books on a high speed Xerox Docutech 135 digital printer that ran 10 hours without a paper jam, I felt the Lord was consoling me by saying, "I haven't called you to be a front line minister, but to be the support in the back." The Bible says, "Take heed that the light that is in thee be not darkness" (Luke 11:35), and "Let him that thinketh he standeth take heed lest he fall." (I Corinthians 10:12). I was content with what I had been told. I figured, although it was hard work due to faulty equipment, and sometimes boring, I would just stay behind the scenes from then on and print tracts and try to be content with a private ministry of making the ammunition and passing it to the front line street workers who were better at handling all the flak of the enemy, demonic opposition rising up in sinners waiting to be harvested and translated out of "the power of darkness" and into "the Kingdom of God's dear Son." (Colossians 1:13 & Acts 26:18). Dr. Hank Drost and I had bought a

homeless person a stick of Vaseline for his chapped lips, hoping ministering first to his physical need would prime the pump for his spiritual need to pray the sinner's prayer; but, when he started to repeat the prayer after us and we got to the name "Jesus" in the prayer, he couldn't repeat it, until we first spent some time breaking the binding power of the demons over his tongue. On another occasion I had been witnessing with a team, passing out gospel tracts in front of the UCEN building at the University of California Santa Barbara. One team member, a woman living at the Christian half way house, Sea and Summit, run by Youth With a Mission, had a man refuse to take a tract and tum away, to which she yelled out, with the humorous, but out of character for a Christian, "The Devil's got you, Buster. And you can just go to Hell, for all I care!"

I never suspected that it was really the Devil speaking to me that night at work, until something happened when I visited the Santa Maria, CA Foursquare Church with Christian friends. Evidently, as a result of my just having opened a Christian print shop in a low rent garage on the lower East Side of town across from a drug infested trailer park next to the freeway, I had stirred up so much demonic oppression against myself that I was really hurting inside and thought the visiting minister from Tennessee at the Foursquare church could help me get set free. When I began sharing my predicament, he immediately began to fire off that pat answer that I wasn't under the needed "covering" of being a member of a local church. Then the Lord revealed to him the gravity of the situation and he suddenly changed his tune and exclaimed, "I don't know how you're still alive, how you're still standing there!"

The Apostle Paul stated in I Corinthians 16:9, "A great door for effective service has opened for me, and there are many adversaries." What I had learned is, no matter what level or field of evangelism or spiritual warfare prayer we are involved in, if we are moving in the gifting and power of the Holy Spirit within and by His anointing upon us, we are doing damage to the Devil's kingdom, snatching away his suspects; and he, being the sore loser that he is, is not happy about it. One demon, when confronted in a person and commanded to leave, in Jesus' Name, responded, "I sure don't want to, but if you say that I have to, then I have to." Jesus' immediate disciples soon found out, "Even the demons are subject unto us, in thy Name!" – Luke 10:17. I also concluded that one should be attending a local church, so I found one and became actively involved, furthering my ministry training as an Evangelist, Bible College teacher, and church Treasurer.

On another visit that week to the same Foursquare Church in Santa Maria, I went up to Sue Haddick, who headed the church prayer team, for personal prayer. She took me up on the platform and said, "Someone has lied to you. Your place is up here on the platform. The Lord has called you to be a leader in the body of Christ." This was later confirmed during my participation in a "Presbytery" (I Timothy 4:14) at the local church I had begun attending to get some protection from the attack of evil for being a soldier in the army of the Lord, as Paul told Timothy, "Endure hardness as a good soldier."

- 2 Timothy 2:3. The prophetic word of God was spoken over me in the presbytery, "The office of the Evangelist is upon thee...You will teach others to do what you do." Evidently, that night at work, it had been the enemy, or an evil spirit that had spoken to me, telling me that I could just print tracts, hiding out "behind the scenes".

As a means of daily protection from evil, I tried to follow the advice of my spiritual elders or mentors, in symbolically putting on the whole armor of God according to Ephesians chapter 6, and in celebrating personal communion each morning according to I Corinthians chapter 11, as I start the day. The opposition is real, and frequently, I am hit so hard I want to give up and quit, but yet go on. When Apostle Cannistraci prayed over me as requested by the pastors, he stated, "You have persevered when others would have capitulated and given up." The Word of God enjoins us: "Fight the good fight of faith. Quit ye like men, be strong!" – I Corinthians 16:13. I believe the Lord just gave me the words of the hymn, *He Lives*: "I serve a risen Savior, who's in the world today. I know that He is living, whatever men may say. I feel His hand of mercy, I hear His voice of cheer; and just the time I need Him, He's always near. He lives, He Lives, salvation to impart, you ask me how I know He lives, He lives within my heart." Another stanza reads, "the hope of all who seek Him, the help of all who find, none other is so loving, so good and kind."

The Bible states, "For the Lord is a very present help in trouble, a shelter in the time of the storm." – **Psalm 46:1**. Two more hymns just came to me: First, "And when the battles raging, stand by me!" Second, "Though all Hell assails me, I shall not be moved. In His love and favor, I shall not be moved; just like a tree that's planted by the water, I shall not be moved...He's the One that's leading, I shall not be moved."

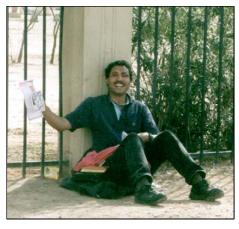

F.O.C.U.S Ministry in Phoenix Arizona, likes street evangelism, and helping the poor. Here, they passed out one of the tracts we printed.

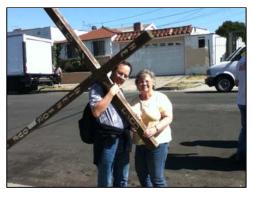

Revs. David and Harriet Hupp print tracts for Hope for Homeless Youth outreach center in South Central Los Angeles. A black man was handed a tract designed & printed by HPMM. David then led the man in the prayer of salvation, asking Jesus into his heart.

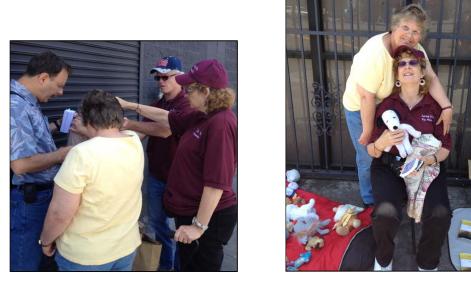

May 2012 outreach with tracts, food, bibles, clothing, and toys to the homeless in the "skid row" section of the inner city in Los Angeles, California. A team from Santa Rosa, CA came and served pizza. Team members prayed with individuals waiting in line. A battery powered small public address system was used for testimonies and street preaching. Rev. Roy & Susan Cypher of *Taking it to the Streets* invited Revs. David & Harriet Hupp of HIS Print Media Ministries. We provided tracts and worked as a team, reaching out to homeless struggling with diseases, mental illness, and poverty.

- **Psalm 70:5 NLT** But as for me, I am poor and needy; please hurry to my aid, O God. You are my helper and my savior; O LORD, do not delay.
- Proverbs 22:9 NLT Blessed are those who are generous, because they feed the poor.
- **Proverbs 28:27 NLT** Whoever gives to the poor will lack nothing, but those who close their eyes to poverty will be cursed.
- **Proverbs 19:17 NLT** If you help the poor, you are lending to the LORD—and He will repay you!
- **Galatians 2:10 NLT** Their only suggestion was that we keep on helping the poor, which I have always been eager to do.
- Luke 4:18-19 NLT "The Spirit of the LORD is upon Me, for He has anointed Me to bring Good News to the poor. He has sent Me to proclaim that captives will be released, that the blind will see, that the oppressed will be set free, and that the time of the LORD's favor has come. "

# Take Care Of Yourself!

A song from my parents era has the words "Take good care of yourself, you belong to me!" I used to work at night and go to school during the day, and help needy people on the side which was like the saying "burning the candle at both ends". One night at the Exxon Service Station I was so tired, my knees buckled and I began to collapse, but caught myself before hitting the floor. My first spiritual parents had told me "If you don't slow down and rest, and take care of yourself, you're not going to be any good for God or anyone else." After one weekend of working nights I still had energy and decided to keep going, even though the Holy Spirit within me said "You had better see about getting yourself in bed and getting some rest, or you are going to be in trouble. I didn't pay attention and developed chest pains that just didn't want to go away even when I did finally go to bed. Then years later, I had another spiritual mentor, a disabled Prophet who had a genius IQ in music and more power with God to work miracles than anybody I knew locally. I had been care giving for him in exchange for him counseling me after a breakup with a girl who said "No" to my marrying her. This man, Harold, really cared about me as if I were the son he never had. I was working 52 hours a week at two jobs, trying to avoid the pain of life. The prophet told me that if I persisted on this course, the Lord would make it so I couldn't work, and He did. I got laid off at the full time job where the equipment wasn't working right and I had wanted to guit each day for over three years. I tried out for another printing job, but my confidence in myself was so low, I couldn't even print a business card on the same kind of machine I had been running at the college. I went on State Disability Insurance for a year during which I pursued counseling from licensed professionals. Being idle, I almost climbed the walls.

I moved on to staying with my sister and then took a care giving position with Carol Ann until she died. So I was working two jobs again for a total of up to 80 hours a week, then 60 hours plus care giving. One night I got a call from Carol Ann who needed help so I drove to help her and then came back to work. The next morning I found out, that I was so tired and out of it, I had driven five miles on a flat rear tire without noticing it. Once a police officer stopped me on my motorcycle and I asked what I had done wrong. He said I had made rolling stops at the last three stop signs, something I wasn't aware of. The prophet of God called and said if I didn't make a change, I would have a heart attack or stroke within three days. I called the supervisor and made an immediate change and then proceeded to quit that job to concentrate on the Christian printing facility I had set up on the East Side of town. The prophet had been selling organs with his wife in their own business and had worked too hard one week and had had a heart attack for which he took medication until the day he died. This time I had I heeded the Lord's warning and avoided disaster. The Book of Proverbs says: **Proverbs 29:1** He, that being often reproved hardeneth *his* neck, shall suddenly be destroyed, and that without remedy.

In the days of the late Kenneth E. Hagin, another modern prophet, the Lord showed him or used him to give a warning to a fellow minister about judging himself regarding his diet, his conduct toward women, and his treatment of money. In his letter to the Corinthians, the Apostle Paul wrote:

**1 Corinthians 11:30-32** For this cause many *are* weak and sickly among you, and many sleep. For if we would judge ourselves, we should not be judged. But when we are judged, we are chastened of the Lord, that we should not be condemned with the world.

Later, this minister who had been warned, but had not taken heed, became sick. A call was made in a meeting for other ministers to come to the platform to pray for him. Kenneth Hagin was there, but the Lord told him not to go forward.

I worked making a living as a certified nursing assistant. I'd been given the statistic that, in the United states, one in three men has a heart attack or a stroke by the age of 55. I also knew that half our population is overweight and half of that group is obese. Evidently the majority of doctors now believe that being overweight, high LDL cholesterol levels (total cholesterol over 200), and high blood pressure (120/80 or less is optimum), as well as an angry temperament, are telltale signs of an impending medical problem that can cost tens of thousands of dollars to fix through a blood clot removal injection, stints in one's arteries, or bypass surgery. Most medical people believe these telltale signs are brought on by a Southern style diet of deep fried cooking and high intake of saturated fat found in ground beef, regular dairy products, sliced cheese, refined flour pastries and deserts, cooking oils, salad dressings, and stress. Sadly, these signs or warning signals go unnoticed because they are measured by blood tests and medical equipment. After reading the book *None Of These Diseases* (taken from Exodus 15:26), by S.I. McMillan, MD, I came up with the saying, "Our problems are a product of what we eat, how we eat it, or what eats us."

A Poem by Walter De La Mare

It's a very odd thing--As odd as can be--That whatever Miss T. eats Turns into Miss T.; Porridge and apples, Mince, muffins and mutton, Jam, junket, jumbles--Not a rap, not a button It matters; the moment They're out of her plate, Though shared by Miss Butcher - 348 - And sour Mr. Bate; Tiny and cheerful,And neat as can be, Whatever Miss T. eats Turns into Miss T.

I am doing church services for the homeless. I was being helped by a young and upcoming dynamic and anointed preacher in his early forties. He weighed 300 pounds and hasn't been eating right until recently. After a service we went to the kitchen and he picked out a nice piece of pie which, unknown to him, probably has at least 10 grams of saturated fat per serving (my daily limit on saturated fat is 16 grams). I used to eat like that growing up and didn't really change my eating habits until about six months ago. In the last 5 months, by eating non fat foods, less meat, more fiber, and more fruit and frozen vegetables, and taking supplements, I lowered my total cholesterol from about 200 to 156 (150 is ideal), and the bad LDL cholesterol from 138 to103 (under 100 is ideal). I got a good report from the doctor today and she knows all this happened by proper diet and supplements. I knew I had probably already damaged my circulatory system by plugged and hardened arteries from 50+ years of improper eating, so I asked the Lord to "wink at" the time of my ignorance:

**Acts 17:30** And the times of this ignorance God winked at; but now commandeth all men every where to repent:

My Rescue Mission ministry associate also worked in care giving for the same client who owns a blood pressure checker that slips over the large finder on the left hand and is held in the palm of the hand. I had been using it on myself, but didn't use it on the client because his finger was too short or too bony for it to work. I picked it up one morning and turned it on and the last reading was 150/96 (120/80 is normal). I suspected it was Big John, so, "speaking the truth in love" (Ephesians 4:15), I confronted him about it. It was his reading. I boldly told him he could become a successful preacher, but shorten his life by 10 years if he didn't do something about his health (i.e., his eating habits). He replied that he had already lost 20 pounds, was working out at the gym along with taking classes, and his past readings had been as high as 170! I heard that one minister, Jerry Falwell, a proponent of the religious right or "moral majority" died at 400 pounds! Prominent Pastor / Evangelist Benny Hinn said the Lord showed him that if he didn't watch his diet and exercise, he would die at about age 64; but if he did take care of himself, he would live to be 72. Thank God he has heeded the Lord and changed his ways for His ways! The 91<sup>st</sup> Psalm tells us:

**Psalm 91:14-16** The LORD says, "I will rescue those who love Me. I will protect those who trust in My name. When they call on Me, I will answer; I will be with them in trouble. I will rescue and honor them. I will reward them with a long life and give them My salvation."

- 349 -

I changed my eating habits, but still need to work on a good attitude, do less each day, get more rest, and do more specific aerobic exercise three times a week at 20 minutes each time. I recently observed a relative have a temper fit and verbal outburst after which his blood pressure went to over 200 and he had heart trouble for a couple of days! I need to get more rest and work less in a day.

I read a new article about a twenty year study showing that diet has an effect on our cholesterol levels which in turn has an effect on our likehood of having a heart attack or stroke. In 2012 I had a mini stroke in which I lost eyesight in one eye for a couple of minutes. Later, within a couple of months, I was not able to talk or read correctly for about a half an hour. After various medical tests, it was determined that no damage had been done, but the neuro-stroke doctor told me I had to lower my LDL cholesterol down more to 70. I also discovered I had to lover my triglycerides level to below 160. My *statin* prescription dose was doubled, my thyroid booster doubled, I started taking two 500mg tablets a day, and three fish oil or flax seed oil, one at each meal. Now my bad cholesterol is 67 and my triglycerides are going down. The good HDL cholesterol down to good levels. My blood pressure is also good at 108/67 with a pulse of 79. When I told my associate he needed to do something about his diet, I meant do some of the things I have done which are:

1. Eat more dietary fiber, oat bran cereal, oat meal, Fiber one brand cereal and snack bars.

2. Eat more cut frozen vegetables without butter.

3. Avoid bread products, and white refined flour, white potatoes, white rice. These products turn into sugar quickly after eating them and are a potential problem for diabetics.

4. Eat 100% whole grain and Multi grain. I switched to Multigrain hot cereal from oatmeal.

5. Avoid red meats and preserved meats. Eat more chicken breast and fish.

6. Take a scoop of complete protein powder mixed into the hot breakfast cereal and nonfat yogurt and cottage cheese since I am getting less protein by avoiding red meat.

7. Eat more fresh fruits.

8. No more fast food hamburgers and French fries and milk shakes. Go for grilled chicken breast at these places.

- 350 -

9. Switch from sliced cheese to nonfat cottage cheese. Eat non fat low sugar (Lite) Yogurt. Yogurt contains helpful digestive enzymes. Nonfat powered milk instead of regular milk. More people are allergic to milk than any other food. Most people lose their ability to digest cows milk after age 3.

10. As I read in a food combining book, "Desert the deserts!" No pastries or muffins.

11. Take a scientifically designed formulation like *Cholesterol Care* by Healthy Choice Naturals in San Clemente, CA. A twenty year study showed that high LDL cholesterol was a factor in strokes and heart attacks. Take two 500mg niacin a day and three fish or flax seed oil, with meals.

12. To boost one's immune system to prevent sickness and flu, take Healthy Choice Naturals, *Immune* formula. At the first symptoms of a cold, Rebuke it in Jesus Name!, and begin taking Zinc Gluconate Glycene Longenses. A cold tried to come on me because I stayed up too late too many nights trying to develop the printing ministry, and I took these and knocked out the cold before it caught on, but it took two weeks to do it. When I was a care giver, and working with the frail elderly I couldn't afford to get sick.

**Psalm 34:19** Many *are* the afflictions of the righteous: but the LORD delivereth him out of them all.

For exercise, since I have trouble sitting still, I found it helpful to go on prayer walks where I can keep moving as I have a daily prayer time.

As I mentioned earlier in the axiom I made, our problems are a product of "what eats us." It has been said that "Our Attitude Affects Our Altitude." It also affects our health. The Bible states:

**Proverbs 23:7a** For as he thinketh in his heart, so *is* he:

**Hebrews 12:15** Looking diligently lest any man fail of the grace of God; lest any root of bitterness springing up trouble *you*, and thereby many be defiled.

Bishop Whitlock, a former county hospital chaplain in Fresno, California, saw a correlation between cancer in patients there, and harbored resentment and unforgiveness. Henry Wright, in his book *A More Excellent* Way, writes that 80% of our physical illnesses have spiritual roots. No wonder the Bible says:

**Mark 11:25** And when ye stand praying, forgive, if ye have ought against any: that your Father also which is in heaven may forgive you your trespasses.

**Ephesians 4:26-27** Be ye angry, and sin not: let not the sun go down upon your wrath: Neither give place to the devil.

- 351 -

In Dr. McMillan's book, he tells of a medical doctor that said, "I'll get back at so and so if it's the last thing I do!"; and it was, as he died trying to get revenge.

**Romans 12:17-21** Recompense to no man evil for evil. Provide things honest in the sight of all men. If it be possible, as much as lieth in you, live peaceably with all men. Dearly beloved, avenge not yourselves, but *rather* give place unto wrath: for it is written, Vengeance *is* mine; I will repay, saith the Lord. Therefore if thine enemy hunger, feed him; if he thirst, give him drink: for in so doing thou shalt heap coals of fire on his head. Be not overcome of evil, but overcome evil with good.

My Georgia roommate, Richard, said "Lord, whatever it takes, get me off that critical list!" A Reader's Digest article on anger said "The hatred we hold hurts the hater more than the hated." I saw a former roommate of mine get so scared over a perceived threat from the son of his roommate's son, that he had a panic attack, and fell out of his chair! In the Bible, Eli the High Priest was so frightened by the news that the Ark of the Covenant under his care had fallen into enemy hands (the Philistines), he evidently had a panic attack coupled with a fatal fall and broken neck.

1 Samuel 4:18 And it came to pass, when he made mention of the ark of God, that he fell from off the seat backward by the side of the gate, and his neck brake, and he died: for he was an old man, and heavy. And he had judged Israel forty years.

The Word of God tells us that we are to let the peace of God rule as an umpire or guard over our emotions.

**Colossians 3:15-16 AMP** And let the peace (soul harmony which comes) from Christ rule (act as umpire continually) in your hearts [deciding and settling with finality all questions that arise in your minds, in that peaceful state] to which as [members of Christ's] one body you were also called [to live]. And be thankful (appreciative), [giving praise to God always]. Let the word [spoken by] Christ (the Messiah) have its home [in your hearts and minds] and dwell in you in [all its] richness, as you teach and admonish and train one another in all insight and intelligence and wisdom [in spiritual things, and as you sing] psalms and hymns and spiritual songs, making melody to God with [His] grace in your hearts.

Here we see that a cheerful disposition keeps our body in health.

**Proverbs 17:22 AMP** A happy heart is good medicine and a cheerful mind works healing, but a broken spirit dries up the bones. [*Prov. 12:25; 15:13, 15.*]

I heard a story of a man dying of cancer who decided to die happy and rented comedy movies like Laurel and Hardy and The Three Stooges. His laughter and change of disposition healed him of cancer!

- 352 -

Now, a word about endeavoring to get along with and not blow up at those we work with in the Lord so as not to cause division or a hindrance to the Lord's work. The Bible says we are to walk in love toward others (Ephesians 5:2), speak the truth in love when offering correction or suggestions for improvement (Ephesians 4:15), endeavor to maintain the unity of the Spirit in the bond of peace (Ephesians 4:3), and the Book of Proverbs says sowing discord among brethren is something God hates (Proverbs 6:16-19). Again the letter to the Hebrews tells us:

**Hebrews 12:14-15 AMP** Strive to live in peace with everybody and pursue that consecration and holiness without which no one will [*ever*] see the Lord. Exercise foresight and be on the watch to look [*after one another*], to see that no one falls back from and fails to secure God's grace (His unmerited favor and spiritual blessing), in order that no root of resentment (rancor, bitterness, or hatred) shoots forth and causes trouble and bitter torment, and the many become contaminated and defiled by it—

Romans 12:18 If possible, as far as it depends on you, live at peace with everyone.

Even highly acclaimed or prominent ministers can have personality quirks and can be difficult to deal with.

**Philippians 3:18 NLT** For I have told you often before, and I say it again with tears in my eyes, that there are many whose conduct shows they are really enemies of the cross of Christ.

Thus, we need to be careful about divisive things or doctrinal disagreements breaking up or halting the work of the Lord. The Apostles Paul and Barnabas, after traveling together, got into a heated dispute over their associate minister, John Mark and split up and went their separate ways (Acts 15:36-41)! I was an associate minister at a church that had an elders meeting at a local restaurant after which the church split and soon after closed. I was working after my welding job with a known and powerful minister, duplicating his sermons on cassette tapes. In checking the recording quality of one message, I heard something I didn't feel, in light of a book I had just read on the Historical View of Prophecy, was Biblically correct. I wanted to say something, but I felt the Holy Spirit within me telling me not to mention it. The next morning, when the man of God came, he asked how things had gone while he was away. I told him I would have liked to make a comment about a certain belief he had, that he presented at the beginning of one of his messages, but the Lord had told me not to. He said, "Oh, which one was it?" Then we got into it and he considered me to be unreasonable. He then said. "Brother, you're in deception, and I can't work with someone in deception. Give me the keys! Good Bye!" I was gone for at least eight weeks, something the Lord, in His foresight, had tried to stop by telling me to keep my mouth shut.

**Psalm 141:3** Set a watch, O LORD, before my mouth; keep the door of my lips.

None of us are perfect, and we should make a conscious effort to get along.

Proverbs 10:12 Hatred stirreth up strifes: but love covereth all sins.

My first spiritual father, the late Rev. Frank Hawks, told me, "We're all SOBs and we ought to have our heads pinched off; but God loves us and He uses us." PBPWMGNFWMY stands for "Please be patient with me, God's not finished with me yet." As the song says Jesus did with us, we need to look beyond a person's faults, and see their need. The Apostle Paul stated:

**Philippians 3:12-15 AMP** Not that I have now attained [*this ideal*], or have already been made perfect, but I press on to lay hold of (grasp) and make my own, that for which Christ Jesus (the Messiah) has laid hold of me and made me His own. I do not consider, brethren, that I have captured and made it my own [*yet*]; but one thing I do [*it is my one aspiration*]: forgetting what lies behind and straining forward to what lies ahead, I press on toward the goal to win the [*supreme and heavenly*] prize to which God in Christ Jesus is calling us upward. So let those [*of us*] who are spiritually mature and full-grown have this mind and hold these convictions; and if in any respect you have a different attitude of mind, God will make that clear to you also.

It takes two to "tango" or "tangle". We may not be able to fix the other guy's problem, but, with the Lord's help, and our willingness to see, we can work on our own faults. Abraham Lincoln said, "Rare is he who can weigh the faults of others, without putting his fingers on the scales."

**Psalm 139:23-24** Search me, O God, and know my heart: try me, and know my thoughts: And see if *there be any* wicked way in me, and lead me in the way everlasting.

King David, a man after God's own heart, let his emotions get out of hand with Bathsheba and her husband Uriah, committing both adultery and murder. He cried out to the Lord:

Psalm 51:10 Create in me a clean heart, O God; and renew a right spirit within me.

God desire, as expressed in the Bible in the Psalms, is for us to live 70 or 80 years, a long life.

**Psalm 90:10** The days of our years *are* threescore years and ten; and if by reason of strength *they be* fourscore years, yet *is* their strength labour and sorrow; for it is soon cut off, and we fly away.

**Psalm 91:15** He shall call upon me, and I will answer him: I *will be* with him in trouble; I will deliver him, and honour him.

Psalm 91:16 With long life will I satisfy him, and shew him my salvation.

**3** John 1:2 Beloved, I wish above all things that thou mayest prosper and be in health, even as thy soul prospereth.

Yes, God wants to prosper (cause us to succeed at what we are doing for him), but He prefers that we take care of ourselves and work with Him and not just expect him to hand us divine health on a silver platter. Because the Devil is out to destroy us (John 10:10), especially when we are devastating his kingdom and stealing his suspects through anointed literature, we have to be extra careful to take care of ourselves, and watch our step. For example, several months ago, I was actively setting up the printing ministry in my mobile home. The power went out one night and I went up the hill to flip the breakers back on. Then a rash developed on my face and I assumed I must have gotten poison oak when going through the bushes that night. My left eye got puffy and my vision began to diminish. I went to the optometrist who immediately sent me to the ophthalmologist who waited for me to arrive. It was Shingles, which I had never had before, and had I not taken care of it, I could have lost my sight in that eye. I had no health insurance but the Veteran's Outpatient Clinic, and my need was too urgent to wait. I had no money saved to pay for it. The episode cost me \$1,000, and my Dad, unexpectedly, and not related to this issue, gave me a check for \$1,000 that week which paid for it. God is good! The Lord had told me in a prophecy, "I am a master at taking the Devil's tricks, and turning them into things that glorify me!"

**Psalm 34:17-19** *The righteous* cry, and the LORD heareth, and delivereth them out of all their troubles. The LORD *is* nigh unto them that are of a broken heart; and saveth such as be of a contrite spirit. Many *are* the afflictions of the righteous: but the LORD delivereth him out of them all.

I went through the year 2008 with only half a day off on my birthday. I noticed that when I don't get enough sleep, because I stay up late pushing myself to do some printing ministry work each day, my immune system is weakened and a cold tries to come on me. About two weeks ago this happened, and I began taking Zinc Gluconate Glycene longenzes at the first symptoms of something different going on in my sinuses. As a care giver, I can't afford to get sick or get anyone else sick. I also cursed to die the cause, symptoms, and condition cold, denying it the right to exist in my redeemed body (Galatians 3:13-14), since I am the healed of God through faith in Jesus Christ. It took two weeks of fight ("fight the good fight of faith" (I Timothy 6:12), but I never got a cold! A simpler solution is to get seven or more hours of sleep each night. Epaphroditus, a co worker with the Apostle Paul was "nigh unto death" trying to do more for the local church and take up the slack, but through the prayer of the Apostle he recovered as "God has mercy on him" (Philippians 2:25-29). After Jesus' disciples had returned from being sent out two by two to minister, Jesus intended for them to rest:

**Mark 6:31-32** And he said unto them, Come ye yourselves apart into a desert place, and rest a while: for there were many coming and going, and they had no leisure so much as to eat.

And they departed into a desert place by ship privately.

When God had created the world, He rested on the seventh day, and told his people to do the same:

**Exodus 31:14-17** Ye shall keep the sabbath therefore; for it *is* holy unto you: every one that defileth it shall surely be put to death: for whosoever doeth *any* work therein, that soul shall be cut off from among his people. Six days may work be done; but in the seventh *is* the sabbath of rest, holy to the LORD: whosoever doeth *any* work in the sabbath day, he shall surely be put to death. Wherefore the children of Israel shall keep the sabbath, to observe the sabbath throughout their generations, *for* a erpetual covenant. It *is* a sign between me and the children of Israel for ever: for *in* six days the LORD made heaven and earth, and on the seventh day he rested, and was refreshed.

I believe the secret to not getting so tired, is to realize that we are not the savior, but the vessel through which the Savior works. We should make ourselves available for God to use us, walk in step with the Holy Spirit (Galatians 5:25), and not try and do things for God in the power of our own strength.

Zec 4:6 Then he answered and spake unto me, saying, This is the word of the LORD unto

Zerubbabel, saying, Not by might, nor by power, but by my spirit, saith the LORD of hosts. Jesus said:

Jesus salu.

John 5:30 I can of mine own self do nothing:

John 14:10 Believest thou not that I am in the Father, and the Father in me? the words that I speak unto you I speak not of myself: but the Father that dwelleth in me, he doeth the works.

It's God's ability working through our availability that matters.

John 6:63 It is the spirit that quickeneth; the flesh profiteth nothing: the words that I speak unto you, *they* are spirit, and *they* are life.

Praying in faith and leaving the results with God should help keep us from getting worn out.

**Philippians 4:6-7** Be careful for nothing; but in every thing by prayer and supplication with thanksgiving let your requests be made known unto God. And the peace of God, which passeth all understanding, shall keep your hearts and minds through Christ Jesus. Recently, my Dad got upset over why the Lord couldn't answer the simple prayer I had prayed months earlier to get the "floater" out of his eye that happened as a result of a small stroke. I was so frustrated over years of attempting to get people healed through my prayers, feeling I had to solve the world's problems, that I answered "I am not the Healer!", and began to cry. The writer of the book of Hebrews stated:

**Hebrews 4:9-11** There remains th therefore a rest to the people of God. For he that is entered into his rest, he also hath ceased from his own works, as God *did* from his. Let us labour therefore to enter into that rest, lest any man fall after the same example of unbelief.

Jesus said:

**Matthew 11:28-30** Come unto me, all *ye* that labour and are heavy laden, and I will give you rest. Take my yoke upon you, and learn of me; for I am meek and lowly in heart: and ye shall find rest unto your souls. For my yoke *is* easy, and my burden is light.

I was told, that in farming terminology, the word "easy" used here means the harness fits well and we are working without being overburdened because the Lord is beside us sharing the Load.

I close with this illustration. The prophet I lived with, myself and another of his spiritual sons were in the car asking the Lord to fix our teeth when the prophet spoke abruptly, "I already got my answer. The Lord said, 'You brush your teeth twice a day, and floss them once a day, and then we'll talk about it."

- 358 -

# Maintaining Priorities - Desiring "that Good Part"

Jesus was at the home of his cousin Lazarus who had been raised from the dead. His two sisters were supposed to be preparing the meal for the guests. Martha was slaving away in the kitchen and getting angry about it while Mary was sitting at the feet of Jesus who was giving a teaching.

**Luke 10:38-42** Now it came to pass, as they went, that he entered into a certain village: and a certain woman named Martha received him into her house. And she had a sister called Mary, which also sat at Jesus' feet, and heard his word. But Martha was cumbered about much serving, and came to him, and said, Lord, dost thou not care that my sister hath left me to serve alone? Bid her therefore that she help me. And Jesus answered and said unto her, Martha, Martha, thou art careful and troubled about many things: But one thing is needful: and Mary hath chosen **that good part**, which shall not be taken away from her.

Sometimes we can be so busy doing the work of the Lord that we neglect the Lord of the work. Dave Roberson was working at the saw mill in Oregon, struggling hard to make ends meet, driving on gallon containers of reclaimed oil, and bald tires on rims from the junk yard, trying to become a successful minister. After being shown in a dream that he wasn't doing the job God had called him to do, he was so aggravated, he quit his job and each day during the hours we would normally be working he went to a room at the bowling alley the church had rented, and, in desperation, he prayed in "other tongues" (Acts 2:4) for about six or more weeks, not realizing that, according to Jude verse 20, he was charging himself up like a battery. Miracles of healing and gifts of the Holy Spirit (I Corinthians chapters 12 and 14), began operating through him and within a year he was in full time ministry and his financial crisis had completely turned around. He was able to go to India, he said, and 6,000 people were following him down the street trying to get a miracle. I believe this is a fulfillment of Jesus' statement:

**Matthew 6:30-34** Wherefore, if God so clothe the grass of the field, which to day is, and to morrow is cast into the oven, *shall he* not much more *clothe* you, O ye of little faith? Therefore take no thought, saying, What shall we eat? or, What shall we drink? or, Wherewithal shall we be clothed? (For after all these things do the Gentiles seek:) for your heavenly Father knoweth that ye have need of all these things. But seek ye first the kingdom of God, and his righteousness; and all these things shall be added unto you. Take therefore no thought for the morrow: for the morrow shall take thought for the things of itself. Sufficient unto the day *is* the evil thereof.

My associate, Prince Handley, also a powerful man of God walking in miracles, made reference to a parable of Jesus:

**Matthew 13:44** Again, the kingdom of heaven is like unto treasure hid in a field; the which when a man hath found, he hideth, and for joy thereof goeth and selleth all that he hath, and buyeth that field.

"You know, Dave, the Bible says you have to sell all and buy the field before you can dig the treasure out." he said.

The Bible states that in Jesus *"are hid all the treasures of wisdom and knowledge"* (**Colossians 2:3**). Rev. Handley had gone on a retreat, alone, in a farm building in the Midwest to seek the Lord and was unexpectedly given a check for \$100,000 while he

was there! Jesus arose a great while before dawn and went into a wilderness place to pray (Mark 1:35). The late great Evangelist Charles G. Finney, also a lawyer, would pray daily from 4AM to 8AM, and had such an influence on one city he held a meeting in that the bars closed and the circus had to close up and leave town.

My former associate, Prophet Phillip Gladden gets up early to pray, then goes to the gym, then comes back and has breakfast and prays some more. When he went to buy gas at a service station he began talking to a Vietnam Veteran who said he was an atheist. The Spirit of Prophecy came upon Brother Phillip and he prophesied to the small group that had gathered there for 20 minutes! When he was here in town, I went with him to the barber shop to get a haircut. When he came out, I had been trying to witness to a black man walking by who tried to sell me some gold chains in his hand, possibly so he could buy drugs. Brother Philip came up, stood in front of the man and began telling him, by the ability of God, about the man's life's circumstances, without having ever met him before!

Former Satanist turned minister of Christ, Mike Warnke, was having difficulty succeeding in his ministry and asked, "Lord, what's wrong? I'm doing your will." "No, you're doing your will in my name." the Lord replied. "So what's the difference?", Mike asked. "Results", the Lord said.

The most powerful men and women of God today have a personal connection of power with God through prayer. Brother Laurence, author of *The Practice of the Presence of the Lord*, was a monk in a monastery in Europe who washed the dishes, but he was the one in touch with God. Jesus said that in the End people will appear before him at the Judgment Seat of Christ:

**Matthew 7:22-23** Many will say to me in that day, Lord, Lord, have we not prophesied in thy name? and in thy name have cast out devils? and in thy name done many wonderful works? And then will I profess unto them, I never knew you: depart from me, ye that work iniquity.

To me, the Greek word for "knew" here, transliterated "ginosko", means, "I never got to know you." Jesus' disciples told him they had met someone not of their group who was casting out demons using his name, and he did not object. Margo Gortner was trained from a child by his parents to be a professional minister, even though he admitted his heart wasn't really in it. God will honor his word going forth (Isaiah 55:11), in spite of the messenger delivering it. John Wesley, founding father of the Methodist Church, went to America from England a couple hundred years ago to convert the "natives", when he didn't personally know or find God himself until he met a group of Moravian Christians on his return trip. One of the most powerful men of God today, Benny Hinn, who's meetings have drawn as many as a million people in India and the Philippine Islands, was selling ice cream on the streets of Toronto, Canada at age seventeen. He started out on the right track by shutting himself in his room and developing an intimate relationship with God the Holy Spirit (Acts 5:3-4). The Apostle Paul stated in his letter to the Philippians:

**Philippians 3:8-10** Yea doubtless, and I count all things *but* loss for the excellency of the knowledge of Christ Jesus my Lord: for whom I have suffered the loss of all things, and do count them *but* dung, that I may win Christ, And be found in him, not having mine own righteousness, which is of the law, but that which is through the faith of Christ, the righteousness which is of God by faith: That I may know him, and the power of his

resurrection, and the fellowship of his sufferings, being made conformable unto his death;

The Bible tells us that we can have a "fellowship" that is with the Father and with His Son Jesus Christ (I John 1:3); and also a "communion" with The Holy Spirit (2 Corinthians 13:14). Enoch walked with God (Genesis 5:22), and Abraham, the founding father of the Nation of Israel, was called the Friend of God (James 2:23).

Seeking the Giver above the gift is a more noble ambition, "the good part".

A saying goes, "A little faith will take my soul to Heaven; great faith will bring Heaven to my soul!" In Jesus' high priestly prayer found in John chapter 17 he asked his Heavenly Father that his followers "might be with me **where I am**; that they may behold my glory" (verse 24).

Two axioms for success to be learned here are, that our priority should be developing intimacy with God; and, secondly, instead of praying, "Lord bless my plan!", we should tune in to the leading of the Holy Spirit within each of us and ask "Lord, what is the plan?" The Bible states:

**Romans 8:13-14** For if ye live after the flesh, ye shall die: but if ye through the Spirit do mortify the deeds of the body, ye shall live. For as many as are led by the Spirit of God, they are the sons of God.

Galatians 5:25 If we live in the Spirit, let us also walk in the Spirit.

Another translation of this verse reads, "If we live by the Spirit, let us also walk in step with the Holy Spirit."

One minister said, "But Lord, I'm not able!" The Lord replied, "I'm not looking for people who are able. I'm able. I'm looking for people who are available." A woman minister, when asked by the Lord to get a teenage girl off heroin addiction, said, "But, Lord, I can't!", to which the Lord answered, "I didn't ask you to do it. I only asked you to let Me do it through you." Again, although Jesus said his followers would do the works he was doing and even "greater works" (John 14:12), he showed us how that would be God doing it through us when he said:

**John 5:19** Then answered Jesus and said unto them, Verily, verily, I say unto you, The Son can do nothing of himself, but what he seeth the Father do: for what things soever he doeth, these also doeth the Son likewise.

**John 14:10** Believest thou not that I am in the Father, and the Father in me? the words that I speak unto you I speak not of myself: but the Father that dwelleth in me, he doeth the works.

The power of God through us is multiplied when we work in teams with others as "colaborers together with Christ".

**Leviticus 26:8** And five of you shall chase an hundred, and an hundred of you shall put ten thousand to flight: and your enemies shall fall before you by the sword.

Another aspect of right priorities is staying focused and not allowing ourselves to get too diversified by spreading ourselves too thin with involvement in too many different kinds of ministry activities. Prophet Harold Eberle, of Yakima, Washington, warns about getting out of our God appointed area of expertise or service, characterized by the Greek word *metron* (2 Corinthians 10:14). In the Old Testament, Nehemiah was

- 361 -

concentrating on rebuilding the broken down walls of the City of Jerusalem so the exiles who had returned would be safe. Enemies and hecklers tried to stop or distract him.

**Nehemiah 6:1-4** Now it came to pass, when Sanballat, and Tobiah, and Geshem the Arabian, and the rest of our enemies, heard that I had builded the wall, and *that* there was no breach left therein; (though at that time I had not set up the doors upon the gates;) That Sanballat and Geshem sent unto me, saying, Come, let us meet together in *some one of* the villages in the plain of Ono. But they thought to do me mischief. And I sent messengers unto them, saying, I *am* doing a great work, so that I cannot come down: why should the work cease, whilst I leave it, and come down to you? Yet they sent unto me four times after this sort; and I answered them after the same manner.

**Nehemiah 6:9** For they all made us afraid, saying, Their hands shall be weakened from the work, that it be not done. Now therefore, *O God*, strengthen my hands.

**Nehemiah 6:15-16** So the wall was finished in the twenty and fifth *day* of *the month* Elul, in fifty and two days. And it came to pass, that when all our enemies heard *thereof*, and all the heathen that *were* about us saw *these things*, they were much cast down in their own eyes: for they perceived that this work was wrought of our God.

The Word of God says that a good soldier does not entangle himself in the affairs of this life.

**2 Timothy 2:1-4** Thou therefore, my son, be strong in the grace that is in Christ Jesus. And the things that thou hast heard of me among many witnesses, the same commit thou to faithful men, who shall be able to teach others also. Thou therefore endure hardness, as a good soldier of Jesus Christ. No man that warreth entangleth himself with the affairs of *this* life; that he may please him who hath chosen him to be a soldier.

Although Jesus was moved with compassion in helping the general public, he kept his focus and didn't get overly involved.

**John 2:23-25** Now when he was in Jerusalem at the passover, in the feast *day*, many believed in his name, when they saw the miracles which he did. But Jesus did not commit himself unto them, because he knew all *men*, And needed not that any should testify of man: for he knew what was in man.

In Jesus' parable of The Sower and the Seed, he warns about the seed that fell among thorns symbolizing the "care of this world, and the deceitfulness of riches" choking the Word of God sown in a person's life so that the person becomes "unfruitful" (Matthew 13:22).

I have managed to focus myself on the talent God has given me, designing tracts, and Christian printing. To me it is like when I used to use a magnifying glass in the bright sun, to concentrate the rays to a point of white intense heat. I have divorced myself from others who aren't going places in life, but talk about it, those called to do other things. I have "come out from among them" (2 Corinthians 6:17), but as the second half of that verse states, have I separated myself to God? I am enjoined to follow the example of the Apostle Paul who wrote:

**Philippians 3:12-17** Not as though I had already attained, either were already perfect: but I follow after, if that I may apprehend that for which also I am apprehended of Christ Jesus. Brethren, I count not myself to have apprehended: but *this* one thing *I do*, forgetting those things which are behind, and reaching forth unto those things which are before, I press toward the mark for the prize of the high calling of God in Christ Jesus.

Let us therefore, as many as be perfect, be thus minded: and if in any thing ye be otherwise minded, God shall reveal even this unto you. Nevertheless, whereto we have already attained, let us walk by the same rule, let us mind the same thing. Brethren, be followers together of me, and mark them which walk so as ye have us for an ensample. In prophecy, the Lord told me He is wooing me into a deeper relationship with Himself.

**Matthew 6:6** But thou, when thou prayest, enter into thy closet, and when thou hast shut thy door, pray to thy Father which is in secret; and thy Father which seeth in secret shall reward thee openly.

**Revelation 3:10** is talking to Christians when Jesus says he is standing at the door of our hearts and knocking, asking to come in. In the New Living Translation, He promises that if we respond and open the door, he will come in, and "we will share a meal together as friends."

**Hosea 6:3** Then shall we know, *if* we follow on to know the LORD: his going forth is prepared as the morning; and he shall come unto us as the rain, as the latter *and* former rain unto the earth.

Philippians 3:10 That I may know him...

Are my priorities straight? Am I so busy doing the Work of the Lord that I am neglecting the Lord of the Work? I have put off the world, but have I put on the Lord Jesus Christ (Romans 13:14)?

**Psalm 127:1** A Song of degrees for Solomon. Except the LORD build the house, they labour in vain that build it: except the LORD keep the city, the watchman waketh *but* in vain.

A Song: "The greatest thing in all my life is knowing you...Lord"

An added question: "Is my family being neglected because I am putting too much time into the printing ministry?" My wife is facing one or two shoulder replacements, and my mother, now 84, is staying in our home due to memory loss and health issues. On a recent trip to Washington State, my wife's sister and new husband confronted me with the truth that God comes first, family second, and ministry third. I was anxious to get started on a new account with leader of a Bible university reproducing their textbooks, something that came up during our vacation. In my excitement, I was putting my wife in an awkward position checking on the needs of her ninety-six year old mother. I was told by the relatives that the mother was more important than meeting these ministers to formulate a plan for the new ministry printing work. My immediate reaction was one of anger. I later apologized to my wife, and told her relatives about it. It all worked out. I was putting us in an unnecessary rush.

- 364 -

# Where & How You Can Help

A visiting minister, Rev. Craig Hill, founder of Ancient Paths Seminars, came from Colorado to Carpinteria, CA to do a seminar, and went around the room to minister to do individual ministry. When he stood in front of me, he could see, by the insight of the Holy Spirit all the years of training and experience that had gone into my life. He told me, prophetically, that the Lord would speak to people to plug into holes in the path to the HIS Print Media Ministry's vision to make it a reality. Maybe you are one of these individuals. The beauty of modern technology is that, using their computer's, the internet, and e-mail, people can help without having to leave the comfort of their own homes. I note here is doing a 2012 update to this page, that at least three of the requests or needs previous listed have been met. Praise the Lord!

1. Existing previously printed tracts need converting to digital computer document using the picture editing software Adobe Photoshop, the page layout program Adobe Indesign, and Adobe Acrobat Professional to convert documents to a PDF format for posting on <u>www.tracts4u.com</u> website worldwide viewing and usage by Evangelists and others.

2. The ministry needs additional pieces of equipment. For example, a computer to metal plate image setter. A high speed no moving print head duplexing full color inkjet printer like the new Riso Com Color. A second color Townsend Industries "T head" second color printing unit for the Ryobi 3200 long cylinder offset printing press. A production CD / DVD duplicating system with direct to CD label printer, preferably one with a robotic arm that is self sustaining for 100+ copies. A Dymo brand one at a time label only CD printer would suffice for now, along with a two or four at a time stand alone CD /DVD duplicator sold at Fry's Electronics.

3. Computer typists to convert hard copy text documents from which to make film positives for printing press metal plates.

4. Foreign language translators, especially ones with computers that can type foreign languages that don't utilize Romance (European / Latin) characters. For example, Chinese, Japanese, Korean, Hindi, Arabic, and Farsi / Persian.

5. PDF format digital Bibles.

6. When a warehouse is acquired to train disadvantaged persons in the printing trade through the State of California Work Training Program, retired printers, educators, graphic design persons, and press and equipment maintenance mechanics will be needed.

7. Financial contributions are accepted with checks being made out to HIS Print Media Ministries. These incoming contributions are deposited in a separate ministry account, and, as of this writing, none of these funds will go to pay salaries as all labor is a voluntary contribution. The contact for Equipment or financial donations is:

- 365 -

David A. Hupp, HIS Print Media Ministries, P.O. Box 62112, Santa Barbara, CA 93160-2112. E-mail: <u>info@tracts4u.com</u>. We are yet an official non-profit corporation and thus cannot issue tax deductible receipts for donations.

8. Step by step guidelines on putting together a book or booklet document on the computer using Adobe Indesign CS5. This would become an added chapter to this book in future printings.

9. A similar instruction guide to #8, only on the proper set up and use of print shop bindery equipment and / or Offset Printing Presses.

10. A how-to guide on the use and maintenance of Color Laser and Inkjet printers.

11. A how-to do it guide for using Dragon Naturally Speaking Preferred, talk and it types which I have on both computers. This will help people with less education still express themselves in writing a tract, testimony, or book.

12. An article on making E-books using Adobe Indesign CS5.5 or CS6. An upgrade to this newest software so our ministry can convert our posted booklets and books to epub and ibook versions for reading on more kinds of portable computer devices.

13. How to set up a Twitter, Facebook, or LinkedIn internet page

14. Short audio testimonials on effective witnessing with tracts. These would be posted on our website under the *Audio* section.

15. Making YouTube training videos for bindery equipment or tract production that can be viewed on or accessed from the <u>www.tracts4u.com</u> website.

16. Making video training DVDs using computer desktop recording/capture software.

#### **Prayer Request**

Except for a computer to metal printing plate image setter that would give us even higher quality of printing press material, we have our print shop well equipped. When working out of our home, we could use another booklet maker, or fasten to a table with a C-clamp saddle stitch stapler. We would like to have large tract orders that utilize the nice facility, and volunteers to help, as I like working with other in doing God's work.

# The World's Most Important Prayer

**2 Timothy 3:15 NLT** You have been taught the holy Scriptures from childhood, and they have given you the wisdom to receive the salvation that comes by trusting in Christ Jesus.

**1 John 5:1a NLT** Everyone who believes that Jesus is the Christ has become a child of God.

Galatians 3:26 KJV For ye are all the children of God by faith in Christ Jesus.

**Ephesians 2:8-13 NLT** God saved you by His grace when you believed. And you can't take credit for this; it is a gift from God. Salvation is not a reward for the good things we have done, so none of us can boast about it. For we are God's masterpiece. He has created us anew in Christ Jesus, so we can do the good things He planned for us long ago. But now you have been united with Christ Jesus. Once you were far away from God, but now you have been brought near to Him through the blood of Christ.

**John 1:12-13 NLT** But to all who believed Him and accepted Him, He gave the right to become children of God. They are reborn—not with a physical birth resulting from human passion or plan, but a birth that comes from God.

**Romans 10:-10 NLT** If you confess with your mouth that Jesus is Lord and believe in your heart that God raised Him from the dead, you will be saved. For it is by believing in your heart that you are made right with God, and it is by confessing with your mouth that you are saved.

**Revelation 3:20 NLT** [Jesus speaking]: "Look! I stand at the door and knock. If you hear My voice and open the door, I will come in, and we will share a meal together as friends.

Romans 10:13 NLT For "Everyone who calls on the name of the LORD will be saved."

The Above Scripture verses from The Word of God, the Bible, tell us we are not children of God by natural birth, but by a spiritual rebirth, or, being "Born Again." We have to individually invite Jesus Christ to come into our heart and lives on His terms. Our first experience of God comes when we, through personal prayer, become related to him by becoming His child and entering into His eternal kingdom. So, then, where is God in **Your Life**? Is He on the inside or just on the outside? Life's greatest accomplishment is making Heaven by praying this **World's Most Important Prayer**, aloud, and from your heart:

"Father God, I come before you in Jesus' name. I ask you to reveal yourself to me, and come into my life, forgiving my sins by cleansing me with your blood. Believing Jesus Christ died for me, and that you raised Him from the dead, I now confess Jesus Christ to be the Lord and Master of my life. I command Satan to depart in Jesus' name. Lord, now give me your promised free gift of eternal life, writing my name in your Book of Life. Fill me with your Holy Spirit so I can follow and obey you. Cause me to know you personally, and to experience your abundant life. Thank you for hearing and answering this prayer as you promised you would. Amen."

#### Spanish / Español

Invítalo en este momento y ora, por favor. Aquí esta cómo hacerlo: ¡Di la oración más valiosa del mundo en voz alta con todo tu corazón!

"Padre Dios, vengo ante ti en el nombre de Jesús. Perdona mis pecados y límpiame con tu sangre. Creo que Jesucristo murió por mí, y que tú, mi Padre, lo has resucitado de la muerte. Ahora declaro que Jesucristo es el Señor y Maestro de mi vida. Yo ordeno a Satanás que se aleje de mi vida en el nombre de Jesús. Señor, ahora dame tu promesa, el regalo gratis de vida eterna, escribe mi nombre en el Libro de Vida. Enviame tu Espíritu Santo para así poder seguirte y obedecerte. Permíteme conocerte personalmente y disfrutar de tu vida abundante. Gracias por oírme y responder a ésta plegaria como nos prometiste que se cumpliría. Amén."

#### **Closing Prayer by Author**

Father God, in Jesus' Name I ask you to anoint the one who has read this book on soul winning evangelism. Anoint him or her with creative design, printing, and soul winning ability just like, in the Old Testament (Exodus 31:3), you filled Bezael and Oholiab with the Spirit of God, "giving him great wisdom, ability, and expertise in all kinds of crafts", empowering and enabling him/her to help fulfill Jesus' Great Commission to take his Good News "to every creature". Amen! So be it!

### About the Author

Evangelist Rev. David A. Hupp was born in 1950 into a family of poor homesteading Midwest farmers and intellectual achievers. At birth, when his inventor father wasn't looking, his Pentecostal grandmother laid a hand on him, dedicating him to the service of the Lord. Although his parents though they had created a genius, he was super sensitive, immature, didn't do well his first twelve years of primary schooling, and wasn't supposed to graduate from High School. It took years for him to realize that he was different and had to pursue another calling, the Lord's, to the Office of the

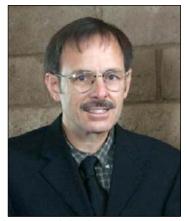

Evangelist, and in particular, Christian Evangelism Printing, a work he began at age 17 on a hand cranked mimeograph machine he bought from Sears for about \$75. Now, at age 59, after two Bible colleges (7 years total college with a B average), 9 graphics arts courses, 30+ years as a licensed or ordained minister, and 20+ years of offset printing and desktop publishing, including helping print two paperback books for others, he has written his own "How To" Christian Evangelism Printing, guide for other small, in home, Desktop Publishers and Printers.

As a yet future project, he is working toward having a warehouse, with modern equipment, to serve as a hand's on Christian Publishing center under the name HIS Print Media Ministries. Graduates will receive a certificate of competence in printing and be sent out to work with other printers like World Missionary Press, or establish their own Christian publishing centers. Samples of the work in progress, or documents already being distributed and published may be viewed at the HIS Print Media Ministries website, www.tracts4u.com. Having coordinated two years of open air meetings in local parks, David also seeks, as foreseen in dream and visions, to follow in the footsteps of Phillip, one of the Church's first Evangelists, preaching with signs following at local parks, shopping centers, and beaches, reliving the Book of the Acts of the Apostles.

Back Cover Photo (May 2012) – Inside the north half of a remodeled 860 square foot Quonset hut that was turned into a Christian Evangelism Printing facility. The other half contains more bindery equipment, tables for packaging, shelving, and a break room.

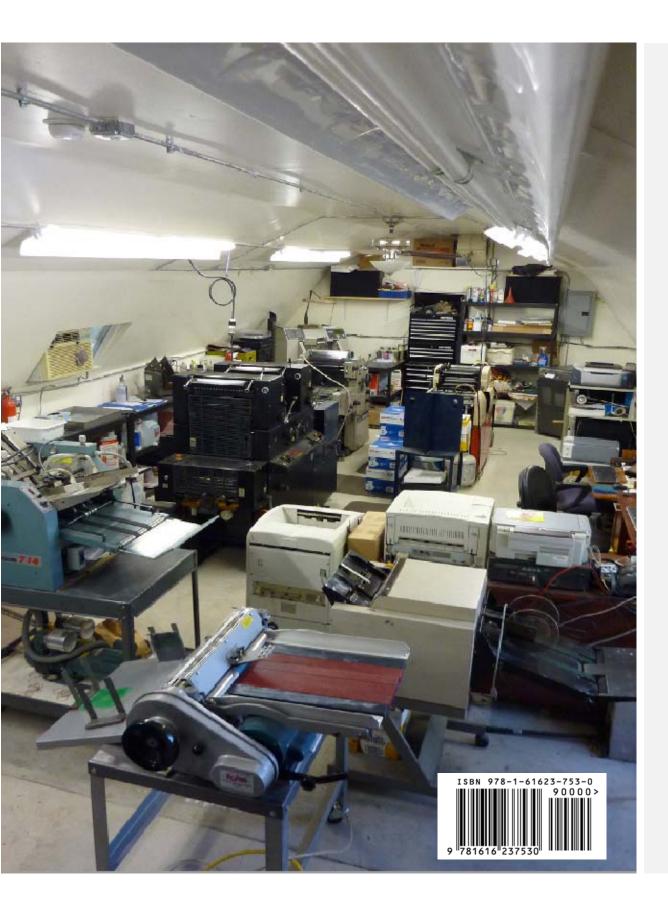